IBM LoadLeveler for AIX

# Using and Administering

Version 2 Release 1

IBM LoadLeveler for AIX

# Using and Administering

Version 2 Release 1

Before using this information and the product it supports, be sure to read the general information under "Notices" on page vii.

#### First Edition, October 1998

This edition applies to Version 2 Release 1.0 of IBM LoadLeveler for AIX, program number 5765-D61, and to all subsequent releases and modifications until otherwise indicated in new editions or Technical Newsletters.

Order publications through your IBM representative or the IBM branch office serving your locality. Publications are not stocked at the address given below.

IBM welcomes your comments. A form for your comments appears at the back of this publication. If the form has been removed, address your comments to:

IBM Corporation, Department 55JA, Mail Station P384 522 South Road Poughkeepsie, NY 12601-5400 USA

FAX (United States and Canada): 1+914+432-9405 FAX (Other Countries): Your International Access Code+1+914+432-9405 IBMLink (United States customers only): IBMUSM10(MHVRCFS) IBM Mail Exchange: USIB27BQ at IBMMAIL Internet email: mhvrcfs@vnet.ibm.com World Wide Web: http://www.rs6000.ibm.com

Please include the following in your comment or note:

- Title and order number of this book
- · Page number or topic related to your comment

When you send information to IBM, you grant IBM a nonexclusive right to use or distribute the information in any way it believes appropriate without incurring any obligation to you.

©Copyright International Business Machines Corporation 1998. All rights reserved. Note to U.S. Government Users — Documentation related to restricted rights — Use, duplication or disclosure is subject to restrictions set forth in GSA ADP Schedule Contract with IBM Corp.. Copyright 1986, 1987, 1988, 1989, 1990, 1991 by the Condor Design Team.

# Contents

|                  | Notices vii<br>Trademarks and Service Marks vii vii                           |
|------------------|-------------------------------------------------------------------------------|
|                  | Who Should Use This Book                                                      |
|                  | How this Book is Organized                                                    |
|                  | Typographic Conventions                                                       |
|                  | Related Information                                                           |
|                  | Accessing This Book off the World Wide Web                                    |
|                  | Accessing LoadLeveler Documentation Online xiii<br>LoadLeveler Man Pages xiii |
|                  |                                                                               |
|                  | What's New in Version 2                                                       |
|                  | Multiple User Space Tasks per Adapter                                         |
|                  | Multiple Tasks per Job per Node                                               |
|                  | Multiple Communication Protocols per Task xv                                  |
|                  | National Language Support, Including New Documentation                        |
|                  | Enhanced Checkpointing of Jobs                                                |
|                  | New Scheduling Algorithm                                                      |
|                  | New Command to Extract SDR Data                                               |
|                  | New Application Programming Interface xvi                                     |
|                  | Command Enhancements xvi                                                      |
|                  | Graphical User Interface Enhancements xvi                                     |
|                  | New Job Command Language Keywords                                             |
|                  | Administration File Changes xvii                                              |
|                  | Configuration File Changes xvii                                               |
|                  | New Environment Variable xvii                                                 |
|                  | Resource Manager Changes xviii                                                |
|                  | Interactive Session Support Changes xviii                                     |
|                  | Migration Considerations                                                      |
|                  | Resource Manager Functions Now in LoadLeveler                                 |
|                  | Keywords Supported for Parallel Jobs                                          |
|                  | Migrating Your Existing Adapter Requirements Statements                       |
|                  | Changes in LoadLeveler Command Output                                         |
|                  | Changes in the LoadLeveler Release Directory                                  |
|                  | Changes in the GUI Resource File xxi                                          |
| Overview of Load | ILeveler                                                                      |
|                  |                                                                               |
|                  | Chapter 1. What is LoadLeveler?                                               |
|                  | How LoadLeveler Works                                                         |
|                  | Chapter 2. LoadLeveler Daemons and Job States                                 |
|                  | Daemons and Processes 13                                                      |
|                  | LoadLeveler Job States                                                        |
| Using LoadLevel  | er                                                                            |

|                  | Chapter 3. Submitting and Managing Jobs                         |      |
|------------------|-----------------------------------------------------------------|------|
|                  | Building a Job Command File                                     | 23   |
|                  | Submitting a Job Command File                                   |      |
|                  | Managing Jobs                                                   |      |
|                  | A Simple Task Scenario Using Commands                           |      |
|                  | Additional Job Command File Examples                            |      |
|                  | Job Command File Keywords                                       | 38   |
|                  | Chapter 4. Submitting and Managing Parallel Jobs                |      |
|                  | Supported Parallel Environments                                 |      |
|                  | Keyword Considerations for Parallel Jobs                        |      |
|                  | Job Command File Examples                                       |      |
|                  | Obtaining Status of Parallel Jobs                               | 64   |
| Administering Lo | oadLeveler                                                      | . 67 |
|                  | Chapter 5. Administering and Configuring LoadLeveler            | 69   |
|                  | Overview                                                        | 69   |
|                  | Planning Considerations                                         | 69   |
|                  | Quick Set Up                                                    | 71   |
|                  | Administering LoadLeveler                                       | 72   |
|                  | Configuring LoadLeveler                                         | 94   |
|                  | Keyword Summary                                                 | 124  |
|                  | Chapter 6. Administration Tasks for Parallel Jobs               | 135  |
|                  | Scheduling Considerations for Parallel Jobs                     | 135  |
|                  | Setting Up to Allow Users to Submit Interactive POE Jobs        | 135  |
|                  | Setting Up to Allow Users to Submit PVM Jobs                    | 136  |
|                  | Setting Up a Class for Parallel Jobs                            | 137  |
|                  | Setting Up a Parallel Master Node                               | 138  |
|                  | Chapter 7. Gathering Job Accounting Data                        | 141  |
|                  | Collecting Job Resource Data on Serial and Parallel Jobs        | 141  |
|                  | Collecting Job Resource Data Based on Machines                  | 141  |
|                  | Collecting Job Resource Data Based on Events                    | 142  |
|                  | Collecting Job Resource Information Based on User Accounts      | 142  |
|                  | Collecting the Accounting Information and Storing it into Files | 143  |
|                  | Accounting Reports                                              | 143  |
|                  | Sample Job Accounting Scenario                                  | 144  |
|                  | Chapter 8. Routing Jobs to NQS Machines                         | 147  |
|                  | Setting Up the NQS Environment                                  | 147  |
|                  | Designating Machines to Which Jobs Will be Routed               | 148  |
|                  | Sample Routing Jobs to NQS Machines Scenario                    | 148  |
|                  | NQS Scripts                                                     | 151  |
| Command Refer    | ence                                                            | 153  |
|                  | Chapter 9. LoadLeveler Commands                                 | 155  |
|                  | Summary of LoadLeveler Commands                                 | 155  |
|                  | llacctmrg - Collect machine history files                       | 156  |
|                  | llcancel - Cancel a Submitted Job                               | 158  |

|                 | Ilclass - Query Class Information                                  | 160        |
|-----------------|--------------------------------------------------------------------|------------|
|                 | Ilctl - Control LoadLeveler Daemons                                | 163        |
|                 | IlextSDR - Extract adapter information from the SDR                | 167        |
|                 | Ilfavorjob - Reorder System Queue by Job                           | 171        |
|                 | Ilfavoruser - Reorder System Queue by User                         | 173        |
|                 | Ilhold - Hold or Release a Submitted Job                           | 174        |
|                 | llinit - Initialize Machines in the LoadLeveler Cluster            | 177        |
|                 | Ilprio - Change the User Priority of Submitted Job Steps           | 179        |
|                 | llq - Query Job Status                                             | 181        |
|                 | Ilstatus - Query Machine Status                                    | 193        |
|                 | Ilsubmit - Submit a Job                                            | 200        |
|                 | Ilsummary - Return Job Resource Information for Accounting         | 202        |
| The LoadLeveler | Graphical User Interface                                           | 209        |
|                 | Chapter 10. Graphical User Interface Overview                      | 211        |
|                 | Starting the Graphical User Interface                              | 211        |
|                 | Building and Submitting Jobs Using the Graphical User Interface    | 213        |
|                 | Customizing the Graphical User Interface                           | 228        |
| The LoadLeveler | Application Programming Interfaces                                 | 237        |
|                 | Chapter 11. LoadLeveler APIs                                       | 239        |
|                 | Accounting API                                                     | 239        |
|                 | Serial Checkpointing API                                           | 242        |
|                 |                                                                    | 243        |
|                 | Data Access API                                                    | 245        |
|                 | Parallel Job API                                                   | 263        |
|                 |                                                                    | 268        |
|                 |                                                                    | 200        |
|                 | Query API                                                          | 273        |
| Appendixes      |                                                                    | 287        |
|                 | Annendiy A. Trevblack acting                                       | 200        |
|                 | Appendix A. Troubleshooting            Troubleshooting LoadLeveler | 289<br>289 |
|                 | Appendix B. Customer Case Studies                                  | 301        |
|                 | Customer 1: Technical Computing at the Cornell Theory Center       | 301        |
|                 | Customer 2: Circuit Simulation                                     | 312        |
|                 | Customer 3: High-Energy Physics                                    | 315        |
|                 | Customer 4: Computer Chip Design                                   | 317        |
|                 | Appendix C. Sample Files                                           | 325        |
|                 | Sample Administration File                                         | 325        |
|                 | Sample Configuration File                                          | 329        |
|                 | Appendix D. Glossary                                               | 335        |
|                 | Index                                                              | 339        |

#### Notices

References in this publication to IBM\* products, programs, or services do not imply that IBM intends to make these available in all countries in which IBM operates. Any reference to an IBM product, program, or service is not intended to state or imply that only IBM's product, program, or service may be used. Any functionally equivalent product, program, or service that does not infringe on any of IBM's intellectual property rights may be used instead of the IBM product, program, or service. Evaluation and verification of operation in conjunction with other products, programs, or services, except those expressly designated by IBM, are the user's responsibility.

IBM may have patents or pending patent applications covering subject matter in this document. The furnishing of this document does not give you any license to these patents. You can send license inquiries, in writing, to:

Director of Licensing IBM Corporation 500 Columbus Avenue Thornwood, NY 10594 USA

Licensees of this program who wish to have information about it for the purpose of enabling: (i) the exchange of information between independently created programs and other programs (including this one) and (ii) the mutual use of the information which has been exchanged, should contact:

IBM Corporation Mail Station P131 522 South Road Poughkeepsie, NY 12601-5400 USA Attention: Information Request

#### **Trademarks and Service Marks**

The following terms are trademarks of the IBM Corporation in the United States and/or other countries or both:

AIX IBM LoadLeveler RISC System/6000 RISC System/6000 Scalable POWERparallel Systems

UNIX is a registered trademark in the United States and/or other countries licensed exclusively through X/Open Company Limited.

Other company, product, and service names, which may be denoted by a double asterisk (\*\*), may be trademarks or service marks of others.

LoadLeveler incorporates Condor, which was developed at the University of Wisconsin-Madison, and uses it with the permission of its authors.

# Who Should Use This Book

This manual is intended for those who are responsible for using and/or administering LoadLeveler.

Tasks involved with using LoadLeveler include submitting parallel, serial, and interactive jobs. Tasks involved with administering Loadleveler include:

- · Setting up configuration and administration files
- Maintaining LoadLeveler
- Setting up the distributed environment for allocating batch jobs.

Users and Administrators should be experienced with the UNIX\*\* commands. Administrators should be familiar with system management techniques such as SMIT, used in the AIX\* environment. Knowledge of networking and NFS\*\* or AFS\*\* protocols is also helpful.

# How this Book is Organized

This books contains the following sections:

- "Overview of LoadLeveler" on page 1 describes what LoadLeveler is and how it works, and includes an explanation of the LoadLeveler daemons and processes.
- "Using LoadLeveler" on page 21 describes how to submit both serial and parallel jobs to LoadLeveler.
- "Administering LoadLeveler" on page 67 describes how to perform administration tasks, such as configuring LoadLeveler, gathering accounting data, and routing jobs to NQS.
- "Command Reference" on page 153 describes the LoadLeveler commands.
- "The LoadLeveler Graphical User Interface" on page 209 describes the LoadLeveler graphical user interface.
- "The LoadLeveler Application Programming Interfaces" on page 237 describes LoadLeveler's application programming interfaces.
- Appendix A, "Troubleshooting" on page 289 includes the following: "Troubleshooting LoadLeveler" on page 289, Appendix B, "Customer Case Studies" on page 301, and Appendix C, "Sample Files" on page 325.

A glossary and index are also included.

Users of LoadLeveler should, at a minimum, become familiar with "Overview of LoadLeveler" on page 1 and "Using LoadLeveler" on page 21. Administrators should, at a minimum, become familiar with "Administering LoadLeveler" on page 67, and may find it helpful to read "Troubleshooting LoadLeveler" on page 289.

#### **Typographic Conventions**

This book uses the following typographic conventions:

| Typographic               | Usage                                                                                                    |
|---------------------------|----------------------------------------------------------------------------------------------------|
| Bold                      | <ul> <li>Bold words or characters represent system elements that you must use literally, such as<br/>commands, flags, and path names.</li> </ul>                                                                                                    |
|                           | • Bold words also indicate the first use of a term included in the glossary.                                                                                                    |
| Italic                    | Italic words or characters represent variable values that you must supply.                                                                                                    |
|                           | • Italics are also used for book titles and for general emphasis in text.                                                                                                    |
| Constant width            | Examples and information that the system displays appear in constant width typeface.                                                                                                    |
| []                        | Brackets enclose optional items in format and syntax descriptions.                                                                                                    |
| { }                       | Braces enclose a list from which you must choose an item in format and syntax descriptions.                                                                                                    |
|                           | A vertical bar separates items in a list of choices. (In other words, it means "or.")                                                                                                    |
| < >                       | Angle brackets (less-than and greater-than) enclose the name of a key on the keyboard. For example, < <b>Enter</b> > refers to the key on your terminal or workstation that is labeled with the word Enter.                                             |
|                           | An ellipsis indicates that you can repeat the preceding item one or more times.                                                                                                    |
| < <b>Ctrl-</b> <i>x</i> > | The notation <b><ctrl-< b=""><i>x</i><b>&gt;</b> indicates a control character sequence. For example, <b><ctrl-c< b=""><b>&gt;</b> means that you hold down the control key while pressing <b><c< b=""><b>&gt;</b>.</c<></b></ctrl-c<></b></ctrl-<></b> |

### **Related Information**

In addition to this publication, the following books are also part of the LoadLeveler library:

- Diagnosis and Messages Guide, GA22-7277-00
- Installation Memo, GI10-0642-00

#### Accessing This Book off the World Wide Web

You can view or download this book (in PDF format) from the World Wide Web using the following URL:

http://www.rs6000.ibm.com/resource/aix\_resource/sp\_books/LoadLeveler

#### Accessing LoadLeveler Documentation Online

IBM ships on the product media manual pages, HTML files, and PDF files. In order to use these files you must install the appropriate file sets. For more information, see *LoadLeveler Installation Memo*, which is shipped on the product media.

To view the LoadLeveler books in HTML format, you need access to an HTML document browser such as Netscape. Once you install the HTML files, an index to the LoadLeveler books is found in **/usr/lpp/loadL/html/index.html**.

You can also view the LoadLeveler books from the SP Resource Center, which is available under the Parallel Systems Support Programs (PSSP) or as a separately installed program. You invoke the Resource Center from PSSP by entering **resource\_center**. To invoke the Resource Center from the product CD, see the **readme.txt** file.

To view the LoadLeveler books in PDF format, you need access to the Adobe Acrobat Reader 3.0.1. The Acrobat Reader is shipped with AIX Version 4.3 Bonus Pack and is also freely available for downloading from the Adobe web site at URL http://www.adobe.com.

#### LoadLeveler Man Pages

Manual (man) pages are available for all LoadLeveler commands. You can view the man page for a command by entering **man** and the command name. For example: **man liquery**.

The following man pages associated with LoadLeveler APIs (Application Programming Interfaces) are also available to you. You can view these man pages by entering **man** and the name of the man page. For example: **man** LoadL\_submitapi.

| Man Page Name     | What it Describes        |
|-------------------|--------------------------|
| LoadL_acctapi     | Accounting API           |
| LoadL_ckptapi     | Serial checkpointing API |
| LoadL_dataapi     | Data Access API          |
| LoadL_jobctlapi   | Job control API          |
| LoadL_parallelapi | Parallel job API         |
| LoadL_queryapi    | Query API                |
| LoadL_submitapi   | Submit API               |

## What's New in Version 2

The following is a list of new functions added for this release.

#### Multiple User Space Tasks per Adapter

LoadLeveler now supports running multiple user space tasks on an SP switch adapter. A job step requests adapter resources using the **network** statement in the job command language. See "Step 5: Specify Adapter Stanzas" on page 93 and "network" on page 47 for more information.

#### Multiple Tasks per Job per Node

The new **node**, **tasks\_per\_node**, and **total\_tasks** keywords in the job command language allow you to run multiple tasks of a parallel job on the same node. See "node" on page 48, "tasks\_per\_node" on page 55 and "total\_tasks" on page 55 for more information.

#### **Multiple Communication Protocols per Task**

LoadLeveler now allows a job step to request the network resources required for a task to run both the Message Passing Interface (MPI) and the Low-level Application Programming Interface (LAPI) communication protocols. See "network" on page 47 for more information.

#### National Language Support, Including New Documentation

LoadLeveler is now enabled for National Language Support (NLS). LoadLeveler error messages (from commands and APIs) are externalized both in message cataloges and the new *LoadLeveler Diagnosis and Messages Guide*.

#### **Enhanced Checkpointing of Jobs**

The existing support for checkpointing serial jobs has been enhanced as follows:

- LoadLeveler now continues to run the process of the job for which the checkpoint is taken, rather than terminating the process and resuming it.
- LoadLeveler now supports checkpointing C++ programs. See "Step 13: Enable Checkpointing" on page 113 for more information.
- LoadLeveler now supports the checkpointing of parallel jobs when you use the new Parallel Environment (PE) parallel checkpointing API calls. See *IBM Parallel Environment for AIX: Operation and Use, Volume 1* for more information.

#### **New Scheduling Algorithm**

LoadLeveler now includes an additional scheduling algorithm, the Backfill scheduler. This scheduler runs both serial and parallel jobs. However, the Backfill scheduler is primarily meant for installations running parallel jobs. See "Choosing a Scheduler" on page 97 for more information.

#### New Command to Extract SDR Data

The new **IlextSDR** command allows you to extract information from the system data repository (SDR) of an SP system. You can use this information in LoadLeveler administration file stanzas.

See "IlextSDR - Extract adapter information from the SDR" on page 167 for more information.

#### **New Application Programming Interface**

The new data access API allows you to retrieve specific information associated with LoadLeveler data objects.

See "Data Access API" on page 245 for more information.

#### **Command Enhancements**

The **llq** command and the **llstatus** command now include options which allow you to control the output these commands produce. The new options for both commands are:

- -f, which allows you to query a list of available categories, and produces a customized version of the standard command output.
- -r, which allows you to query a list of available categories, and produces a "raw" version of the standard command output.

See "Ilq - Query Job Status" on page 181 and "Ilstatus - Query Machine Status" on page 193 for more information.

#### **Graphical User Interface Enhancements**

The LoadLeveler Graphical User Interface (GUI):

- Displays the new output categories available through the **llq** and **llstatus** commands.
- Contains additional resource fields which allow you to customize the headers on the Jobs and Machines windows.
- · Supports the new job command language keywords.
- Includes additional selection buttons which display configured LoadLeveler features and pools.

#### New Job Command Language Keywords

The following are new job command language keywords.

- network
- node
- node\_usage
- tasks\_per\_node
- total\_tasks

See "Job Command File Keywords" on page 38 for more information.

#### **Administration File Changes**

The following are new functions added to the administration file:

- New adapter stanza: this new stanza allows you to configure and use adapters. See "Step 5: Specify Adapter Stanzas" on page 93 for more information.
- · New machine stanza keywords:
  - adapter\_stanzas
  - pool\_list
  - spacct\_excluse\_enable
  - machine\_mode

See "Step 1: Specify Machine Stanzas" on page 73 for more information.

- New user, group, and/or class stanza keywords:
  - max\_node
  - total\_tasks
  - default\_interactive\_class

See "Step 2: Specify User Stanzas" on page 78 for more information.

 The new **IlextSDR** command extracts information that you can use in administration file stanzas. "IlextSDR - Extract adapter information from the SDR" on page 167 for more information.

#### **Configuration File Changes**

The **SCHEDULER\_TYPE** keyword has been added to the configuration file. See "Step 2: Define LoadLeveler Cluster Characteristics" on page 97 for more information.

#### **New Environment Variable**

The new **LOADL\_INTERACTIVE\_CLASS** environment variable allows you to set the name of the class to which an interactive parallel job is assigned. See the description of the new **default\_interactive\_class** keyword in "Step 2: Specify User Stanzas" on page 78 for more information.

#### **Resource Manager Changes**

LoadLeveler now incorporates functions which were previously part of the Parallel System Support Programs (PSSP) Resource Manager. For more information, see "Resource Manager Functions Now in LoadLeveler" on page xix.

#### **Interactive Session Support Changes**

The Interactive Session Support (ISS) function which was previously included with LoadLeveler is now available as part of Interactive Network Dispatcher (IND) Version 2. The ISS function in IND now allows various load measurements to be combined to form a weighted average of the overall system load. The IND product is a scaleable, load-balancing program appropriate for HTTP, FTP, and other TCP-based servers. For more information, see *Interactive Network Dispatcher User's Guide*, GC31-8496-02.

# **Migration Considerations**

This section describes some differences between LoadLeveler 1.3.0 and LoadLeveler 2.1.0. See the *LoadLeveler Installation Memo* for more information on migration.

#### **Resource Manager Functions Now in LoadLeveler**

The following functions were previously part of the Parallel System Support Programs (PSSP) Resource Manager and are now part of LoadLeveler.

| Table 1. New LoadLeveler Functions Previou                | usly Part of the Resource Manager                                                                                                    |
|-----------------------------------------------------------|----------------------------------------------------------------------------------------------------|
| Resource Manager Function                                 | LoadLeveler Function                                                                                                    |
| Support for pools                                         | The <b>pool_list</b> keyword in the machine stanza.                                                                                                    |
| Specifying batch, interactive, or general use for nodes   | The <b>machine_mode</b> keyword in the machine stanza.                                                                                                    |
| Enabling SP exclusive use accounting for<br>parallel jobs | The <b>sp_excluse_enable</b> keyword in the machine stanza.                                                                                                    |
| Controlling user logins                                   | LoadLeveler does not directly interact with the Login Control<br>Facility. LoadLeveler logs into nodes as root and switches to the<br>user's ID. root is never blocked on a node. |
| Providing node and adapter information for SP nodes       | The <b>IlextSDR</b> extracts information from the SDR that you can use in administration file stanzas.                                                                            |
| Requesting dedicated use of nodes                         | The node_usage keyword in the job command file.                                                                                                    |
| Requesting dedicated use of adapters                      | The <i>usage</i> operand on the <b>network</b> keyword in the job command file.                                                                                                   |
| Displaying job information with the jm_status -j command  | The <b>IIq</b> command.                                                                                                    |
| Displaying pool information with the jm_status -P command | The <b>listatus -i</b> command.                                                                                                    |

Also, the LoadLeveler **rm\_host** keyword in the machine stanza is no longer needed.

#### **Keywords Supported for Parallel Jobs**

LoadLeveler 2.1.0 includes a new scheduler, the Backfill scheduler, in addition to the default scheduler which existed in LoadLeveler 1.3.0. See Table 4 on page 59 for a list of which keywords associated with parallel jobs are supported by each scheduler.

#### **Migrating Your Existing Adapter Requirements Statements**

If you are running the Backfill scheduler with **job\_type=parallel**, you should use the 2.1.0 **network** job command file keyword to request adapters. However, if you use the 1.3.0 **Adapter** requirement in a job command file, the requirement is converted to the 2.1.0 **network** statement. Only those requirement statements with one

**Adapter** keyword and that use the "==" operator are converted; all other **Adapter** requirements are not allowed.

Table 2 shows how the network type value in an **Adapter** requirement statement is converted. The left column represents the network types you can request using the **Adapter** requirement. The right hand column represents the resulting **network** statement generated by LoadLeveler 2.1.0.

| Table 2. How the Backfill Scheduler Handles the Adapter Requirement |                             |
|---------------------------------------------------------------------|-----------------------------|
| Network Type Adapter Requirement                                    | Resulting network Statement |
| hps_ip                                                              | css0,shared,IP              |
| hps_user                                                            | css0,shared,US              |
| ethernet                                                            | en0,shared,IP               |
| fddi                                                                | fi0,shared,IP               |
| tokenring                                                           | tr0,shared,IP               |
| fcs                                                                 | fcs0,shared,IP              |

Note that any adapter name in a resulting network statement must be specified in the administration file.

#### Changes in LoadLeveler Command Output

The following are changes in the output produced by LoadLeveler Version 2 Release 1 commands:

- The **IIq** -I -x command output now includes task and node information for parallel jobs. For more information, see "Results" on page 183.
- The listatus -I command output includes the following changes:
  - The order of the output fields displayed has changed.
  - The first and last line of output has changed.
  - Job classes are now grouped together and are followed by the number of class instances. For example, small(2) POE(3) refers to two small class jobs and three POE class jobs.
  - The Adapter line now contains expanded information.

For more information, see "Results" on page 194.

#### Changes in the LoadLeveler Release Directory

The LoadLeveler release directory has changed as follows:

- /usr/lpp/LoadL/nfs is now /usr/lpp/LoadL/full.
- /usr/lpp/LoadL/nfs\_so is now /usr/lpp/LoadL/so.

The LoadLeveler release directory is set by the **RELEASE\_DIR** keyword in the sample LoadLeveler configuration file and the sample program Makefiles.

# Changes in the GUI Resource File

The following new resources have been added to **XloadI**, the GUI resource file:

- New resources ending in **\_label** allow you to specify the titles of the columns on the Jobs and Machines windows.
- Additional resources ending in **\_len** allow you to add new fields to the Jobs and Machines windows and to specify the size of these fields.
- New resources are available for "widgets," such as the Job Type cascading menu, and the Nodes, Network, and PVM buttons and windows.

For more information, see /usr/lpp/LoadL/full/lib/XloadI, the GUI resource file.

Overview of LoadLeveler

# Chapter 1. What is LoadLeveler?

LoadLeveler is a job management system that allows users to run more jobs in less time by matching their processing needs to available resources. LoadLeveler serves as a job scheduler and provides a facility for building, submitting, and processing jobs quickly and efficiently in a dynamic environment.

Figure 1 shows the different environments to which LoadLeveler can schedule jobs. Together, these environments comprise the *LoadLeveler cluster*. An environment can include heterogeneous clusters, dedicated nodes, and the RISC System/6000 Scalable POWERparallel System (SP).

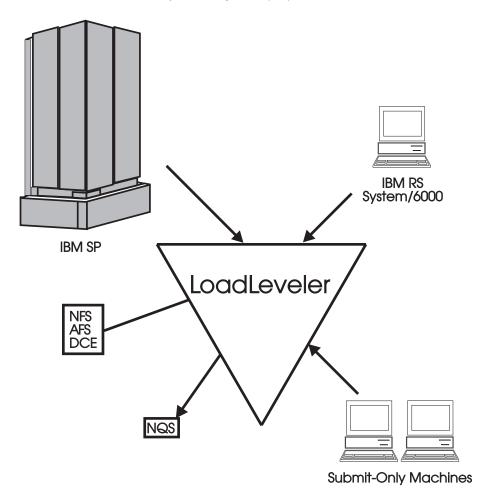

Figure 1. Example of a LoadLeveler Configuration

In addition, LoadLeveler can schedule jobs written for NQS to machines outside of the LoadLeveler cluster for execution. As Figure 1 also illustrates, a LoadLeveler cluster can include *submit-only* machines, which allow users to have access to a limited number of LoadLeveler features. This type of machine is further discussed in "Roles of Machines" on page 5.

#### How LoadLeveler Works

This section describes how LoadLeveler works by introducing some basic job scheduling concepts.

# What Does a Network Job Management and Job Scheduling System Do?

A network job management and job scheduling system, such as LoadLeveler, is a software program that schedules and manages jobs that you submit to one or more machines under its control. LoadLeveler accepts jobs that users submit and reviews the job requirements. LoadLeveler then examines the machines under its control to determine which machines are best suited to run each job.

#### Jobs

LoadLeveler schedules your jobs on one or more machines for processing. The definition of a *job*, in this context, is a set of *job steps*. For each job step, you can specify a different executable. (The executable is the part of the job that gets processed.) You can use LoadLeveler to submit jobs which are made up of one or more job steps, where each job step depends upon the completion status of a previous job step. For example, Figure 2 illustrates a stream of job steps:

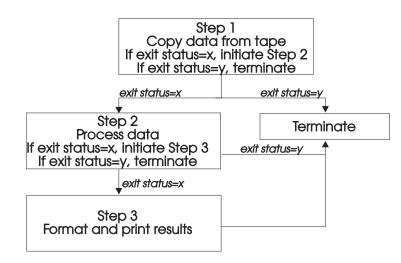

Figure 2. LoadLeveler Job Steps

Each of these job steps is defined in a single *job command file*. A job command file specifies the name of the job, as well as the job steps that you want to submit, and can contain other LoadLeveler statements.

LoadLeveler tries to execute each of your job steps on a machine that has enough resources to support executing and checkpointing each step. If your job command file has multiple job steps, the job steps will not necessarily run on the same machine, unless you explicitly request that they do.

You can submit batch jobs to LoadLeveler for scheduling. Batch jobs run in the background and generally do not require any input from the user. Batch jobs can either be *serial* or *parallel*. A serial job runs on a single machine, while a parallel job – a job that was written using a parallel language Application Program Interface (API) – is separated into multiple parts that can be processed simultaneously by several machines.

#### **Machines and Workstations**

In order for LoadLeveler to schedule a job on a machine, the machine must be a valid member of the LoadLeveler cluster. A cluster is the combination of all of the different types of machines that use LoadLeveler. The following types of machines can be in a LoadLeveler cluster:

- RISC System/6000 (and compatible hardware running AIX)
- SP System

To make a machine a member of the LoadLeveler cluster, the administrator has to install the LoadLeveler software onto the machine and identify the central manager (described in "Roles of Machines"). Once the machine becomes a valid member of the cluster, LoadLeveler can schedule jobs to the machine.

**Roles of Machines:** Each machine in the LoadLeveler cluster performs one or more roles that make job scheduling possible. These roles are described below:

- Scheduling Machine: When a job is submitted, it gets placed in a queue managed by a scheduling machine. This machine contacts another machine that serves as the central manager for the entire LoadLeveler cluster. (This role is described below). This scheduling machine asks the central manager to find a machine that can run the job and keeps persistent information about the job. Some scheduling machines are known as *public scheduling machines*, meaning any LoadLeveler user can access them. These machines schedule jobs submitted from submit-only machines, which are described below.
- Central Manager Machine: The role of the central manager is to examine the job's requirements and find one or more machines in the LoadLeveler cluster that will run the job. Once it finds the machine(s), it notifies the scheduling machine.
- *Executing Machine:* The machine that runs the job is known as the executing machine.
- Submitting Machine: This type of machine is known as a submit-only machine. It participates in the LoadLeveler cluster on a limited basis. Although the name implies that users of these machines can only submit jobs, they can also query and cancel jobs. Users of these machines also have their own Graphical User Interface (GUI) that provides them with the submit-only subset of functions. The submit-only machine feature allows workstations that are not part of the LoadLeveler cluster to submit jobs to the cluster.

Keep in mind that one machine can assume multiple roles.

**Machine Availability:** There may be times when some of the machines in the LoadLeveler cluster are not available to process jobs. This may be when the owners of the machines have decided to make them unavailable. This ability of LoadLeveler to allow users to restrict the use of their machines provides flexibility and control over the resources.

Machine owners can make their personal workstations available to other LoadLeveler users in several ways. For example, you can specify that:

- The machine will always be available
- The machine will be available only between certain hours
- The machine will be available when the keyboard and mouse are not being used interactively.

Owners can also specify that their personal workstations will never be available to other LoadLeveler users.

#### LoadLeveler Daemons

This section lists the daemons that LoadLeveler uses to process jobs. For more detailed information, see "Daemons and Processes" on page 13.

| LoadL_master     | Referred to as the <b>master</b> daemon, this daemon manages all LoadLeveler daemons on its machine. The master daemon runs on all machines in the cluster.                                                                                                    |
|------------------|----------------------------------------------------------------------------------------------------|
| LoadL_schedd     | Referred to as the <b>schedd</b> daemon, this daemon manages a list of jobs submitted to the machine. The schedd daemon runs on all scheduling machines in the cluster.                                                                                                    |
| LoadL_startd     | Referred to as the <b>startd</b> daemon, this daemon accepts jobs to be run on the machine where startd runs. The startd daemon runs on all executing machines in the cluster.                                                                                                    |
| LoadL_starter    | Spawned by the startd daemon, the <b>starter</b> process manages a running job on the executing machine. The starter process runs on all executing machines in the cluster.                                                                                                    |
| LoadL_kbdd       | Referred to as the <b>keyboard</b> daemon, this daemon monitors keyboard and mouse activity. The keyboard daemon runs on all executing machines in the cluster.                                                                                                    |
| LoadL_negotiator | Referred to as the <b>negotiator</b> daemon, this daemon collects<br>job status and machine status from all machines in the<br>LoadLeveler cluster, and makes decisions on where the jobs<br>should be run. The negotiator daemon runs on the<br>LoadLeveler central manager machine. |

#### How Does LoadLeveler Schedule Jobs to Run on Machines?

Once a user submits a job to LoadLeveler, LoadLeveler examines the job in order to determine what resources it needs to run the job. Then, LoadLeveler determines which machines in the LoadLeveler cluster are best suited to run the job. Once the appropriate machine is found, LoadLeveler dispatches the job to the machines. To provide this function, LoadLeveler uses the concept of *queues*.

A *job queue* is a list of jobs that are waiting to be processed. When a user submits a job to LoadLeveler, the job enters into an internal database that resides on one of the machines in the LoadLeveler cluster until it is ready to be dispatched to another machine to be run, as shown in Figure 3 on page 7.

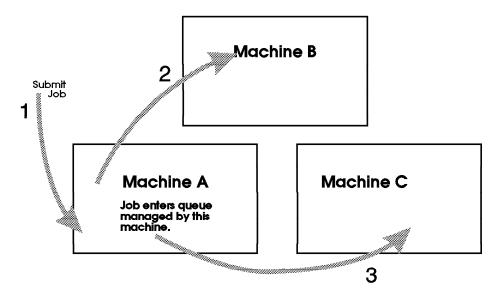

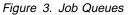

Once LoadLeveler examines the job to determine its required resources, the job is dispatched to a machine to be processed. Arrows 2 and 3 indicate that the job can be dispatched to either one machine or, in the case of parallel jobs, to multiple machines. Once the job reaches the executing machine, the job runs.

Jobs do not necessarily get dispatched to machines in the cluster based upon a first-come, first-serve basis. Instead, LoadLeveler examines the requirements and characteristics of the job and the availability of machines and determines the best time for the job to be dispatched.

LoadLeveler also uses the concept of *job classes* to schedule jobs to run on machines. A job class is a classification to which a job can belong. For example, short running jobs may belong to a job class called short\_jobs. Similarly, jobs that are only allowed to run on the weekends may belong to a class called weekend. The system administrator can define these job classes and select the users that are authorized to submit jobs of these classes. For more information, see "Step 3: Specify Class Stanzas" on page 82.

You can specify which types of jobs will run on a machine by specifying the type(s) of job classes the machine will support. For more information, see "Step 1: Specify Machine Stanzas" on page 73.

LoadLeveler also examines a job's *priority* in order to determine when to schedule the job on a machine. A priority of a job is used to determine its position among a list of all jobs waiting to be dispatched. For more information on job priority, see "Setting and Changing the Priority of a Job" on page 29.

#### The LoadLeveler Job Cycle

Figure 4 on page 8 illustrates the information flow through the LoadLeveler cluster:

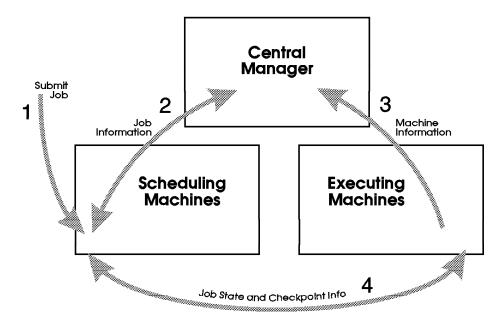

Figure 4. High-Level Job Flow

With LoadLeveler, there is a managing machine known as the **central manager**. Also, there are machines that act as scheduling machines and machines that serve as the executing machines. The arrows in Figure 4 illustrate the following:

- Arrow 1 indicates that a job has been submitted to LoadLeveler.
- Arrow 2 indicates that the scheduling machine contacts the central manager to inform it that a job has been submitted and to find out if a machine exists that matches the job requirements.
- Arrow 3 indicates that the central manager checks to determine if a machine exists that is capable of running the job. Once a machine is found, the central manager informs the scheduling machine which machine is available.
- Arrow 4 indicates that the scheduling machine contacts the executing machine and provides it with information regarding the job.

Figure 4 is broken down into the following more detailed diagrams illustrating how LoadLeveler processes a job.

1. Submit a LoadLeveler job:

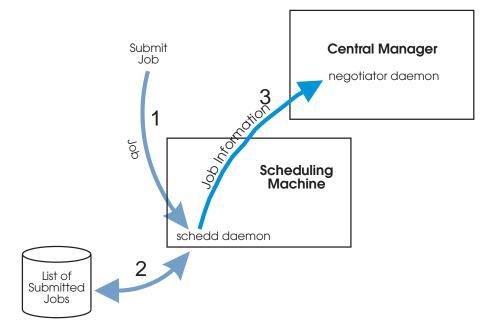

Figure 5. Job is Submitted to LoadLeveler

Figure 5 illustrates that the schedd daemon runs on the scheduling machine. This machine can also have the startd daemon running on it. The negotiator daemon resides on the central manager machine. The arrows in Figure 5 illustrate the following:

- Arrow 1 indicates that a job has been submitted to the scheduling machine.
- Arrow 2 indicates that the schedd daemon, on the scheduling machine, stores all of the relevant job information on local disk.
- Arrow 3 indicates that the schedd daemon sends job description information to the negotiator daemon.
- 2. Permit to run:

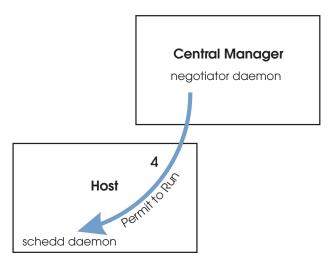

Figure 6. LoadLeveler Authorizes the Job

In Figure 6, arrow 4 indicates that the negotiator daemon authorizes the schedd daemon to begin taking steps to run the job. This authorization is called

a *permit to run*. Once this is done, the job is considered Pending or Starting. (See "LoadLeveler Job States" on page 18 for more information.)

3. Prepare to run:

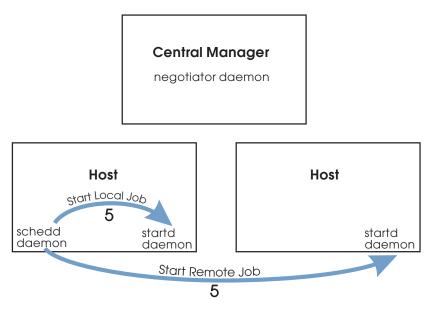

Figure 7. LoadLeveler Prepares to Run the Job

In Figure 7, arrow 5 illustrates that the schedd daemon contacts the startd daemon on the executing machine and requests that it start the job. The executing machine can either be a local machine (the machine from which the job was submitted) or a remote machine (another machine in the cluster).

4. Initiate job:

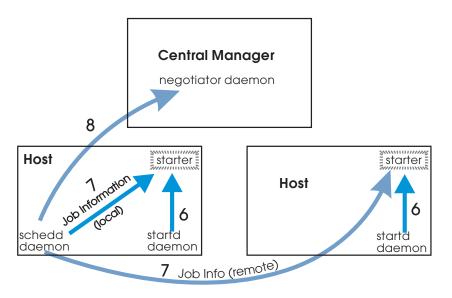

Figure 8. LoadLeveler Starts the Job

The arrows in Figure 8 illustrate the following:

 The two arrows numbered 6 indicate that the startd daemon on the executing machine, spawns a starter process and awaits more work.

- The two arrows numbered 7 indicate that the schedd daemon sends the starter process the job information and the executable.
- Arrow 8 indicates that the schedd daemon notifies the negotiator daemon that the job has been started and the negotiator daemon marks the job as Running. (See "LoadLeveler Job States" on page 18 for more information.)

The starter forks and executes the user's job, and the starter parent waits for the child to complete.

5. Complete job:

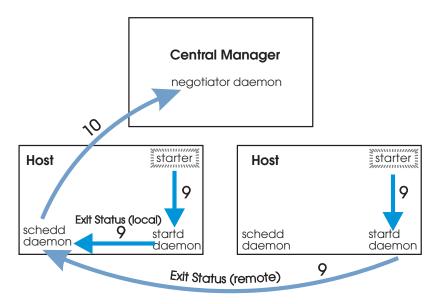

Figure 9. LoadLeveler Completes the Job

The arrows in Figure 9 illustrate the following:

- The arrows numbered 9 indicate that when the job completes, the starter process notifies the startd daemon, and the startd daemon notifies the schedd daemon.
- Arrow 10 indicates that the schedd daemon examines the information it has received and forwards it to the negotiator daemon.

# Chapter 2. LoadLeveler Daemons and Job States

This chapter presents a detailed explanation of LoadLeveler daemons and processes. Included here is a description of job states, which are controlled by certain daemons. See "LoadLeveler Job States" on page 18 for more information.

### **Daemons and Processes**

This section presents a detailed explanation of LoadLeveler daemons and processes. For more information on configuration file keywords mentioned in this section, see "Configuring LoadLeveler" on page 94.

### The master Daemon

The **master** daemon runs on every machine in the LoadLeveler cluster, except the submit-only machine. The real and effective user ID of this daemon must be root.

The master daemon determines whether to start any other daemons by checking the **START\_DAEMONS** keyword in the global or local configuration file. If the keyword is set to **true**, the daemons are started. If the keyword is set to **false**, the master daemon terminates and generates a message.

On the machine designated as the central manager, the master runs the **negotiator** daemon. The master also controls the central manager backup function. The negotiator runs on either the primary or an alternate central manager. If a central manager failure is detected, one of the alternate central managers becomes the primary central manager by starting the negotiator.

The master daemon starts and if necessary, restarts all the LoadLeveler daemons that the machine it resides on is configured to run. As part of its startup procedure, this daemon executes the **.IIrc** file (a dummy file is provided in the **bin** subdirectory of the release directory). You can use this script to customize your local configuration file, specifying what particular data is stored locally. This daemon also runs the **kbdd** daemon, which monitors keyboard and mouse activity.

When the master daemon detects a failure on one of the daemons that it is monitoring, it attempts to restart it. Because this daemon recognizes that certain situations may prevent a daemon from running, it limits its restart attempts to the number defined for the **RESTARTS\_PER\_HOUR** keyword in the configuration file. If this limit is exceeded, the master aborts and all daemons are killed.

When a daemon must be restarted, the master sends mail to the administrator(s) identified by the **LOADL\_ADMIN** keyword in the configuration file. The mail contains the name of the failing daemon, its termination status, and a section of the daemon's most recent log file. If the master aborts after exceeding **RESTARTS\_PER\_HOUR**, it will also send that mail before exiting.

The master daemon may perform the following actions in response to an **lictl** command:

- · Kill all daemons and exit
- · Kill all daemons and execute a new master

- Re-run the **.IIrc** file, reread the configuration files, stop or start daemons as appropriate for the new configuration files
- · Send drain request to startd and schedd
- Send flush request to startd and send result to caller
- · Send suspend request to startd and send result to caller
- · Send resume request to startd and schedd, and send result to caller

# The schedd Daemon

The **schedd** daemon receives jobs sent by the **llsubmit** command and schedules those jobs to machines selected by the negotiator daemon. The schedd daemon is started, restarted, signalled, and stopped by the master daemon.

The schedd daemon can be in any one of the following states:

- Available This machine is available to schedule jobs.
- **Draining** The schedd daemon has been drained by the administrator but some jobs are still running. The state of the machine remains Draining until all running jobs complete. At that time, the machine status changes to Drained.
- **Drained** The schedd machine accepts no more jobs; jobs in the Starting or Running state are allowed to continue running, and jobs in the Idle state are drained, meaning they will not get dispatched.
- **Down** The daemon is not running on this machine. The schedd daemon enters this state when it has not reported its status to the negotiator. This can occur when the machine is actually down, or because there is a network failure.

The schedd daemon performs the following functions:

- Assigns new job ids when requested by the job submission process (for example, by the **IIsubmit** command).
- Receives new jobs from the **IIsubmit** command. A new job is received as a *job object* for each job step. A job object is the data structure in memory containing all the information about a job step. The schedd forwards the job object to the negotiator daemon as soon as it is received from the submit command.
- Maintains on disk copies of jobs submitted locally (on this machine) that are either waiting or running on a remote (different) machine. The central manager can use this information to reconstruct the job information in the event of a failure. This information is also used for accounting purposes.
- Responds to directives sent by the administrator through the negotiator daemon. The directives include:
  - Run a job.
  - Change the priority of a job.
  - Remove a job.
  - Hold or release a job.
  - Send information about all jobs.
- · Sends job events to the negotiator daemon when:
  - schedd is restarting.
  - A new series of job objects are arriving.
  - A job is started.

- A job was rejected, completed, removed, or vacated. schedd determines the status by examining the exit status returned by the startd.
- Communicates with the Parallel Operating Environment (POE) when you run a POE job.
- Requests that a remote startd daemon kill a job.
- Handles the checkpoint file associated with the job, provided checkpointing has been enabled. For more information, see "Step 13: Enable Checkpointing" on page 113.
- · Receives accounting information from startd.

### The startd Daemon

The **startd** daemon monitors jobs and machine resources on the local machine and forwards this information to the negotiator daemon. The startd also receives and executes job requests originating from remote machines. The master daemon starts, restarts, signals, and stops the startd daemon.

The startd daemon can be in any one of the following states:

| Busy     | The maximum number of jobs are running on this machine.                                                                                                    |
|----------|----------------------------------------------------------------------------------------------------|
| Down     | The daemon is not running on this machine. The startd daemon<br>enters this state when it has not reported its status to the<br>negotiator. This can occur when the machine is actually down, or<br>because there is a network failure. |
| Drained  | The startd machine accepts no more jobs; and jobs already running on the startd machine are allowed to complete.                                                                                                    |
| Draining | The startd daemon has been drained by the administrator but<br>some jobs are still running. The state of the machine remains<br>Draining until all running jobs complete. At that time, the machine<br>status changes to Drained.       |
| Flush    | All jobs on this machine have been flushed. No new jobs are accepted.                                                                                                    |
| Idle     | The machine is not running any jobs.                                                                                                    |
| None     | LoadLeveler is running on this machine, but no jobs can run here.                                                                                                    |
| Reserved | The resource manager has this machine reserved for use by interactive jobs.                                                                                                    |
| Running  | The machine is running one or more jobs and is capable of running more.                                                                                                    |
| Suspend  | All jobs on this machine have been suspended by the administrator.                                                                                                    |

The startd deamon performs these functions:

- Runs a timeout procedure that includes building a snapshot of the state of the machine that includes static and dynamic data. This timeout procedure is run at the following times:
  - After a job completes.
  - According to the definition of the **POLLING\_FREQUENCY** keyword in the configuration file.

- Records the following information in LoadLeveler variables and sends the information to the negotiator. These variables are described in "LoadLeveler Variables" on page 122.
  - State (of the startd daemon)
  - EnteredCurrentState
  - Memory
  - Disk
  - KeyboardIdle
  - Cpus
  - LoadAvg
  - Machine
  - Adapter
  - AvailableClasses
- Calculates the SUSPEND, RESUME, CONTINUE, and VACATE expressions. These are described in "Step 7: Manage a Job's Status Using Control Expressions" on page 105.
- Receives job requests from the schedd daemon to:
  - Start a job
  - Vacate a job
  - Cancel

When the schedd daemon tells the startd to start a job, the startd determines whether its own state permits a new job to run:

| lf:                              | Then this happens:                                                                                                    |
|----------------------------------|----------------------------------------------------------------------------------------------------|
| Yes, it can start a<br>new job   | The startd forks a <b>starter</b> process.                                                                                                    |
| No, it cannot start<br>a new job | <ul> <li>The startd rejects the request for one of the following reasons:</li> <li>Jobs have been suspended, flushed, or drained</li> <li>The job limit set for the MAX_STARTERS keyword has been reached</li> </ul> |
|                                  | <ul> <li>There are not enough classes available for the designated<br/>job class</li> </ul>                                                                                                    |

- Receives requests from the master (via **lictl**) to do one of the following:
  - Drain
  - Flush
  - Suspend
  - Resume.
- For each request, startd marks its own new state, forwards its new state to the negotiator daemon, and then performs the appropriate action for any jobs that are active.
- · Receives notification of keyboard and mouse activity from the kbdd daemon
- Periodically examines the process table for LoadLeveler jobs and accumulates resources consumed by those jobs. This resource data is used to determine if a job has exceeded its job limit and for recording in the history file.
- Send accounting information to schedd.

# The starter Process

The startd daemon spawns a **starter** process after the schedd daemon tells the startd to start a job. The starter process manages all the processes associated with a job step. The starter process is responsible for running the job and reporting status back to startd.

The starter process performs these functions:

- Processes the prolog and epilog programs as defined by the JOB\_PROLOG and JOB\_EPILOG keywords in the configuration file. The job will not run if the prolog program exits with a return code other than zero.
- · Handles authentication. This includes:
  - Authenticates AFS, if necessary
  - Verifies that the submitting user is *not* root
  - Verifies that the submitting user has access to the appropriate directories in the local file system.
- Runs the job by forking a child process that runs with the user id and all groups of the submitting user. The starter child creates a new process group of which it is the process group leader, and executes the user's program or a shell. The starter parent is responsible for detecting the termination of the starter child. LoadLeveler does not monitor the children of the parent.
- Responds to vacate and suspend orders from the startd.
- Periodically generates a new checkpoint file, provided checkpointing has been enabled, and sends it to the scheduling machine.

### The negotiator Daemon

The **negotiator** daemon maintains status of each job and machine in the cluster and responds to queries from the **listatus** and **liq** commands. The negotiator daemon runs on a single machine in the cluster (the central manager machine). This daemon is started, restarted, signalled, and stopped by the master daemon.

The negotiator daemon receives status messages from each schedd and startd daemon running in the cluster. The negotiator daemon tracks:

- · Which schedd daemons are running
- Which startd daemons are running, and the status of each startd machine.

If the negotiator does not receive an update from any machine within the time period defined by the **MACHINE\_UPDATE\_INTERVAL** keyword, it assumes that machine is down and therefore the schedd and startd daemons are also down.

The negotiator also maintains in its memory several queues and tables which determine where the job should run.

The negotiator performs the following functions:

- · Receives and records job status changes from the schedd daemon.
- Schedules jobs based on a variety of scheduling criteria and policy options. Once a job is selected, the negotiator contacts the schedd that originally created the job.
- Handles requests to:
  - Set priorities

- Query about jobs
- Remove a job
- Hold or release a job
- Favor or unfavor a user or a job.
- Receives notification of schedd resets indicating that a schedd has restarted.

# The kbdd Daemon

The **kbdd** daemon monitors keyboard and mouse activity. The kbdd daemon is spawned by the master daemon if the **X\_RUNS\_HERE** keyword in the configuration file is set to **true**.

The kbdd daemon notifies the startd daemon when it detects keyboard or mouse activity; however, kbdd is *not* interrupt driven. It sleeps for the number of seconds defined by the **POLLING\_FREQUENCY** keyword in the LoadLeveler configuration file, and then determines if X events, in the form of mouse or keyboard activity, have occurred. For more information on the configuration file, see Chapter 5, "Administering and Configuring LoadLeveler" on page 69.

# LoadLeveler Job States

As LoadLeveler processes a job, the job moves into various states. Some states are unique to specific daemons; for example, only the negotiator places a job in the NotQueued state. For more information on daemons, see "Daemons and Processes" on page 13. Possible job states are:

**Completed** The job has completed.

- **Deferred** The job will not be assigned to a machine until a specified date. This date may have been specified by the user in the job command file, or may have been generated by the negotiator because a parallel job did not accumulate enough machines to run the job. (Only the negotiator places a job in the Deferred state.)
- Idle The job is being considered to run on a machine, though no machine has been selected.
- NotQueued The job is not being considered to run on a machine. A job can enter this state because the associated schedd is down, the user or group associated with the job is at its maximum **maxqueued** or **maxidle** value, or because the job has a dependency which cannot be determined. For more information on these keywords, see "Controlling the Mix of Idle and Running Jobs" on page 297. (Only the negotiator places a job in the NotQueued state.)
- **Not Run** The job will never be run because a dependency associated with the job was found to be false.
- Pending The job is in the process of starting on one or more machines. (The negotiator indicates this state until the schedd acknowleges that it has received the request to start the job. Then the negotiator changes the state of the job to Starting. The schedd indicates the Pending state until all startd machines have acknowledged receipt of the start

|                  | request. The schedd then changes the state of the job to Starting.)                                                                                                    |
|------------------|----------------------------------------------------------------------------------------------------|
| Reject Pending   | The job did not start. Possible reasons why a job is rejected<br>are: job requirements were not met on the target machine, or<br>the user ID of the person running the job is not valid on the<br>target machine. After a job leaves the Reject Pending state, it<br>is moved into one of the following states: Idle, User Hold, or<br>Removed.                                                                                                    |
| Removed          | The job was removed (cancelled), either by LoadLeveler or by the user.                                                                                                    |
| Remove Pending   | The job is in the process of being removed, but not all associated machines have acknowledged the removal of the job.                                                                                                    |
| Running          | The job is running: the job was dispatched and has started on the designated machine.                                                                                                    |
| Starting         | The job is starting: the job was dispatched, was received by<br>the target machine, and LoadLeveler is setting up the<br>environment in which to run the job. For a parallel job,<br>LoadLeveler sets up the environment on all required nodes.<br>See the description of the "Pending" state for more<br>information on when the negotiator or the schedd daemon<br>moves a job into the Starting state.                                                                                                    |
| System Hold      | The job has been put in system hold.                                                                                                    |
| System User Hold | The job has been put in system hold and user hold.                                                                                                    |
| User Hold        | The job has been put in user hold.                                                                                                    |
| Vacate           | The job started but did not complete. The negotiator will<br>reschedule the job (provided the job is allowed to be<br>rescheduled). Possible reasons why a job moves to the<br>Vacate state are: the machine where the job was running<br>was flushed, the VACATE expression in the configuration file<br>evaluated to True, or LoadLeveler detected a condition<br>indicating the job needed to be vacated. For more<br>information on the VACATE expression, see "Step 7: Manage<br>a Job's Status Using Control Expressions" on page 105. |

You may also see other states that include "Pending," such as Complete Pending and Vacate Pending. These are intermediate, temporary states usually associated with parallel jobs.

Using LoadLeveler

# Chapter 3. Submitting and Managing Jobs

This chapter tells you how to submit jobs to LoadLeveler. In general, the information in this chapter applies both to serial jobs and to parallel jobs. For more specific information on parallel jobs, see Chapter 4, "Submitting and Managing Parallel Jobs" on page 59

Many LoadLeveler actions, such as submitting a job, can be done in either of the following ways:

- · Using LoadLeveler commands. This method is discussed in this chapter.
- Using the LoadLeveler graphical user interface (GUI). This method is discussed in "Building and Submitting Jobs Using the Graphical User Interface" on page 213.

# **Building a Job Command File**

Before you can submit a job or perform any other job related tasks, you need to build a job command file. A job command file describes the job you want to submit, and can include LoadLeveler keyword statements. For example, to specify a binary to be executed, you can use the **executable** keyword, which is described later in this section. To specify a shell script to be executed, the **executable** keyword can be used; if it is not used, LoadLeveler assumes that the job command file itself is the executable.

The job command file can include the following:

- LoadLeveler keyword statements: A *keyword* is a word that can appear in job command files. A *keyword statement* is a statement that begins with a LoadLeveler keyword. These keywords are described in "Job Command File Keywords" on page 38.
- Comment statements: You can use comments to document your job command files. You can add comment lines to the file as you would in a shell script.
- Shell command statements: If you use a shell script as the executable, the job command file can include shell commands.
- LoadLeveler Variables: See "Job Command File Variables" on page 56 for more information.

You can build a job command file either by using the Build a Job window on the GUI or by using a text editor.

### Job Command File Syntax

The following general rules apply to job command files.

- Keyword statements begin with # @. There can be any number of blanks between the # and the @.
- Comments begin with #. Any line whose first non-blank character is a pound sign (#) and is not a LoadLeveler keyword statement is regarded as a comment.

- Statement components are separated by blanks. You can use blanks before or after other delimiters to improve readability but they are not required if another delimiter is used.
- The back-slash (\) is the line continuation character. Note that the continued line must not begin with # @. See Figure 15 on page 36 for an example of using the back-slash.
- Keywords are *not* case sensitive. This means you can enter them in lower case, upper case, or mixed case.

### Serial Job Command File

Figure 10 is an example of a simple serial job command file which is run from the current working directory. The job command file reads the input file, **longjob.in1**, from the current working directory and writes standard output and standard error files, **longjob.out1** and **longjob.err1**, respectively, to the current working directory.

```
# The name of this job command file is file.cmd.
# The input file is longjob.in1 and the error file is
longjob.err1. The queue statement marks the end of
# the job step.
#
# @ executable = longjob
# @ input = longjob.in1
# @ output = longjob.out1
# @ error = longjob.err1
# @ queue
```

Figure 10. Serial Job Command File

#### Using Multiple Steps in a Job Command File

To specify a stream of job steps, you need to list each job step in the job command file. You must specify one **queue** statement for each job step. Also, the executables for all job steps in the job command file must exist when you submit the job. All information in the first step is inherited by all succeeding steps.

LoadLeveler treats all job steps as independent job steps unless you use the **dependency** keyword. If you use the **dependency** keyword, LoadLeveler determines whether a job step should run based upon the exit status of the previously run job step.

For example, Figure 11 on page 25 contains two separate job steps. Notice that step1 is the first job step to run and that step2 is a job step that runs only if step1 exits with the correct exit status.

```
# This job command file lists two job steps called "step1"
# and "step2". "step2" only runs if "step1" completes
# with exit status = 0. Each job step requires a new
# queue statement.
#
# @ step_name = step1
# @ executable = executable1
# @ input = step1.in1
# @ output = step1.out1
# @ error = step2.err1
# @ queue
# @ dependency = (step1 == 0)
# @ step name = step2
# @ executable = executable2
# @ input = step2.in1
# @ output = step2.out1
# @ error = step2.err1
# @ queue
#
```

Figure 11. Job Command File with Multiple Steps

In Figure 11, step1 is called the *sustaining* job step. step2 is called the *dependent* job step because whether or not it begins to run is dependent upon the exit status of step1. A single sustaining job step can have more than one dependent job steps and a dependent job step can also have job steps dependent upon it.

In Figure 11, each job step has its own **executable**, **input**, **output**, and **error** statements. Your job steps can have their own separate statements, or they can use those statements defined in a previous job step. For example, in Figure 12, step2 uses the **executable** statement defined in step1:

```
# This job command file uses only one executable for
# both job steps.
#
# @ step_name = step1
# @ executable = executable1
# @ input = step1.in1
# @ output = step1.out1
# @ error = step1.err1
# @ queue
# @ dependency = (step1 == 0)
# @ step_name = step2
# @ input = step2.in1
# @ output = step2.out1
# @ error = step2.err1
# @ queue
```

Figure 12. Job Command File with Multiple Steps and One Executable

See "Additional Job Command File Examples" on page 33 for more information.

### Parallel Job Command File

In addition to building job command files to submit serial jobs, you can also build job command files to submit parallel jobs. Before constructing parallel job command files, consult your LoadLeveler system administrator to see if your installation is configured for parallel batch job submission.

For more information on submitting parallel jobs, see Chapter 4, "Submitting and Managing Parallel Jobs" on page 59

# Submitting a Job Command File

After building a job command file, you can submit it for processing either to a machine in the LoadLeveler cluster or one outside of the cluster. (See "Querying Multiple LoadLeveler Clusters" on page 28 for information on submitting a job to a machine outside the cluster.) You can submit a job command file either by using the GUI or the **Ilsubmit** command.

When you submit a job, LoadLeveler assigns the job a three part identifier and also sets environment variables for the job.

The identifier consists of the following:

- Machine name: the name of the machine that schedules the job. This is not necessarily the name of the machine that runs the job.
- Job ID: an identifier given to a group of job steps that were initiated from the same job command file. For example, if you created a job command file that submitted the same program five times (using five queue statements) possibly with different input and output, each program would have the same job ID.
- Step ID: an identifier that is unique for every job step in the job you submit. If a job command file contains multiple job steps, every job step will have a unique step ID but the same job ID.

LoadLeveler sets the following environment variables for the job:

| LOADLBATCH              | Set to YES to indicate the job is running under   |
|-------------------------|---------------------------------------------------|
|                         | LoadLeveler.                                      |
| LOADL_ACTIVE            | The LoadLeveler version.                          |
| LOADL_INTERACTIVE_CLASS | The job class for interactive parallel jobs.      |
| LOADL_JOB_NAME          | The three part job identifier.                    |
| LOADL_PID               | The process ID of the starter process.            |
| LOADL_PROCESSOR_LIST    | A Blank-delimited list of hostnames allocated for |
|                         | the step.                                         |
| LOADL_STARTD_PORT       | The port number where the startd daemon runs.     |
| LOADL_STEP_ACCT         | The account number of the job step owner.         |
| LOADL_STEP_ARGS         | Any arguments passed by the job step.             |
| LOADL_STEP_CLASS        | The job class for serial jobs.                    |
| LOADL_STEP_COMMAND      | The name of the executable (or the name of the    |
|                         | job command file if the job command file is the   |
|                         | executable).                                      |
| LOADL_STEP_ERR          | The file used for standard error messages         |
|                         | (stderr).                                         |
| LOADL_STEP_GROUP        | The UNIX group name of the job step owner.        |
| LOADL_STEP_ID           | The job step ID.                                  |
| LOADL_STEP_IN           | The file used for standard input (stdin).         |
|                         |                                                   |

| LOADL_STEP_INITDIR | The initial working directory.                        |
|--------------------|-------------------------------------------------------|
| LOADL_STEP_NAME    | The name of the job step.                             |
| LOADL_STEP_NICE    | The UNIX nice value of the job step. This value       |
|                    | is determined by the <b>nice</b> keyword in the class |
|                    | stanza. For more information, see "Step 3:            |
|                    | Specify Class Stanzas" on page 82.                    |
| LOADL_STEP_OUT     | The file used for standard output (stdout).           |
| LOADL_STEP_OWNER   | The job step owner.                                   |
| LOADL_STEP_TYPE    | The job type (SERIAL, PARALLEL, PVM3, or              |
|                    | NQS)                                                  |

For an example of submitting a job, see "Step 3: Submit a Job" on page 32.

**Submitting a Job Command File to be Routed to NQS Machines:** When submitting a job command file to be routed to an NQS machine for processing, the job command file must contain the shell script to be submitted to the NQS node. NQS accepts only shell scripts; binaries are not allowed. All options in the command file pertaining to scheduling are used by LoadLeveler to schedule the job. When the job is dispatched to the node running the specified NQS class, the LoadLeveler options pertaining to the runtime environment are converted to NQS options and the job is submitted to the specified NQS queue. For more information on submitting jobs to NQS, see Figure 31 on page 147 For more information on the **Ilsubmit** command, see "Ilsubmit - Submit a Job" on page 200.

**Submitting a Job Command File Using a Submit-Only Machine:** You can submit jobs from submit-only machines. Submit-only machines allow machines that do not run LoadLeveler daemons to submit jobs to the cluster. You can submit a job using either the submit-only version of the GUI or the **IIsubmit** command.

To install submit-only LoadLeveler, follow the procedure in the *LoadLeveler Installation Memo*, or consult the appropriate README file.

In addition to allowing you to submit jobs, the submit-only feature allows you to cancel and query jobs from a submit-only machine.

### Managing Jobs

This sections tells you how to edit a job command file, query the status of a job, place and release a hold on a job, cancel a job, change the priority of a job, checkpoint a step, and display machine status.

### **Editing a Job Command File**

After you build a job command file, you can edit it using the editor of your choice. You may want to change the name of the executable or add or delete some statements.

# Querying the Status of a Job

Once you submit a job, you can query the status of the job to determine, for example, if it is still in the queue or if it is running. You also receive other job status related information such as the job ID and job owner. You can query the status of a LoadLeveler job either by using the GUI or the **IIq** command. For an example of querying the status of a job, see "Step 4: Display the Status of a Job" on page 32.

Querying the Status of a Job Running on an NQS Machine: If your job command file was routed to an NQS machine for processing, you can obtain its status by using either the GUI or the **IIq** command. Keep in mind that a machine in the LoadLeveler cluster monitors the NQS machine where your job is running. The status you see on the GUI (or from **IIq**) is generated by the machine in the LoadLeveler cluster. Since LoadLeveler only checks the NQS machine for status periodically, the status of the job on the NQS machine may change before LoadLeveler has an opportunity to update the GUI. If this happens, NQS will notify you, before LoadLeveler notifies you, regarding the status of the job.

**Querying the Status of a Job Using a Submit-Only Machine:** A submit-only machine, in addition to allowing you to submit and cancel jobs, allows you to query the status of jobs. You can query a job using either the submit-only version of the GUI or by using the **IIq** command. For information on **IIq**, see "IIq - Query Job Status" on page 181.

#### **Querying Multiple LoadLeveler Clusters**

This section applies only to those installations having more than one LoadLeveler cluster.

Using the LOADL\_CONFIG environment variable, you can query, submit, or cancel jobs in multiple LoadLeveler clusters. The LOADL\_CONFIG environment variable allows you to specify that the master configuration file be located in a directory other than the home directory of the loadI user ID. The file that LOADL\_CONFIG points to must be in the /etc directory.

You need to set up your own master configuration file to point to the location of the LoadLeveler user ID, group ID, and configuration files. By default, the location of the master file is **/etc/LoadL.cfg**.

The following example explains how you can set up a machine to query multiple clusters:

You can configure **/etc/LoadL.cfg** to point to the "default" configuration files, and you can configure **/etc/othercluster.cfg** to point to the configuration files of another cluster which the user can select.

For example, you can enter the following query command:

\$ 11q

The above command uses the configuration from **/etc/LoadL.cfg** (this is determined by the **LOADL\_CONFIG** environment variable). To send a query to the scheduler defined in the configuration file of **/etc/othercluster.cfg**, enter:

\$ env LOADL\_CONFIG=/etc/othercluster.cfg llq

Note that the machine from which you issue the **llq** command is considered as a submit-only machine by the other cluster.

# Placing and Releasing a Hold on a Job

You may place a hold on a job and thereby cause the job to remain in the queue until you release it.

There are two types of holds: a user hold and a system hold. Both you and your LoadLeveler administrator can place and release a user hold on a job. Only a LoadLeveler administrator, however, can place and release a system hold on a job.

You can place a hold on a job or release the hold either by using the GUI or the **Ilhold** command. For examples of holding and releasing jobs, see "Step 6: Hold a Job" on page 32 and "Step 7: Release a Hold on a Job" on page 33.

As a user or an administrator, you can also use the **startdate** keyword described in "startdate" on page 54 to place a hold on a job. This keyword allows you to specify when you want to run a job.

### Cancelling a Job

You can cancel one of your jobs that is either running or waiting to run by using either the GUI or the **licancel** command. You can use **licancel** to cancel LoadLeveler jobs and jobs routed to NQS. Note that you can also cancel jobs from a submit-only machine.

# **Checkpointing a Job**

Checkpointing is a method of periodically saving the state of a job so that, if for some reason, the job does not complete, it can be restarted from the saved state. For a detailed explanation of checkpointing, see "Step 13: Enable Checkpointing" on page 113.

### Setting and Changing the Priority of a Job

LoadLeveler uses the priority of a job to determine its position among a list of all jobs waiting to be dispatched. You can use the **Ilprio** command to change job priorities. See "Ilprio - Change the User Priority of Submitted Job Steps" on page 179 for more information. This section discusses the different types of priorities and how LoadLeveler uses these priorities when considering jobs for dispatch.

#### **User Priority**

Every job has a user priority associated with it. This priority, which can be specified by the user in the job command file, is a number between 0 and 100 inclusively. A job with a higher priority runs before a job with a lower priority (when both jobs are owned by the same user). The default user priority is 50. Note that this is not the UNIX *nice* priority.

#### **System Priority**

Every job has a system priority associated with it. This priority is specified in LoadLeveler's configuration file using the **SYSPRIO** expression.

**Understanding the SYSPRIO Expression:** SYSPRIO is evaluated by LoadLeveler to determine the overall system priority of a job. A system priority value is assigned when the negotiator adds the new job to the queue of jobs eligible for dispatch.

The **SYSPRIO** expression can contain class, group, and user priorities, as shown in the following example:

SYSPRIO : (ClassSysprio \* 100) + (UserSysprio \* 10) + (GroupSysprio \* 1) - (QDate)

For more information on the system priority expression, including all the variable you can use in this expression, see "Step 5: Prioritize the Queue Maintained by the Negotiator" on page 102.

### How Does a Job's Priority Affect Dispatching Order?

LoadLeveler schedules jobs based on the *adjusted system priorty*, which takes in account both system priority and user priority. Jobs with a higher adjusted system priority are scheduled ahead of jobs with a lower adjusted system priority. In determining which jobs to run first, LoadLeveler does the following:

- 1. Assigns all jobs a SYSPRIO at job submission time.
- 2. Orders jobs first by SYSPRIO.
- Assigns jobs belonging to the same user and the same class an adjusted system priority, which takes all the system priorities and orders them by user priority.

For example, Table 3 represents the priorities assigned to jobs submitted by two users, Rich and Joe. Two of the jobs belong to Joe, and three belong to Rich. User Joe has two jobs (Joe1 and Joe2) in Class A with SYSPRIOs of 9 and 8 respectively. Since Joe2 has the higher user priority (20), and because both of Joe's jobs are in the same class, Joe2's priority is swapped with that of Joe1 when the adjusted system priority is calculated. This results in Joe2 getting an adjusted system priority of 9, and Joe1 getting an adjusted system priority of 8. Similarly, the Class A jobs belonging to Rich (Rich1 and Rich3) also have their priorities swapped. The priority of the job Rich2 does not change, since this job is in a different class (Class B).

| Table 3. How LoadLeveler Handles Job Priorities |               |                                 |       |                                |
|-------------------------------------------------|---------------|---------------------------------|-------|--------------------------------|
| Job                                             | User Priority | System<br>Priority<br>(SYSPRIO) | Class | Adjusted<br>System<br>Priority |
| Rich1                                           | 50            | 10                              | А     | 6                              |
| Joe1                                            | 10            | 9                               | А     | 8                              |
| Joe2                                            | 20            | 8                               | А     | 9                              |
| Rich2                                           | 100           | 7                               | В     | 7                              |
| Rich3                                           | 90            | 6                               | А     | 10                             |

### **Working with Machines**

Throughout this book, the terms *workstation*, *machine*, and *node* refer to the machines in your cluster. See "Machines and Workstations" on page 5 for information on the roles these machines can play.

You can perform the following types of tasks related to machines:

• Display machine status: when you submit a job to a machine, the status of the machine automatically appears in the Machines window on the GUI. This window displays machine related information such as the names of the machines running jobs, as well as the machine's architecture and operating

system. For detailed information on one or more machines in the cluster, you can use the Details option on the Actions pull-down menu. This will provide you with a detailed report that includes information such as the machine's state and amount of installed memory.

For an example of displaying machine status, see "Step 8: Display the Status of a Machine" on page 33.

 Display central manager: the LoadLeveler administrator designates one of the machines in the LoadLeveler cluster as the central manager. When jobs are submitted to any machine, the central manager is notified and decides where to schedule the jobs. In addition, it keeps track of the status of machines in the cluster and jobs in the system by communicating with each machine. LoadLeveler uses this information to make the scheduling decisions and to respond to queries.

Usually, the system administrator is more concerned about the location of the central manager than the typical end user but you may also want to determine its location. One reason why you might want to locate the central manager is if you want to browse some configuration files that are stored on the same machine as the central manager.

 Display public scheduling machines: public scheduling machines are machines that participate in the scheduling of LoadLeveler jobs on behalf of users at submit-only machines and users at other workstations that are not running the schedd daemon. You can find out the names of all these machines in the cluster.

Submit-only machines allow machines that are not part of the LoadLeveler cluster to submit jobs to the cluster for processing.

# A Simple Task Scenario Using Commands

The section presents a series of simple tasks which a user might perform using commands. This section is meant for new users of LoadLeveler. More experienced users may want to continue on to "Additional Job Command File Examples" on page 33.

### Step 1: Build a Job

Since you are not using the GUI, you have to build your job command file by using a text editor to create a script file. Into the file enter the name of the executable, other keywords designating such things as output locations for messages, and the necessary LoadLeveler statements, as shown in Figure 13:

```
# This job command file is called longjob.cmd. The
# executable is called longjob, the input file is longjob.in,
# the output file is longjob.out, and the error file is
# longjob.err.
#
# @ executable = longjob
# @ input = longjob.in
# @ output = longjob.out
# @ error = longjob.err
# @ queue
```

Figure 13. Building a Job Command File

# Step 2: Edit a Job

You can optionally edit the job command file you created in step 1.

### Step 3: Submit a Job

To submit the job command file that you created in step 1, use the **IIsubmit** command:

llsubmit longjob.cmd

LoadLeveler responds by issuing a message similar to:

submit: The job "wizard.22" has been submitted.

where wizard is the name of the machine to which the job was submitted and 22 is the job identifier (ID). You may want to record the identifier for future use (although you can obtain this information later if necessary).

For more information on Ilsubmit, see "Ilsubmit - Submit a Job" on page 200

### Step 4: Display the Status of a Job

To display the status of the job you just submitted, use the **IIq** command. This command returns information about all jobs in the LoadLeveler queue:

### 11q wizard.22

where wizard is the machine name to which you submitted the job, and 22 is the job ID. You can also query this job using the command **IIq wizard.22.0**, where 0 is the step ID. For more information, see "IIq - Query Job Status" on page 181.

### Step 5: Change the Priorities of Jobs in the Queue

You can change the user priority of a job that is in the queue or one that is running. This only affects jobs belonging to the same user and the same class. If you change the priority of a job in the queue, the job's priority increases or decreases in relation to your other jobs in the queue. If you change the priority of a job that is running, it does not affect the job while it is running. It only affects the job if the job re-enters the queue to be dispatched again. For more information, see "How Does a Job's Priority Affect Dispatching Order?" on page 30.

To change the priority of a job, use the **Ilprio** command. To increase the priority of the job you submitted by a value of 10, enter:

#### llprio +10 wizard.22.0

For more information, see "Ilprio - Change the User Priority of Submitted Job Steps" on page 179.

### Step 6: Hold a Job

To place a temporary hold on a job in a queue, use the **Ilhold** command. This command only takes effect if jobs are in the Idle or NotQueued state. To place a hold on wizard.22.0, enter:

#### 11hold wizard.22.0

For more information, see "Ilhold - Hold or Release a Submitted Job" on page 174.

# Step 7: Release a Hold on a Job

To release the hold you placed in step 6, use the **llhold** command:

llhold -r wizard.22.0

For more information, see "Ilhold - Hold or Release a Submitted Job" on page 174.

# Step 8: Display the Status of a Machine

To display the status of the machine to which you submitted a job, use the **listatus** command:

llstatus -l wizard

For more information, see "Ilstatus - Query Machine Status" on page 193.

### Step 9: Cancel a Job

To cancel *wizard.22.0*, use the **licancel** command:

llcancel wizard.22.0

For more information, see "Ilcancel - Cancel a Submitted Job" on page 158.

# Step 10: Find the Location of the Central Manager

Enter the **IIstatus** command with the appropriate options to display the machine on which the central manager is running. For more information, see "Ilstatus - Query Machine Status" on page 193.

# Step 11: Find the Location of the Public Scheduling Machines

Public scheduling machines are those machines that participate in the scheduling of LoadLeveler jobs. The **IIstatus** command can also be used to display the public scheduling machines.

# Additional Job Command File Examples

"Serial Job Command File" on page 24 gives you an example of a simple job command file. This section contains examples of building and submitting more complex job command files.

# **Example 1: Generating Multiple Jobs With Varying Outputs**

To run a program several times, varying the initial conditions each time, you could can multiple LoadLeveler scripts, each specifying a different input and output file as described in Figure 15 on page 36. It would probably be more convenient to prepare different input files and submit the job only once, letting LoadLeveler generate the output files and do the multiple submissions for you.

Figure 14 on page 34 illustrates the following:

- You can refer to the LoadLeveler name of your job symbolically, using \$(jobid) and \$(stepid) in the LoadLeveler script file.
- \$(jobid) refers to the job identifier.

• **\$(stepid)** refers to the job step identifier and increases after each **queue** command. Therefore, you only need to specify input, output, and error statements once to have LoadLeveler name these files correctly.

Assume that you created five input files and each input file has different initial conditions for the program. The names of the input files are in the form **longjob.in**.x, where x is 0–4.

Submitting the LoadLeveler script shown in Figure 14 results in your program running five times, each time with a different input file. LoadLeveler generates the output file from the LoadLeveler job step IDs. This ensures that the results from the different submissions are not merged.

```
# @ executable = longjob
# @ input = longjob.in.$(stepid)
# @ output = longjob.out.$(jobid).$(stepid)
# @ error = longjob.err.$(jobid).$(stepid)
# @ queue
# @ queue
# @ queue
# @ queue
# @ queue
# @ queue
# @ queue
```

Figure 14. Job Command File with Varying input Statements

To submit the job, type the command:

#### llsubmit longjob.cmd

LoadLeveler responds by issuing the following:

submit: The job "116.23" with 5 job steps has been submitted.

The following table shows you the standard input files, standard output files, and standard error files for the five job steps:

| Job<br>Step | Standard Input | Standard Output  | Standard Error   |
|-------------|----------------|------------------|------------------|
| 116.23.0    | longjob.in.0   | longjob.out.23.0 | longjob.err.23.0 |
| 116.23.1    | longjob.in.1   | longjob.out.23.1 | longjob.err.23.1 |
| 116.23.2    | longjob.in.2   | longjob.out.23.2 | longjob.err.23.2 |
| 116.23.3    | longjob.in.3   | longjob.out.23.3 | longjob.err.23.3 |
| 116.23.4    | longjob.in.4   | longjob.out.23.4 | longjob.err.23.4 |

# Example 2: Using LoadLeveler Variables in a Job Command File

Figure 15 on page 36 shows how you can use LoadLeveler variables in a job command file to assign different names to input and output files. This example assumes the following:

- The name of the machine from which the job is submitted is 11test1
- The user's home directory is **/u/rhclark** and the current working directory is **/u/rhclark/OSL**
- LoadLeveler assigns a value of 122 to \$(jobid).

In Job Step 0:

• LoadLeveler creates the subdirectories **oslsslv\_out** and **oslsslv\_err** if they do not exist at the time the job step is started.

In Job Step 1:

- The character string **~rhclark** denotes the home directory of user **rhclark** in **input**, **output**, **error**, and **executable** statements.
- The **\$(base\_executable)** variable is set to be the "base" portion of the **executable**, which is **oslsslv**.
- The **\$(host)** variable is equivalent to **\$(hostname)**. Similarly, **\$(jobid)** and **\$(stepid)** are equivalent to **\$(cluster)** and **\$(process)**, respectively.

In Job Step 2:

- This job step is executed only if the return codes from Step 0 and Step 1 are both equal to zero.
- The initial working directory for Step 2 is explicitly specified.

```
#
   The names of the output and error files created by this job step are:
#
#
     output: /u/rhclark/OSL/oslsslv out/lltest1.122.0.out
     error : /u/rhclark/OSL/oslsslv_err/lltest1_122_0_err
# @ job name = OSL
# @ step name = step 0
# @ executable = oslsslv
# @ arguments = -maxmin=min -scale=yes -alg=dual
# @ environment = OSL_ENV1=20000; OSL_ENV2=500000
# @ requirements = (Arch == "R6000") && (OpSys == "AIX43")
# @ input = test01.mps.$(stepid)
# @ output = $(executable)_out/$(host).$(jobid).$(stepid).out
# @ error = $(executable) err/$(host) $(jobid) $(stepid) err
# @ queue
The names of the output and error files created by this job step are:
#
#
     output: /u/rhclark/OSL/oslsslv out/lltest1.122.1.out
     error : /u/rhclark/OSL/oslsslv_err/lltest1_122_1_err
# @ step name = step 1
# @ executable = ~rhclark/$(job_name)/oslsslv
# @ arguments = -maxmin=max -scale=no -alg=primal
# @ environment = OSL ENV1=60000; OSL ENV2=500000; \
                OSL ENV3=70000; OSL ENV4=800000;
# @ input = ~rhclark/$(job name)/test01.mps.$(stepid)
# @ output = ~rhclark/$(job_name)/$(base_executable)_out/$(hostname).$(cluster).$(process).out
# @ error  = ~rhclark/$(job_name)/$(base_executable)_err/$(hostname)_$(cluster)_$(process)_err
# 0 queue
#
   The names of the output and error files created by this job step are:
#
#
     output: /u/rhclark/OSL/oslsslv out/lltest1.122.2.out
#
     error : /u/rhclark/OSL/oslsslv_err/lltest1_122_2_err
# @ step_name = OSL
# 0 dependency = (step 0 == 0) \& (step 1 == 0)
# @ comment = oslsslv
# @ initialdir = /u/rhclark/$(step name)
# @ arguments = -maxmin=min -scale=yes -alg=dual
# @ environment = OSL ENV1=300000; OSL ENV2=500000
# @ input = test01.mps.$(stepid)
# @ output = $(comment)_out/$(host).$(jobid).$(stepid).out
# @ error = $(comment) err/$(host) $(jobid) $(stepid) err
# @ queue
```

Figure 15. Using LoadLeveler Variables in a Job Command File

# Example 3: Using the Job Command File as the Executable

The name of the sample script shown in Figure 16 on page 38 is **run\_spice\_job**. This script illustrates the following:

- The script does not contain the executable keyword. When you do not use this keyword, LoadLeveler assumes that the script is the executable. (Since the name of the script is run\_spice\_job, you can add the executable = run\_spice\_job statement to the script, but it is not necessary.)
- The job consists of four job steps (there are 4 queue statements). The spice3f5 and spice2g6 programs are invoked at each job step using different input data files:
  - spice3f5: Input for this program is from the file spice3f5\_input\_x where x has a value of 0, 1, and 2 for job steps 0, 1, and 2, respectively. The name of this file is passed as the first argument to the script. Standard output and standard error data generated by spice3f5 are directed to the file spice3f5\_output\_x. The name of this file is passed as second argument to the script. In job step 3, the names of the input and output files are spice3f5\_input\_benchmark1 and spice3f5\_output\_benchmark1, respectively.
  - spice2g6: Input for this program is from the file spice2g6\_input\_x. Standard output and standard error data generated by spice2g6 together with all other standard output and standard error data generated by this script are directed to the files spice\_test\_output\_x and spice\_test\_error\_x, respectively. In job step 3, the name of the input file is spice2g6\_input\_benchmark1. The standard output and standard error files are spice\_test\_output\_benchmark1 and spice\_test\_error\_benchmark1.

All file names that are not fully qualified are relative to the initial working directory **/home/loadl/spice**. LoadLeveler will send the job steps 0 and 1 of this job to a machine for that has a real memory of 64 MB or more for execution. Job step 2 most likely will be sent to a machine that has more that 128 MB of real memory and has the ESSL library installed since these preferences have been stated using the LoadLeveler **preferences** keyword. LoadLeveler will send job step 3 to the machine 115.pok.ibm.com for execution because of the explicit requirement for this machine in the **requirements** statement.

```
#!/bin/ksh
# @ job name = spice test
# @ account no = 99999
# @ class = small
# @ arguments = spice3f5 input $(stepid) spice3f5 output $(stepid)
# @ input = spice2g6_input_$(stepid)
# @ output = $(job name) output $(stepid)
# @ error = $(job name) error $(stepid)
# @ initialdir = /home/loadl/spice
# @ requirements = ((Arch == "R6000") && (OpSys == "AIX43") && (Memory > 64))
# @ queue
# @ queue
# @ preferences = ((Memory > 128) && (Feature == "ESSL"))
# @ queue
# 0 class = large
# @ arguments = spice3f5 input benchmark1 spice3f5 output benchmark1
# @ requirements = (Machine == "115.pok.ibm.com")
# @ input = spice2g6_input_benchmark1
# @ output = $(job name) output benchmark1
# @ error = $(job_name)_error_benchmark1
# @ queue
OS NAME=`uname`
case $OS NAME in
  AIX)
      echo "Running $OS NAME version of spice3f5" > $2
      AIX bin/spice3f5 < $1 >> $2 2>&1
      echo "Running $OS NAME version of spice2g6"
      AIX bin/spice2g6
      ;;
  *)
      echo "spice3f5 for $OS NAME is not available" > $2
      echo "spice2g6 for $OS NAME is not available"
      ;;
esac
```

Figure 16. Job Command File Used as the Executable

# **Job Command File Keywords**

This section provides an alphabetical list of the keywords you can use in a LoadLeveler script. It also provides examples of statements that use these keywords. For most keywords, if you specify the keyword in a job step of a multi-step job, its value is inherited by all proceeding job steps. Exceptions to this are noted in the keyword description.

### account\_no

Supports centralized accounting. Allows you to specify an account number to associate with a job. This account number is stored with job resource information in local and global history files. It may also be validated before LoadLeveler allows a job to be submitted. For more information, see Chapter 7, "Gathering Job Accounting Data" on page 141.

The syntax is:

#### account\_no = string

where *string* is a text string that can consist of a combination of numbers and letters. For example, if the job accounting group charges for job time based upon the department to which you belong, your account number would be similar to:

account\_no = dept34ca

### arguments

Specifies the list of arguments to pass to your program when your job runs.

The syntax is:

arguments = arg1 arg2 ...

For example, if your job requires the numbers 5, 8, 9 as input, your arguments keyword would be similar to:

arguments = 5 8 9

### checkpoint

Specifies whether you want to checkpoint your program.

The syntax is:

checkpoint = user\_initiated | system\_initiated | no

Specify **user\_initiated** if you want to determine when the checkpoint is taken. User initiated checkpointing is available to both serial jobs and parallel POE jobs. (Checkpointing is not supported for parallel PVM jobs.) Serial jobs must use the LoadLeveler **ckpt** API call to request user initiated checkpointing. See "Serial Checkpointing API" on page 242 for more information. POE jobs must use the Parallel Environment (PE) parallel checkpointing API to enable user initiated checkpointing. See *IBM Parallel Environment for AIX: Operation and Use, Volume 1* for more information.

Specify **system\_initiated** if you want LoadLeveler to automatically checkpoint your program at preset intervals. System initiated checkpointing is available only to serial jobs. To cause both user initiated and system initiated checkpoints to occur, specify **system\_initiated** and have your program use the appropriate **ckpt** API call.

Specify **no** if you do not want your program to be checkpointed. This is the default.

To restart a program for which a checkpoint file exists, you must set the CHKPT\_STATE environment variable to **restart**. For more information on environment variables associated with checkpointing, see "Set the Appropriate Environment Variables" on page 114. For information on setting environment variables for a job, see "environment" on page 42. Note that it is not necessary to set the **restart** job command language keyword for a checkpointing job. For more information, see "restart" on page 53.

To use checkpointing, your program must be linked with the appropriate LoadLeveler libraries. See "Ensure all User's Jobs are Linked to Checkpointing Libraries" on page 116 for more information. For more detailed information on checkpointing, see "Step 13: Enable Checkpointing" on page 113.

| cla | ass |
|-----|-----|
|-----|-----|

Specifies the name of a job class defined locally in your cluster. If not specified, the default job class is assigned. You can use the **llclass** command to find out information on job classes.

The syntax is:

**class =** name

For example, if you are allowed to submit jobs belonging to a class called "largejobs", your class keyword would look like the following:

class = largejobs

### comment

Specifies text describing characteristics or distinguishing features of the job.

### core\_limit

Specifies the hard limit and/or soft limit for the size of a core file. This is a per process limit.

The syntax is:

core\_limit = hardlimit,softlimit

Some examples are:

core\_limit = 125621,10kb core\_limit = 5621kb,5000k core\_limit = 2mb,1.5mb core\_limit = 2.5mw core\_limit = unlimited core\_limit = rlim\_infinity core\_limit = copy

See "Limit Keywords" on page 84 for more information on the values and units you can use with this keyword.

### cpu\_limit

Specifies the hard limit and/or soft limit for the amount of CPU time that a submitted job step can use. This is a per process limit.

The syntax is:

cpu\_limit = hardlimit,softlimit

For example:

```
cpu_limit = 12:56:21,12:50:00
cpu_limit = 56:21.5
cpu_limit = 1:03,21
cpu_limit = unlimited
cpu_limit = rlim_infinity
cpu_limit = copy
```

See "Limit Keywords" on page 84 for more information on the values and units you can use with this keyword.

### data\_limit

Specifies the hard limit and/or soft limit for the size of the data segment to be used by the job step. This is a per process limit.

The syntax is:

data\_limit = hardlimit, softlimit

For example:

data\_limit = ,125621
data\_limit = 5621kb
data\_limit = 2mb
data\_limit = 2.5mw,2mb

See "Limit Keywords" on page 84 for more information on the values and units you can use with this keyword.

### dependency

Specifies the dependencies between job steps. A job dependency, if used in a given job step, must be explicitly specified for that step.

The syntax is:

**dependency** = *expression* 

where the syntax for the expression is:

step\_name operator value

where *step\_name* (as described in "step\_name" on page 54) must be a previously defined job step and *operator* can be one of the following:

- == equal to
- != not equal to
- <= less than or equal to
- >= greater than or equal to
- < less than
- > greater than
- **&&** and
- ll or

The *value* is usually a number which specifies the job return code to which the *step\_name* is set. It can also be one of the following LoadLeveler defined job step return codes:

- **CC\_NOTRUN** The return code set by LoadLeveler for a job step which is not run because the dependency is not met. The value of CC\_NOTRUN is 1002.
- **CC\_REMOVED** The return code set by LoadLeveler for a job step which is removed from the system (because, for example, **Ilcancel** was issued against the job step). The value of CC\_REMOVED is 1001.

**Examples:** The following are examples of dependency statements:

**Example 1:** In the following example, the step that contains this dependency statement will run if the return code from step 1 is zero:

```
dependency = (step1 == 0)
```

**Example 2:** In the following example, step1 will run with the executable called **myprogram1**. Step2 will run only if LoadLeveler removes step1 from the system. If step2 does run, the executable called **myprogram2** gets run.

```
# Beginning of step1
# @ step_name = step1
# @ executable = myprogram1
# @ ...
# @ queue
# Beginning of step2
# @ step_name = step2
# @ dependency = step1 == CC_REMOVED
# @ executable = myprogram2
# @ ...
# @ queue
```

**Example 3:** In the following example, step1 will run with the executable called **myprogram1**. Step2 will run if the return code of step1 equals zero. If the return code of step1 does not equal zero, step2 does not get executed. If step2 is not run, the dependency statement in step3 gets evaluated and it is determined that step2 did not run. Therefore, **myprogram3** gets executed.

```
# Beginning of step1
# @ step name = step1
# @ executable = myprogram1
# @ ...
# @ gueue
# Beginning of step2
# @ step name = step2
# @ dependency = step1 == 0
# @ executable = myprogram2
# @ ...
# @ queue
# Beginning of step3
# @ step name = step3
# @ dependency = step2 == CC NOTRUN
# @ executable = myprogram3
# @ ...
# @ queue
```

**Example 4:** In the following example, the step that contains step2 returns a non-negative value if successful. This step should take into account the fact that LoadLeveler uses a value of 1001 for CC\_REMOVED and 1002 for CC\_NOTRUN. This is done with the following dependency statement:

dependency = (step2 >= 0) && (step2 < CC\_REMOVED)</pre>

## environment

Specifies your initial environment variables when your job step starts. Separate environment specifications with semicolons. An environment specification may be one of the following:

**COPY\_ALL** Specifies that all the environment variables from your shell be copied.

| \$var                           | Specifies that the environment variable <i>var</i> be copied into the environment of your job when LoadLeveler starts it.                                                       |
|---------------------------------|----------------------------------------------------------------------------------------------------|
| !var                            | Specifies that the environment variable <i>var</i> not be copied into the environment of your job when LoadLeveler starts it. This is most useful in conjunction with COPY_ALL. |
| var=valı                        | <ul> <li>Specifies that the environment variable var be set to the value<br/>"value" and copied into the environment of your job when<br/>LoadLeveler starts it.</li> </ul>     |
| The syn <sup>a</sup><br>environ | ax is:<br>ent = env1 ; env2 ;                                                                                                    |
| For exar<br>environ             | ple:<br>ent = COPY_ALL; !env2;                                                                                                    |
| error                           |                                                                                                    |
| •                               | the name of the file to use as standard error (stderr) when your job step<br>ou do no specify this keyword, the file <b>/dev/null</b> is used.                                  |

The syntax is:

error = filename

For example:

error = \$(jobid).\$(stepid).err

### executable

For serial jobs, **executable** identifies the name of the program to run. The program can be a shell script or a binary. For parallel jobs, **executable** can be a shell script or the following:

- For Parallel Operating Environment (POE) jobs specifies the full path name of the POE executable.
- For Parallel Virtual Machine (PVM) jobs specifies the name of your parallel job.

If you do not include this keyword and the job command file is a shell script, LoadLeveler uses the script file as the executable.

The syntax is:

```
executable = name
```

Examples:

# @ executable = a.out
# @ executable = /usr/bin/poe (for POE jobs)
# @ executable = my\_parallel\_job (for PVM jobs)

Note that the **executable** statement automatically sets the **\$(base\_executable)** variable, which is the file name of the executable without the directory component. See Figure 15 on page 36 for an example of using the **\$(base\_executable)** variable.

| file_limit | Specifies the<br>limit.                                                    | e hard limit and/or soft limit for the size of a file. This is a per process                                                                                                    |
|------------|----------------------------------------------------------------------------|----------------------------------------------------------------------------------------------------|
|            | For example                                                                | = hardlimit,softlimit                                                                                                    |
|            |                                                                            | eywords" on page 84 for more information on the values and units you this keyword.                                                                                                    |
| group      | Specifies the<br>The syntax i<br>group = gro<br>For example<br>group = my_ | up_name<br>::                                                                                                    |
| hold       | -                                                                          | nether you want to place a hold on your job step when you submit it.<br>ree types of holds:                                                                                                    |
|            | user<br>system<br>usersys                                                  | Specifies user hold<br>Specifies system hold<br>Specifies user and system hold                                                                                                    |
|            | The syntax i                                                               | s:                                                                                                    |
|            | hold = user                                                                | system usersys                                                                                                    |
|            | For example<br>hold = user                                                 | , to put a user hold on a job, the keyword statement would be:                                                                                                    |
|            | To remove t command.                                                       | he hold on the job, you can use either the GUI or the <b>Ilhold -r</b>                                                                                                    |
| image_size |                                                                            |                                                                                                    |
| •          | execution. L<br>enough resc<br>command fil<br>same machi                   | rtual image size, in kilobytes, to which your program will grow during<br>oadLeveler tries to execute your job steps on a machine that has<br>purces to support executing and checkpointing your job step. If your job<br>e has multiple job steps, the job steps will not necessarily run on the<br>ne, unless you explicitly request that they do. |
|            | of the execu<br>step may cra<br>overestimate                               | t specify the image size of your job command file, the image size is that<br>table. If you underestimate the image size of your job step, your job<br>ash due to the inability to acquire more address space. If you<br>the image size, LoadLeveler may have difficulty finding machines that<br>guired resources.                                   |

The syntax is:

image\_size = number

For example, to set an image size of 11 KB, the keyword statement would be: image\_size = 11

# initialdir

The path name of the directory to use as the initial working directory during execution of the job step. If none is specified, the initial directory is the current working directory at the time you submitted the job. File names mentioned in the command file which do not begin with a *I* are relative to the initial directory. The initial directory must exist on the submitting machine as well as on the machine where the job runs.

The syntax is:

initialdir = pathname

For example:

initialdir = /var/home/mike/ll\_work

## input

Specifies the name of the file to use as standard input (stdin) when your job step runs. If not specified, the file **/dev/null** is used.

The syntax is:

input = filename

For example:

input = input.\$(process)

# job\_cpu\_limit

Specifies the hard limit and/or soft limit for the CPU time to be used by all processes of a job step. For example, if a job step forks to produce multiple processes, the sum total of CPU consumed by all of the processes is added and controlled by this limit.

The syntax is:

job\_cpu\_limit = hardlimit,softlimit

For example:

job\_cpu\_limit = 12:56,12:50

See "Limit Keywords" on page 84 for more information on the values and units you can use with this keyword.

### job\_name

Specifies the name of the job. This keyword must be specified in the first job step. If it is specified in other job steps in the job command file, it is ignored. You can name the job using any combination of letters and/or numbers.

The syntax is:

job\_name = job\_name

For example:

job\_name = my\_first\_job

The job\_name only appears in the long reports of the **IIq**, **IIstatus**, and **IIsummary** commands, and in mail related to the job

### job\_type

Specifies the type of job step to process. Valid entries are:

| pvm3     | For PVM jobs with a non-SP architecture.                          |
|----------|-------------------------------------------------------------------|
| parallel | For other parallel jobs, including PVM 3.3.11+ (SP architecture). |
| serial   | For serial jobs. This is the default.                             |

Note that when you specify job\_type=pvm3 or job\_type=serial, you cannot specify the following keywords: node, tasks\_per\_node, total\_tasks, network.LAPI, and network.MPI.

The syntax is:

job\_type = string

For example:

job\_type = pvm3

#### max\_processors

Specifies the maximum number of nodes requested for a parallel job, regardless of the number of processors contained in the node.

This keyword is equivalent to the maximum value you specify on the new **node** keyword. In any new job command files you create for non-PVM jobs, you should use the **node** keyword to request nodes/processors. The **max\_processors** keyword should be used by existing job command files and new PVM job command files. Note that if you specify in a job command file both the **max\_processors** keyword and the **node** keyword, the job is not submitted.

The syntax is:

max\_processors = number

For example:

max\_processors = 6

#### min\_processors

Specifies the minimum number of nodes requested for a parallel job, regardless of the number of processors contained in the node.

This keyword is equivalent to the minimum value you specify on the new **node** keyword. In any new job command files you create for non-PVM jobs, you should use the **node** keyword to request nodes/processors. The **min\_processors** keyword should be used by existing job command files and new PVM job command

files. Note that if you specify in a job command file both the **min\_processors** keyword and the **node** keyword, the job is not submitted.

The syntax is: min\_processors = number For example:

min processors = 4

### network

Specifies communication protocols, adapters, and their characteristics. You need to specify this keyword when you want a task of a parallel job step to request a specific adapter that is defined in the LoadLeveler administration file. You do not need to specify this keyword when you want a task to access a shared, default adapter via TCP/IP. (A default adapter is an adapter whose name matches a machine stanza name.)

Note that you cannot specify both the **network** statement and the **Adapter** requirement (or the **Adapter** preference) in a job command file. Also, the value of the **network** keyword applies only to the job step in which you specify the keyword. (That is, this keyword in not inherited by other job steps.)

The syntax is:

network.protocol = network type[,usage][,mode]

Where:

| protocol     | •                                                                            | pecifies the communication protocol(s) that are used with an apter, and can be the following:                                                                                                    |  |
|--------------|------------------------------------------------------------------------------|----------------------------------------------------------------------------------------------------|--|
|              | MPI                                                                          | Specifies the Message Passing Interface. You can specify in a job step both <b>network.MPI</b> and <b>network.LAPI</b> .                                                                                                    |  |
|              | LAPI                                                                         | Specifies the Low-level Application Programming Interface.<br>You can specify in a job step both <b>network.MPI</b> and <b>network.LAPI</b> .                                                                                                    |  |
|              | PVM                                                                          | Specifies a Parallel Virtual Machine job. When you specify<br>in a job step <b>network.PVM</b> , you cannot specify any other<br>network statements in that job step. Also, the adapter<br><i>mode</i> must be <b>IP</b> .                                                                                                    |  |
| network_type | require<br>associ<br>examp<br>type a<br>specify<br>admin<br>an ins<br>css0 a | ties either an adapter name or a network type. This field is<br>ed. The possible values for adapter name are the names<br>iated with the interface cards installed on a node (for<br>ole, en0, tk1, and css0). The possible values for network<br>ire installation-defined; the LoadLeveler administrator must<br>y them in the adapter stanza of the LoadLeveler<br>istration file using the <b>network_type</b> keyword. For example,<br>tallation can define a network type of "switch" to identify<br>adapters. For more information, see "Step 5: Specify<br>er Stanzas" on page 93. |  |
| usage        | job ste                                                                      | ies whether the adapter can be shared with tasks of other eps. Possible values are <b>shared</b> , which is the default, or <b>hared</b> .                                                                                                    |  |

modeSpecifies the communication subsystem mode used by that the<br/>communication protocol you specify, and can be either IP<br/>(Internet Protocol), which is the default, or US (User Space). Note<br/>that each instance of the US mode requested by a task running<br/>on the SP switch requires an adapter window. For example, if a<br/>task requests both the MPI and LAPI protocols such that both<br/>protocol instances require US mode, two adapter windows will be<br/>used. For more information on adapter windows, see Parallel<br/>System Support Programs for AIX Administration Guide .

**Example 1:** To use the MPI protocol with an SP switch adapter in User Space mode without sharing the adapter, enter the following:

network.MPI = css0,not\_shared,US

**Example 2:** To use the MPI protocol with a shared SP switch adapter in IP mode, enter the following:

network.MPI = css0,IP

Because a shared adapter is the default, you do not need to specify shared.

Note that LoadLeveler can ensure that an adapter is dedicated (not shared) if you request the adapter in US mode, since any user who requests a user space adapter must do so using the **network** statement. However, if you request a dedicated adapter in IP mode, the adapter will only be dedicated if all other LoadLeveler users who request this adapter do so using the **network** statement.

### node

Specifies the minimum and maximum number of nodes requested by a job step. You must specify at least one of these values. The value of the **node** keyword applies only to the job step in which you specify the keyword. (That is, this keyword in not inherited by other job steps.)

The syntax is:

node = [min][,max]

Where:

- *min* Specifies the minimum number of nodes requested by the job step. The default is 1.
- max Specifies the maximum number of nodes requested by the job step. The default is the *min* value of this keyword. The maximum number of nodes a job step can request is limited by the **max\_node** keyword in the administration file (provided this keyword is specified). That is, the maximum must be less than or equal to any **max\_node** value specified in a user, group, or class stanza.
- For example, to specify a range of six to twelve nodes, enter the following:

node = 6,12

To specify a maximum of seventeen nodes, enter the following:

```
node = ,17
```

When you use the **node** keyword together with the **total\_tasks** keyword, the *min* and *max* values you specify on the **node** keyword must be equal, or you must specify only one value. For example:

node = 6
total\_tasks = 12

For information of specifying the number of tasks you want to run on a node, see "tasks\_per\_node" on page 55 and "total\_tasks" on page 55.

### node\_usage

Specifies whether this job step shares nodes with other job steps.

The syntax is:

node\_usage = shared | not\_shared

Where:

**shared** Specifies that nodes can be shared with other tasks of other job steps. This is the default.

**not\_shared** Specifies that nodes are not shared: no other job steps are scheduled on this node.

# notification

Specifies when the user specified in the **notify\_user** keyword is sent mail. The syntax is:

#### notification = always|error|start|never|complete

Where:

- always Notify the user when the job begins, ends, or if it incurs error conditions.
- error Notify the user only if the job fails.
- **start** Notify the user only when the job begins.

**never** Never notify the user.

**complete** Notify the user only when the job ends. This is the default.

For example, if you want to be notified with mail only when your job step completes, your notification keyword would be:

```
notification = complete
```

When a LoadLeveler job ends, you may receive UNIX mail notification indicating the job exit status. For example, you could get the following mail message:

Your LoadLeveler job myjob1 exited with status 4.

The return code 4 is from the user's job. LoadLeveler retrieves the return code and returns it in the mail message, but it is not a LoadLeveler return code.

# notify\_user

Specifies the user to whom mail is sent based on the **notification** keyword. The default is the submitting user and the submitting machine.

The syntax is:

**notify\_user** = userID

For example, if you are the job step owner but you want a co-worker whose name and user ID is **bob**, to receive mail regarding the job step, your notify keyword would be:

notify\_user = bob

### output

Specifies the name of the file to use as standard output (stdout) when your job step runs. If not specified, the file **/dev/null** is used.

The syntax is:

output = filename

For example:

output = out.\$(jobid)

### parallel\_path

Specifies the path that should be used when starting a PVM 3.3 slave process. This is used for PVM 3.3 only and is translated into the **ep** keyword as defined in the PVM 3.3 **hosts** file.

For example:

parallel\_path = /home/userid/cmds/pvm3/\$PVM\_ARCH:\$PVM\_ROOT/lib/\$PVM\_ARCH

The **parallel\_path** statement above has two components, separated by a colon. The first component points to the location of the user's programs. The second component points to the location of the **pvmgs** routine – required if the job uses PVM 3.3 group support – assuming PVM 3.3 is installed "normally". Note that your installation must install PVM 3.3 to include group support in order for you to use group support within LoadLeveler. \$PVM\_ARCH will be replaced by the architecture of the machine, as defined by PVM 3.3. This will specify the path to be searched for executables when the user's job issues a **pvm spawn()** command.

\$PVM\_ARCH, and \$PVM\_ROOT are PVM environment variables. For more information, see the appropriate PVM 3.3 documentation.

### preferences

Specifies the characteristics that you prefer be available on the machine that executes the job steps. LoadLeveler attempts to run the job steps on machines that meet your preferences. If such a machine is not available, LoadLeveler will then assign machines which meet only your requirements.

The values you can specify in a **preferences** statement are the same values you can specify in a **requirements** statement, with the exception of the **Adapter** requirement. See "requirements" on page 51 for more information.

The syntax is:

preferences = Boolean expression

Some examples are::

preferences = (Memory <=16) && (Arch == "R6000")</pre>

preferences = Memory >= 64

### queue

Places one copy of the job step in the queue. This statement is required. The queue statement essentially marks the end of the job step. Note that you can specify statements between queue statements.

The syntax is:

queue

### requirements

Specifies the requirements which a machine in the LoadLeveler cluster must meet to execute any job steps. You can specify multiple requirements on a single requirements statement.

The syntax is:

requirements = Boolean\_expression

When strings are used as part of a Boolean expression that must be enclosed in double quotes. Sample requirement statements are included following the descriptions of the supported requirements.

The requirements supported are:

Adapter Specifies the pre-defined type of network you want to use to run a parallel job step. In any new job command files you create, you should use the **network** keyword to request adapters and types of networks. The Adapter requirement is provided for compatibility with Version 1.3 job command files. Note that you cannot specify both the Adapter requirement (or preference) and the network statement in a job command file.

The pre-defined network types are:

| hps_ip    | Refers to an SP switch in IP mode.                                                                                                    |  |  |
|-----------|----------------------------------------------------------------------------------------------------|--|--|
| hps_us    | Refers to an SP switch in user space mode. If the switch<br>in user mode is requested by the job, no other jobs<br>using the switch in user mode will be allowed on nodes<br>running that job. |  |  |
| ethernet  | Refers to Ethernet.                                                                                                    |  |  |
| fddi      | Refers to Fiber Distributed Data Interface (FDDI).                                                                                                    |  |  |
| tokenring | Refers to Token Ring.                                                                                                    |  |  |
| fcs       | Refers to Fiber Channel Standards.                                                                                                    |  |  |

Note that LoadLeveler converts the above network types to the **network** statement. For more information, see "Migrating Your Existing Adapter Requirements Statements" on page xix.

- Arch Specifies the machine architecture on which you want your job step to run. It describes the particular kind of UNIX platform for which your executable has been compiled. The default is the architecture of the submitting machine.
- **Disk** Specifies the amount of disk space in kilobytes you believe is required in the LoadLeveler **execute** directory to run the job step.
- **Feature** Specifies the name of a feature defined on a machine where you want your job step to run. Be sure to specify a feature in the same way in which the feature is specified in the machine stanza of the administration file. To find out what features are available, use the **listatus** command.
- LL\_Version Specifies the LoadLeveler version, in dotted decimal format, on which you want your job step to run. For example, LoadLeveler Version 2 Release 1 (with no modification levels) is written as 2.1.0.0.
- **Machine** Specifies the name(s) of machines on which you want the job step to run. Be sure to specify a machine in the same way in which it is specified in the machine configuration file.
- **Memory** Specifies the amount of physical memory required in megabytes in the machine where you want your job step to run.
- **OpSys** Specifies the operating system on the machine where you want your job step to run. It describes the particular kind of UNIX platform for which your executable has been compiled. The default is the operating system of the submitting machine. The executable must be compiled on a machine that matches these requirements.
- **Pool** Specifies the number of a pool where you want your job step to run.

**Example 1:** To specify a memory requirement and a machine architecture requirement, enter:

requirements = (Memory >=16) && (Arch == "R6000")

**Example 2:** To specify that your job requires multiple machines for a parallel job, enter:

requirements = (Machine == { "116" "115" "110" })

**Example 3:** You can set a machine equal to a job step name. This means that you want the job step to run on the same machine on which the previous job step ran. For example::

requirements = (Machine == machine.step\_name)

where *step\_name* is a step name previously defined in the job command file. The use of **Machine == machine**.*step\_name* is limited to serial jobs.

For example:

| # | 0 | step_name    | = | step1                                                 |
|---|---|--------------|---|-------------------------------------------------------|
| # | 0 | executable   | = | c1                                                    |
| # | 0 | output       | = | <pre>\$(executable).\$(jobid).\$(step_name).out</pre> |
| # | 0 | queue        |   |                                                       |
| # | 0 | step_name    | = | step2                                                 |
| # | 0 | dependency   | = | (step1 == 0)                                          |
| # | 0 | requirements | = | (Machine == machine.step1)                            |
| # | 0 | executable   | = | c2                                                    |
| # | 0 | output       | = | <pre>\$(executable).\$(jobid).\$(step_name).out</pre> |
| # | 0 | queue        |   |                                                       |

**Example 4:** To specify a requirement for an SP switch adapter in IP mode, enter: requirements = (Adapter == "hps ip")

Example 5: To specify a requirement for a specific pool number, enter:

requirements = (Pool == 7)

**Example 6:** To specify a requirement that the job runs on LoadLeveler Version 2 Release 1 or any follow-on release, enter:

requirements = (LL\_Version >= "2.1")

Note that the statement **requirements = (LL\_Version == "2.1")** matches only the value 2.1.0.0.

### restart

Specifies whether LoadLeveler considers a job "restartable." The syntax is:

restart = yes|no

If **restart=yes**, which is the default, and the job is vacated from its executing machine before completing, the central manager requeues the job. It can start running again when a machine on which it can run becomes available. If **restart=no**, a vacated job is cancelled rather than requeued.

Note that this keyword is different from the **restart** state associated with checkpointing jobs. This state tells LoadLeveler to restart a job from an existing checkpoint file. (Checkpoint jobs are always considered "restartable.") For more information, see "Set the Appropriate Environment Variables" on page 114.

## rss\_limit

Specifies the hard limit and/or soft limit for the resident set size.

The syntax is:

rss\_limit = hardlimit, softlimit

For example:

rss\_limit=120,100

Because no units are specified in the above example, bytes are assumed. See "Limit Keywords" on page 84 for more information on the values and units you can use with this keyword.

### shell

Specifies the name of the shell to use for the job step. If not specified, the shell used in the owner's password file entry is used. If none is specified, the /bin/sh is used.

The syntax is:

shell = name

For example, if you wanted to use the Korn shell, the shell keyword would be: shell = /bin/ksh

### stack\_limit

Specifies the hard limit and/or soft limit for the size of the stack that is created.

The syntax is:

stack\_limit = hardlimit, softlimit
For example:
stack limit = 120,100

Because no units are specified in the above example, bytes are assumed. See "Limit Keywords" on page 84 for more information on the values and units you can use with this keyword.

### startdate

Specifies when you want to run the job step. If not specified, the current date and time are used.

The syntax is:

startdate = date time

date is expressed as MM/DD/YY, and time is expressed as HH:mm(:ss).

For example, if you want the job to run on August 28th, 1999 at 1:30 PM, issue:

startdate = 08/28/99 13:30

If you specify a start date that is in the future, your job is kept in the Deferred state until that start date.

#### step\_name

Specifies the name of the job step. You can name the job step using any combination of letters, numbers, underscores (\_) and periods (.). You cannot, however, name it T or F, or use a number in the first position of the step name. The step name you use must be unique and can be used only once. If you don't specify a step name, by default the first job step is named the character string "0", the second is named the character string "1", and so on.

The syntax is:

step\_name = step\_name

For example:

step\_name = step\_3

### tasks\_per\_node

Specifies the number of tasks of a parallel job you want to run per node. Use this keyword in conjunction with the **node** keyword. The value you specify on the **node** keyword can be a range or a single value.

The maximum number of tasks a job step can request is limited by the **total\_tasks** keyword in the administration file (provided this keyword is specified). That is, the maximum must be less than any **total\_tasks** value specified in a user, group, or class stanza.

The value of the **tasks\_per\_node** keyword applies only to the job step in which you specify the keyword. (That is, this keyword is not inherited by other job steps.)

Also, you cannot specify both the **tasks\_per\_node** keyword and the **total\_tasks** keyword within a job step.

The syntax is:

tasks\_per\_node = number

Where *number* is the number of tasks you want to run per node. The default is one task per node.

For example, to specify a range of seven to 14 nodes, with four tasks running on each node, enter the following:

```
node = 7,14
tasks_per_node = 4
```

The above job step runs 28 to 56 tasks, depending on the number of nodes allocated to the job step.

### total\_tasks

Specifies the total number of tasks of a parallel job you want to run on all available nodes. Use this keyword in conjunction with the **node** keyword. The value you specify on the **node** keyword must be a single value rather than a range of values.

The maximum number of tasks a job step can request is limited by the **total\_tasks** keyword in the administration file (provided this keyword is specified). That is, the maximum must be less than any **total\_tasks** value specified in a user, group, or class stanza.

The value of the **total\_tasks** keyword applies only to the job step in which you specify the keyword. (That is, this keyword is not inherited by other job steps.)

Also, you cannot specify both the **total\_tasks** keyword and the **tasks\_per\_node** keyword within a job step.

The syntax is:

```
total_tasks = number
```

Where number is the total number of tasks you want to run.

For example, to run two tasks on each of 12 available nodes for a total of 24 tasks, enter the following:

```
node = 12
total_tasks = 24
```

If you specify an unequal distribution of tasks per node, LoadLeveler allocates the tasks on the nodes in a round-robin fashion. For example, if you have three nodes and five tasks, two tasks run on the first two nodes and one task runs on the third node.

## user\_priority

Sets the initial priority of your job step. Priority only affects your job steps. It orders job steps you submitted with respect to other job steps submitted by you, not with respect to job steps submitted by other users.

The syntax is:

user\_priority = number

where *number* is a number between 0 and 100, inclusive. A higher number indicates the job step will be selected before a job step with a lower number. The default priority is 50. Note that this is not the UNIX *nice* priority.

This priority guarantees the order the jobs are considered for dispatch. It does not guarantee the order in which they will run.

### wall\_clock\_limit

Sets the hard limit and/or soft limit for the elapsed time for which a job can run. In computing the elapsed time for a job, LoadLeveler considers the start time to be the time the job is dispatched.

If you are running the LoadLeveler Backfill scheduler, either users must set a wall clock limit in their job command file or the administrator must define a wall clock limit value for the class to which a job is assigned. In most cases, this wall clock limit value should not be **unlimited**. For more information, see "Choosing a Scheduler" on page 97.

The syntax is:

wall\_clock\_limit = hardlimit, softlimit

An example is:

wall\_clock\_limit = 5:00,4:30

See "Limit Keywords" on page 84 for more information on the values and units you can use with this keyword.

### **Job Command File Variables**

LoadLeveler has several variables you can use in a job command file. These variables are useful for distinguishing between output and error files.

You can refer to variables in mixed case, but you must specify them using the following syntax:

\$(variable\_name)

The following variables are available to you:

- **\$(host)** The hostname of the machine from which the job was submitted. In a job command file, the **\$(host)** variable and the **\$(hostname)** variable are equivalent.
- **\$(domain)** The domain of the host from which the job was submitted.
- **\$(jobid)** The sequential number assigned to this job by the submitting machine. The **\$(jobid)** variable and the **\$(cluster)** variable are equivalent.
- **\$(stepid)** The sequential number assigned to this job step when multiple queue statements are used with the job command file. The **\$(stepid)** variable and the **\$(process)** variable are equivalent.

In addition, the following keywords are also available as variables. However, you must define them in the job command file. These keywords are described in detail in "Job Command File Keywords" on page 38.

\$(executable)
\$(class)
\$(comment)
\$(job\_name)
\$(step\_name)

Note that for the **\$(comment)** variable, the keyword definition must be a single string with no blanks. Also, the **executable** statement automatically sets the **\$(base\_executable)** variable, which is the file name of the executable without the directory component. See Figure 15 on page 36 for an example of using the **\$(base\_executable)** variable.

### Example 1

The following job command file creates an output file called **stance.78.out**, where stance is the host and 78 is the jobid.

```
# @ executable = my_job
# @ arguments = 5
# @ output = $(host).$(jobid).out
# @ queue
```

#### Example 2

The following job command file creates an **output** file called **computel.step1.March05**.

```
# @ comment = March05
# @ job_name = compute1
# @ step_name = step1
# @ executable = my_job
# @ output = $(job_name).$(step_name).$(comment)
# @ queue
```

# Chapter 4. Submitting and Managing Parallel Jobs

This chapter tells you how to submit and manage parallel jobs. For information on setting up and planning for parallel jobs, see Chapter 6, "Administration Tasks for Parallel Jobs" on page 135.

# **Supported Parallel Environments**

LoadLeveler allows you to schedule parallel batch jobs that have been written using the following:

- IBM Parallel Environment Library\* (POE/MPI/LAPI) 2.4.0
- Parallel Virtual Machine (PVM) 3.3 (RS6K architecture)
- Parallel Virtual Machine (PVM) 3.3.11+ (SP2MPI architecture)

Note that for parallel batch jobs, LoadLeveler no longer interacts with the PSSP Resource Manager, since all Resource Manager function has been incorporated into LoadLeveler. For more information, see "Resource Manager Functions Now in LoadLeveler" on page xix.

# **Keyword Considerations for Parallel Jobs**

Several LoadLeveler job command language keywords are associated with parallel jobs. Whether a keyword is appropriate is dependent upon the type of job and the type of LoadLeveler scheduler you are running.

Table 4 shows you the parallel keywords supported by the LoadLeveler Backfill scheduler, based on the type of job you are running.

| Table 4. Parallel Keywords Supported by the Backfill Scheduler                                                                                         |                                                                                     |  |  |  |
|----------------------------------------------------------------------------------------------------|-------------------------------------------------------------------------------------|--|--|--|
| job_type=parallel                                                                                                    | job_type=pvm3                                                                       |  |  |  |
| network<br>node<br>node_usage<br>tasks_per_node<br>total_tasks<br>All keywords supported for<br>job_type=pvm3 (supported for<br>compatibility reasons) | Adapter requirement<br>max_processors<br>min_processors<br>network<br>parallel_path |  |  |  |

Table 5 shows you the parallel keywords supported by the default LoadLeveler scheduler, based on the type of job you are running.

| Table 5. Parallel Keywords Supported by the Default Scheduler |                                                                          |  |
|---------------------------------------------------------------|--------------------------------------------------------------------------|--|
| job_type=parallel                                             | job_type=pvm3                                                            |  |
| max_processors<br>min_processors<br>Adapter requirement       | max_processors<br>min_processors<br>parallel_path<br>Adapter requirement |  |

These keywords are used in the examples in this chapter, and are described in more detail in "Job Command File Keywords" on page 38.

If you disable the default LoadLeveler scheduler to run an external scheduler, see "Usage Notes" on page 272 for an explanation of which keywords are supported.

# **Job Command File Examples**

This section contains sample job command files for the following parallel environments:

- IBM AIX Parallel Operating Environment (POE) 2.4.0
- Parallel Virtual Machine (PVM) 3.3 (RS6K architecture)
- Parallel Virtual Machine (PVM) 3.3.11+ (SP2MPI architecture)

# **POE 2.4.0**

Figure 17 is a sample job command file for POE 2.4.0.

| # |   |                                                  |
|---|---|--------------------------------------------------|
| # | 0 | job type = parallel                              |
| # | 0 | environment = COPY_ALL                           |
| # | 0 | output = poe.out                                 |
| # | 0 | error = poe.error                                |
| # | 0 | node = 8,10                                      |
| # | 0 | <pre>tasks_per_node = 2</pre>                    |
| # | 0 | network.LAPI = switch,shared,US                  |
| # | 0 | network.MPI = switch,shared,US                   |
| # | 0 | wall_clock_limit = 60                            |
| # | 0 | executable = /usr/bin/poe                        |
| # | 0 | arguments = /u/richc/My_POE_program -euilib "us" |
| # | 0 | class = POE                                      |
| # | 0 | queue                                            |
| 1 |   |                                                  |

Figure 17. POE 2.4.0 Job Command File – Multiple Tasks Per Node

Figure 17 shows the following:

- The total number of nodes requested is a minimum of eight and a maximum of 10 (node=8,10). Two tasks run on each node (tasks\_per\_node=2). Thus the total number of tasks can range from 16 to 20.
- Each task of the job can run using the LAPI protocol in US mode with an SP switch adapter (network.LAPI=switch,shared,US), and/or using the MPI protocol in US mode with an HPS adapter (network.MPI=switch,shared,US). Note that "switch" is an installation-defined network type which is used for css0 adapters in these examples.
- The maximum run time allowed for the job is 60 seconds (wall\_clock\_limit=60).

Figure 18 on page 61 is a second sample job command file for POE 2.4.0.

```
#
# @ job_type = parallel
# @ input = poe.in.1
# @ output = poe.out.1
# @ error = poe.err
# @ node = 2,8
# @ network.MPI = switch,shared,IP
# @ wall_clock_limit = 60
# @ class = POE
# @ queue
/usr/bin/poe /u/richc/my_POE_setup_program -infolevel 2
/usr/bin/poe /u/richc/my_POE_main_program -infolevel 2
```

Figure 18. POE Sample Job Command File - Invoking POE Twice

Figure 18 shows the following:

- POE is invoked twice, via my\_POE\_setup\_program and my\_POE\_main\_program.
- The job requests a minimum of two nodes and a maximum of eight nodes (**node=2,8**).
- The job by default runs one task per node.
- The job uses the MPI protocol with an SP switch adapter in IP mode (network.MPI=switch,shared,IP).
- The maximum run time allowed for the job is 60 seconds (wall\_clock\_limit=60).

# PVM 3.3 (Non-SP)

Figure 19 shows a sample job command file for PVM 3.3 (RS6K architecture). Before using PVM, users should contact their administrator to determine which PVM architecture has been installed.

```
# @ executable = my_PVM_program
# @ job_type = pvm3
# @ parallel_path = /home/LL_userid/cmds/pvm3/$PVM_ARCH:$PVM_ROOT/lib/$PVM_ARCH
# @ class = PVM3
# @ requirements = (Pool == 4)
# @ output = my_PVM_program.$(cluster).$(process).out
# @ error = my_PVM_program.$(cluster).$(process).out
# @ min_processors = 8
# @ max_processors = 10
# @ queue
```

Figure 19. Sample PVM 3.3 Job Command File

Note the following requirements for PVM 3.3 (RS6K architecture) jobs:

- The job must have job\_type = pvm3.
- You must specify the parallel executable as the executable.

# PVM 3.3.11+ (SP2MPI architecture)

Figure 20 shows a sample job command file for PVM 3.3.11+ (SP2MPI architecture). Before using PVM, users should contact their administrator to determine which PVM architecture has been installed. The SP2MPI architecture version should be used when users require that their jobs run in user space.

```
# @ job type
                  = parallel
# @ class
                 = PVM3
# @ requirements = (Adapter == "hps us")
# @ output = my PVM program.$(cluster).$(process).out
# @ error = my PVM program.$(cluster).$(process).err
# @ node = 3.3
# @ queue
# Set PVM daemon and starter path dictated by LoadLeveler administrator
starter path=/home/userid/loadl/pvm3/bin/SP2MPI
daemon path=/home/userid/load1/pvm3/lib/SP2MPI
# Export "MP EUILIB" before starting PVM3 (default is "ip")
export MP EUILIB=us
echo MP EUILIB=$MP EUILIB
# Clean up old PVM log and daemon files belonging to user
filelog=/tmp/pvml.id | awk -F'=' '{print 2' | awk -F'(' '{print 1'
filedaemon=/tmp/pvmd.`id | awk -F'=' '{print $2}' | awk -F'(' '{print $1}'`
rm -f $filelog > /dev/null
rm -f $filedaemon > /dev/null
# Start PVM daemon in background
$daemon path/pvmd3 &
echo "pvm background pid=$!"
echo "Sleep 2 seconds"
sleep 2
echo "PVM daemon started"
# Start parallel executable
11node cnt= echo "$LOADL PROCESSOR LIST" | awk '{print NF}'
actual cnt=`expr "$llnode cnt" - 1`
$starter path/starter -n $actual cnt /home/userid/my PVM program
echo "Parallel executable starting"
# Check processes running and halt PVM daemon
echo "ps -a" / /home/userid/load1/pvm3/lib/SP2MPI/pvm
echo "Halt PVM daemon"
echo "halt" | /home/userid/loadl/pvm3/lib/SP2MPI/pvm
wait
echo "PVM daemon completed"
```

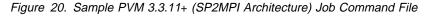

Note the following requirements for PVM 3.3.11+ (SP2MPI architecture) jobs:

- The job must have job\_type = parallel.
- You must specify one more processor then you actually need to run the parallel job. PVM spawns an additional task to relay messages to and from the PVM daemon. Parallel tasks cannot communicate with PVM daemon directly. The

additional task will be spawned on the last processor in the LOADL\_PROCESSOR\_LIST. For more information on this environment variable set by LoadLeveler see "Obtaining Allocated Host Names" on page 64.

- You must use the PVM daemon and starter path dictated by the LoadLeveler administrator. The parallel\_path keyword is ignored.
- You must export MP\_EUILIB as us when running in user space over the switch. MP\_PROCS, MP\_RMPOOL and MP\_HOSTFILE are ignored when running under LoadLeveler.
- You should clean up any temporary PVM log or daemon files before starting the PVM daemon.
- You must start the PVM daemon in the job script, and you must start it in the background (**\$daemon\_path/pvmd3 &**).
- You must compile your parallel program following the PVM guidelines for PVM 3.3.11+ (SP2MPI architecture).
- You must start the parallel executable through the PVM starter program. The PVM starter program has no relationship to the LoadLeveler starter daemon.
- You must specify the parallel executable as an argument to the PVM starter program.
- You must specify the actual number of parallel tasks to the PVM starter program. This number must be one less then the number of processors allocated through LoadLeveler.
- You must halt the PVM daemon when the PVM starter program completes.
- You can invoke the PVM starter program only once.

#### Sequence of Events in a PVM 3.3.11+ Job

This example demonstrates the sequence of events that occur when you submit the sample job command file shown in Figure 20 on page 62.

Figure 21 on page 64 illustrates the following:

- From the job command file, (1) the PVM daemon, pvmd3, and (2) the PVM starter are started under the LoadLeveler starter. The PVM starter tells the PVM daemon to start two tasks (my\_PVM\_program).
- (3) The PVM daemon starts the POE Partition Manager, which in turn (4) starts the POE daemons, (represented as pvmd2) on all three nodes.
- (5) The POE daemons (pvmd2) start the parallel tasks, my\_PVM\_program, on all nodes under the LoadLeveler starter. The last parallel task, my\_PVM\_program on Node 3, is the additional task which relays messages between the PVM daemon and the parallel tasks.

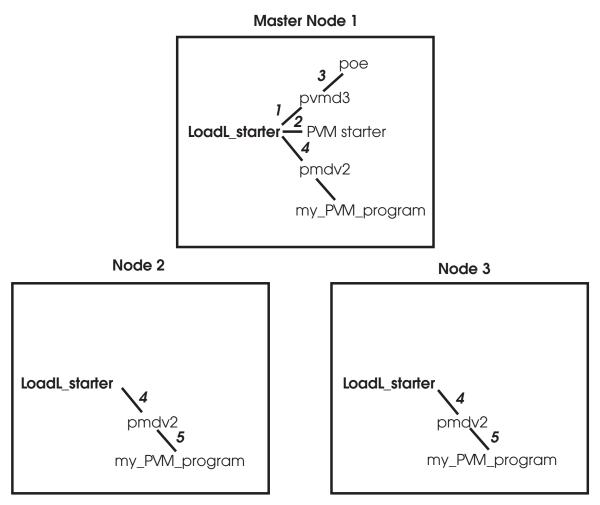

Figure 21. Sequence of Events in a PVM 3.3.11+ Job

# **Obtaining Status of Parallel Jobs**

Both end users and LoadLeveler administrators can obtain status of parallel jobs in the same way as they obtain status of serial jobs – either by using the **IIq** command or by viewing the Jobs window on the graphical user interface (GUI). By issuing **IIq -I**, or by using the Job Details selection in the GUI, users get a list of machines allocated to the parallel job. See "IIq - Query Job Status" on page 181 for sample output from an **IIq -I** command issued to query a parallel job.

Also, administrators can create a class for parallel jobs. Users can check the status of their parallel jobs by specifying this class in the Class field on the Jobs window of the GUI.

# **Obtaining Allocated Host Names**

**IIq -I** output includes information on allocated host names. Another way to obtain the allocated host names is with the **LOADL\_PROCESSOR\_LIST** environment variable, which you can use from a shell script in your job command file as shown in Figure 22 on page 65. This example uses **LOADL\_PROCESSOR\_LIST** to perform a remote copy of a local file to all of the nodes, and then invokes POE. Note that the processor list contains an entry for each task running on a node. If two tasks are running on a node, **LOADL\_PROCESSOR\_LIST** will contain two instances of the host name where the tasks are running. The example in Figure 22 removes any duplicate entries.

Note that LOADL\_PROCESSOR\_LIST is set by LoadLeveler, not by the user.

```
#!/bin/ksh
# @ output
              = my POE program.$(cluster).$(process).out
# @ error
              = my_POE_program.$(cluster).$(process).err
# @ class
              = P0E
# @ job_type = parallel
# 0 node = 8,12
# @ network.MPI = css0,shared,US
# @ queue
tmp file="/tmp/node list"
rm -f $tmp_file
# Copy each entry in the list to a new line in a file so
# that duplicate entries can be removed.
for node in $LOADL_PROCESSOR_LIST
       do
               echo $node >> $tmp file
       done
# Sort the file removing duplicate entries and save list in variable
nodelist= `sort -u /tmp/node list`
for node in $nodelist
       do
                rcp localfile $node:/home/userid
       done
rm -f $tmp file
/usr/bin/poe /home/userid/my_POE_program
```

Figure 22. Using LOADL\_PROCESSOR\_LIST in a Shell Script

Administering LoadLeveler

# Chapter 5. Administering and Configuring LoadLeveler

This chapter tells you how to administer and configure LoadLeveler. In general, the information in this chapter applies to both serial and parallel jobs. For more specific information on parallel jobs, see Chapter 6, "Administration Tasks for Parallel Jobs" on page 135.

### Overview

After installing LoadLeveler, you need to customize it by modifying both the *administration* file and the *configuration* file. The administration file optionally lists and defines the machines in the LoadLeveler cluster and the characteristics of classes, users, and groups. The configuration file contains many parameters that you can set or modify that will control how LoadLeveler operates.

In order to easily manage LoadLeveler, you should have only one administration file and one global configuration file, centrally located on a machine in the LoadLeveler cluster. Every other machine in the cluster must be able to read the administration and configuration file that are located on the central machine. LoadLeveler does not prevent you from having multiple copies of administration files but you need to be sure to update all the copies whenever you make a change to one. Having only one administration file prevents any confusion.

You can, however, have multiple local configuration files that specify information specific to individual machines. For more information on the global and local configuration files, refer to "Configuring LoadLeveler" on page 94.

Before working with these two files, you should read the following planning considerations to help you decide how to modify the files.

# **Planning Considerations**

#### Node availability

Some workstation owners might agree to accept LoadLeveler jobs only when they are not using the workstation themselves. Using LoadLeveler keywords, these workstations can be configured to be available at designated times only.

#### Common name space

To run jobs on any machine in the LoadLeveler cluster, a user needs the same uid (the system ID number for a user) and gid (the system ID number for a group) on every machine in the cluster. The term cluster refers to all machines mentioned in the configuration file.

For example, if there are two machines in your LoadLeveler cluster, *machine\_1* and *machine\_2*, user john must have the same user ID and login group ID in the *letc/passwd* file on both machines. If user john has user ID 1234 and login group ID 100 on *machine\_1*, then user john must have the same user ID and login group ID in *letc/passwd* on *machine\_2*. This ensures that the **getuid** system call returns the same user ID on both systems. (This allows a job to run with the same group ID and user ID of the person who submitted the job.)

If you do not have a user ID on one machine, your jobs will not run on that machine. Also, many commands, such as **IIq**, will not work correctly if a user does not have a user ID on the central manager machine.

However, there are cases where you may choose to not give a user a login ID on a particular machine. For example, a user does not need an ID on every submit-only machine; the user only needs to be able to submit jobs from at least one such machine. Also, you may choose to restrict a user's access to a schedd machine that is not a public scheduler; again, the user only needs access to at least one schedd machine.

#### Performance

You should keep the **log**, **spool**, and **execute** directories in a local file system in order to maximize performance. Also, to measure the performance of your network, consider using one of the available products, such as Toolbox/6000.

#### Management

Managing distributed software systems is a primary concern for all system administrators. Allowing users to share filesystems to obtain a single, network-wide image, is one way to make managing LoadLeveler easier.

#### **Resource Handling**

Some nodes in the LoadLeveler cluster might have special software installed that users might need to run their jobs successfully. You should configure LoadLeveler to distinguish those nodes from other nodes using, for example, machine features.

## Where to Begin?

Setting up LoadLeveler involves defining machines, users, and how they interact, in such a way that LoadLeveler is able to run jobs quickly and efficiently. If you have a good deal of experience in system administration and job scheduling, you should begin by reading "Expert." If you are relatively new to job scheduling tasks, begin by reading "Intermediate or Beginner"

No matter what your level of experience, it will prove worthwhile to read all the information in this chapter at some point to help you optimize LoadLeveler's performance.

#### Intermediate or Beginner

If you are experienced in UNIX system administration but are unfamiliar with job scheduling systems or your experience is limited, you may want to start with the section "Administration File Structure and Syntax" on page 72 and read to the end of this chapter. This section provides a relatively slow, step-by-step approach to administering LoadLeveler. If you would rather start up LoadLeveler quickly using mostly default characteristics, follow the procedures in "Quick Set Up" on page 71

#### Expert

If you are very familiar with UNIX system administration and job scheduling, and have some idea how you want to distribute your workload, go to "Quick Set Up" on page 71. Each step in this short procedure refers you to a detailed discussion of the task at hand. The sample configuration and administration files included in the

samples subdirectory (and shown in Appendix C, "Sample Files" on page 325) also provide assistance.

If you plan to run interactive jobs using the Parallel Operating Environment (POE) running under LoadLeveler, see "Setting Up to Allow Users to Submit Interactive POE Jobs" on page 135.

# **Quick Set Up**

If you are very familiar with UNIX system administration and job scheduling, follow the steps listed in this section to get LoadLeveler up and running on your network quickly in a default configuration. For this set up, it is recommended that you use **loadl** as the LoadLeveler user ID. Afterward, you can fine tune your configuration for greater efficiency when you become more familiar with the details of LoadLeveler.

- Ensure that the installation procedure has completed successfully and that the configuration file, LoadL\_config, exists in LoadLeveler's home directory or in the directory specified in *letc/LoadL.cfg* (if this file exists). See "Configuring LoadLeveler" on page 94 for more information.
- Identify yourself as the LoadLeveler administrator in the LoadL\_config file using the LOADL\_ADMIN keyword. The syntax of this keyword follows:

#### LOADL\_ADMIN = list of user names (required)

where *list of user names* is a blank-delimited list of those individuals who will have administrative authority.

Refer to "Step 1: Define LoadLeveler Administrators" on page 96 for more information.

 Define a machine to act as the LoadLeveler central manager by coding one machine stanza as follows in the administration file, which is called LoadL\_admin. (Replace machinename with the actual name of the machine.)

machinename: type = machine
central\_manager = true

Do not specify more than one machine as the central manager. Also, if during installation, you ran **llinit** with the **-cm** flag, the central manager is already defined in the **LoadL\_admin** file because the **llinit** command takes parameters you entered and updates the administration and configuration files. See "Step 1: Specify Machine Stanzas" on page 73 for more information.

4. Issue the following command for each machine to be included in the LoadLeveler cluster. (Replace *hostname* with the actual name of the machine.)

llctl -h hostname start

Issue this command for the central manager machine first. See "Ilctl - Control LoadLeveler Daemons" on page 163 for more information.

You can also issue the following command to start LoadLeveler on all machines beginning with the central manager. Before you issue this command, make sure all the machines are listed in the administration file. This command only affects machines that are defined in the administration file.

llctl -g start

**lictl** uses **rsh** or **remsh** to start LoadLeveler on the target machine. Therefore, the administrator using **lictl** must have rsh authority on the target machine.

# Administering LoadLeveler

This section explains how to perform administration tasks, and includes a step-by-step approach to administering LoadLeveler in "Customizing the Administration File" on page 73.

# Administration File Structure and Syntax

The administration file is called **LoadL\_admin** and it lists and defines the *machine*, *user*, *class*, *group*, and *adapter* stanzas.

Machine stanza Defines the roles that the machines in the LoadLeveler cluster play. See "Step 1: Specify Machine Stanzas" on page 73 for more information. User stanza Defines LoadLeveler users and their characteristics. See "Step 2: Specify User Stanzas" on page 78 for more information. Class stanza Defines the characteristics of the job classes. See "Step 3: Specify Class Stanzas" on page 82 for more information. Group stanza Defines the characteristics of a collection of users that form a LoadLeveler group. See "Step 4: Specify Group Stanzas" on page 90 for more information. Defines the network adapters available on the machines in the Adapter stanza LoadLeveler cluster. See "Step 5: Specify Adapter Stanzas" on page 93 for more information.

Stanzas have the following general format:

```
label: type = type_of_stanza
keyword1 = value1
keyword2 = value2
...
```

Figure 23. Format of Administration File Stanzas

The following is a simple example of an administration file illustrating several stanzas:

```
machine_a: type = machine
    central_manager = true  # defines this machine as the central manager
    adapter_stanzas = adapter_a  # identifies an adapter stanza
class_a: type = class
    priority = 50  # priority of this class
user_a: type = user
    priority = 50  # priority of this user
group_a: type = group
    priority = 50  # priority of this group
adapter_a: type = adapter
    adapter_name = en0  #defines an adapter
```

Figure 24. Sample Administration File Stanzas

The characteristics of a stanza are:

- Every stanza has a label associated with it. The label specifies the name you give to the stanza.
- Every stanza has a **type** field that specifies it as a user, class, machine, group, or adapter stanza.
- New line characters are ignored. This means that separate parts of a stanza may be included on the same line. However, it is not recommended to have parts of a stanza cross line boundaries.
- White space is ignored, other than to delimit keyword identifiers. This eliminates confusion between tabs and spaces at the beginning of lines.
- A cross-hatch sign (#) identifies a comment and may appear anywhere on the line. All characters following this sign on that line are ignored.
- Multiple stanzas of the same label are allowed, but only the first label is used.
- Default stanzas specify the default values for any keywords which are not otherwise specified. Each stanza type can have an associated default stanza. A default stanza must appear in the administration file ahead of any specific stanza entries of the same type. For example, a default class stanza must appear ahead of any specific class stanzas you enter.

## **Customizing the Administration File**

You can add as many stanzas as you would like to the administration file. This section tells you how to modify this file in a step-by-step manner. You do not have to perform the steps in the order that they appear here.

# Step 1: Specify Machine Stanzas

The information in a machine stanza defines the characteristics of that machine. You do not have to specify a machine stanza for every machine in the LoadLeveler cluster but you must have one machine stanza for the machine that will serve as the central manager.

If you do not specify a machine stanza for a machine in the cluster, the machine and the central manager still communicate and jobs are scheduled on the machine but the machine is assigned the default values specified in the default machine stanza. If there is no default stanza, the machine is assigned default values set by LoadLeveler.

Any machine name used in the stanza must be a name which can be resolved to an IP address. This name is referred to as an interface name because the name can be used for a program to interface with the machine. Generally, interface names match the machine name, but they do not have to.

By default, LoadLeveler will append the DNS domain name to the end of any machine name without a domain name appended before resolving its address. If you specify a machine name without a domain name appended to it and you do not want LoadLeveler to append the DNS domain name to it, specify the name using a trailing period. You may have a need to specify machine names in this way if you are running a cluster with more than one nameserving technique. For example, if you are using a DNS nameserver and running NIS, you may have some machine names which are resolved by NIS which you do not want LoadLeveler to append DNS names to. In situations such as this, you also want to specify **name\_server** keyword in your machine stanzas.

Under the following conditions, you must have a machine stanza for the machine in question:

- If you set the MACHINE\_AUTHENTICATE keyword to true in the configuration file, then you must create a machine stanza for each node that LoadLeveler includes in the cluster.
- If the machine's hostname (the name of the machine returned by the UNIX hostname command) does not match an interface name. In this case, you must specify the interface name as the machine stanza name and specify the machine's hostname using the **alias** keyword.
- If the machine's hostname does match an interface name but not the correct interface name.

Machine stanzas take the following format. Default values for keywords appear in bold:

```
label: type = machine
adapter_stanzas = stanza_list
alias = machine_name
central_manager = true | false | alt
cpu_speed_scale = true | false
machine_mode = batch | interactive | general
master_node_exclusive = true | false
max_jobs_scheduled = number
name_server = list
pvm_root = pathname
pool_list = pool_numbers
schedd_host = true | false
spacct_excluse_enable = true | false
speed = number
submit_only = true | false
```

Figure 25. Format of a Machine Stanza

You can specify the following keywords in a machine stanza:

#### adapter\_stanzas = stanza\_list

where *stanza\_list* is a blank-delimited list of one or more adapter stanza names which specify adapters available on this machine. All adapter stanzas you define must be specified on this keyword.

#### alias = machine\_name

where *machine\_name* is a blank-delimited list of one or more machine names. Depending upon your network configurations, you may need to add **alias** keywords for machines that have multiple interfaces.

Note: In general, if your cluster is configured with machine hostnames which match the hostnames corresponding to the IP address configured for the LAN adapters which LoadLeveler is expected to use, you will not have to specify the **alias** keyword. For example, if all of the machines in your cluster are configured like this sample machine, you should not have to specify the **alias** keyword.

Machine porsche.kgn.ibm.com

- The hostname command returns porsche.kgn.ibm.com.
- The Ethernet adapter address 129.40.8.20 resolves to hostname porsche.kgn.ibm.com.

However, if any machine in your cluster is configured like either of the following two sample machines, then you will have to specify the **alias** keyword for those machines:

- 1. Machine yugo.kgn.ibm.com
  - The hostname command returns yugo.kgn.ibm.com.
  - The Ethernet adapter address 129.40.8.21 resolves to hostname chevy.kgn.ibm.com.
  - · No adapter address resolves to yugo.

You need to code the machine stanza as:

```
chevy: type = machine
alias = yugo
```

- 2. Machine rover.kgn.ibm.com
  - The hostname command returns rover.kgn.ibm.com.
  - The FDDI adapter address 129.40.9.22 resolves to hostname rover.kgn.ibm.com.
  - The Ethernet adapter address 129.40.8.22 resolves to hostname bmw.kgn.ibm.com.
  - No route exists via the FDDI adapter to the clusters central manager machine.
  - A route exists from this machine to the central manager via the Ethernet adapter.

You need to code the machine stanza as:

bmw: type = machine
alias = rover

#### central\_manager = true| false | alt

where **true** designates this machine as the LoadLeveler central manager host, where the negotiator daemon runs. You must specify one and only one machine stanza identifying the central manager. For example:

machine\_a: type = machine
central\_manager = true

false specifies that this machine is not the central manager.

**alt** specifies that this machine can serve as an alternate central manager in the event that the primary central manager is not functioning. For more information on recovering if the primary central manager is not operating, refer to "What Happens if the Central Manager Isn't Operating?" on page 294. Submit-only machines cannot have their machine stanzas set to this value.

If you are going to select machines to serve as alternate central managers, you should look at the following keywords in the configuration file:

#### • CENTRAL\_MANAGER\_HEARTBEAT\_INTERVAL

#### CENTRAL\_MANAGER\_TIMEOUT

For information on setting these keywords, see "Step 9: Specify Alternate Central Managers" on page 108

#### cpu\_speed\_scale = true| false

where **true** specifies that CPU time (which is used, for example, in setting limits, in accounting information, and reported by the **llq** -**x** command), is in normalized units for each machine. **false** specifies that CPU time is in native units for each machine. For an example of using this keyword to normalize accounting information, see "Task 5: Specifying Machines and Their Weights" on page 146.

#### machine\_mode = batch | interactive | general

Specifies the type of job this machine can run. Where:

- **batch** Specifies this machine can run only batch jobs.
- **interactive** Specifies this machine can run only interactive jobs. Only POE is currently enabled to run interactively.
- **general** Specifies this machine can run both batch jobs and interactive jobs.

#### master\_node\_exclusive = true| false

where **true** specifies that this machine is used only as a master node for parallel jobs.

#### max\_jobs\_scheduled = number

where *number* is the maximum number of jobs submitted from this scheduling (schedd) machine that can run (or start running) in the LoadLeveler cluster at one time. If *number* of jobs are already running, no other jobs submitted from this machine will run, even if resources are available in the LoadLeveler cluster. When one of the running jobs completes, any waiting jobs then become eligible to be run. The default is -1, which means there is no maximum.

#### name\_server = list

where *list* is a blank-delimited list of character strings that is used to specify which nameserver(s) are used for the machine. Valid strings are DNS, NIS, and LOCAL. LoadLeveler uses the list to determine when to append a DNS domain

name for machine names specified in LoadLeveler commands issued from the machine described in this stanza.

If DNS is specified alone, LoadLeveler will always append the DNS domain name to machine names specified in LoadLeveler commands. If NIS or LOCAL is specified, LoadLeveler will never append a DNS domain name to machine names specified in LoadLeveler commands. If DNS is specified with either NIS or LOCAL, LoadLeveler will always look up the name in the administration file to determine whether to append a DNS domain name. If the name is specified with a trailing period, it doesn't append the domain name.

#### pvm\_root = pathname

Where *pathname* specifies the location of the directory in which PVM is installed. The default pathname is **/u/loadl/pvm3**.

#### pool\_list = pool\_numbers

Where *pool\_numbers* is a blank-delimited list of numbers identifying pools to which the machine belongs. This keyword provides compatability with function that was previously part of the Resource Manager.

#### schedd\_host = true | false

where **true** designates this as a public scheduling machine, used to receive job submissions from submit-only machines. Submit-only machines do not run LoadLeveler jobs.

#### spacct\_excluse\_enable = true | false

Where **true** specifies that the accounting function on an SP system is informed that a job step has exclusive use of this machine. Note that your SP system must have exclusive user accounting enabled in order for this keyword to have an effect. For more information on SP accounting, see *Parallel System Support Programs for AIX: Administration Guide*, GC23-3899.

#### **speed =** *number*

where *number* is a floating point number that is used for machine scheduling purposes in the **MACHPRIO** expression. For more information on machine scheduling and the MACHPRIO expression, see "Step 6: Prioritize the Order of Executing Machines Maintained by the Negotiator" on page 103. In addition, the **speed** keyword is also used to define the weight associated with the machine. This weight is used when gathering accounting data on a machine basis. The default is 1.0.

The following example illustrates how the **speed** keyword can be used for assigning weights to machines.

If your cluster consisted of five RISC System/6000 machines that you want to have the same weight, you would not have to specify this keyword in the administration file. By default, all machines would have a weight of 1.0. If, however, you add an SP system to your cluster for parallel job processing, you may want to update the local configuration file for each node of the SP system to charge differently for resource consumption on those nodes. You would need to set the **speed** keyword to something other than 1.0 to make the SP nodes have a different weight.

For information on how the **speed** keyword can be used to schedule machines, refer to "Step 6: Prioritize the Order of Executing Machines Maintained by the Negotiator" on page 103

submit\_only = true| false

where **true** designates this as a submit-only machine. If you set this keyword to **true**, in the administration file set **central\_manager** and **schedd\_host** to **false**.

#### **Examples of Machine Stanzas**

*Example 1:* In this example, the machine is being defined as the central manager.

#
machine\_a: type = machine
central manager = true # central manager runs here

*Example 2:* This example sets up a submit-only node. Note that the submit-only keyword is set to true:

```
#
machine_b: type = machine
central_manager = false  # not the central manager
schedd_host = false  # not a scheduling machine
submit_only = true  # submit only machine
alias = machineb  # interface name
```

*Example 3:* In the following example, machine\_c is the central manager, has an alias associated with it, and can run parallel PVM jobs:

```
#
machine_c: type = machine
central_manager = true  # central manager runs here
schedd_host = true  # defines a public scheduler
alias = brianne
pvm_root = /u/brianne/loadl/1.2.0/aix32/pvm3
```

## Step 2: Specify User Stanzas

The information specified in a user stanza defines the characteristics of that user. You can have one user stanza for each user but this is not necessary. If an individual user does not have their own user stanza, that user uses the defaults defined in the default user stanza.

User stanzas take the following format:

```
label: type = user
account = list
default_class = list
default_group = group name
default_interactive_class = class name
maxidle = number
maxjobs = number
maxqueued = number
max_node = number
max_processors = number
priority = number
total_tasks = number
```

Figure 26. Format of a User Stanza

You can specify the following keywords in a user stanza:

#### account =list

where *list* is a blank-delimited list of account numbers that identifies the account numbers a user may use when submitting jobs. The default is a null list.

#### default\_class = list

where *list* is a blank-delimited list of class names used for jobs which do not include a **class** statement in the job command file. If you specify only one default class name, this class is assigned to the job. If you specify a list of default class names, LoadLeveler searches the list to find a class which satisfies the resource limit requirements. If no class satisfies these requirements, LoadLeveler rejects the job.

Suppose a job requests a CPU limit of 10 minutes. Also, suppose the default class list is default\_class = short long, where short is a class for jobs up to five minutes in length and long is a class for jobs up to one hour in length. LoadLeveler will select the long class for this job because the short class does not have sufficient resources.

If no **default\_class** is specified in the user stanza, or if there is no user stanza at all, then jobs submitted without a **class** statement are assigned to the **default\_class** that appears in the default user stanza. If you do not define a **default\_class**, jobs are assigned to the class called **No\_Class**.

#### default\_group = group\_name

where *group\_name* is the default group assigned to jobs submitted by the user. If a **default\_group** statement does not appear in the user stanza, or if there is no user stanza at all, then jobs submitted by the user without a **group** statement are assigned to the **default\_group** that appears in the default user stanza. If you do not define a **default\_group**, jobs are assigned to the group called **No\_Group**.

If you specify **default\_group = Unix\_Group**, LoadLeveler sets the user's LoadLeveler group to his or her primary UNIX group (as defined in the **/etc/passwd** file).

#### default\_interactive\_class = class\_name

where *class\_name* is the class to which an interactive job submitted by this user is assigned if the user does not specify a class using the LOADL\_INTERACTIVE\_CLASS environment variable. You can specify only one default interactive class name.

If you do not set a **default\_interactive\_class** value in the user stanza, or if there is no user stanza at all, then interactive jobs submitted without a **class** statement are assigned to the **default\_interactive\_class** that appears in the default user stanza. If you do not define a **default\_interactive\_class**, interactive jobs are assigned to the class called **No\_Class**.

See "Example 2" on page 81 for more information on how LoadLeveler assigns a default interactive class to jobs.

#### maxidle = number

where *number* is the maximum number of idle jobs this user can have in queue. That is, *number* is the maximum number of jobs which the negotiator will consider for dispatch for the user. Jobs above this maximum are placed in the NotQueued state. This prevents individual users from dominating the number of jobs that are either running or are being considered to run. If the user stanza does not specify **maxidle** or if there is no user stanza at all, the

maximum number of jobs that can be simultaneously in queue for the user is defined in the default stanza. If no value is found, or the limit found is -1, then no limit is placed on the number of jobs that can be simultaneously idle for the user.

For more information, see "Controlling the Mix of Idle and Running Jobs" on page 297

#### maxjobs = number

where *number* is the maximum number of jobs this user can run at any time. If the user stanza does not specify **maxjobs** or if there is no user stanza at all, the maximum jobs that can be simultaneously run by the user is defined in the default stanza. The default is -1, which means no limit is placed on the number of jobs that can simultaneously run for the user. Regardless of this limit, there is no limit to the number of jobs a user can submit.

For more information, see "Controlling the Mix of Idle and Running Jobs" on page 297

#### **maxqueued** = *number*

where *number* is the maximum number of jobs allowed in the queue for this user. This is the maximum number of jobs which can be either running or being considered to be dispatched by the negotiator for that user. Jobs above this maximum are placed in the NotQueued state. This prevents individual users from dominating the number of jobs that are either running or are being considered to run. If no **maxqueued** is specified in the user stanza, or if there is no user stanza, the maximum number of jobs that can simultaneously be in the queue is defined in the default stanza. The default is -1, which means that no limit is placed on the number of jobs that can simultaneously be in the job queue for that user. Regardless of this limit, there is no limit to the number of jobs a user can submit.

For more information, see "Controlling the Mix of Idle and Running Jobs" on page 297

#### max\_node = number

where *number* specifies the maximum number of nodes this user can request for a parallel job in a job command file using the **node** keyword. The default is -1, which means there is no limit.

#### max\_processors = number

where *number* specifies the maximum number of processors this user can request for a parallel job in a job command file using the **max\_processors** keyword. The default is -1, which means there is no limit.

#### priority = number

where *number* is a integer that specifies the priority for jobs submitted by the user. The default is 0. The number specified for priority is referenced as **UserSysprio** in the configuration file. **UserSysprio** can be used in the assignment of job priorities. If the variable **UserSysprio** does not appear in the SYSPRIO expression in the configuration file, the priority numbers for users specified here in the administration file have no effect. See "Step 5: Prioritize the Queue Maintained by the Negotiator" on page 102 for more information about the **UserSysprio** keyword.

total\_tasks = number

where *number* specifies the maximum number of tasks this user can request for a parallel job in a job command file using the **total\_tasks** keyword. The default is -1, which means there is no limit.

#### Examples of User Stanzas

**Example 1:** In this example, user fred is being provided with a user stanza. His jobs will have a user priority of 100. If he does not specify a job class in his job command file, the default job class **class\_a** will be used. In addition, he can have a maximum of 15 jobs running at the same time.

# Define user stanzas
fred: type = user
priority = 100
default\_class = class\_a
maxjobs = 15

**Example 2:** This example explains how a default interactive class for a parallel job is set by presenting a series of user stanzas and class stanzas. This example assumes that users do not specify the LOADL\_INTERACTIVE\_CLASS environment variable.

```
default: type =user
         default interactive class = red
         default_class = blue
carol:
         type = user
         default class = single double
         default interactive class = ijobs
steve:
         type = user
         default_class = single double
ijobs:
         type = class
         wall_clock_limit = 08:00:00
red:
         type = class
         wall clock limit = 30:00
```

If the user Carol submits an interactive job, the job is assigned to the default interactive class called **ijobs**. The job is assigned a wall clock limit of 8 hours. If the user Steve submits an interactive job, the job is assigned to the **red** class from the default user stanza. The job is assigned a wall clock limit of 30 minues.

**Example 3:** In this example, Jane's jobs have a user priority of 50, and if she does not specify a job class in her job command file the default job class **small\_jobs** is used. This user stanza does not specify the maximum number of jobs that Jane can run at the same time so this value defaults to the value defined in the default stanza. Also, suppose Jane is a member of the primary UNIX group "staff." Jobs submitted by Jane will use the default LoadLeveler group "staff." Lastly, Jane can use three different account numbers.

```
# Define user stanzas
jane: type = user
priority = 50
default_class = small_jobs
default_group = Unix_Group
account = dept10 user3 user4
```

# Step 3: Specify Class Stanzas

The information in a class stanza defines characteristics for that class. Class stanzas are optional. Class stanzas take the following format. Default values for keywords appear in bold.

```
label: type = class
admin= list
class comment = "string"
exclude groups = list
exclude_users = list
include groups = list
include users = list
master node requirement = true | false
maxjobs = number
max node = number
max processors = number
nice = value
NQS_class = true | false
NQS submit = name
NQS query = queue names
priority = number
total_tasks = number
core limit = hardlimit, softlimit
cpu_limit = hardlimit, softlimit
data limit = hardlimit, softlimit
file_limit = hardlimit,softlimit
job cpu limit = hardlimit, softlimit
rss_limit = hardlimit, softlimit
stack limit = hardlimit, softlimit
wall_clock_limit = hardlimit, softlimit
```

Figure 27. Format of a Class Stanza

You can specify the following keywords in a class stanza:

#### admin = *list*

where *list* is a blank-delimited list of administrators for this class. These administrators can hold, release, and cancel jobs in this class.

#### class\_comment = "string"

where *string* is text characterizing the class. This information appears when the user is building a job command file using the GUI and requests Choice information on the classes to which he or she is authorized to submit jobs. The length of the string cannot exceed 1024 characters.

#### exclude\_groups = list

where *list* is a blank-delimited list of groups who are *not* allowed to submit jobs of that *class name*. Do not specify both a list of included groups and a list of

excluded groups. Only one of these may be used for any class. The default is that no groups are excluded.

#### exclude\_users = list

where *list* is a blank-delimited list of users who are *not* permitted to submit jobs of that *class name*. Do not specify both a list of included users and a list of excluded users. Only one of these may be used for any class. The default is that no users are excluded.

#### include\_groups = list

where *list* is a blank-delimited list of groups who are allowed to submit jobs of that *class name*. If provided, this list limits groups of that class to those on the list. Do not specify both a list of included groups and a list of excluded groups. Only one of these may be used for any class. The default is to include all groups.

#### include\_users = list

where *list* is a blank-delimited list of users who are permitted to submit jobs of that *class name*. If provided, this list limits users of that class to those on the list. Do not specify both a list of included users and a list of excluded users. Only one of these may be used for any class. The default is to include all users.

#### master\_node\_requirement = true|false

where **true** specifies that parallel jobs in this class require the master node feature. For these jobs, LoadLeveler allocates the first node (called the "master") on a machine having the **master\_node\_exclusive = true** setting in its machine stanza. If most or all of your parallel jobs require this feature, you should consider placing the statement **master\_node\_requirement = true** in your default class stanza. Then, for classes that do not require this feature, you can use the statement **master\_node\_requirement = false** in their class stanzas to override the default setting. One machine per class should have the **true** setting; if more than one machine has this setting, normal scheduling selection is performed.

#### maxjobs = number

where *number* is the maximum number of jobs that can run in this class. If the class stanza does not specify **maxjobs**, or if there is no class stanza at all, the maximum jobs that can be simultaneously run in this class is defined in the default stanza. The default is -1, which means that no limit is placed on the number of jobs a user can submit.

#### **max\_processors** = *number*

where *number* specifies the maximum number of processors a user submitting jobs to this class can request for a parallel job in a job command file using the **max\_processors** keyword. The default is -1 which means that there is no limit.

#### max\_node = number

where *number* specifies the maximum number of nodes a user submitting jobs in this class can request for a parallel job in a job command file using the **node** keyword. The default is -1, which means there is no limit.

#### nice = value

where *value* is the amount by which the current UNIX *nice* value is incremented. The *nice* value is one factor in a job's run priority. The lower the number, the higher the run priority. If two jobs are running on a machine, the *nice* value determines the percentage of the CPU allocated to each job.

This value ranges from -20 to 20. Values out of this range are placed at the top (or bottom) of the range. For example, if your current *nice* value is 15, and you specify nice = 10, the resulting value is 20 (the upper limit) rather than 25. The default is 0.

For more information, consult the appropriate UNIX documentaion.

#### NQS\_class = true|false

When true, any job submitted to this class will be routed to an NQS machine.

#### NQS\_submit = name

where *name* is the name of the NQS pipe queue to which the job will be routed. When the job is dispatched to LoadLeveler, LoadLeveler will invoke the **qsub** command using the name of this queue. There is no default.

#### NQS\_query = queue names

where *queue names* is a blank-delimited list of queue names (including host names if necessary) to be used with the **qstat** command to monitor the job and with the **qdel** command to cancel the job. There is no default.

For more information on routing jobs to machines running NQS, refer to Figure 31 on page 147

#### priority = number

where *number* is an integer that specifies the priority for jobs in this class. The default is 0. The number specified for priority is referenced as **ClassSysprio** in the configuration file. You can use **ClassSysprio** when assigning job priorities. If the variable **ClassSysprio** does not appear in the SYSPRIO expression, then the priority specified here in the administration file is ignored. See "Step 5: Prioritize the Queue Maintained by the Negotiator" on page 102 for more information about the **ClassSysprio** keyword.

#### total\_tasks = number

where *number* specifies the maximum number of tasks a user submitting jobs in this class can request for a parallel job in a job command file using the **total\_tasks** keyword. The default is -1, which means there is no limit.

### **Limit Keywords**

The class stanza includes the following **limit** keywords, which allow you to control the amount of resources used by a job step or a job process.

| Table 6. Types of Limit Keywords |                    |  |
|----------------------------------|--------------------|--|
| Limit                            | How It Is Enforced |  |
| core_limit                       | Per process        |  |
| cpu_limit                        | Per process        |  |
| data_limit                       | Per process        |  |
| file_limit                       | Per process        |  |
| job_cpu_limit                    | Per job step       |  |
| rss_limit                        | Per process        |  |
| stack_limit                      | Per process        |  |
| wall_clock_limit                 | Per job step       |  |

Individual keywords are described in "Specifying Limits in the Class Stanza" on page 87. The following section gives you a general overview of limits.

**Overview of Limits:** A limit is the amount of a resource that a job step or a process is allowed to use. (A process is a dispatchable unit of work.) A job step may be made up of several processes.

Limits include both a **hard limit** and a **soft limit**. When a hard limit is exceeded, the job is usually terminated. When a soft limit is exceeded, the job is usually given a chance to perform some recovery actions. For more information, see "Exceeding Limits."

Limits are enforced either per process or per job step, depending on the type of limit. For parallel jobs steps, which consist of multiple tasks running on multiple machines, limits are enforced on a per task basis.

For example, a common limit is the **cpu\_limit**, which limits the amount of CPU time a single process can use. If you set **cpu\_limit** to five hours and you have a job step that forks five processes, each process can use up to five hours of CPU time, for a total of 25 CPU hours. Another limit that controls the amount of CPU used is **job\_cpu\_limit**. This is the total amount of CPU that the entire serial job step can use. If you impose a **job\_cpu\_limit** of five hours, the entire job step (made up of all five processes) cannot consume more than five CPU hours.

You can specify limits in either the class stanza of the administration file or in the job command file. For a per process limit, the limit you set in the administration file overrides the system limit (also called the machine limit).

*Exceeding Limits:* Process limits are enforced by the operating system. Job step limits are enforced by LoadLeveler.

*Exceeding Job Step Limits:* When a hard limit is exceeded LoadLeveler sends a *non-trappable* signal to the process (except in the case of a parallel job). When a soft limit is exceeded, LoadLeveler sends a *trappable* signal to the process. The following chart summarizes the actions that occur when a job step limit is exceeded:

| Table 7. Exceeding Job Step Limits |                                                                          |                                             |
|------------------------------------|--------------------------------------------------------------------------|---------------------------------------------|
| Type of Job                        | When a Soft Limit is Exceeded                                            | When a Hard Limit is<br>Exceeded            |
| Serial                             | SIGXCPU or SIGKILL issued                                                | SIGKILL issued                              |
| Parallel<br>(non-PVM)              | SIGXCPU issued to both the<br>user program and to the parallel<br>daemon | SIGTERM issued                              |
| PVM                                | SIGXCPU issued to the user<br>prgram                                     | <b>pvm_halt</b> invoked to shut down<br>PVM |

On systems that do not support SIGXCPU, LoadLeveler does not distinguish between hard and soft limits. When a soft limit is reached on these platforms, LoadLeveler issues a SIGKILL.

*Exceeding Per Process Limits:* For per process limits, what happens when your job reaches and exceeds either the soft limit or the hard limit depends on the operating system you are using.

Note that when a job forks a process which exceeds a per process limit, such as the CPU limit, the operating system (and not LoadLeveler) terminates the process by issuing a SIGXCPU. As a result, you will not see an entry in the LoadLeveler logs indicating that the process exceeded the limit. The job will complete with a 0 return code. LoadLeveler can only report the status of any processes it has started.

If you need more specific information, refer to your operating system documentation.

Syntax: The syntax for setting a limit is

limit\_type = hardlimit,softlimit

For example:

core\_limit = 120kb,100kb

To specify only a hard limit, you can enter, for example:

core\_limit = 120kb

To specify only a soft limit, you can enter, for example:

core\_limit = ,100kb

In a keyword statement, you cannot have any blanks between the numerical value (100 in the above example) and the units (kb). Also, you cannot have any blanks to the left or right of the comma when you define a limit in a job command file.

For limit keywords that refer to a data limit — such as **data\_limit**, **core\_limit**, **file\_limit**, **stack\_limit**, and **rss\_limit** — the hard limit and the soft limit are expressed as:

integer[.fraction][units]

where *integer* and *fraction* represent numerical strings of up to eight characters. *units* can be:

```
b
       bytes
w
       words
kb
       kilobytes (2<sup>10</sup> bytes)
kw
       kilowords (2 10 words)
mb
       megabytes (2<sup>20</sup> bytes)
       megawords (2 <sup>20</sup> words)
mw
gb
       gigabytes (2 30 bytes)
       gigawords (2 30 words)
gw
```

If no units are specified, bytes are assumed.

For limit keywords that refer to a time limit — such as **cpu\_limit**, **job\_cpu\_limit**, and **wall\_clock\_limit** — the hard limit and the soft limit are expressed as:

[[hours:]minutes:]seconds[.fraction]

Fractions are rounded to seconds.

You can use the following character strings with all limit keywords:

| rlim_infinity | Represents the largest positive number.                    |
|---------------|------------------------------------------------------------|
| unlimited     | Has same effect as rlim_infinity.                          |
| сору          | Uses the limit currently active when the job is submitted. |

See Table 8 for more information on specifying limits.

| Table 8. Setting limits                                                            |                                                                                                    |  |
|------------------------------------------------------------------------------------|----------------------------------------------------------------------------------------------------|--|
| If the hard limit:                                                                 | Then the:                                                                                                    |  |
| Is set in both the class stanza and the job<br>command file                        | Smaller of the two limits is taken into consideration. If the smaller<br>limit is the job limit, the job limit is then compared with the user<br>limit set on the machine that runs the job. The smaller of these<br>two values is used. If the limit used is the class limit, the class limit<br>is used without being compared to the machine limit. |  |
| Is not set in either the class stanza or the job command file                      | User per process limit set on the machine that runs the job is used.                                                                                                    |  |
| Is set in the job command file and is less than its respective job soft limit      | The job is not submitted.                                                                                                    |  |
| Is set in the class stanza and is less than its respective class stanza soft limit | Soft limit is adjusted downward to equal the hard limit.                                                                                                    |  |
| Is specified in the job command file                                               | Hard limit must be greater than or equal to the specified soft limit<br>and less than or equal to the limit set by the administrator in the<br>class stanza of the administration file.                                                                                                    |  |
|                                                                                    | Note: If the per process limit is not defined in the administration<br>file and the hard limit defined by the user in the job command file<br>is greater than the limit on the executing machine, then the hard<br>limit is set to the machine limit.                                                                                                  |  |

*Specifying Limits in the Class Stanza:* You can specify the following limit keywords:

### **core\_limit =** *hardlimit,softlimit*

Specifies the hard limit and/or soft limit for the size of a core file.

Examples:

core\_limit = unlimited
core\_limit = 30mb

For more information, see "Overview of Limits" on page 85

#### cpu\_limit = hardlimit,softlimit

Specifies hard limit and/or soft limit for the CPU time to be used by each individual process of a job step. For example, if you impose a **cpu\_limit** of five hours and you have a job step composed of five processes, each process can consume five CPU hours; the entire job step can therefore consume 25 total hours of CPU.

Examples:

```
cpu_limit = 12:56:21  # hardlimit = 12 hours 56 minutes 21 seconds
cpu_limit = 56:00,50:00  # hardlimit = 56 minutes 0 seconds
# softlimit = 50 minutes 0 seconds
cpu_limit = 1:03  # hardlimit = 1 minute 3 seconds
cpu_limit = unlimited  # hardlimit = 2,147,483,647 seconds
# (X'7FFFFFFF')
cpu_limit = rlim_infinity  # hardlimit = 2,147,483,647 seconds
# (X'7FFFFFFF')
cpu_limit = copy  # current CPU hardlimit value on the
# submitting machine.
```

For more information, see "Overview of Limits" on page 85

#### data\_limit = hardlimit,softlimit

Specifies hard limit and/or soft limit for the data segment to be used by each process of the submitted job.

#### Examples:

```
data_limit = 125621  # hardlimit = 125621 bytes
data_limit = 5621kb  # hardlimit = 5621 kilobytes
data_limit = 2mb  # hardlimit = 2 megabytes
data_limit = 2.5mw  # hardlimit = 2.5 megawords
data_limit = unlimited  # hardlimit = 2,147,483,647 bytes
# (X'7FFFFF')
data_limit = rlim_infinity  # hardlimit = 2,147,483,647 bytes
# (X'7FFFFF')
data_limit = copy  # copy data hardlimit value from submitting
# machine.
```

For more information, see "Overview of Limits" on page 85.

#### file\_limit = hardlimit,softlimit

Specifies the hard limit and/or soft limit for the size of a file. For more information, see "Overview of Limits" on page 85.

#### job\_cpu\_limit = hardlimit,softlimit

Specifies the maximum total CPU time to be used by all processes of a job step. That is, if a job step forks to produce multiple processes, the sum total of CPU consumed by all of the processes is added and controlled by this limit.

For example:

job\_cpu\_limit = 10000

For more information on this keyword, see the **JOB\_LIMIT\_POLICY** keyword in Chapter 7, "Gathering Job Accounting Data" on page 141. For more general information on limits, see "Overview of Limits" on page 85.

#### **rss\_limit =** *hardlimit,softlimit*

Specifies the hard limit and/or soft limit for the resident size. For more information, see "Overview of Limits" on page 85.

#### stack\_limit = hardlimit,softlimit

Specifies the hard limit and/or soft limit for the size of a stack. For more information, see "Overview of Limits" on page 85.

#### wall\_clock\_limit = hardlimit,softlimit

Specifies the hard limit and/or soft limit for the elapsed time for which a job can run. Note that LoadLeveler uses the time the negotiator daemon dispatches the job as the start time of the job. When a job is checkpointed, vacated, and then restarted, the **wall\_clock\_limit** is not adjusted to account for the amount of time that elapsed before the checkpoint occured. This keyword is not supported for NQS jobs. Also, if the startd daemon terminates abnormally with running jobs, any wall clock limits are not supported when the daemon is restarted.

If you are running the Backfill scheduler, you must set a wall clock limit either in the job command file or in a class stanza (for the class associated with the job you submit). LoadLeveler administrators should consider setting a default wall clock limit in a default class stanza. For more information on setting a wall clock limit when using the Backfill scheduler, see "Choosing a Scheduler" on page 97.

For more general information on limits, see "Overview of Limits" on page 85.

## Examples of Class Stanzas Example 1: Creating a Class that Excludes Certain Users:

class\_a: type=class # class that excludes users priority=10 # ClassSysprio exclude\_users=green judy # Excluded users

## Example 2: Creating a Class for Small-Size Jobs:

| <pre>small: type=class</pre> | <pre># class for small jobs</pre>        |
|------------------------------|------------------------------------------|
| priority=80                  | # ClassSysprio (max=100)                 |
| cpu_limit=00:02:00           | # 2 minute limit                         |
| data_limit=30mb              | # max 30 MB data segment                 |
| core_limit=10mb              | <pre># max 10 MB core file</pre>         |
| file_limit=50mb              | # max file size 50 MB                    |
| <pre>stack_limit=10mb</pre>  | # max stack size 10 MB                   |
| rss_limit=35mb               | <pre># max resident set size 35 MB</pre> |
| include users = bob sally    | <pre># authorized users</pre>            |

#### Example 3: Creating a Class for Medium-Size Jobs:

| medium: type=class<br>priority=70<br>cpu_limit=00:10:00<br>data_limit=80mb,60mb                     | <pre># class for medium jobs # ClassSysprio # 10 minute run time limit # max 80 MB data segment """"""""""""""""""""""""""""""""""""</pre>                                                   |
|----------------------------------------------------------------------------------------------------|----------------------------------------------------------------------------------------------------|
| <pre>core_limit=30mb file_limit=80mb stack_limit=30mb rss_limit=100mb job_cpu_limit=1800,1200</pre> | <pre># min 60 MB data segment # max 30 MB core file # max file size 80 MB # max stack size 30 MB # max resident set size 100 MB # hard limit is 30 minutes, # soft limit is 20 minutes</pre> |

Example 4: Creating a Class for Large-Size Jobs:

#### Example 5: Creating a Class to Route Jobs to NQS Machines:

| nqs: type=class         | # C | lass for NQS jobs  |
|-------------------------|-----|--------------------|
| NQS_class=true          |     |                    |
| NQS_submit=pipe_queue   | # N | QS pipe queue name |
| NQS_query=one two three | # 1 | ist of queue names |

You can use the class names in control expressions in both the global and local configuration file.

#### Example 6: Creating a Class for PVM Jobs:

| PVM3: type=class  | # class for PVM jobs                      |
|-------------------|-------------------------------------------|
| priority=60       | # ClassSysprio (max=100)                  |
| max_processors=15 | <pre># maximum number of processors</pre> |

#### Example 7: Creating a Class for Master Node Machines:

```
sp-6hr-sp: type=class  # class for master node machines
priority=50  # ClassSysprio (max=100)
cpu_limit = 06:00:00  # 6 hour limit
job_cpu_limit = 06:00:00  # hard limit is 6 hours
core_limit = lmb  # max 1MB core file
master_node_requirement = true # master node definition
```

# Step 4: Specify Group Stanzas

LoadLeveler groups are another way of granting control to the system administrator. Although a LoadLeveler group is independent from a UNIX group, you can configure a LoadLeveler group to have the same users as a UNIX group by using the **include\_users** keyword, which is explained in this section.

The information specified in a group stanza defines the characteristics of that group. Group stanzas are optional and take the following format:

```
label: type = group
admin = list
exclude_users = list
include_users = list
maxidle = number
maxjobs = number
maxqueued = number
max_node = number
max_processors = number
priority = number
total_tasks = number
```

Figure 28. Format of a Group Stanza

You can specify the following keywords in a group stanza:

#### admin = list

where *list* is a blank-delimited list of administrators for this group. These administrators can hold, release, and cancel jobs submitted by users in the group.

#### exclude\_users =list

where *list* is a blank-delimited list of users that do not belong to the group. Do not specify both a list of included users and a list of excluded users. Only one of these may be used for any group. The default is that no users will be excluded.

#### include\_users =list

where *list* is a blank-delimited list of users that belong to the group. If provided, this list limits users of that group to those on the list. Do not specify both a list of included users and a list of excluded users. Only one of these can be used for any group. The default is that all users are included.

#### maxidle = number

where *number* is the maximum number of idle jobs this group can have in queue. That is, *number* is the maximum number of jobs which the negotiator will consider for dispatch for this group. Jobs above this maximum are placed in the NotQueued state. This prevents groups from flooding the job queue. If the group stanza does not specify **maxidle** or if there is no group stanza at all, the maximum number of jobs that can be simultaneously in queue for the group is defined in the default stanza. The default is -1, which means that no limit is placed on the number of jobs that can be simultaneously idle for the group.

For more information, see "Controlling the Mix of Idle and Running Jobs" on page 297.

#### maxjobs = number

where *number* is a maximum number of jobs this group can run at any time. If the group stanza does not specify the **maxjobs** or if there is no group stanza at all, the maximum number of jobs that can be simultaneously run the group is defined in the default stanza. The default is -1, which means that no limit is placed on the number of jobs that can be simultaneously run for the group. Regardless of the limit set to running jobs, there is no limit to the number of jobs that a group can submit.

For more information, see "Controlling the Mix of Idle and Running Jobs" on page 297.

#### **maxqueued** = *number*

where *number* is the maximum number of jobs allowed in the queue for this group. This prevents groups from flooding the job queue. Jobs above this maximum are placed in the NotQueued state. If no **maxqueued** is specified in the group stanza, or if there is no group stanza, the maximum number of jobs that can simultaneously be in the queue is defined in the default stanza. The default is -1, which means that no limit is placed on the number of jobs that can simultaneously be in the job queue for that group. Regardless of the limit set to the number of jobs queued, there is no limit to the number of jobs a group can submit.

For more information, see "Controlling the Mix of Idle and Running Jobs" on page 297.

#### max\_node = number

where *number* specifies the maximum number of nodes a user can request for a parallel job in a job command file using the **node** keyword. The default is -1, which means there is no limit.

#### max\_processors = number

where *number* specifies the maximum number of processors a user can request for a parallel job in a job command file using the **max\_processors** keyword. The default is -1, which means there is no limit.

### priority = number

where *number* is an integer that specifies the job priority for jobs associated with this group. The higher priority numbers result in a better job dispatch order. If the group stanza does not specify a priority or if there is no priority at all, the priority is defined in the default group stanza. The default priority is 0. The number specified for priority is referenced as **GroupSysprio** in the configuration file. **GroupSysprio** can be used in the assignment of job priorities. If the variable **GroupSysprio** does not appear in the SYSPRIO expression in the configuration file, the priority numbers for group specified in the administration file have no effect. See "Step 5: Prioritize the Queue Maintained by the Negotiator" on page 102 for more information about the **GroupSysprio** keyword.

#### total\_tasks = number

where *number* specifies the maximum number of tasks a user specifying this group can request for a parallel job in a job command file using the **total\_tasks** keyword. The default is -1, which means there is no limit.

## **Examples of Group Stanzas**

**Example 1:** In this example, the group name is **department\_a**. The jobs issued by users belonging to this group will have a priority of 80. There are three members in this group.

# Define group stanzas
department\_a: type = group
priority = 80
include\_users = susann holly fran

*Example 2:* In this example, the group called **great\_lakes** has five members and these user's jobs have a priority of 100:

```
# Define group stanzas
great_lakes: type = group
priority = 100
include users = huron ontario michigan erie superior
```

# Step 5: Specify Adapter Stanzas

An adapter stanza identifies network adapters that are available on the machines in the LoadLeveler cluster. Adapter stanzas are optional. You need to specify an adapter stanza when you want LoadLeveler jobs to be able to request a specific adapter. You do not need to specify an adapter stanza when you want LoadLeveler jobs to access a shared, default adapter via TCP/IP.

Note the following when using an adapter stanza:

- An adapter stanza is required for each adapter stanza name you specify on the adapter\_stanzas keyword of the machine stanza.
- The adapter\_name, interface\_address, and interface\_name keywords are required. For an SP switch adapter, the switch\_node\_number keyword is also required.

For information on creating adapter stanzas for an SP system, see "IlextSDR - Extract adapter information from the SDR" on page 167.

An adapter stanza has the following format:

```
label: type = adapter
adapter_name = name
interface_address = IP_address
interface_name = name
network_type = type
switch_node_number = integer
```

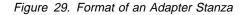

You can specify the following keywords in an adapter stanza:

#### adapter\_name = string

Where *string* is the name used to refer to a particular interface card installed on the node. Some examples are en0, tk1, and css0. This keyword defines the adapters a user can specify in a job command file using the **network** keyword. This keyword is required.

#### interface\_address = string

Where *string* is the IP address by which the adapter is known to other nodes in the network. For example: 7.14.21.28. This keyword is required.

#### interface\_name = string

Where *string* is the name by which the adapter is known by other nodes in the network. This keyword is required.

#### **network\_type =** *string*

Where *string* specifies the type of network that the adapter supports (for example, Ethernet). This is an administrator defined name. This keyword defines the types of networks a user can specify in a job command file using the **network** keyword.

#### switch\_node\_number = integer

Where *integer* specifies the node on which the SP switch adapter is installed. This keyword is required for SP switch adapters. Its value is defined in the switch\_node\_number field in the Node class in the SDR. This value must match the value in the **/spdata/sys1/st/switch\_node\_number** file of the Parallel System Support Programs (PSSP).

## Example of an Adapter Stanza

**Example 1: Specifying an SP Switch Adapter:** In the following example, the adapter stanza called "sp01sw.ibm.com" specifies an SP switch adapter. Note that sp01sw.ibm.com is also specified on the **adapter\_stanzas** keyword of the machine stanza for the "yugo" machine.

```
yugo: type=machine
adapter_stanzas = sp01sw.ibm.com
...
sp01sw.ibm.com: type = adapter
adapter_name = css0
interface_address = 12.148.44.218
interface_name = sp01sw.ibm.com
network_type = switch
switch_node_number = 7
```

# **Configuring LoadLeveler**

One of your main tasks as system administrator is to configure LoadLeveler. To configure LoadLeveler, you need to know what the configuration information is and where it is located. Configuration information includes the following:

- The LoadLeveler user ID and group ID
- The configuration directory
- The global configuration file

LoadLeveler sets up the following default values for the configuration information:

- loadI is the LoadLeveler user ID and the LoadLeveler group ID. LoadLeveler daemons run under this user ID in order to perform file I/O, and many LoadLeveler files are owned by this user ID.
- The home directory of **loadl** is the configuration directory.
- LoadL\_config is the name of the configuration file.

You can run your installation with these default values, or you can change any or all of them. To override the defaults, you must update the following keywords in the **/etc/LoadL.cfg** file:

| LoadLUserid  | Specifies the LoadLeveler user ID.                      |
|--------------|---------------------------------------------------------|
| LoadLGroupid | Specifies the LoadLeveler group ID.                     |
| LoadLConfig  | Specifies the full path name of the configuration file. |

Note that if you change the LoadLeveler user ID to something other than **loadI**, you will have to make sure your configuration files are owned by this ID.

You can also override the **/etc/LoadL.cfg** file. For an example of when you might want to do this, see "Querying Multiple LoadLeveler Clusters" on page 28.

# **The Configuration Files**

By taking a look at the configuration files that come with LoadLeveler, you will find that there are many parameters that you can set. In most cases, you will only have to modify a few of these parameters. In some cases, though, depending upon the LoadLeveler nodes, network connection, and hardware availability, you may need to modify additional parameters. This chapter describes these configuration files and the parameters you can set.

Configuring LoadLeveler involves modifying the configuration files that specify the terms under which LoadLeveler can use machines. There are two types of configuration files:

- Global Configuration File: This file by default is called the LoadL\_config file and it contains configuration information common to all nodes in the LoadLeveler cluster.
- Local Configuration File: This file is generally called LoadL\_config.local

   (although it is possible for you to rename it). This file contains specific
   configuration information for an individual node. The LoadL\_config.local file is
   in the same format as LoadL\_config and the information in this file overrides
   any information specified in LoadL\_config. It is an optional file that you use to
   modify information on a local machine. Its full pathname is specified in the
   LoadL\_config file by using the LOCAL\_CONFIG keyword. See "Step 10:
   Specify Where Files and Directories are Located" on page 109 for more
   information. "Customizing the Global and Local Configuration Files" on page 96
   describes how to tailor this file to suit your needs. Appendix C, "Sample Files"
   on page 325 contains a sample configuration file.

# **Configuration File Structure and Syntax**

The information in both the **LoadL\_config** and the **LoadL\_config.local** files is in the form of a statement. These statements are made up of *keywords* and *values*. There are three types of configuration file keywords:

- Keywords, described in "Customizing the Global and Local Configuration Files" on page 96 and in "Step 14: Specify Additional Configuration File Keywords" on page 118
- User-defined variables, described in "User-Defined Variables" on page 121
- LoadLeveler variables, described in "LoadLeveler Variables" on page 122

Configuration file statements take one of the following formats:

keyword=value keyword:value

Statements in the form *keyword=value* are used primarily to customize an environment. Statements in the form *keyword:value* are used by LoadLeveler to characterize the machine and are known as part of the machine description. Every machine in LoadLeveler has its own machine description which is read by the central manager when LoadLeveler is started.

To continue configuration file statements, use the back-slash character (\).

In the configuration file, comments must be on a separate line from keyword statements.

You can use the following types of constants and operators in the configuration file.

## **Numerical and Alphabetical Constants**

Constants may be represented as:

- Boolean expressions
- · Signed integers
- Floating point values
- Strings enclosed in double quotes (" ").

## **Mathematical Operators**

You can use the following C operators. The operators are listed in order of precedence. All of these operators are evaluated from left to right:

! \* / - + < <= > >= == != && ||

## **Customizing the Global and Local Configuration Files**

This section presents a step-by-step approach to configuring LoadLeveler. You do not have to perform the steps in the order that they appear here. Other keywords which are not specifically mentioned in any of these steps are discussed in "Step 14: Specify Additional Configuration File Keywords" on page 118

## Step 1: Define LoadLeveler Administrators

Specify the following keyword:

#### LOADL\_ADMIN = list of user names (required)

where *list of user names* is a blank-delimited list of those individuals who will have administrative authority. These users are able to invoke the administrator-only commands such as **llctl**, **llfavorjob**, and **llfavoruser**. They can also invoke the administrator-only GUI functions. For more information, see "Administrative Uses for the Graphical User Interface" on page 231

LoadLeveler administrators also receive mail describing problems that are encountered by the master daemon.

An administrator on a machine is granted administrative privileges on that machine. It does not grant him administrative privileges on other machines. To be an administrator on all machines in the LoadLeveler cluster either specify your user ID in the global configuration file with no entries in the local configuration file or specify your userid in every local configuration file that exists in the LoadLeveler cluster.

For example, to grant administrative authority to users bob and mary, enter the following in the configuration file:

LOADL\_ADMIN = bob mary

## Step 2: Define LoadLeveler Cluster Characteristics

You can use the following keywords to define the characteristics of the LoadLeveler cluster:

#### **CUSTOM\_METRIC** = number

Specifies a machine's relative priority to run jobs. This is an an arbitrary number which you can use in the MACHPRIO expression. If you specify neither **CUSTOM\_METRIC** nor **CUSTOM\_METRIC\_COMMAND**, **CUSTOM\_METRIC = 1** is assumed. For more information, see "Step 6: Prioritize the Order of Executing Machines Maintained by the Negotiator" on page 103.

#### CUSTOM\_METRIC\_COMMAND = command

Specifies an executable and any required arguments. The exit code of this command is assigned to **CUSTOM\_METRIC**. If this command does not exit normally, **CUSTOM\_METRIC** is assigned a value of 1. This command is forked every (**POLLING\_FREQUENCY \* POLLS\_PER\_UPDATE**) period.

#### MACHINE\_AUTHENTICATE = true|false

Specifies whether machine validation is performed. When set to **true**, LoadLeveler only accepts connections from machines specified in the administration file. When set to **false**, LoadLeveler accepts connections from any machine.

When set to **true**, every communication between LoadLeveler processes will verify that the sending process is running on a machine which is identified via a machine stanza in the administration file. The validation is done by capturing the address of the sending machine when the **accept** function call is issued to accept a connection. The **gethostbyaddr** function is called to translate the address to a name, and the name is matched with the list derived from the administration file.

*Choosing a Scheduler:* This section discusses the types of schedulers that are available under LoadLeveler, and the keywords you use to define these schedulers.

The default LoadLeveler scheduler. This scheduler runs both serial and parallel jobs, but is primarily meant for serial jobs. It efficiently uses CPU time by scheduling jobs on what otherwise would be idle nodes (and workstations). It does not require that users set a wall clock limit. Also, this scheduler starts, suspends, and resumes jobs based on workload. The default scheduler uses a reservation method to schedule parallel jobs. A possible drawback to the reservation method occurs when LoadLeveler tries to schedule a job requiring a large number of nodes. As LoadLeveler reserves nodes for the job, the reserved nodes will be idle for a period of time. Also, if the job cannot accumulate all the nodes it needs to run, the job may not get dispatched.

See "Keyword Considerations for Parallel Jobs" on page 59 for information on which keywords associated with parallel jobs are supported by the default scheduler.

The Backfill scheduler. This scheduler runs both serial and parallel jobs, but is
primarily meant for parallel jobs. This scheduler is able to determine the latest
time that the highest priority job in queue will run. In other words, the starting of
the highest priority job is never delayed. Also, it has a backfill capability when
scheduling jobs that are short in duration or require a small number of nodes.
That is, the Backfill scheduler schedules small jobs while waiting for the start
time of any large job requiring many nodes.

The Backfill scheduler supports:

- The scheduling of multiple tasks per node.
- The scheduling of multiple user space tasks per adapter.

The above functions are not supported by the default LoadLeveler scheduler.

Note the following when using the Backfill scheduler:

- To use this scheduler, either users must set a wall clock limit in their job command file or the administrator must define a wall clock limit value for the class to which a job is assigned. In most cases, this wall clock limit value should not be **unlimited**, since this setting may cause jobs requiring a large number of nodes to not be scheduled when the system is heavily loaded.
- You should use only the default settings for the START expression and the other job control functions described in "Step 7: Manage a Job's Status Using Control Expressions" on page 105. The default settings are specified in "Sample Configuration File" on page 329. If you do not use these default settings, jobs will still run but the scheduler will not be as efficient. For example, the scheduler will not be able to guarantee a time at which the highest priority job will run.
- You should configure any multiprocessor (SMP) nodes such that the number of jobs that can run on a node (determined by the MAX\_STARTERS keyword) is always less than or equal to the number of processors on the node.
- Due to the characteristics of the Backfill algorithm, in some cases this scheduler may not honor the MACHPRIO statement. For more information on MACHPRIO, see "Step 6: Prioritize the Order of Executing Machines Maintained by the Negotiator" on page 103.

See "Keyword Considerations for Parallel Jobs" on page 59 for information on which keywords associated with parallel jobs are supported by the Backfill scheduler.

 The job control API. This API allows you to enable an external scheduler, such as the Extensible Argonne Scheduling sYstem (EASY). The API is intended for installations that want to create a scheduling algorithm for parallel jobs based on site-specific requirements. This API provides a time-based (rather than an event-based) interface. That is, your application must use the API to poll LoadLeveler at specific times for machine and job information. Also, some LoadLeveler functions are not available when you use this API. For more information, see "Job Control API" on page 268.

Use the following keywords to define your scheduler:

#### SCHEDULER\_API = YES|NO

where **YES** disables the default LoadLeveler scheduling algorithm. Specifying **YES** implies you will use the job control API to communicate to LoadLeveler scheduling decisions made by an external scheduler. For more information, see "Job Control API" on page 268.

Specify NO to run the default LoadLeveler scheduler.

#### SCHEDULER\_TYPE = BACKFILL

where **BACKFILL** specifies the LoadLeveler Backfill scheduler. Note that when you specify this keyword:

- You override the SCHEDULER\_API keyword (if it is used).
- You should use only the default settings for the START expression and the other job control expressions described in "Step 7: Manage a Job's Status Using Control Expressions" on page 105.

#### Step 3: Define LoadLeveler Machine Characteristics

You can use the following keywords to define the characteristics of machines in the LoadLeveler cluster:

#### ARCH = string (required)

Indicates the standard architecture of the system. The architecture you specify here must be specified in the same format in the **requirements** and **preferences** statements in job command files. The administrator defines the character string for each architecture.

For example, to define a machine as a RISC System/6000, the keyword would look like:

ARCH = RS6000

## Class = { "class1" "class2" ... } | { "No\_Class" }

where "*class1*" "*class2*" ... is a blank delimited list of class names. This keyword determines whether a machine will accept jobs of a certain job class. For parallel jobs, you must define a class for each task you want to run on a node.

You can specify a **default\_class** in the default user stanza of the administration file to set a default class. If you don't, jobs will be assigned the class called **No\_Class**.

In order for a LoadLeveler job to run on a machine, the machine must have a vacancy for the class of that job. If the machine is configured for only one **No\_Class** job and a LoadLeveler job is already running there, then no further LoadLeveler jobs are started on that machine until the current job completes.

You can have a maximum of 1024 characters in the class statement. You cannot use **allclasses** as a class name, since this is a reserved LoadLeveler keyword.

You can assign multiple classes to the same machine by specifying the classes in the LoadLeveler configuration file (called **LoadL\_config**) or in the local configuration file (called **LoadL\_config.local**). The classes, themselves, should be defined in the administration file. See "Setting Up a Single Machine To Have Multiple Job Classes" on page 299 and "Step 3: Specify Class Stanzas" on page 82 for more information on classes.

#### Defining Classes – Examples

*Example 1:* This example defines the default class:

Class = { "No Class" }

This is the default. The machine will only run one LoadLeveler job at a time that has either defaulted to, or explicitly requested class **No\_Class**. A LoadLeveler job with class **CPU\_bound**, for example, would not be eligible to run here. Only one LoadLeveler job at a time will run on the machine.

*Example 2:* This example specifies multiple classes. The machine will only run jobs that have either defaulted to or explicitly requested class **No\_Class**. A maximum of two LoadLeveler jobs are permitted to run simultaneously on the machine if the **MAX\_STARTERS** keyword is not specified. See "Step 4: Specify How Many Jobs a Machine Can Run" on page 101 for more information on **MAX\_STARTERS**.

Class = { "No\_Class" "No\_Class" }

*Example 3:* This example specifies multiple classes. The machine will only run a maximum of four LoadLeveler jobs that have either defaulted to, or explicitly requested **No\_Class**, **Small**, **Medium**, or **Large** class. A LoadLeveler job with class **IO\_bound**, for example, would not be eligible to run here.

Class = { "No\_Class" "Small" "Medium" "Large" }

*Example 4:* This example specifies multiple classes. The machine will run only LoadLeveler jobs that have explicitly requested class **B** or **D**. Up to three LoadLeveler jobs may run simultaneously: two of class **B** and one of class **D**. A LoadLeveler job with class **No\_Class**, for example, would not be eligible to run here.

Class = { "B" "B" "D" }

### Feature = {"string" ...}

where *string* is the (optional) characteristic to use to match jobs with machines.

You can specify unique characteristics for any machine using this keyword. When evaluating job submissions, LoadLeveler compares any required features specified in the job command file to those specified using this keyword. You can have a maximum of 1024 characters in the feature statement.

For example, if a machine has licenses for installed products ABC and XYZ, in the local configuration file you can enter the following:

Feature = {"abc" "xyz"}

When submitting a job that requires both of these products, you should enter the following in your job command file:

requirements = (Feature == "abc") && (Feature == "xyz")

#### **START\_DAEMONS = true**|false

Specifies whether to start the LoadLeveler daemons on the node. When **true**, the daemons are started.

In most cases, you will probably want to set this keyword to **true**. An example of why this keyword would be set to **false** is if you want to run the daemons on most of the machines in the cluster but some individual users with their own local configuration files do not want their machines to run the daemons. The individual users would modify their local configuration files and set this keyword to **false**. Because the global configuration file has the keyword set to **true**, their individual machines would still be able to participate in the LoadLeveler cluster.

Also, to define the machine as strictly a submit-only machine, set this keyword to **false**. For more information, see the submit-only section on page 77.

#### SCHEDD\_RUNS\_HERE = true|false

Specifies whether the schedd daemon runs on the host. If you do not want to run the schedd daemon, specify **false**.

To define the machine as an executing machine only, set this keyword to **false**. For more information, see the submit-only section on page 77.

#### STARTD\_RUNS\_HERE = true|false

Specifies whether the startd daemon runs on the host. If you do not want to run the startd daemon, specify **false**.

#### X\_RUNS\_HERE = true|false

Set X\_RUNS\_HERE to true if you want to start the keyboard daemon.

#### Step 4: Specify How Many Jobs a Machine Can Run

To specify how many jobs a machine can run, you need to take into consideration both the **MAX\_STARTERS** keyword, which is described in this section, and the **Class** statement, which is mentioned here and described in more detail in "Step 3: Define LoadLeveler Machine Characteristics" on page 99

The syntax for MAX\_STARTERS is:

#### MAX\_STARTERS = number

where *number* specifies the maximum number of tasks that can run simultaneously on a machine. In this case, a task can be a serial job step, a parallel task, or an instance of the PVM daemon (PVMD). If not specified, the default is the number of elements in the **Class** statement. **MAX\_STARTERS** defines the number of initiators on the machine (the number of tasks that can be initiated from a **startd**).

For example, if the configuration file contains these statements:

Class = { "A" "B" "B" "C"} MAX STARTERS = 2

the machine can run a maximum of two LoadLeveler jobs simultaneously. The possible combinations of LoadLeveler jobs are:

- A and B
- A and C
- B and B
- B and C
- Only A, or only B, or only C

If this keyword is specified in conjunction with a **Class** statement, the maximum number of jobs that can be run is equal to the lower of the two numbers. For example, if:

MAX\_STARTERS = 2
Class = { "class\_a" }

then the maximum number of job steps that can be run is one (the **Class** statement above defines one class).

If you specify **MAX\_STARTERS** keyword without specifying a **Class** statement, by default one class still exists (called **No\_Class**). Therefore, the maximum number of jobs that can be run when you do not specify a **Class** statement is one.

If this keyword is not defined in either the global configuration file or the local configuration file, the maximum number of jobs that the machine can run is equal to the number of classes in the **Class** statement.

## Step 5: Prioritize the Queue Maintained by the Negotiator

Each job submitted to LoadLeveler is assigned a system priority number, based on the evaluation of the **SYSPRIO** keyword expression in the configuration file of the central manager. The LoadLeveler system priority number is assigned when the central manager adds the new job to the queue of jobs eligible for dispatch. Once assigned, the system priority number for a job is never changed (unless jobs for a user swap their **SYSPRIO**, or

**NEGOTIATOR\_RECALCULATE\_SYSPRIO\_INTERVAL** is not zero). Jobs assigned higher **SYSPRIO** numbers are considered for dispatch before jobs with lower numbers. See "How Does a Job's Priority Affect Dispatching Order?" on page 30 for more information on job priorities.

You can use the following keywords to define the SYSPRIO expression:

| ClassSysprio     | The priority for the class of the job step, defined in the class stanza in the administration file. The default is 0.                                                                                |
|------------------|----------------------------------------------------------------------------------------------------|
| GroupQueuedJobs  | The number of job steps associated with a LoadLeveler<br>group which are either running or queued. (That is, job steps<br>which are in one of these states: Running, Starting, Pending,<br>or Idle.) |
| GroupRunningJobs | The number of job steps for the LoadLeveler group which are in one of these states: Running, Starting, or Pending.                                                                                   |
| GroupSysprio     | The priority for the group of the job step, defined in the group stanza in the administration file. The default is 0.                                                                                |
| GroupTotalJobs   | The total number of job steps associated with this LoadLeveler group. Total job steps are all job steps reported by the <b>IIq</b> command.                                                          |
| QDate            | The difference in the UNIX date when the job step enters the queue and the UNIX date when the negotiator starts up.                                                                                  |
| UserPrio         | The user-defined priority of the job step, specified in the job command file with the <b>user_priority</b> keyword. The default is 0.                                                                |
| UserQueuedJobs   | The number of job steps either running or queued for the user. (That is, job steps which are in one of these states: Running, Starting, Pending, or Idle.)                                           |
| UserRunningJobs  | The number of job step steps for the user which are in one of these states: Running, Starting, or Pending.                                                                                           |
| UserSysprio      | The priority of the user who submitted the job step, defined in the user stanza in the administration file. The default is 0.                                                                        |
| UserTotalJobs    | The total number of job steps associated with this user. Total job steps are all job steps reported by the <b>llq</b> command.                                                                       |

#### Usage Notes for the SYSPRIO Keyword

- The **SYSPRIO** keyword is valid only on the machine where the central manager is running. Using this keyword in a local configuration file has no effect.
- It is recommended that you do not use **UserPrio** in the **SYSPRIO** expression, since user jobs are already ordered by **UserPrio**.

 You can use the UserRunningJobs, GroupRunningJobs, UserQueuedJobs, GroupQueuedJobs, UserQueuedJobs, GroupQueuedJobs UserTotalJobs, and GroupTotalJobs parameters to prioritize the queue based on current usage. You should also set
 NEGOTIATOR\_RECALCULATE\_SYSPRIO\_INTERVAL so that the priorities are adjusted according to current usage rather than usage only at submission time.

#### Using the SYSPRIO Keyword – Examples

*Example 1:* This example creates a FIFO job queue based on submission time: SYSPRIO : 0 - (QDate)

*Example 2:* This example accounts for Class, User, and Group system priorities: SYSPRIO : (ClassSysprio \* 100) + (UserSysprio \* 10) + (GroupSysprio \* 1) - (QDate)

*Example 3:* This example orders the queue based on the number of jobs a user is currently running. The user who has the fewest jobs running is first in the queue. You should set **NEGOTIATOR\_RECALCULATE\_SYSPRIO\_INTERVAL** in conjunction with this **SYSPRIO** expression.

SYSPRIO : 0 - UserRunningJobs

# Step 6: Prioritize the Order of Executing Machines Maintained by the Negotiator

Each executing machine is assigned a machine priority number, based on the evaluation of the **MACHPRIO** keyword expression in the configuration file of the central manager. The LoadLeveler machine priority number is updated every time the central manager updates its machine data. Machines assigned higher **MACHPRIO** numbers are considered to run jobs before machines with lower numbers. For example, a machine with a **MACHPRIO** of 10 is considered to run a job before a machine with a **MACHPRIO** of 5. Similarly, a machine with a **MACHPRIO** of -2 would be considered to run a job before a machine with a **MACHPRIO** of -3.

Note that the **MACHPRIO** keyword is valid only on the machine where the central manager is running. Using this keyword in a local configuration file has no effect.

When you use a **MACHPRIO** expression that is based on load average, the machine may be temporarily ordered later in the list immediately after a job is scheduled to that machine. This is because the negotiator adds a compensating factor to the startd machine's load average every time the negotiator assigns a job. For more information, see the NEGOTIATOR\_LOADAVG\_INCREMENT keyword on page 119.

You can use the following keywords in the MACHPRIO expression:

| LoadAvg | The Berkeley one-minute load average of the machine, reported by startd.                                     |
|---------|----------------------------------------------------------------------------------------------------|
| Cpus    | The number of processors of the machine, reported by startd.                                                 |
| Speed   | The relative speed of the machine, defined in a machine stanza in the administration file. The default is 1. |

| Memory             | The size of real memory in megabytes of the machine, reported by startd.                                                                                                    |
|--------------------|----------------------------------------------------------------------------------------------------|
| VirtualMemory      | The size of available swap space in kilobytes of the machine, reported by startd.                                                                                                    |
| Disk               | The size of free disk space in kilobytes on the filesystem where the executables reside.                                                                                                    |
| CustomMetric       | Allows you to set a relative priority number for one or more machines, based on the value of the <b>CUSTOM_METRIC</b> keyword. (See "Example 4" for more information.)                                                                                                    |
| MasterMachPriority | A value that is equal to 1 for nodes which are master nodes<br>(those with <b>master_node_exclusive = true</b> ); this value is<br>equal to 0 for nodes which are not master nodes. Assigning<br>a high priority to master nodes may help job scheduling<br>performance for parallel jobs which require master node<br>features. |

#### Using the MACHPRIO Keyword – Examples

*Example 1:* This example orders machines by the Berkeley one-minute load average.

MACHPRIO : 0 - (LoadAvg)

Therefore, if LoadAvg equals .7, this example would read:

MACHPRIO : 0 - (.7)

The MACHPRIO would evaluate to -.7.

*Example 2:* This example orders machines by the Berkeley one-minute load average normalized for machine speed:

MACHPRIO : 0 - (1000 \* (LoadAvg / (Cpus \* Speed)))

Therefore, if **LoadAvg** equals .7, **Cpus** equals 1, and **Speed** equals 2, this example would read:

MACHPRIO : 0 - (1000 \* (.7 / (1 \* 2)))

This example further evaluates to:

MACHPRIO : 0 - (350)

The MACHPRIO would evaluate to -350.

Notice that if the speed of the machine were increased to 3, the equation would read:

MACHPRIO : 0 - (1000 \* (.7 / (1 \* 3)))

The **MACHPRIO** would evaluate to approximately -233. Therefore, as the speed of the machine increases, the **MACHPRIO** also increases.

*Example 3:* This example orders machines accounting for real memory and available swap space (remembering that Memory is in Mbytes and VirtualMemory is in Kbytes):

MACHPRIO : 0 - (10000 \* (LoadAvg / (Cpus \* Speed))) + (10 \* Memory) + (VirtualMemory / 1000) *Example 4:* This example sets a relative machine priority based on the value of the **CUSTOM\_METRIC** keyword.

MACHPRIO : CustomMetric

To do this, you must specify a value for the **CUSTOM\_METRIC** keyword or the **CUSTOM\_METRIC\_COMMAND** keyword in either the **LoadL\_config.local** file of a machine or in the global **LoadL\_config** file. To assign the same relative priority to all machines, specify the **CUSTOM\_METRIC** keyword in the global configuration file. For example:

 $CUSTOM\_METRIC = 5$ 

You can override this value for an individual machine by specifying a different value in that machine's **LoadL\_config.local** file.

*Example 5:* This example gives master nodes the highest priority:

MACHPRIO : (MasterMachPriority \* 10000)

## Step 7: Manage a Job's Status Using Control Expressions

You can control running jobs by using five control functions as Boolean expressions in the configuration file. These functions are useful primarily for serial jobs. You define the expressions, using normal C conventions, with the following functions:

START SUSPEND CONTINUE VACATE KILL

The expressions are evaluated for each job running on a machine using both the job and machine attributes. Some jobs running on a machine may be suspended while others are allowed to continue.

The START expression is evaluated twice; once to see if the machine can accept jobs to run and second to see if the specific job can be run on the machine. The other expressions are evaluated after the jobs have been dispatched and in some cases, already running.

When evaluating the START expression to determine if the machine can accept jobs, **Class != { "Z" }** evaluates to true only if Z is not in the class definition. This means that if two different classes are defined on a machine, **Class != { "Z" }** (where Z is one of the defined classes) always evaluates to false when specified in the START expression and, therefore, the machine will not be considered to start jobs.

#### **START:** expression that evaluates to T or F (true or false)

Determines whether a machine can run a LoadLeveler job. When the expression evaluates to  $\mathbf{T}$ , LoadLeveler considers dispatching a job to the machine.

When you use a START expression that is based on the CPU load average, the negotiator may evaluate the expression as  $\mathbf{F}$  even though the load average indicates the machine is Idle. This is because the negotiator adds a compensating factor to the startd machine's load average every time the

negotiator assigns a job. For more information, see the NEGOTIATOR\_LOADAVG\_INCREMENT keyword on page 119.

SUSPEND: expression that evaluates to T or F (true or false) Determines whether running jobs should be suspended. When T, LoadLeveler temporarily suspends jobs currently running on the machine. Suspended LoadLeveler jobs will either be continued or vacated. This keyword is not supported for parallel jobs.

**CONTINUE:** *expression that evaluates to T or F (true or false)* Determines whether suspended jobs should continue execution. When **T**, suspended LoadLeveler jobs resume execution on the machine.

#### **VACATE:** expression that evaluates to T or F (true or false)

Determines whether suspended jobs should be vacated. When **T**, suspended LoadLeveler jobs are removed from the machine and placed back into the queue (provided you specify **restart=yes** in the job command file). If a checkpoint was taken, the job restarts from the checkpoint. Otherwise, the job restarts from the beginning.

#### KILL: expression that evaluates to T or F (true or false)

Determines whether or not vacated jobs should be killed and replaced in the queue. It is used to remove a job that is taking too long to vacate. When T, vacated LoadLeveler jobs are removed from the machine with no attempt to take checkpoints.

Typically, machine load average, keyboard activity, time intervals, and job class are used within these various expressions to dynamically control job execution.

*How Control Expressions Affect Jobs:* After LoadLeveler selects a job for execution, the job can be in any of several states. Figure 30 on page 107 shows how the control expressions can affect the state a job is in. The rectangles represent job or daemon states, and the diamonds represent the control expressions.

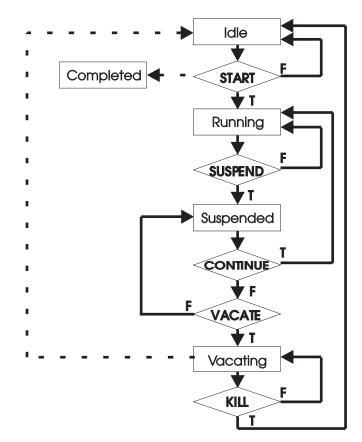

Figure 30. How Control Expressions Affect Jobs

Criteria used to determine when a LoadLeveler job will enter Start, Suspend, Continue, Vacate, and Kill states are defined in the LoadLeveler configuration files and may be different for each machine in the cluster. They may be modified to meet local requirements.

## **Step 8: Define Job Accounting**

LoadLeveler provides accounting information on completed LoadLeveler jobs. For detailed information on this function, refer to Chapter 7, "Gathering Job Accounting Data" on page 141

The following keywords allow you to control accounting functions:

ACCT = flag

The available flags are:

| A_ON       | Turns accounting data recording on. If specified without the <b>A_DETAIL</b> flag, the following is recorded:                                        |
|------------|----------------------------------------------------------------------------------------------------|
|            | <ul> <li>The total amount of CPU time consumed by<br/>the entire job</li> <li>The maximum memory consumption of all<br/>tasks (or nodes).</li> </ul> |
| A_OFF      | Turns accounting data recording off. This is the default.                                                                                            |
| A_VALIDATE | Turns account validation on.                                                                                                    |

A\_DETAIL

Enables extended accounting. Using this flag causes LoadLeveler to record detail resource consumption by machine and by events for each job step. This flag also enables the **-x** flag of the **Ilq** command, permitting users to view resource consumption for active jobs.

For example:

 $ACCT = A_ON A_DETAIL$ 

This example specifies that accounting should be turned on and that extended accounting data should be collected and that the -x flag of the **llq** command be enabled.

#### ACCT\_VALIDATION = \$(BIN/llacctval (optional)

Keyword used to identify the executable that is called to perform account validation. You can replace the **llacctval** executable with your own validation program by specifying your program in this keyword.

#### **GLOBAL\_HISTORY =** \$(SPOOL) (optional)

Keyword used to identify the directory that will contain the global history files produced by **llacctmrg** command when no directory is specified as a command argument.

For example, the following section of the configuration file specifies that the accounting function is turned on. It also identifies the module used to perform account validation and the directory containing the global history files:

| ACCT            | = A_ON A_VALIDATE   |
|-----------------|---------------------|
| ACCT_VALIDATION | = \$(BIN)/llacctval |
| GLOBAL_HISTORY  | = \$(SPOOL)         |

## Step 9: Specify Alternate Central Managers

In one of your machine stanzas specified in the administration file, you specified that the machine would serve as the central manager. It is possible for some problem to cause this central manager to become unusable such as network communication or software or hardware failures. In such cases, the other machines in the LoadLeveler cluster believe that the central manager machine is no longer operating. To remedy this situation, you can assign one or more alternate central managers in the machine stanza to take control.

The following machine stanza example defines the machine deep\_blue as an alternate central manager:

```
#
deep_blue: type=machine
central_manager = alt
```

If the primary central manager fails, the alternate central manager then becomes the central manager. The alternate central manager is chosen based upon the order in which its respective machine stanza appears in the administration file.

When an alternate becomes the central manager, jobs will not be lost, but it may take a few minutes for all of the machines in the cluster to check in with the new central manager. As a result, job status queries may be incorrect for a short time.

When you define alternate central managers, you should set the following keywords in the configuration file:

#### **CENTRAL\_MANAGER\_HEARTBEAT\_INTERVAL =** number

where *number* is the amount of time in seconds that defines how frequently primary and alternate central managers communicate with each other.

The default is 300 seconds or 5 minutes.

#### **CENTRAL\_MANAGER\_TIMEOUT =** *number*

where *number* is the number of heartbeat intervals that an alternate central manager will wait without hearing from the primary central manager before declaring that the primary central manager is not operating.

The default is 6.

In the following example, the alternate central manager will wait for 30 intervals, where each interval is 45 seconds:

```
# Set a 45 second interval
CENTRAL_MANAGER_HEARTBEAT_INTERVAL = 45
# Set the number of intervals to wait
CENTRAL MANAGER TIMEOUT = 30
```

For more information on central manager backup, refer to "What Happens if the Central Manager Isn't Operating?" on page 294

#### Step 10: Specify Where Files and Directories are Located

The configuration file provided with LoadLeveler specifies default locations for all of the files and directories. You can modify their locations using the following keywords. Keep in mind that the LoadLeveler installation process installs files in these directories and these files may be periodically cleaned up. Therefore, you should not keep any files that do not belong to LoadLeveler in these directories.

| To specify the location of the: | Specify these keywords:                                                                                                    |
|---------------------------------|----------------------------------------------------------------------------------------------------|
| Administration File             | ADMIN_FILE = <i>pathname</i> (required)<br>points to the administration file containing user, class, group, machine, and<br>adapter stanzas. For example,                                                                                                    |
|                                 | ADMIN_FILE = \$(tilde)/admin_file                                                                                                    |
| Local Configuration File        | LOCAL_CONFIG = <i>pathname</i><br>defines the pathname of the optional local configuration file containing<br>information specific to a node in the LoadLeveler network. If you are using a<br>distributed file system like NFS, some examples are:                              |
|                                 | LOCAL_CONFIG = \$(tilde)/\$(host).LoadL_config.local<br>LOCAL_CONFIG = \$(tilde)/LoadL_config.\$(host).\$(domain)<br>LOCAL_CONFIG = \$(tilde)/LoadL_config.local.\$(hostname)                                                                                                    |
|                                 | If you are using a local file system, an example is:                                                                                                    |
|                                 | LOCAL_CONFIG = /var/LoadL/LoadL_config.local                                                                                                    |
|                                 | See "LoadLeveler Variables" on page 122 for information about the <b>tilde</b> , <b>host</b> , and <b>domain</b> variables.                                                                                                    |
| Local Directory                 | The following subdirectories reside in the local directory. It is possible that the local directory and LoadLeveler's home directory are the same.                                                                                                    |
|                                 | EXECUTE = local directory/execute (required)<br>defines the local directory to store the executables of jobs submitted by other<br>machines.                                                                                                    |
|                                 | LOG = local directory/log (required)<br>defines the local directory to store log files. It is not necessary to keep all the log<br>files created by the various LoadLeveler daemons and programs in one directory<br>but you will probably find it convenient.                   |
|                                 | SPOOL = local directory/spool (required)<br>Defines the local directory where LoadLeveler keeps the local job queue and<br>checkpoint files, as well as:                                                                                                    |
|                                 | HISTORY = \$(SPOOL)/history (required)<br>defines the pathname where a file containing the history of local<br>LoadLeveler jobs is kept.                                                                                                    |
| Release Directory               | <b>RELEASEDIR =</b> <i>release directory</i> <b>(required)</b><br>defines the directory where all the LoadLeveler software resides. The following<br>subdirectories are created during installation and they reside in the release<br>directory. You can change their locations. |
|                                 | BIN = \$(RELEASEDIR)/bin (required)<br>defines the directory where LoadLeveler binaries are kept.                                                                                                    |
|                                 | LIB = \$(RELEASEDIR)/lib (required)<br>defines the directory where LoadLeveler libraries are kept.                                                                                                    |
|                                 | NQS_DIR = NQS directory (optional)<br>defines the directory where NQS commands <b>qsub</b> , <b>qstat</b> , and <b>qdel</b> reside. The<br>default is <b>/usr/bin</b> .                                                                                                    |

## Step 11: Record and Control Log Files

The LoadLeveler daemons and processes keep log files according to the specifications in the configuration file. A number of keywords are used to describe where LoadLeveler maintains the logs and how much information is recorded in each log. These keywords, shown in Table 9, are repeated in similar form to specify the pathname of the log file, its maximum length, and the debug flags to be used.

"Controlling Debugging Output" on page 112 describes the events that can be reported through logging controls.

| Table 9. Log Control Statements |                       |                            |                                        |
|---------------------------------|-----------------------|----------------------------|----------------------------------------|
| Daemon/                         | Log File (required)   | Max Length (required)      | Debug Control (required)               |
| Process                         | (See note 1)          | (See note 2)               | (See note 4)                           |
| Master                          | MASTER_LOG = path     | MAX_MASTER_LOG = bytes     | MASTER_DEBUG = flags                   |
| Schedd                          | SCHEDD_LOG = path     | MAX_SCHEDD_LOG = bytes     | SCHEDD_DEBUG = flags                   |
| Startd                          | STARTD_LOG = path     | MAX_STARTD_LOG = bytes     | STARTD_DEBUG = flags                   |
| Starter                         | STARTER_LOG = path    | MAX_STARTER_LOG = bytes    | STARTER_DEBUG = flags                  |
| Negotiator                      | NEGOTIATOR_LOG = path | MAX_NEGOTIATOR_LOG = bytes | <b>NEGOTIATOR_DEBUG =</b> <i>flags</i> |
| Kbdd                            | KBDD_LOG = path       | MAX_KBDD_LOG = bytes       | KBDD_DEBUG = flags                     |

#### Notes:

- 1. When coding the *path* for the log files, it is not necessary that all LoadLeveler daemons keep their log files in the same directory, however, you will probably find it a convenient arrangement.
- 2. There is a maximum length, in bytes, beyond which the various log files cannot grow. Each file is allowed to grow to the specified length and is then saved to an **.old** file. The **.old** files are overwritten each time the log is saved, thus the maximum space devoted to logging for any one program will be twice the maximum length of its log file. The default length is 64KB.

You can also specify that the log file be started anew with every invocation of the daemon by setting the **TRUNC** statement to **true** as follows:

TRUNC\_MASTER\_LOG\_ON\_OPEN = true|false TRUNC\_STARTD\_LOG\_ON\_OPEN = true|false TRUNC\_SCHEDD\_LOG\_ON\_OPEN = true|false TRUNC\_KBDD\_LOG\_ON\_OPEN = true|false TRUNC\_STARTER\_LOG\_ON\_OPEN = true|false TRUNC\_NEGOTIATOR\_LOG\_ON\_OPEN = true|false

- LoadLeveler creates temporary log files used by the starter daemon. These files are used for synchronization purposes. When a job starts, a StarterLog.*pid* file is created. When the job ends, this file is appended to the StarterLog file.
- 4. Normally, only those who are installing or debugging LoadLeveler will need to use the debug flags, described in "Controlling Debugging Output" on page 112 The default error logging, obtained by leaving the right side of the debug control statement null, will be sufficient for most installations.

**Controlling Debugging Output:** You can control the level of debugging output logged by LoadLeveler programs. The following flags are presented here for your information, though they are used primarily by IBM personnel for debugging purposes:

| D_ACCOUNT   | Logs accounting information about processes. If used, it may slow down the network.                                                                                              |
|-------------|----------------------------------------------------------------------------------------------------|
| D_CKPT      | Logs various steps in the checkpointing process. Logs calls to read and write by the xdr routines.                                                                               |
| D_DAEMON    | Logs information regarding basic daemon set up and operation, including information on the communication between daemons.                                                        |
| D_DBX       | Bypasses certain signal settings to permit debugging of the processes as they execute in certain critical regions.                                                               |
| D EXPR      | Logs steps in parsing and evaluating control expressions.                                                                                                    |
| D_FULLDEBUG | Logs details about most actions performed by each daemon but                                                                                                    |
|             | doesn't log as much activity as setting all the flags.                                                                                                    |
| D_JOB       | Logs job requirements and preferences when making decisions regarding whether a particular job should run on a particular machine.                                               |
| D LOAD      | Displays the load average on the startd machine.                                                                                                    |
| D_MACHINE   | Logs machine control functions and variables when making decisions regarding starting, suspending, resuming, and aborting remote jobs.                                           |
| D_NEGOTIATE | Displays the process of looking for a job to run in the negotiator. It only pertains to this daemon.                                                                             |
| D_NQS       | Provides more information regarding the processing of NQS files.                                                                                                    |
| D_PROC      | Logs information about jobs being started remotely such as the number of bytes fetched and stored for each job.                                                                  |
| D_STANZAS   | Displays internal information about the parsing of the administration file.                                                                                                    |
| D_SCHEDD    | Displays how the schedd works internally.                                                                                                    |
| D_STARTD    | Displays how the startd works internally.                                                                                                    |
| D_STARTER   | Displays how the starter works internally.                                                                                                    |
| D_THREAD    | Displays the ID of the thread producing the log message. The thread ID is displayed immediately following the date and time. This flag is useful for debugging threaded daemons. |
| D_XDR       | Logs information regarding External Data Representation (XDR) communication protocols.                                                                                           |

For example,

SCHEDD\_DEBUG = D\_CKPT D\_XDR

causes the scheduler to log information about checkpointing user jobs and exchange xdr messages with other LoadLeveler daemons. These flags will primarily be of interest to LoadLeveler implementers and debuggers.

## **Step 12: Define Network Characteristics**

A **port number** is an integer that specifies the port number to use to connect to the specified daemon. You can define these port numbers in the configuration file or the **/etc/services** file or you can accept the defaults. LoadLeveler first looks in the configuration file for these port numbers. If the port number is in the configuration file and is valid, this value is used. If it is an invalid value, the default value is used.

If LoadLeveler does not find the value in the configuration file, it looks in the **/etc/services** file. If the value is not found in this file, the default is used.

The configuration file keywords associated with port numbers are the following:

#### **CLIENT\_TIMEOUT =** *number*

where *number* specifies the maximum time, in seconds, that a LoadLeveler daemon waits for a response over TCP/IP from a process. If the waiting time exceeds the specified amount, the daemon tries again to communicate with the process. The default is 30 seconds. In general, you should use this default setting unless you are experiencing delays due to an excessively loaded network. If so, you should try increasing this value. **CLIENT\_TIMEOUT** is used by all LoadLeveler daemons.

**MASTER\_STREAM\_PORT =** *port number* 

The default is 9616.

- **NEGOTIATOR\_STREAM\_PORT =** *port number* The default is 9614.
- **SCHEDD\_STREAM\_PORT =** *port number* The default is 9605.
- **STARTD\_STREAM\_PORT =** *port number* The default is 9611.
- **COLLECTOR\_DGRAM\_PORT =** *port number* The default is 9613. This keyword is used by the negotiator daemon.
- **STARTD\_DGRAM\_PORT =** *port number* The default is 9615.
- **MASTER\_DGRAM\_PORT =** *port number*

The default is 9617.

As stated earlier, if LoadLeveler does not find the value in the configuration file, it looks in the **/etc/services** file. If the value is not found in this file, the default is used. The following is an example of this file illustrating the port numbers:

| LoadL_master     | 9616/tcp | # | Master port number for stream port    |
|------------------|----------|---|---------------------------------------|
| LoadL_negotiator | 9614/tcp | # | Negotiator port number                |
| LoadL_schedd     | 9605/tcp | # | Schedd port number for stream port    |
| LoadL_startd     | 9611/tcp | # | Startd port number for stream port    |
| LoadL_negotiator | 9613/udp | # | Negotiator port number for dgram port |
| LoadL_startd     | 9615/udp | # | Startd port number for dgram port     |
| LoadL_master     | 9617/udp | # | Master port number for dgram port     |

#### Step 13: Enable Checkpointing

This section tells you how to set up checkpointing for jobs. For more information on the job command file keywords mentioned here, see "Job Command File Keywords" on page 38. To enable checkpointing for parallel jobs, you must use the APIs provided with the Parallel Environment (PE) program. For information on parallel checkpointing, see *IBM Parallel Environment for AIX:Operation and Use, Volume 1.* 

Checkpointing is a method of periodically saving the state of a job so that if the job does not complete it can be restarted from the saved state. You can checkpoint both serial and parallel jobs.

You can specify the following types of checkpointing:

- **user initiated** The user's application program determines when the checkpoint is taken. This type of checkpointing is available to both serial and parallel jobs.
- **system initiated** The checkpoint is taken at administrator-defined intervals. This type of checkpointing is available only to serial jobs.

At checkpoint time, a checkpoint file is created, by default, on the executing machine and stored on the scheduling machine. You can control where the file is created and stored by using the CHKPT\_FILE and CHKPT\_DIR environment variables, which are described in "Set the Appropriate Environment Variables." The checkpoint file contains the program's data segment, stack, heap, register contents, signal state and the states of the open files at the time of the checkpoint. The checkpoint file is often much larger in size than the executable.

When a job is vacated, the most recent checkpoint file taken before the job was vacated is used to restart the job when it is scheduled to run on a new machine. Note that a vacating job may be killed by LoadLeveler if the job takes too long to write its checkpoint file. This occurs only when a job is vacated by the executing machine after the job's VACATE expression evaluates to TRUE. See "Step 7: Manage a Job's Status Using Control Expressions" on page 105 for more information on the VACATE and KILL expressions.

If the executing machine fails, then when the machine restarts LoadLeveler reschedules the job, which restores its state from the most recent checkpoint file. LoadLeveler waits for the original executing machine to restart before scheduling the job to run on another machine in order to ensure that only one copy of the job will run.

## **Planning Considerations for Checkpointing Jobs**

Review the following guidelines before you submit a checkpointing job:

*Set the Appropriate Environment Variables:* This section discusses the CHKPT\_STATE, CHKPT\_FILE, and CHKPT\_DIR environment variables.

The CHKPT\_STATE environment variable allows you to enable and disable checkpointing. CHKPT\_STATE can be set to the following:

enable Enables checkpointing.

**restart** Restarts the executable from an existing checkpoint file.

If you set **checkpoint=no** in your job command file, no checkpoints are taken, regardless of the value of the CHKPT\_STATE environment variable. See "checkpoint" on page 39 for more information.

The CHKPT\_FILE and CHKPT\_DIR environment variables help you manage your checkpoint files. For parallel jobs, you must specify at least one of these variables in order to designate the location of the checkpoint file. For serial jobs, if you do not specify either of these variables, LoadLeveler manages your checkpoint files. LoadLeveler stores the checkpoint file in its working directories and deletes the file as soon as the job terminates (that is, when the job exits the LoadLeveler system.) If your job terminates abnormally, there is no checkpoint file from which

LoadLeveler can restart the job. When you resubmit the job, it will start running from the beginning.

To avoid this problem, use CHKPT\_FILE and CHKPT\_DIR to control where your checkpoint file is stored. CHKPT\_DIR specifies the directory where it is stored, and CHKPT\_FILE specifies the checkpoint file name. (You can use just CHKPT\_FILE provided you specify a full path name. Also, you can use just CHKPT\_DIR; in this case the checkpoint file is copied to the directory you specify with a file name of *executable*.**chkpt**.) You can use these variables to have your checkpoint file written to a the file system of your choice. This allows you to resubmit your job and have it restart from the last checkpoint file, since the file will not be erased if your job is terminated. If your job completes normally, the checkpoint library deletes all checkpoint files associated with the job.

Note that two or more job steps running at the same time cannot both write to the same checkpoint file, since the file will be corrupted.

See "How to Checkpoint a Job" on page 117 for more information.

*Plan for Jobs that You Will Migrate:* If you plan to migrate jobs (restart jobs on a different node or set of nodes), you should understand the difference between writing checkpoint files to a local file system (such as JFS) versus a global file system (such as AFS or GPFS). The CHKPT\_DIR and CHKPT\_FILE environment variables allow you to write to either type of file system. If you are using a local file system, you must first move the checkpoint file(s) to the target node(s) before resubmitting the job. Then you must ensure that the job runs on those specific nodes. If you are using a global file system, the checkpointing may take longer, but there is no additional work required to migrate the job.

**Reserve Adequate Disk Space in the Execute Directory:** A checkpoint file requires a significant amount of disk space. Your job may fail if the directory where the checkpoint file is written does not have adequate space. For serial jobs, the directory must be able to contain two checkpoint files. For parallel jobs, the directory must be able to contain **2\*n** checkpoint files, where **n** is the number of tasks. You can make an accurate size estimate only after you've run your job and noticed the size of the checkpoint file that is created. LoadLeveler attempts to reserve enough disk space for the checkpoint file when the job is started. However, only you can ensure that enough space is available.

**Set your Checkpoint File Size to the Maximum:** To make sure that your job is not prevented from writing a checkpoint file due to system limits, assign your job to a job class that has its file creation limit set to the maximum (unlimited). In the administration file, set up a class stanza for checkpointing jobs with the following entry:

#### file\_limit = unlimited,unlimited

This statement specifies that there is no limit on the maximum size of a file that your program can create.

Checkpoint Programs Whose States are Simple to Checkpoint and Recreate:

For some processes, it is impossible to obtain or recreate the state of the process. For this reason, you should only checkpoint programs whose states are simple to checkpoint and recreate. A program that is long-running, computation-intensive, and does not fork any processes is an example of a job well suited for checkpointing. **Avoid Using Certain System Services in Checkpointed Jobs:** In order to prevent unpredictable results from occurring, checkpointing jobs should not use the following system services:

- Threads
- Shared libraries
- Dynamic loading
- Shared memory (such as pfork and shmget)
- IPC (sockets, pipes, semaphores, and message queues)
- Memory-mapped files
- · Fork and exec system calls
- Device I/O
- File locks
- Set/get user or group IDs and process IDs
- · Open system calls from inside a signal handler
- Time and timer services
- Administrative calls (for example, DCE security, audit, and swapqry)
- 64 bit addressing

Another limitation of checkpointing jobs is file I/O. Since individual write calls are not traced, the file recovery scheme requires that all I/O operations, when repeated, must yield the same result. A job that opens all files as read only can be checkpointed. A job that writes to a file and then reads the data back may also be checkpointed. An example of I/O that could cause unpredictable results is reading, writing, and then reading again the same area of a file.

*Choose a Supported Compiler:* Compile your program with one of the following supported compilers:

- For FORTRAN: xlf 5.1.1 or later releases
- For C and C++: xIC 3.6.x, or Visual Age C, C++ (VAC++) 4.1

**Ensure all User's Jobs are Linked to Checkpointing Libraries:** All serial checkpointing programs must be linked with the LoadLeveler libraries **libchkrst.a** and **chkrst\_wrap.o**. To ensure your checkpointing jobs are linked correctly, compile your programs using the compile scripts found in the **bin** subdirectory of the LoadLeveler release directory. These compile scripts are as follows:

crxlc (for use with C) crxlC (for use with C++) crxlf (for use with FORTRAN)

In all these scripts, be sure to substitute all occurrences of "RELEASEDIR" with the location of the LoadLeveler release directory.

#### C Syntax

crxlc executable [args] source\_file

Where:

| executable  | Is your checkpointable binary.                                         |
|-------------|------------------------------------------------------------------------|
| args        | Is one or more arguments you supply to the compiler ( <b>xlc -c</b> ). |
| source_file | Is your C source code.                                                 |

Some examples are:

```
crxlc myprog myprog.c
crxlc myprog -qlanglvl=extended myprog.c
```

#### CC++ Syntax

crx1C executable [args] source\_file

Where:

*executable* Is your checkpointable binary.

| args | Is one or more arguments you supply to the compiler ( <b>xIC -c</b> ). |
|------|------------------------------------------------------------------------|
|      |                                                                        |

*source\_file* Is your C++ source code.

Some examples are:

crxlC myprog myprog.C
crxlC myprog -qlanglvl=extended myprog.C

#### **FORTRAN Syntax**

crxlf executable [args] source\_file

Where:

| executable  | Is your checkpointable binary.                                         |
|-------------|------------------------------------------------------------------------|
| args        | Is one or more arguments you supply to the compiler ( <b>xIf -c</b> ). |
| source_file | Is your FORTRAN source code.                                           |

Some examples are:

```
crxlf myprog myprog.f
crxlf myprog -qintlog -qfullpath myprog.f
```

## How to Checkpoint a Job

There are several ways to checkpoint a job. To determine which type of checkpointing is appropriate for your situation, refer to the following table:

| To specify that:                         | Do this:                                                                                                    |
|------------------------------------------|----------------------------------------------------------------------------------------------------|
| Your serial job                          | Add the following option to your job command file:                                                                                                    |
| determines when the<br>checkpoint occurs | checkpoint = user_initiated                                                                                                    |
|                                          | You can also select this option on the Build a Job window of the GUI.                                                                                                    |
|                                          | User initiated checkpointing is available to FORTRAN, C, and C++ programs which call the <b>ckpt</b> serial checkpointing API. See "Serial Checkpointing API" on page 242 for more information. |

| To specify that:                                                                                        | Do this:                                                                                                    |
|----------------------------------------------------------------------------------------------------|----------------------------------------------------------------------------------------------------|
| LoadLeveler                                                                                             | Add the following option to your job command file:                                                                                                    |
| automatically checkpoints<br>your serial job.                                                           | checkpoint = system_initiated                                                                                                    |
|                                                                                                    | You can also select this option on the Build a Job window of the GUI.                                                                                                    |
|                                                                                                    | For this type of checkpointing to work, system administrators must set two keywords in the configuration file to specify how often LoadLeveler would take a checkpoint of the job. These two keywords are:                                                   |
|                                                                                                    | MIN_CKPT_INTERVAL = number MAX_CKPT_INTERVAL = number<br>where number specifies a period, in seconds, between checkpoints taken for<br>running jobs. The time between checkpoints will be increased after each<br>checkpoint within these limits as follows: |
|                                                                                                    | <ul> <li>The first checkpoint is taken after a period of time equal to the<br/>MIN_CKPT_INTERVAL has passed.</li> </ul>                                                                                                    |
|                                                                                                    | <ul> <li>The second checkpoint is taken after LoadLeveler waits <i>twice as long</i><br/>(MIN_CKPT_INTERVAL X 2)</li> </ul>                                                                                                    |
|                                                                                                    | <ul> <li>The third checkpoint is taken after LoadLeveler waits twice as long again<br/>(MIN_CKPT_INTERVAL X 4) before taking the third checkpoint.</li> </ul>                                                                                                |
|                                                                                                    | LoadLeveler continues to double this period until the value of<br>MAX_CKPT_INTERVAL has been reached, where it stays for the remainder of the job.                                                                                                    |
|                                                                                                    | A minimum value of 900 (15 minutes) and a maximum value of 7200 (2 hours) are the defaults.                                                                                                    |
|                                                                                                    | You can set these keyword values globally in the global configuration file so that all machines in the cluster have the same value, or you can specify a different value for each machine by modifying the local configuration files.                        |
|                                                                                                    | To enable both user initiated and system initiated checkpointing for a job, specify <b>checkpoint=system_initiated</b> in your job command file, and code the <b>ckpt</b> API call in your program.                                                          |
|                                                                                                    | System initiated checkpointing is not available to parallel jobs.                                                                                                    |
| LoadLeveler restarts your<br>executable from an<br>existing checkpoint file<br>when you submit the job. | Pass the CHKPT_STATE environment variable using the LoadLeveler <b>environment</b> keyword in your job command file. For more information, see "environment" on page 42. You must also set the CHKPT_DIR and/or CHKPT_FILE environment variables.            |
| Your job not be                                                                                         | Add the following option to your job command file:                                                                                                    |
| checkpointed                                                                                            | checkpoint = no                                                                                                    |
|                                                                                                    | You can also select this option on the Build a Job window of the GUI. This option is the default.                                                                                                    |

# Step 14: Specify Additional Configuration File Keywords

This section describes keywords that were not mentioned in the previous configuration steps. Unless your installation has special requirements for any of these keywords, you can use them with their default settings.

**Note:** For the keywords listed below which have a *number* as the value on the right side of the equal sign, that *number* must be a numerical value and cannot be an arithmetic expression.

#### ACTION\_ON\_MAX\_REJECT = HOLD | SYSHOLD | CANCEL

Specifies the state in which jobs are placed when their rejection count has reached the value of the **MAX\_JOB\_REJECT** keyword. HOLD specifies that jobs are placed in User Hold status; SYSHOLD specifies that jobs are placed in System Hold status; CANCEL specifies that jobs are canceled. The default is HOLD. When a job is rejected, LoadLeveler sends a mail message stating why the job was rejected.

## **AFS\_GETNEWTOKEN =** *myprog*

where *myprog* is an administrator supplied program that, for example, can be used to refresh an AFS token. The default is to not run a program.

For more information, see "Handling an AFS Token" on page 278

#### **DCE\_AUTHENTICATION\_PAIR =** *program1, program2*

Where *program1* and *program2* are LoadLeveler or installation supplied programs that are used to authenticate DCE security credentials. *program1* obtains a **handle** (an opaque credentials object), at the time the job is submitted, which is used to authenticate to DCE. *program2* is the path name of a LoadLeveler or an installation supplied program that uses the handle obtained by *program1* to authenticate to DCE before starting the job on the executing machine(s).

You must specify this keyword in order to enable DCE authentication. To use LoadLeveler's default DCE authentication method, specify the following:

#### DCE\_AUTHENTICATION\_PAIR = \$(BIN)/llgetdce, \$(BIN)/llsetdce

To use your own DCE authentication method, substitute your own programs into the keyword definition. For more information, see "Handling DCE Security Credentials" on page 277.

#### **MACHINE\_UPDATE\_INTERVAL** = number

where *number* specifies the time period, in seconds, during which machines must report to the central manager. Machines that do not report in this number of seconds are considered *down*. The default is 300 seconds.

#### **MAX\_JOB\_REJECT** = number

where *number* specifies the number of times a job can be rejected before it is removed (cancelled) or put in User Hold or System Hold status. That is, a rejected job is redispatched until the **MAX\_JOB\_REJECT** value is reached. The default is -1, meaning a job is redispatched an unlimited number of times. A job that cannot run for various reasons (such as a **uid** mismatch, unavailable resources, or wrong permissions) on one machine will be rejected on that machine, and LoadLeveler will attempt to run the job on another machine. A value of 0 means that if the job is rejected, it is immediately removed. (For related information, see the **NEGOTIATOR\_REJECT\_DEFER** keyword in this section.)

#### **MOUSE\_DEVICE** = filename

where *filename* specifies the mouse device file. This keyword only applies to Solaris machines and is used by the startd daemon when monitoring X events. The directory **/dev** is assumed. The default is **mouse**.

#### **NEGOTIATOR\_INTERVAL** = number

where *number* specifies the interval, in seconds, at which the negotiator daemon negotiates with machines that are available to run jobs. This daemon

also negotiates with machines whenever job states or machine states change. The default is 30 seconds.

#### NEGOTIATOR\_LOADAVG\_INCREMENT

where *number* specifies the value the negotiator adds to the startd machine's load average whenever a job in the Pending state is queued on that machine. This value is used to compensate for the increased load caused by starting another job. The default value is .5.

#### **NEGOTIATOR\_PARALLEL\_DEFER =** number

where *number* specifies the amount of time in seconds that defines how long a job stays out of the queue after it fails to get the correct number of processors. This keyword applies only to the default LoadLeveler scheduler. This keyword must be greater than the **NEGOTIATOR\_INTERVAL**. value; if it is not, the default is used. The default, set internally by LoadLeveler, is **NEGOTIATOR\_INTERVAL** multiplied by 5.

#### **NEGOTIATOR\_PARALLEL\_HOLD =** *number*

where *number* specifies the amount of time in seconds that defines how long a job is given to accumulate processors. This keyword applies only to the default LoadLeveler scheduler. This keyword must be greater than the **NEGOTIATOR\_INTERVAL** value; if it is not, the default is used. The default, set internally by LoadLeveler, is **NEGOTIATOR\_INTERVAL** multiplied by 5.

#### **NEGOTIATOR\_RECALCULATE\_SYSPRIO\_INTERVAL =** number

where *number* specifies the amount of time in seconds between calculation of the **SYSPRIO** values for waiting jobs. The default is 120 seconds. Recalculating the priority can be CPU-intensive; specifying low values for the **NEGOTIATOR\_RECALCULATE\_SYSPRIO\_INTERVAL** keyword may lead to a heavy CPU load on the **negotiator** if a large number of jobs are running or waiting for resources. A value of 0 means the **SYSPRIO** values are not recalculated.

You can use this keyword to base the order in which jobs are run on the current number of running, queued, or total jobs for a user or a group. For more information, see "Step 5: Prioritize the Queue Maintained by the Negotiator" on page 102

### **NEGOTIATOR\_REJECT\_DEFER =** *number*

where *number* specifies the amount of time in seconds the negotiator waits before it considers scheduling a job to a machine that recently rejected the job. The default is 120 seconds. (For related information, see the **MAX\_JOB\_REJECT** keyword in this section.)

#### **NEGOTIATOR\_REMOVE\_COMPLETED** = number

where *number* is the amount of time in seconds that you want the negotiator to keep information regarding completed and removed jobs so that you can query this information using the **IIq** command. The default is 0 seconds.

#### **NEGOTIATOR\_RESCAN\_QUEUE =** *number*

where *number* specifies the amount of time in seconds that defines how long the negotiator waits to rescan the job queue for machines which have bypassed jobs which could not run due to conditions which may change over time. This keyword must be greater than the **NEGOTIATOR\_INTERVAL** value; if it is not, the default is used. The default is 900 seconds.

# **OBITUARY\_LOG\_LENGTH** = number

where *number* specifies the number of lines from the end of the file that are appended to the mail message. The master daemon mails this log to the LoadLeveler administrators when one of the daemons dies. The default is 25.

#### **POLLING\_FREQUENCY** = number

where *number* specifies the frequency, in seconds, with which the startd daemon evaluates the load on the local machine and decides whether to suspend, resume, or abort jobs. This is also the minimum interval at which the kbdd daemon reports keyboard or mouse activity to the startd daemon. A value of 5 is the default.

#### **POLLS\_PER\_UPDATE** = number

where *number* specifies how often, in **POLLING\_FREQUENCY** intervals, startd daemon updates the central manager. Due to the communication overhead, it is impractical to do this with the frequency defined by the **POLLING\_FREQUENCY** keyword. Therefore, the startd daemon only updates the central manager every *n*th (where *n* is the number specified for **POLLS\_PER\_UPDATE**) local update. Change **POLLS\_PER\_UPDATE** when changing the **POLLING\_FREQUENCY**. The default is 6.

#### PUBLISH\_OBITUARIES = true false

where **true** specifies that the master daemon sends mail to the administrator(s), identified by **LOADL\_ADMIN** keyword, when any of the daemons it manages dies abnormally.

#### **RESTARTS\_PER\_HOUR =** *number*

where *number* specifies how many times the master daemon attempts to restart a daemon that dies abnormally. Because one or more of the daemons may be unable to run due to a permanent error, the master only attempts **\$(RESTARTS\_PER\_HOUR)** restarts within a 60 minute period. Failing that, it sends mail to the administrator(s) identified by the **LOADL\_ADMIN** keyword and exits. The default is 12.

#### **SCHEDD\_INTERVAL** = number

where *number* specifies the interval, in seconds, at which the schedd daemon checks the local job queue and updates the negotiator daemon. The default is 60 seconds.

# **User-Defined Variables**

This type of variable, which is generally created and defined by the user, can be named using any combination of letters and numbers. A user-defined variable is set equal to values, where the *value* defines conditions, names files, or sets numeric values. For example, you can create a variable named **MY\_MACHINE** and set it equal to the name of your machine named *iron* as follows:

MY\_MACHINE = iron.ore.met.com

You can then identify the keyword using a dollar sign (\$) and parentheses. For example, the literal **\$(MY\_MACHINE)** following the definition in the previous example results in the automatic substitution of **iron.ore.met.com** in place of **\$(MY\_MACHINE)**.

User-defined definitions may contain references, enclosed in parentheses, to previously defined keywords. Therefore:

 $\begin{array}{rcl} A &= & xxx \\ C &= & (A) \end{array}$ 

is a valid expression and the resulting value of C is *xxx*. Note that C is actually bound to A, not to its value, so that

A = xxxC = \$(A)A = yyy

is also legal and the resulting value of **C** is *yyy*.

The sample configuration file shipped with the product defines and uses some "user-defined" variables. See Appendix C, "Sample Files" on page 325 for more information.

# LoadLeveler Variables

The LoadLeveler product includes variables that you can use in the configuration file. LoadLeveler variables are evaluated by the LoadLeveler daemons at various stages. They do not require you to use any special characters (such as a parenthesis or a dollar sign) to identify them.

LoadLeveler provides the following variables that you can use in your configuration file statements. For examples of using these variables, see Appendix C, "Sample Files" on page 325.

#### Arch

indicates the system architecture. Note that **Arch** is a special case of a LoadLeveler variable called a machine variable. You specify a machine variable using the the following format:

variable : \$(value)

#### Cpus

the number of CPU's installed.

#### CurrentTime

the **UNIX date**; the current system time, in seconds, since January 1, 1970, as returned by the time() function.

#### CurrentTime

sets a relative machine priority.

#### Disk

the free disk space in kilobytes on the file system where the executables for the LoadLeveler jobs assigned to this machine are stored. This refers to the file system that is defined by the execute keyword.

# domain or domainname

dynamically indicates the official name of the domain of the current host machine where the program is running. Whenever a machine name can be specified or one is assumed, a domain name is assigned if none is present.

#### EnteredCurrentState

the value of **CurrentTime** when the current state (START, SUSPEND, etc) was entered.

# host or hostname

dynamically indicates the official name of the host machine where the program is running. **host** returns the machine name without the domain name; **hostname** returns the machine and the domain.

#### KeyboardIdle

the number of seconds since the keyboard or mouse was last used. It also includes any telnet or interactive activity from any remote machine.

#### LoadAvg

The Berkely one-minute load average, a measure of the CPU load on the system. The load average is the average of the number of processes ready to run or waiting for disk I/O to complete. The load average does not map to CPU time.

#### Machine

indicates the name of the current machine. Note that **Machine** is a special case of a LoadLeveler variable called a machine variable. See the description of the **Arch** variable for more information.

#### Memory

the physical memory installed on the machine in megabytes.

#### **MasterMachPrio**

a value that is equal to 1 for nodes which are master nodes, and is equal to 0 otherwise.

#### OpSys

indicates the operating system on the host where the program is running. This value is automatically determined and need not be defined in the configuration file. Note that **OpSys** is a special case of a LoadLeveler variable called a machine variable. See the description of the **Arch** variable for more information.

#### QDate

the difference in seconds between when LoadLeveler (specifically the negotiator daemon) comes up and when the job is submitted using Ilsubmit.

#### QDate

the relative speed of a machine.

#### State

the state of the startd daemon.

# tilde

the home directory for the LoadLeveler userid.

# UserPrio

the user defined priority of the job. The priority ranges from 0 to 100, with higher numbers corresponding to greater priority.

#### VirtualMemory

the size of available swap space on the machine in kilobytes.

*Time:* You can use the following time variables in the START, SUSPEND, CONTINUE, VACATE, and KILL expressions. If you use these variables in the START expression and you are operating across multiple time zones, unexpected results may occur. This is because the negotiator daemon evaluates the START expressions and this evaluation is done in the time zone in which the negotiator

resides. Your executing machine also evaluates the START expression and if your executing machine is in a different time zone, the results you may receive may be inconsistent. To prevent this inconsistency from occurring, ensure that both your negotiator daemon and your executing machine are in the same time zone.

#### tm\_hour

the number of hours since midnight (0-23).

#### tm\_min

number of minutes after the hour (0-59).

tm\_sec

number of seconds after the minute (0-59).

#### tm\_isdst

Daylight Savings Time flag: positive when in effect, zero when not in effect, negative when information is unavailable. For example, to start jobs between 5PM and 8AM during the month of October, factoring in an adjustment for Daylight Savings Time, you can issue:

START: (tm\_mon == 9) && (tm\_hour < 8) && (tm\_hour > 17) && (tm\_isdst = 1)

# Date:

# tm\_mday

the number of the day of the month (1-31).

#### tm\_wday

number of days since Sunday (0-6).

#### tm\_yday

number of days since January 1 (0-365).

# tm\_mon

number of months since January (0-11).

#### tm\_year

the number of years since 1900 (0-9999).

# **Keyword Summary**

This section contains summaries keywords you can use in the administration file and those you can use in the configuration file.

# Administration File Keywords

The following table contains a brief description of the keywords you can use in the administration file. For more information on a specific keyword, see the section and page number referenced in the "For Details" column.

| Admin. File Keyword | Stanza(s)   | Brief Description                                                                                                   | For Details                                     |
|---------------------|-------------|----------------------------------------------------------------------------------------------------|-------------------------------------------------|
| account             | User, Group | A list of account numbers available to a user submitting jobs.                                                      | "Step 2: Specify User<br>Stanzas" on page 78    |
| adapter_name        | Adapter     | Specifies the name the operating<br>system uses to refer to an interface<br>card installed on a node (such as en0). | "Step 5: Specify Adapter<br>Stanzas" on page 93 |

| Admin. File Keyword      | Stanza(s)    | Brief Description                                                                                                    | For Details                                     |
|--------------------------|--------------|----------------------------------------------------------------------------------------------------|-------------------------------------------------|
| adapter_stanzas          | Machine      | A list of adapter stanza names that define the adapters on a machine which can be requested.                                                  | "Step 1: Specify Machine<br>Stanzas" on page 73 |
| admin                    | Group, Class | A list of administrators for a group or class.                                                                                                | "Step 3: Specify Class<br>Stanzas" on page 82   |
| alias                    | Machine      | Lists one or more alias names to associate with the machine name.                                                                             | "Step 1: Specify Machine<br>Stanzas" on page 73 |
| central_manager          | Machine      | When <b>true</b> , this designates the machine as the LoadLeveler central manager.                                                            | "Step 1: Specify Machine<br>Stanzas" on page 73 |
| class_comment            | Class        | Text characterizing the class                                                                                                    | "Step 3: Specify Class<br>Stanzas" on page 82   |
| core_limit               | Class        | Specifies the hard limit and/or soft limit<br>for the size of a core file a job can<br>create.                                                | "Limit Keywords" on page 84                     |
| cpu_limit                | Class        | Specifies the hard limit and/or soft limit for the CPU time a job can use.                                                                    | "Limit Keywords" on page 84                     |
| cpu_speed_scale          | Machine      | Determines whether CPU time is<br>normalized according to machine<br>speed.                                                                   | "Step 1: Specify Machine<br>Stanzas" on page 73 |
| data_limit               | Class        | Specifies the hard limit and/or soft limit<br>for the size of a data segment a job<br>can use.                                                | "Limit Keywords" on page 84                     |
| default_class            | User         | A class name that is the default value<br>assigned to jobs submitted by users for<br>which no class statement appears.                        | "Step 2: Specify User<br>Stanzas" on page 78    |
| default_group            | User         | A group name to which the user belongs.                                                                                                    | "Step 2: Specify User<br>Stanzas" on page 78    |
| default_interactiveclass | User         | A class to which interactive jobs are<br>assigned for jobs submitted by users<br>who do not specify a class using<br>LOADL_INTERACTIVE_CLASS. | "Step 2: Specify User<br>Stanzas" on page 78    |
| exclude_groups           | Class        | A list of groups names identifying those<br>who cannot submit jobs of a particular<br>class.                                                  | "Step 3: Specify Class<br>Stanzas" on page 82   |
| exclude_users            | Class, Group | A list of user names identifying those<br>who cannot submit jobs of a particular<br>class or who are not members of the<br>group.             | "Step 3: Specify Class<br>Stanzas" on page 82   |
| file_limit               | Class        | Specifies the hard limit and/or soft limit<br>for the size of a file that a job can<br>create.                                                | "Limit Keywords" on page 84                     |
| include_groups           | Class        | A list of groups names identifying those<br>who can submit jobs of a particular<br>class.                                                     | "Step 3: Specify Class<br>Stanzas" on page 82   |
| include_users            | Class, Group | A list of user names identifying those<br>who can submit jobs of a particular<br>class or who do belong to the group.                         | "Step 3: Specify Class<br>Stanzas" on page 82   |
| interface_address        | Adapter      | Specifies the IP address by which the<br>adapter is known to other nodes in the<br>network.                                                   | "Step 5: Specify Adapter<br>Stanzas" on page 93 |
| interface_name           | Adapter      | Specifies the name by which the<br>adapter is known to other nodes in the<br>network.                                                         | "Step 5: Specify Adapter<br>Stanzas" on page 93 |

| Admin. File Keyword     | Stanza(s)             | Brief Description                                                                                                    | For Details                                     |
|-------------------------|-----------------------|----------------------------------------------------------------------------------------------------|-------------------------------------------------|
| job_cpu_limit           | Class                 | Specifies the hard limit and/or soft limit<br>for the amount of CPU time an<br>individual job step can use per<br>processor.               | "Limit Keywords" on page 84                     |
| machine_mode            | Machine               | Specifies the type of jobs this machine can run (batch, interactive, or both).                                                             | "Step 1: Specify Machine<br>Stanzas" on page 73 |
| master_node_exclusive   | Machine               | When <b>true</b> , this machine is used only as a master node for parallel jobs.                                                           | "Step 1: Specify Machine<br>Stanzas" on page 73 |
| master_node_requirement | Class                 | When <b>true</b> , jobs in this class have the requirement that they run on a master node having the <b>master_node_exclusive</b> setting. | "Step 3: Specify Class<br>Stanzas" on page 82   |
| maxidle                 | User, Group           | Maximum number of idle jobs this user or group can have simultaneously.                                                                    | "Step 2: Specify User<br>Stanzas" on page 78    |
| maxjobs                 | User, Class,<br>Group | Maximum number of jobs this user,<br>class, or group can have running<br>simultaneously.                                                   | "Step 2: Specify User<br>Stanzas" on page 78    |
| max_jobs_scheduled      | Machine               | The maximum number of jobs that this machine can run.                                                                                      | "Step 1: Specify Machine<br>Stanzas" on page 73 |
| max_node                | User, Class,<br>Group | The maximum number of nodes a user can request for a parallel job.                                                                         | "Step 2: Specify User<br>Stanzas" on page 78    |
| max_processors          | User, Class,<br>Group | The maximum number of processors a user can request for a parallel job.                                                                    | "Step 2: Specify User<br>Stanzas" on page 78    |
| maxqueued               | Group, User           | The maximum number of jobs a single group or user can have queued at the same time.                                                        | "Step 2: Specify User<br>Stanzas" on page 78    |
| name_server             | Machine               | A list of nameservers used for a machine.                                                                                                  | "Step 1: Specify Machine<br>Stanzas" on page 73 |
| network_type            | Adapter               | The type of network the adapter<br>supports (for example, Ethernet). This<br>is an administrator defined name.                             | "Step 5: Specify Adapter<br>Stanzas" on page 93 |
| nice                    | Class                 | Increments the <i>nice</i> value of a job.                                                                                                 | "Step 3: Specify Class<br>Stanzas" on page 82   |
| NQS_class               | Class                 | When <b>true</b> , any job submitted to this class is routed to an NQS machine.                                                            | "Step 3: Specify Class<br>Stanzas" on page 82   |
| NQS_query               | Class                 | A list of queue names to use to monitor and cancel jobs.                                                                                   | "Step 3: Specify Class<br>Stanzas" on page 82   |
| NQS_submit              | Class                 | A name that identifies the name of the NQS pipe queue to which the job will be routed.                                                     | "Step 3: Specify Class<br>Stanzas" on page 82   |
| pool_list               | Machine               | Specifies a list of pool numbers to which the machine belongs.                                                                             | "Step 1: Specify Machine<br>Stanzas" on page 73 |
| priority                | User, Class,<br>Group | A number that identifies the priority of the appropriate user, class, or group.                                                            | "Step 2: Specify User<br>Stanzas" on page 78    |
| pvm_root                | Machine               | A directory in which PVM 3.3 is installed.                                                                                                 | "Step 1: Specify Machine<br>Stanzas" on page 73 |
| rss_limit               | Class                 | Specifies the hard limit and/or soft limit for the resident set size for a job.                                                            | "Limit Keywords" on page 84                     |
| schedd_host             | Machine               | When <b>true</b> , this machine is used to<br>help submit-only machines access<br>LoadLeveler hosts that run LoadLeveler<br>jobs.          | "Step 1: Specify Machine<br>Stanzas" on page 73 |

| Admin. File Keyword   | Stanza(s)             | Brief Description                                                                                                    | For Details                                     |
|-----------------------|-----------------------|----------------------------------------------------------------------------------------------------|-------------------------------------------------|
| spacct_excluse_enable | Machine               | Specifies whether the SP accounting<br>function is informed whenever this<br>machine is being used exclusively by a<br>particular job. | "Step 1: Specify Machine<br>Stanzas" on page 73 |
| speed                 | Machine               | The weight associated with the machine.                                                                                                | "Step 1: Specify Machine<br>Stanzas" on page 73 |
| stack_limit           | Class                 | Specifies the hard limit and/or soft limit for the size of a stack.                                                                    | "Limit Keywords" on page 84                     |
| submit_only           | Machine               | When <b>true</b> , designates this as a submit-only machine.                                                                           | "Step 1: Specify Machine<br>Stanzas" on page 73 |
| switch_node_number    | Adapter               | The node on which the SP switch adapter is installed.                                                                                  | "Step 5: Specify Adapter<br>Stanzas" on page 93 |
| total_tasks           | User, Class,<br>Group | The maximum number of tasks a user can request for a parallel job.                                                                     | "Step 2: Specify User<br>Stanzas" on page 78    |
| type                  | All                   | The type of stanza.                                                                                                    | "Administering LoadLeveler"<br>on page 72       |
| wall_clock_limit      | Class                 | Specifies the hard limit and/or soft limit<br>for the amount of elapsed time for<br>which a job can run.                               | "Limit Keywords" on page 84                     |

# **Configuration File Keywords and LoadLeveler Variables**

The following tables contain a brief description of the keywords you can use in the configuration file. The term *configuration file keywords* refers to keywords, user-defined variables, and LoadLeveler variables. A summary table is provided for each of the three types of configuration file keywords.

# Keywords

The following table serves only as a reference. For more information on a specific keyword, see the section and page number referenced in the "For Details" column.

| Configuration File Keyword | Brief Description                                                                                                    | For Details                                                                    |
|----------------------------|----------------------------------------------------------------------------------------------------|--------------------------------------------------------------------------------|
| ACCT                       | Turns the accounting function on (or off).                                                                                                    | "Step 8: Define Job<br>Accounting" on<br>page 107                              |
| ACCT_VALIDATION            | The module called to perform account validation.                                                                                              | "Step 8: Define Job<br>Accounting" on<br>page 107                              |
| ACTION_ON_MAX_REJECT       | Specifies whether a job is cancelled or<br>put in User Hold or System Hold status<br>when the job exceeds the<br><b>MAX_JOB_REJECT</b> value. | "Step 14: Specify<br>Additional Configuration<br>File Keywords" on<br>page 118 |
| ADMIN_FILE                 | Points to the administration file containing user, class, and machine list stanzas.                                                           | "Step 10: Specify Where<br>Files and Directories are<br>Located" on page 109   |
| AFS_GETNEWTOKEN            | A filter which can be used to renew an AFS token.                                                                                             | "Step 14: Specify<br>Additional Configuration<br>File Keywords" on<br>page 118 |
| ARCH                       | The standard architecture of the system.                                                                                                    | "Step 3: Define<br>LoadLeveler Machine<br>Characteristics" on<br>page 99       |

| Configuration File Keyword         | Brief Description                                                                                                    | For Details                                                                    |
|------------------------------------|----------------------------------------------------------------------------------------------------|--------------------------------------------------------------------------------|
| BIN                                | The directory where LoadLeveler binaries are kept.                                                                                                    | "Step 10: Specify Where<br>Files and Directories are<br>Located" on page 109   |
| CENTRAL_MANAGER_HEARTBEAT_INTERVAL | The amount of time in seconds that<br>defines how frequently primary and<br>alternate central manager communicate<br>with each other.                      | "Step 9: Specify<br>Alternate Central<br>Managers" on page 108                 |
| CENTRAL_MANAGER_TIMEOUT            | The number of heartbeat intervals that<br>an alternate central manager will wait<br>before declaring that the primary<br>central manager is not operating. | "Step 9: Specify<br>Alternate Central<br>Managers" on page 108                 |
| Class                              | The class of jobs that can run on the machine.                                                                                                    | "Step 3: Define<br>LoadLeveler Machine<br>Characteristics" on<br>page 99       |
| CLIENT_TIMEOUT                     | The maximum time, in seconds, that a daemon waits to respond to a process over TCP/IP.                                                                     | "Step 12: Define<br>Network Characteristics"<br>on page 112                    |
| COLLECTOR_DGRAM_PORT               | The port number used when connecting to a daemon.                                                                                                    | "Step 12: Define<br>Network Characteristics"<br>on page 112                    |
| CONTINUE                           | Continue expression. Determines if a job should continue.                                                                                                  | "Step 7: Manage a Job's<br>Status Using Control<br>Expressions" on<br>page 105 |
| CUSTOM_METRIC                      | A machine's relative priority to run jobs.                                                                                                    | "Step 2: Define<br>LoadLeveler Cluster<br>Characteristics" on<br>page 97       |
| CUSTOM_METRIC_COMMAND              | An executable whose exit code is value is assigned to <b>CUSTOM_METRIC</b> .                                                                               | "Step 2: Define<br>LoadLeveler Cluster<br>Characteristics" on<br>page 97       |
| DCE_AUTHENTICATION_PAIR            | A pair of installation supplied programs<br>that are used to authenticate DCE<br>security credentials.                                                     | "Step 14: Specify<br>Additional Configuration<br>File Keywords" on<br>page 118 |
| EXECUTE                            | The local directory to store the executable checkpoints of jobs submitted by other machines.                                                               | "Step 10: Specify Where<br>Files and Directories are<br>Located" on page 109   |
| Feature                            | A string specifying unique characteristics of a machine.                                                                                                   | "Step 3: Define<br>LoadLeveler Machine<br>Characteristics" on<br>page 99       |
| GLOBAL_HISTORY                     | The directory containing the global history files.                                                                                                    | "Step 8: Define Job<br>Accounting" on<br>page 107                              |
| HISTORY                            | The pathname of the history file for local LoadLeveler jobs.                                                                                               | "Step 10: Specify Where<br>Files and Directories are<br>Located" on page 109   |
| JOB_ACCT_Q_POLICY                  | The amount of time in seconds that<br>determines how often the startd<br>daemon updates the schedd daemon<br>with accounting data of running jobs.         | Chapter 7, "Gathering<br>Job Accounting Data" or<br>page 141                   |
| JOB_EPILOG                         | Pathname of the epilog program.                                                                                                    | "Writing Prolog and<br>Epilog Programs" on<br>page 280                         |

| Configuration File Keyword | Brief Description                                                                                                    | For Details                                                                                               |
|----------------------------|----------------------------------------------------------------------------------------------------|----------------------------------------------------------------------------------------------------|
| JOB_LIMIT_POLICY           | The amount of time in seconds that LoadLeveler checks to see if <b>job_cpu_limit</b> has been exceeded.                 | Chapter 7, "Gathering<br>Job Accounting Data" on<br>page 141                                              |
| JOB_PROLOG                 | Pathname of the prolog program.                                                                                         | "Writing Prolog and<br>Epilog Programs" on<br>page 280                                                    |
| JOB_USER_EPILOG            | Pathname of the user epilog program.                                                                                    | "Writing Prolog and<br>Epilog Programs" on<br>page 280                                                    |
| JOB_USER_PROLOG            | Pathname of the user prolog program.                                                                                    | "Writing Prolog and<br>Epilog Programs" on<br>page 280                                                    |
| KBDD                       | KBDD expression. Location of kbdd executable (Loadl_kbdd).                                                              | "LoadLeveler Daemons"<br>on page 6                                                                        |
| KILL                       | Kill expression. Determines if vacated jobs should be killed.                                                           | "Step 7: Manage a Job's<br>Status Using Control<br>Expressions" on<br>page 105                            |
| LIB                        | The directory where LoadLeveler libraries are kept.                                                                     | "Step 10: Specify Where<br>Files and Directories are<br>Located" on page 109                              |
| LOADL_ADMIN                | List of LoadLeveler administrators.                                                                                     | "Step 1: Define<br>LoadLeveler<br>Administrators" on<br>page 96                                           |
| LOCAL_CONFIG               | Pathname of the optional local configuration file containing information specific to a node in the LoadLeveler network. | "Step 10: Specify Where<br>Files and Directories are<br>Located" on page 109                              |
| LOG                        | Local directory for storing log files.                                                                                  | "Step 10: Specify Where<br>Files and Directories are<br>Located" on page 109                              |
| MACHINE_AUTHENTICATE       | Specifies whether machine validation is performed.                                                                      | "Step 2: Define<br>LoadLeveler Cluster<br>Characteristics" on<br>page 97                                  |
| MACHINE_UPDATE_INTERVAL    | The time, in seconds, during which machines must report to the central manager.                                         | "Step 14: Specify<br>Additional Configuration<br>File Keywords" on<br>page 118                            |
| MACHPRIO                   | Machine priority expression                                                                                             | "Step 6: Prioritize the<br>Order of Executing<br>Machines Maintained by<br>the Negotiator" on<br>page 103 |
| MAIL                       | Name of a local mail program used to override default mail notification.                                                | "Using Your Own Mail<br>Program" on page 279                                                              |
| MASTER                     | Location of the master executable (LoadL_master).                                                                       | "LoadLeveler Daemons"<br>on page 6                                                                        |
| MASTER_DGRAM_PORT          | The port number used when connecting to the daemon.                                                                     | "Step 12: Define<br>Network Characteristics"<br>on page 112                                               |
| MASTER_STREAM_PORT         | The port number to used when connecting to the daemon.                                                                  | "Step 12: Define<br>Network Characteristics"<br>on page 112                                               |

| Configuration File Keyword              | Brief Description                                                                                                    | For Details                                                                    |
|-----------------------------------------|----------------------------------------------------------------------------------------------------|--------------------------------------------------------------------------------|
| MAX_CKPT_INTERVAL                       | The maximum number of seconds between checkpoints for running jobs.                                                                                                    | "Step 13: Enable<br>Checkpointing" on<br>page 113                              |
| MAX_JOB_REJECT                          | The number of times a job is rejected<br>before it is cancelled or put in User<br>Hold or System Hold status.                                                                                | "Step 14: Specify<br>Additional Configuration<br>File Keywords" on<br>page 118 |
| MAX_STARTERS                            | The maximum number of jobs that can run simultaneously.                                                                                                    | "Step 4: Specify How<br>Many Jobs a Machine<br>Can Run" on page 101            |
| MIN_CKPT_INTERVAL                       | The minimum number of seconds between checkpoints for running jobs.                                                                                                    | "Step 13: Enable<br>Checkpointing" on<br>page 113                              |
| NEGOTIATOR                              | Location of the negotiator executable (LoadL_negotiator).                                                                                                    | "LoadLeveler Daemons"<br>on page 6                                             |
| NEGOTIATOR_INTERVAL                     | The time interval, in seconds, at which<br>the negotiator daemon updates the<br>status of jobs in the LoadLeveler<br>cluster and negotiates with machines<br>that are available to run jobs. | "Step 14: Specify<br>Additional Configuration<br>File Keywords" on<br>page 118 |
| NEGOTIATOR_LOADAVG_INCREMENT            | The factor added to the startd<br>machine's load average to compenstate<br>for the increased load caused by<br>starting another machine.                                                     | "Step 14: Specify<br>Additional Configuration<br>File Keywords" on<br>page 118 |
| NEGOTIATOR_PARALLEL_DEFER               | The length of time that a job is given to accumulate processors.                                                                                                    | "Step 14: Specify<br>Additional Configuration<br>File Keywords" on<br>page 118 |
| NEGOTIATOR_PARALLEL_HOLD                | The length of time a job attempts to collect machines before releasing them.                                                                                                    | "Step 14: Specify<br>Additional Configuration<br>File Keywords" on<br>page 118 |
| NEGOTIATOR_RECALCULATE_SYSPRIO_INTERVAL | The amount of time in seconds<br>between calculation of the <b>SYSPRIO</b><br>values for waiting jobs.                                                                                       | "Step 14: Specify<br>Additional Configuration<br>File Keywords" on<br>page 118 |
| NEGOTIATOR_REJECT_DEFER                 | The amount of time in seconds the negotiator waits before it considers scheduling a job to a machine that recently rejected the job.                                                         | "Step 14: Specify<br>Additional Configuration<br>File Keywords" on<br>page 118 |
| NEGOTIATOR_REMOVE_COMPLETED             | The amount of time the negotiator keeps information on completed and removed jobs.                                                                                                    | "Step 14: Specify<br>Additional Configuration<br>File Keywords" on<br>page 118 |
| NEGOTIATOR_RESCAN_QUEUE                 | The amont of time the negotiator waits<br>to rescan the job queue for machines<br>that temporarily have non-runnable<br>jobs.                                                                | "Step 14: Specify<br>Additional Configuration<br>File Keywords" on<br>page 118 |
| NEGOTIATOR_STREAM_PORT                  | The port number used when connecting to the daemon.                                                                                                    | "Step 12: Define<br>Network Characteristics"<br>on page 112                    |
| NQS_DIR                                 | The directory where NQS commands reside.                                                                                                    | "Step 10: Specify Where<br>Files and Directories are<br>Located" on page 109   |
| OBITUARY_LOG_LENGTH                     | The number of lines from the ned of the file that are appended to the Master_Log.                                                                                                    | "Step 14: Specify<br>Additional Configuration<br>File Keywords" on<br>page 118 |

| Configuration File Keyword | Brief Description                                                                                                    | For Details                                                                    |
|----------------------------|----------------------------------------------------------------------------------------------------|--------------------------------------------------------------------------------|
| POLLING_FREQUENCY          | The frequency in seconds the startd<br>daemon uses to evaluate the load on<br>the local machine and to decide<br>whether to suspend, resume, or abort<br>jobs. | "Step 14: Specify<br>Additional Configuration<br>File Keywords" on<br>page 118 |
| POLLS_PER_UPDATE           | The frequency, in<br>POLLING_FREQUENCY intervals, with<br>which the startd daemon updates the<br>central manager.                                              | "Step 14: Specify<br>Additional Configuration<br>File Keywords" on<br>page 118 |
| PUBLISH_OBITUARIES         | When <b>true</b> , specifies that the master<br>daemon sends mail to the<br>administrator(s) when any daemon it<br>manages dies abnormally.                    | "Step 14: Specify<br>Additional Configuration<br>File Keywords" on<br>page 118 |
| RELEASEDIR                 | The directory where all the LoadLeveler software resides.                                                                                                    | "Step 10: Specify Where<br>Files and Directories are<br>Located" on page 109   |
| RESTARTS_PER_HOUR          | The number of times the master daemon attempts to restart a daemon that dies abnormally.                                                                       | "Step 14: Specify<br>Additional Configuration<br>File Keywords" on<br>page 118 |
| SCHEDD                     | Location of the schedd executable (LoadL_schedd).                                                                                                    | "LoadLeveler Daemons"<br>on page 6                                             |
| SCHEDD_INTERVAL            | Specifies the interval, in seconds, at<br>which the schedd daemon checks the<br>local job queue.                                                               | "Step 14: Specify<br>Additional Configuration<br>File Keywords" on<br>page 118 |
| SCHEDD_RUNS_HERE           | Specifies whether this daemon will run on the host.                                                                                                    | "Step 3: Define<br>LoadLeveler Machine<br>Characteristics" on<br>page 99       |
| SCHEDD_STREAM_PORT         | The port number used when connecting to the daemon.                                                                                                    | "Step 12: Define<br>Network Characteristics"<br>on page 112                    |
| SCHEDULER_API              | When <b>YES</b> , disables the native LoadLeveler scheduling algorithm.                                                                                        | "Step 2: Define<br>LoadLeveler Cluster<br>Characteristics" on<br>page 97       |
| SCHEDULER_TYPE             | Specifies the LoadLeveler Backfill scheduling algorithm.                                                                                                    | "Step 2: Define<br>LoadLeveler Cluster<br>Characteristics" on<br>page 97       |
| SPOOL                      | The local directory where LoadLeveler keeps the local job queue and checkpoint files.                                                                          | "Step 10: Specify Where<br>Files and Directories are<br>Located" on page 109   |
| START                      | Start expression. Determines if a machine can run a job.                                                                                                    | "Step 7: Manage a Job's<br>Status Using Control<br>Expressions" on<br>page 105 |
| STARTD                     | Location of the startd executable (LoadL_startd).                                                                                                    | "LoadLeveler Daemons"<br>on page 6                                             |
| STARTER                    | Location of the starter executable (LoadL_starter).                                                                                                    | "LoadLeveler Daemons"<br>on page 6                                             |
| STARTD_RUNS_HERE           | Specifies whether this daemon will run on the host.                                                                                                    | "Step 3: Define<br>LoadLeveler Machine<br>Characteristics" on<br>page 99       |

| Configuration File Keyword   | Brief Description                                                                                                    | For Details                                                                      |
|------------------------------|----------------------------------------------------------------------------------------------------|----------------------------------------------------------------------------------|
| START_DAEMONS                | Specifies whether to start the daemons on the machine.                                                                               | "Step 3: Define<br>LoadLeveler Machine<br>Characteristics" on<br>page 99         |
| STARTD_DGRAM_PORT            | The port number used when connecting to the daemon.                                                                                  | "Step 12: Define<br>Network Characteristics"<br>on page 112                      |
| STARTD_STREAM_PORT           | The port number used when connecting to the daemon.                                                                                  | "Step 12: Define<br>Network Characteristics"<br>on page 112                      |
| SUBMIT_FILTER                | The program you want to run to filter a job script when the job is submitted.                                                        | "Filtering a Job Script"<br>on page 279                                          |
| SUSPEND                      | Suspend expresson. Determines if a job should be suspended.                                                                          | "Step 7: Manage a Job's<br>Status Using Control<br>Expressions" on<br>page 105   |
| SYSPRIO                      | System priority expression.                                                                                                    | "Step 5: Prioritize the<br>Queue Maintained by<br>the Negotiator" on<br>page 102 |
| TRUNC_KBDD_LOG_ON_OPEN       | When <b>true</b> , specifies the log file is restarted with every invocation of the daemon.                                          | "Step 11: Record and<br>Control Log Files" on<br>page 111                        |
| TRUNC_MASTER_LOG_ON_OPEN     | When <b>true</b> , specifies the log file is re started with every invocation of the daemon.                                         | "Step 11: Record and<br>Control Log Files" on<br>page 111                        |
| TRUNC_NEGOTIATOR_LOG_ON_OPEN | When <b>true</b> , specifies the log file is restarted with every invocation of the daemon.                                          | "Step 11: Record and<br>Control Log Files" on<br>page 111                        |
| TRUNC_SCHEDD_LOG_ON_OPEN     | When <b>true</b> , specifies the log file is restarted with every invocation of the daemon.                                          | "Step 11: Record and<br>Control Log Files" on<br>page 111                        |
| TRUNC_STARTD_LOG_ON_OPEN     | When <b>true</b> , specifies the log file is restarted with every invocation of the daemon.                                          | "Step 11: Record and<br>Control Log Files" on<br>page 111                        |
| TRUNC_STARTER_LOG_ON_OPEN    | When <b>true</b> , specifies the log file is restarted with every invocation of the daemon.                                          | "Step 11: Record and<br>Control Log Files" on<br>page 111                        |
| VACATE                       | The vacate expression. Determines<br>whether suspended jobs should be<br>vacated.                                                    | "Step 7: Manage a Job's<br>Status Using Control<br>Expressions" on<br>page 105   |
| X_RUNS_HERE                  | When <b>true</b> , specifies you want to start<br>the keyboard daemon (unles you are<br>running on Sun machine or an HP<br>machine). | "Step 3: Define<br>LoadLeveler Machine<br>Characteristics" on<br>page 99         |

**User-Defined Keywords** The following table serves only as a reference. These keywords are described in more detail in "User-Defined Variables" on page 121.

| Keyword        | Brief Description                                                                                                    |
|----------------|----------------------------------------------------------------------------------------------------|
| BackgroundLoad | Defines the variable <b>BackgroundLoad</b> and assigns to it a floating point constant. This might be used as a noise factor indicating no activity. |

| Keyword      | Brief Description                                                                                                    |
|--------------|----------------------------------------------------------------------------------------------------|
| CPU_Busy     | Defines the variable <b>CPU_Busy</b> and reassigns to it at each evaluation the Boolean value True or False, depending on whether the Berkeley one-minute load average is equal to or greater than the saturation level of 1.5. |
| CPU_Idle     | Defines the variable <b>CPU_Idle</b> and reassigns to it at each evaluation the Boolean value True or False, depending on whether the Berkeley one-minute load average is equal or less than 0.7.                               |
| HighLoad     | Is a keyword that the user can define to use as a saturation level at which no further jobs should be started.                                                                                                    |
| HOUR         | Defines the variable HOUR and assigns to it a constant integer value.                                                                                                    |
| JobLoad      | Defines the variable JobLoad which defines the load on the machine caused by running the job.                                                                                                    |
| KeyboardBusy | Defines the variable <b>KeyboardBusy</b> and reassigns to it at each evaluation the Boolean value True or False, depending on whether the keyboard and mouse have been idle for fifteen minutes.                                |
| LowLoad      | Defines the variable <b>LowLoad</b> and assigns to it the value of <b>BackgroundLoad</b> . This might be used as a restart level at which jobs can be started again and assumes only running 1 job on the machine.              |
| mail         | Specifies a local program you want to use in place of the LoadLeveler default mail notification method.                                                                                                    |
| MINUTE       | Defines the variable <b>MINUTE</b> and assigns to it a constant integer value.                                                                                                    |
| StateTimer   | Defines the variable <b>StateTimer</b> and reassigns to it at each evaluation the number of seconds since the current state was entered.                                                                                        |

# LoadLeveler Variables

The following table serves only as a reference. For more information on a specific keyword, see the section and page number referenced in the "For Details" column.

| Keyword                                                                        | Brief Description                                                                                                    | For Details                                                                   |  |
|--------------------------------------------------------------------------------|----------------------------------------------------------------------------------------------------|-------------------------------------------------------------------------------|--|
| Arch                                                                           | Standard architecture of the system.                                                                                                 | "LoadLeveler Variables" on page 122                                           |  |
| ClassSysprio                                                                   | Job priority for the class.                                                                                                    | "Step 5: Prioritize the Queue<br>Maintained by the Negotiator" on<br>page 102 |  |
| Cpus                                                                           | Number of CPU's installed.                                                                                                    | "LoadLeveler Variables" on page 122                                           |  |
| CurrentTime                                                                    | The UNIX date that includes the current system time, "LoadLeveler Variables" of in seconds, since January 1, 1970.                   |                                                                               |  |
| CustomMetric                                                                   | The relative machine priority.                                                                                                    | "LoadLeveler Variables" on page 122                                           |  |
| Disk                                                                           | Free disk in megabytes on the filesystem where "LoadLeveler Variables" checkpoints are stored.                                       |                                                                               |  |
| domain or domainname                                                           | Dynamically indicates the domain name of the current "LoadLeveler Variables host machine where the program is running.               |                                                                               |  |
| EnteredCurrentState                                                            | Value of CurrentTime when the current state was entered.                                                                             | "LoadLeveler Variables" on page 122                                           |  |
| GroupQueuedJobs                                                                | The number of jobs either running or queued for the LoadLeveler group.                                                               | "Step 5: Prioritize the Queue<br>Maintained by the Negotiator" on<br>page 102 |  |
| GroupRunningJobs                                                               | The number of jobs currently running for the LoadLeveler group.       "Step 5: Prioritize the Que Maintained by the Negotia page 102 |                                                                               |  |
| GroupSysprio                                                                   | The job priority for the group. "Step 5: Prioritize the Queue Maintained by the Negotiator page 102                                  |                                                                               |  |
| GroupTotalJobs The total number of jobs associated with the LoadLeveler group. |                                                                                                    | "Step 5: Prioritize the Queue<br>Maintained by the Negotiator" on<br>page 102 |  |

| Keyword          | Brief Description                                                                                                    | For Details                                                                   |  |
|------------------|----------------------------------------------------------------------------------------------------|-------------------------------------------------------------------------------|--|
| host or hostname | Dynamically indicates the name of the host machine where the program is running.                                               | "LoadLeveler Variables" on page 122                                           |  |
| KeyboardIdle     | Number of seconds since the keyboard or mouse was last used.                                                                   | "LoadLeveler Variables" on page 122                                           |  |
| LoadAvg          | Berkeley one-minute load average.                                                                                              | "LoadLeveler Variables" on page 122                                           |  |
| Machine          | Name of the current machine.                                                                                                   | "LoadLeveler Variables" on page 122                                           |  |
| MasterMachPrio   | A value that is 1 for master nodes and is 0 otherwise.                                                                         | "LoadLeveler Variables" on page 122                                           |  |
| Memory           | Physical memory installed on the machine in megabytes.                                                                         | "LoadLeveler Variables" on page 122                                           |  |
| OpSys            | Indicates the operating system on the host where the program is running.                                                       | "LoadLeveler Variables" on page 122                                           |  |
| QDate            | Difference in seconds between when the negotiator starts up and when the job is submitted.                                     | "LoadLeveler Variables" on page 122                                           |  |
| Speed            | The relative machine speed.                                                                                                    | "LoadLeveler Variables" on page 122                                           |  |
| State            | State of the startd. Can be None, Busy, Running, Idle, Suspend, Flush, or Drain.                                               | "LoadLeveler Variables" on page 122                                           |  |
| tilde            | Dynamically defines the pathname of the LoadLeveler home directory.                                                            | "LoadLeveler Variables" on page 122                                           |  |
| tm_hour          | Number of hours since midnight (0-23).                                                                                         | "LoadLeveler Variables" on page 122                                           |  |
| tm_isdst         | Daylight Savings Time flag: positive when in effect,<br>zero when not in effect, negative when information is<br>unavailable.  | "LoadLeveler Variables" on page 122                                           |  |
| tm_mday          | Number of the day of the month (1-31).                                                                                         | "LoadLeveler Variables" on page 122                                           |  |
| tm_min           | Number of minutes after the hour (0-59).                                                                                       | "LoadLeveler Variables" on page 122                                           |  |
| tm_mon           | Number of months since January (0-11).                                                                                         | "LoadLeveler Variables" on page 122                                           |  |
| tm_sec           | Number of seconds after the minute (0-59).                                                                                     | "LoadLeveler Variables" on page 122                                           |  |
| tm_wday          | Number of days since Sunday (0-6).                                                                                             | "LoadLeveler Variables" on page 122                                           |  |
| tm_yday          | Number of days since January 1 (0-365).                                                                                        | "LoadLeveler Variables" on page 122                                           |  |
| tm_year          | Number of years since 1900 (0-99).                                                                                             | "LoadLeveler Variables" on page 122                                           |  |
| UserPrio         | User defined priority of a job.                                                                                                | "Step 5: Prioritize the Queue<br>Maintained by the Negotiator" on<br>page 102 |  |
| UserQueuedJobs   | The number of jobs either running or queued for the user.                                                                      | "Step 5: Prioritize the Queue<br>Maintained by the Negotiator" on<br>page 102 |  |
| UserRunningJobs  | The number of jobs currently running for the user.       "Step 5: Prioritize the Queue Maintained by the Negotiator" page 102  |                                                                               |  |
| UserSysprio      | The priority of the user who submitted the job.                                                                                | "Step 5: Prioritize the Queue<br>Maintained by the Negotiator" on<br>page 102 |  |
| UserTotalJobs    | The total number of jobs associated with the this user. "Step 5: Prioritize the Queue Maintained by the Negotiator" o page 102 |                                                                               |  |
| VirtualMemory    | The size of the available swap space on the machine in kilobytes.                                                              | "LoadLeveler Variables" on page 122                                           |  |

# Chapter 6. Administration Tasks for Parallel Jobs

This chapter describes administration tasks that apply to parallel jobs. For more general information on administering and configuring LoadLeveler, see Chapter 5, "Administering and Configuring LoadLeveler" on page 69. For information on submitting parallel jobs, see Chapter 4, "Submitting and Managing Parallel Jobs" on page 59.

# **Scheduling Considerations for Parallel Jobs**

For parallel jobs, the LoadLeveler Backfill scheduler makes the most efficient use of your resources. This scheduler runs both serial and parallel jobs, but is primarily meant for installations running parallel jobs.

Also, The Backfill scheduler supports:

- Multiple tasks per node.
- Multiple user space tasks per adapter.

You specify the Backfill scheduler using the **SCHEDULER\_TYPE** keyword. For more information on this keyword, and for information on other schedulers you can run, see "Choosing a Scheduler" on page 97.

# Setting Up to Allow Users to Submit Interactive POE Jobs

Follow the steps in this section to set up your system so that users can submit interactive POE jobs to LoadLeveler.

- 1. Make sure that you have installed LoadLeveler and defined LoadLeveler administrators. See "Quick Set Up" on page 71 for information on defining LoadLeveler administrators.
- 2. Run the **IlextSDR** command to extract node and adapter information from the SDR. See "IlextSDR Extract adapter information from the SDR" on page 167 for information on using this command.
- 3. Incorporate the appropriate node and adapter information into your LoadLeveler administration file stanzas.

For example, the following output represents two adapter stanzas and their corresponding machine stanza:

```
k10n09.ppd.pok.ibm.com: type = adapter
adapter_name = en0
network_type = ethernet
interface_address = 9.114.51.73
interface_name = k10n09.ppd.pok.ibm.com
k10sn09.ppd.pok.ibm.com: type = adapter
adapter_name = css0
network_type = switch
interface_address = 9.114.51.137
interface_address = 9.114.51.137
interface_name = k10sn09.ppd.pok.ibm.com
switch_node_number = 8
k10n09.ppd.pok.ibm.com: type=machine
adapter_stanzas = k10n09.ppd.pok.ibm.com k10sn09.ppd.pok.ibm.com
spacct_exclusive_enable = true
```

- 4. Define a machine to act as the LoadLeveler central manager. See "Quick Set Up" on page 71 for more information.
- Define your scheduler to be the LoadLeveler Backfill scheduler by setting SCHEDULER\_TYPE = BACKFILL in the LoadLeveler configuration file. See "Choosing a Scheduler" on page 97 for more information.
- 6. Consider setting up a class stanza for your interactive POE jobs. See "Setting Up a Class for Parallel Jobs" on page 137 for more information. Define this class to be your default class for interactive jobs by specifying this class name on the default\_interactive\_class keyword. See "Step 2: Specify User Stanzas" on page 78 for more information.
- 7. Configure optional functions, including:
  - Setting up pools: you can organize nodes into pools by using the **pool\_list** keyword in the machine stanza. See "Step 1: Specify Machine Stanzas" on page 73 for more information.
  - Specifying batch, interactive, or general use for nodes: you can use the machine\_mode keyword in the machine stanza to specify the type of jobs that can run on a node.
  - Enabling SP exclusive use accounting: you can specify that the accounting function on an SP system is informed that a job step has exclusive use of a machine by setting spacct\_exclusive\_enable = true in the machine stanza (as shown in the previous example).

See "Step 1: Specify Machine Stanzas" on page 73 for more information on these keywords.

8. Start LoadLeveler using the **llctl** command. See "Quick Set Up" on page 71 for more information.

# Setting Up to Allow Users to Submit PVM Jobs

If users will be submitting PVM jobs, your installation must first obtain and install PVM. PVM is a public domain package distributed through electronic mail by Oak Ridge National Labs. To obtain information on PVM, issue the following:

echo "send index from pvm3" | mail netlib@ornl.gov

For RS6K architecture PVM, LoadLeveler expects to find PVM installed in **`loadl/pvm3**. You can override this using the **pvm\_root** entry in the machine stanza. The value of **pvm\_root** is used to set the environment variable **\$(PVM\_ROOT)** which PVM requires. For example:

gallifrey: type = machine central\_manager = true schedd\_host = true alias = drwho pvm root = /home/userid/loadl/1.2.0/aix32/pvm3

For PVM 3.3.11+ (that is, SP2MPI architecture), LoadLeveler does not expect to find PVM installed in **`loadl/pvm3**. PVM 3.3.11+ must be installed in a directory accessable to and executable by all nodes in the LoadLeveler cluster. Administrators must communicate the location of this directory to their users.

Running PVM requires that each user be allowed to run only one instance of PVM per machine. In order to ensure that LoadLeveler does not attempt to start more than one PVM job per machine, you can set up a class for PVM jobs. To do this, you need to add a class stanza to your administration file and a class statement to your configuration file. The following is an example of a PVM class stanza that you can add to your administration file:

PVM3: type = class
max\_node = 15 # max of 15 processors per user per job

The following is an example of statements that you can add to your configuration file:

MAX\_STARTERS = 2
Class = {"ClassA" "ClassA" "PVM3" }

This combination of the **MAX\_STARTERS** keyword and the **Class** keyword allows two jobs of Class A or one job of Class A and one of class PVM3 to start. Limiting PVM jobs by using a class where **MAX\_STARTERS** is greater than 1 is only a policy. The user can still submit a PVM job to Class A. Note also that setting **MAX\_STARTERS=1** would enforce a policy of one job per machine.

See "Common Set Up Problems with Parallel Jobs" on page 291 for more information.

# **Restrictions and Limitations for PVM Jobs**

For PVM 3.3, dynamic allocation and de-allocation of parallel machines are not supported.

# Setting Up a Class for Parallel Jobs

To define the characteristics of parallel jobs run by your installation you should set up a class stanza in the administration file and define a class (on the **Class** statement in the configuration file) for each task you want to run on a node.

Suppose your installation plans to submit long-running parallel jobs, and you want to define the following characteristics:

- · Only certain users can submit these jobs
- · Jobs have a 30 hour run time limit

- A job can request a maximum of 60 nodes and 120 total tasks
- · Jobs will have a relatively low run priority

The following is a sample class stanza for long-running parallel jobs which takes into account the above characteristics:

```
long_parallel: type=class
wall_clock_limit = 1800
include_users = jack queen king ace
priority = 50
total_tasks = 120
max_node = 60
maxjobs = 2
```

Note the following about this class stanza:

- The wall\_clock\_limit=1800 keyword sets a wall clock limit of 1800 seconds (30 hours) for jobs in this class.
- The include\_users keyword allows four users to submit jobs in this class.
- The priority keyword sets a relative priority of 50 for jobs in this class.
- The total\_tasks keyword specifies that a user can request up to 120 total tasks for a job in this class.
- The max\_node keyword specifies that a user can request up to 60 nodes for a job in this class.
- The maxjobs keyword specifies that a maximum of two jobs in this class can run simultaneously.

Suppose users need to submit job command files containing the following statements:

```
node = 30
tasks_per_node = 4
```

You must code the **Class** statement such that at least 30 nodes have four or more long\_parallel classes defined. That is, the configuration file for each of these nodes must include the following statement:

```
Class = { "long_parallel" "long_parallel" "long_parallel" }
```

# Setting Up a Parallel Master Node

LoadLeveler allows you to define a parallel master node which LoadLeveler will select as the first node for a job submitted to a particular class. To set up a parallel master node, code the following keywords in the class stanza and the machine stanza of the administration file:

```
# MACHINE STANZA: (optional)
mach1: type = machine
master_node_exclusive = true
```

```
# CLASS STANZA: (optional)
pmv3: type = class
master_node_requirement = true
```

**master\_node\_requirement = true** forces all parallel jobs in this class to use, as their first node, a machine with the **master\_node\_exclusive = true** setting. For more information of these keywords, see "Step 1: Specify Machine Stanzas" on page 73 and "Step 3: Specify Class Stanzas" on page 82.

# Chapter 7. Gathering Job Accounting Data

Your organization may have a policy of charging users or groups of users for the amount of resources that their jobs consume. You can do this using LoadLeveler's accounting feature. Using this feature, you can produce accounting reports that contain job resource information for completed serial and parallel jobs. You can also view job resource information on jobs that are continuing to run.

# **Collecting Job Resource Data on Serial and Parallel Jobs**

Information on completed serial and parallel jobs is gathered using the UNIX *wait3* system call. Information on non-completed serial and parallel jobs is gathered in a platform-dependent manner by examining data from the UNIX process.

Accounting information on a completed serial job is determined by accumulating resources consumed by that job on the machine(s) that ran the job. Similarly, accounting information on completed parallel jobs is gathered by accumulating resources used on all of the nodes that ran the job.

You can also view resource consumption information on serial and parallel jobs that are still running by specifying the **-x** option of the **IIq** command. In order to enable **IIq -x**, you should specify the following keywords in the configuration file:

# ACCT = A\_ON A\_DETAIL

Turns accounting data recording on. For more information on this keyword, see "Step 8: Define Job Accounting" on page 107.

# JOB\_ACCT\_Q\_POLICY = number

where *number* is the amount of time in seconds that determines how often the startd daemon updates the schedd daemon with accounting data of running jobs. This controls the accuracy of the **IIq - x** command. The default is 300 seconds.

# **JOB\_LIMIT\_POLICY** = number

where *number* is an amount of time in seconds. The smaller of JOB\_LIMIT\_POLICY and JOB\_ACCT\_Q\_POLICY is used to control how often the **startd** daemon collects resource consumption data on running jobs, and how often the **job\_cpu\_limit** is checked. The default for JOB\_LIMIT\_POLICY is POLLING\_FREQUENCY multiplied by POLLS\_PER\_UPDATE.

# **Collecting Job Resource Data Based on Machines**

LoadLeveler can collect job resource usage information for every machine on which a job may run. A job may run on more than one machine because it is a parallel job or because the job is vacated from one machine and rescheduled to another machine.

To enable recording of resources by machine, you need to specify **ACCT = A\_ON A\_DETAIL** in the configuration file.

The machine's speed is part of the data collected. With this information, an installation can develop a charge back program which can charge more or less for resources consumed by a job on different machines. For more information on a

machine's speed, refer to the machine stanza information. See "Step 1: Specify Machine Stanzas" on page 73.

# **Collecting Job Resource Data Based on Events**

In addition to collecting job resource information based upon machines used, you can gather this information based upon an event or time that you specify. For example, you may want to collect accounting information at the end of every work shift or at the end of every week or month. To collect accounting information on all machines in this manner, use the **lictl** command with the **capture** parameter:

llctl -g capture eventname

*eventname* is any string of continuous characters (no white space is allowed) that defines the event about which you are collecting accounting data. For example, if you were collecting accounting data on the *graveyard* work shift, your command could be:

llctl -g capture graveyard

This command allows you to obtain a snapshot of the resources consumed by active jobs up to and including the moment when you issued the command. If you want to capture this type of information on a regular basis, you can set up a crontab entry to invoke this command regularly. For example:

```
# sample crontab for accounting
# shift crontab 94/8/5
#
# Set up three shifts, first, second, and graveyard shift.
# Crontab entries indicate the end of shift.
#
#M H d m day command
#
00 08 * * * /u/loadl/bin/llctl -g capture graveyard
00 16 * * * /u/loadl/bin/llctl -g capture first
00 00 * * * /u/loadl/bin/llctl -g capture second
```

For more information on the **llctl** command, refer to "llctl - Control LoadLeveler Daemons" on page 163. For more information on the collection of accounting records, see "llq - Query Job Status" on page 181.

# **Collecting Job Resource Information Based on User Accounts**

If your installation is interested in keeping track of resources used on an account basis, you can require all users to specify an account number in their job command files. They can specify this account number with the **account\_no** keyword which is explained in detail in "Job Command File Keywords" on page 38.

LoadLeveler validates this account number by comparing it against a list of account numbers specified for the user in the user stanza in the administration file.

Account validation is under the control of the **ACCT** keyword in the configuration file. The routine which performs the validation is called **llacctval**. You can supply your own validation routine by specifying the **ACCT\_VALIDATION** keyword in the configuration file. The following are passed as character string arguments to the validation routine:

- User name
- User's login group name
- Account number specified on the Job
- Blank separated list of account numbers obtained from the user's stanza in the administration file.

The account validation routine must exit with a return code of zero if the validation succeeds. If it fails, the return code is a non-zero number.

# Collecting the Accounting Information and Storing it into Files

LoadLeveler stores the accounting information that it collects in a file called *history* in the spool directory of the machine that initially scheduled this job, the schedd machine. Data on parallel jobs are also stored in the *history* files.

Resource information collected on the LoadLeveler job is constrained by the capabilities of the wait3 system call. Information for processes which fork child processes will include data for those child processes as long as the parent process waits for the child process to terminate. Complete data may not be collected for jobs which are not composed of simple parent/child processes. For example, if you have a LoadLeveler job which invokes an rsh command to execute a function on another machine, the resources consumed on the other machine will not be collected as part of the LoadLeveler accounting data.

LoadLeveler accounting uses the following types of files:

- The local history file which is local to each schedd machine is where job resource information is first recorded. These files are usually named *history* and are located in the spool directory of each schedd machine, but you may specify an alternate name with the **HISTORY** keyword in either the global or local configuration file. For more information, refer to the "Step 8: Define Job Accounting" on page 107.
- The global history file is a combination of the history files from some or all of the machines in the LoadLeveler cluster merged together. The command **llacctmrg** is used to collect files together into a global file. As the files are collected from each machine, the local history file for that machine is reset to contain no data. The file is named *globalhist.YYYYMMDDHHmm*. You may specify the directory in which to place the file when you invoke the **llacctmrg** command or you can specify the directory with the **GLOBAL\_HISTORY** keyword in the configuration file. The default value set up in the sample configuration file is the local spool directory:

**GLOBAL\_HISTORY =** \$(SPOOL) (optional)

# **Accounting Reports**

You can produce three types of reports using either the local or global history file. These reports are called the *short*, *long*, and *extended* versions. As their names imply, the short version of the report is a brief listing of the resources used by LoadLeveler jobs. The long version provides more comprehensive detail with summarized resource usage and the extended version of the report provides the

comprehensive detail with detailed resource usage. If you do not specify a report type, you will receive the default short version.

The short report displays the number of jobs along with the total CPU usage according to user, class, group, and account number. The extended version of the report displays all of the data collected for every job. See the **IIsummary** command, "Ilsummary - Return Job Resource Information for Accounting" on page 202, for examples of the short and extended versions of the report.

For information on the accounting Application Programming Interfaces, refer to Chapter 11, "LoadLeveler APIs" on page 239.

# Sample Job Accounting Scenario

The following sample scenario walks you through the process of collecting account data. You can perform all of the steps or just the ones that apply to your situation.

# Task 1: Update the Configuration File

Edit the configuration file according to the following table:

| Edit this keyword:                                                                                   | То:                                                                                |
|----------------------------------------------------------------------------------------------------|------------------------------------------------------------------------------------|
| GLOBAL_HISTORY                                                                                       | Specify a directory in which to place the global history files.                    |
| ACCT                                                                                                 | Turn accounting and account validation on and off and specify detailed accounting. |
| ACCT_VALIDATION                                                                                      | Specify the account validation routine.                                            |
| <b>Note:</b> See "Step 8: Define Job Accounting" on page 107 for more information on these keywords. |                                                                                    |

# Task 2: Merge Multiple Files Collected From Each Machine Into One File

You can accomplish this step using either the **llacctmrg** command or the graphical user interface:

- Using **llacctmrg**: See "llacctmrg Collect machine history files" on page 156 for the syntax of this command.
- Using the graphical user Interface:

| Select | A machine from the Machines window                                                                                                    |
|--------|----------------------------------------------------------------------------------------------------|
| Select | Admin $\rightarrow$ Collect Account Data from the Machines window.                                                                                                    |
|        | ▲ A window appears prompting you to enter a directory name<br>where the file will be placed. If no directory is specified, the<br>directory specified with the <b>GLOBAL_HISTORY</b> keyword in the<br>global configuration file is the default directory. |
| Press  | ОК                                                                                                    |
|        |                                                                                                    |

▲ The window closes and you return to the main window.

# Task 3: Report Job Information on all the Jobs in the History File

You can accomplish this step using either the **IIsummary** command or the graphical user interface:

- Using **Ilsummary**: see "Ilsummary Return Job Resource Information for Accounting" on page 202 for the syntax of this command.
- Using the graphical user interface:

Admin → Create Account Report... from the Machines window.

**Note**: If you want to receive an extended accounting report, select the **extended** cascading button.

▲ A window appears prompting you to enter the following information:

- A short, long, or extended version of the output. The short version is the default version.
- Start and end date ranges for the report. If no date is specified, the default is to report all of the data in the report.
- The name of the input data file.
- The name of the output data file.

#### Press

Select

▲ The window closes and you return to the main window. The report appears in the Messages window if no output data file was specified.

# Task 4: Using Account Numbers and Setting Up Account Validation

OK

1. Specify the following keyword in the user stanza in the administration file:

#### account = list

where *list* is a blank delimited list of account numbers a user may use when submitting jobs.

- 2. Instruct users to associate an account number with their job:
  - Using the job command file: add the account\_no keyword to the job command file. See "Job Command File Keywords" on page 38 for details.
  - Using the graphical user interface:

| Select | <b>File</b> $\rightarrow$ <b>Build a Job</b> from the main window.           |
|--------|------------------------------------------------------------------------------|
|        | ▲ The Build a Job window appears.                                            |
| Туре   | the account number in the <b>account_no</b> field on the Build a Job window. |

Press OK

- ▲ The window closes and you return to the main window.
- 3. Specify the ACCT\_VALIDATION keyword in the configuration file that identifies the module that will be called to perform account validation. The default module is called **llacctval**. You can replace this module with your installation's own accounting routine by specifying a new module with this keyword.

# **Task 5: Specifying Machines and Their Weights**

To specify weights to associate with machines, specify the following keyword in a machine's machine stanza in the administration file:

#### **speed =** *number*

where *number* defines the weight associated with a particular machine. The higher numbers correspond with a greater weight. The default weight is 1.0.

Also, if you have in your cluster machines of differing speeds and you want LoadLeveler accounting information to be normalized for these differences, specify **cpu\_speed\_scale=true** in each machine's respective machine stanza.

For example, suppose you have a cluster of two machines, called A and B, where Machine B is three times as fast as Machine A. Machine A has **speed=1.0**, and Machine B has **speed=3.0**. Suppose a job runs for 12 CPU seconds on Machine A. The same job runs for 4 CPU seconds on Machine B. When you specify **cpu\_speed\_scale=true**, the accounting information collected on Machine B for that job shows the normalized value of 12 CPU seconds rather than the actual 4 CPU seconds.

# Chapter 8. Routing Jobs to NQS Machines

Users can submit NQS scripts to LoadLeveler and have them routed to a machine outside of the LoadLeveler cluster that runs NQS. LoadLeveler supports COSMIC NQS version 2.0 and other versions of NQS that support the same commands and options and produce similar output for those commands.

The following diagram illustrates a typical environment that allows users to have their jobs routed to machines outside of LoadLeveler for processing:

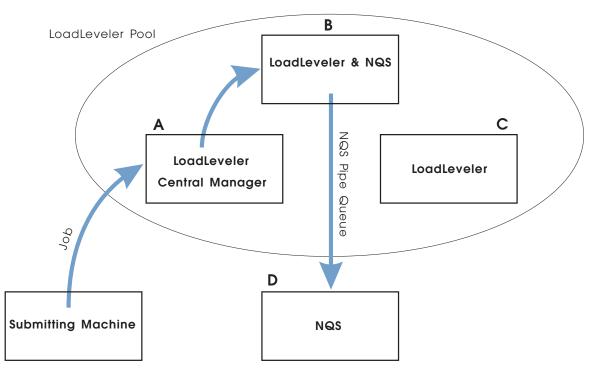

Figure 31. Environment illustrating jobs being routed to NQS machines.

As the diagram illustrates, machines A, B, and C, are members of the LoadLeveler cluster. Machine A has the central manager running on it and machine B has both LoadLeveler and NQS running on it. Machine C is a third member of the cluster. Machine D is outside of the cluster and is running NQS.

When a user submits a job to LoadLeveler, machine A, that runs the central manager, schedules the job to machine B. LoadLeveler running on machine B routes the job to machine D using NQS. Keep this diagram in mind as you continue to read this chapter.

# Setting Up the NQS Environment

Setting up the NQS environment involves the following:

- Install NQS on each node that an NQS class is defined. In the previous diagram, this is machine B.
- Create an NQS pipe queue on the LoadLeveler machine whose destination is the NQS batch queue on the machine designated to run the NQS jobs.

In the previous diagram, you would create the NQS pipe queue on machine B.

 Create an NQS batch queue on the machine designated to run the NQS jobs. In the previous diagram, this is machine D.

# Designating Machines to Which Jobs Will be Routed

To designate a machine to which your jobs will be routed, follow these steps:

1. Set up a special class in the **LoadL\_admin** file by adding the following class definitions to the file:

#### NQS\_class = true | false

When this flag is set to **true**, any job submitted to this class will be routed to an NQS machine.

#### **NQS\_submit** = *name*

The name of the NQS pipe queue to which the job will be routed. When the job is dispatched by LoadLeveler, LoadLeveler will invoke the **qsub** command using the name of the this queue.

#### **NQS\_query =** queue names

A blank delimited list of queue names (including host names if necessary) to be used with the **qstat** command to monitor the job and **qdel** to cancel the job.

You can set up multiple classes to access different machines.

- Modify the local configuration file on the machines that you want to accept this class of jobs.
- 3. Add the NQS\_DIR keyword to the LoadL\_config file:

#### **NQS\_DIR =** NQS directory

defines the directory where NQS commands **qsub**, **qstat**, and **qdel** reside. The default is **/usr/bin**.

# Sample Routing Jobs to NQS Machines Scenario

The following example walks you through the process of setting up your environment to route jobs to machines that run NQS.

Assume Figure 31 on page 147 depicts your environment. You have three machines in the cluster named A, B, and C. Outside of the cluster, you have machine D running NQS.

# Task 1: Modify the Administration File

After setting up your NQS environment, modify the **LoadL\_admin** file by defining the class **NQS** including the following stanzas:

NQS: type = class NQS\_class = true NQS\_submit = pipe\_a NQS\_query = queue@chevy.kgn.ibm.com

# Task 2: Modify the Configuration File

Modify the **LoadL\_config.local** on the machine(s) that you want to accept this class of jobs. In this example, you would modify machine B's **LoadL\_config.local** file. To do this, add a class statement similar to:

CLASS = {"NQS" "a" "b" ....}

where NQS is the name of the class of jobs that will be routed to the machines that run NQS, and a and b are names of additional classes.

# Task 3: Submit the Jobs

After you perform the previous tasks, users can route their jobs to machines running NQS using the **IIsubmit** command. The job command file must specify the **class** keyword. For example:

class = NQS

The job command file must also contain the shell script to be submitted to the NQS node. NQS accepts only shell scripts, binaries are not allowed. All options in the command file pertaining to scheduling the job will be used by LoadLeveler to schedule the job. When the job is dispatched to the node running the specified NQS class, the LoadLeveler options pertaining to the runtime environment are converted to NQS options and the job is submitted to the specified NQS queue.

LoadLeveler command file options are used as follows:

| arguments    | error mess                                    | age generated and job not submitted                                                                      |
|--------------|-----------------------------------------------|----------------------------------------------------------------------------------------------------|
| checkpoint   | error mess                                    | age generated and job not submitted                                                                      |
| class        | used only for LoadLeveler scheduling          |                                                                                                    |
| core_limit   | converted t                                   | to <b>-Ic</b> option                                                                                     |
| cpu_limit    | converted t                                   | to -It option                                                                                            |
| data_limit   | converted t                                   | o -Id option                                                                                             |
| environment  |                                               | LL is specified, the option is converted to <b>-x</b> ,<br>error message generated and job not submitted |
| error        | converted t                                   | io <b>-e</b>                                                                                             |
| executable   | error message generated and job not submitted |                                                                                                    |
| file_limit   | converted to -If option                       |                                                                                                    |
| hold         | used only for LoadLeveler scheduling          |                                                                                                    |
| image_size   | error message generated and job not submitted |                                                                                                    |
| initialdir   | error message generated and job not submitted |                                                                                                    |
| input        | error message generated and job not submitted |                                                                                                    |
| notification | If the option specified is                    |                                                                                                    |
|              | always                                        | converted to -mband -me options                                                                          |
|              | error                                         | converted to -me option                                                                                  |
|              | start                                         | converted to <b>-mb</b> option                                                                           |
|              | never                                         | ignored                                                                                                  |
|              | complete                                      | converted to -me option                                                                                  |

| notify_user   | converted                  | to <b>-mu</b> option                   |
|---------------|----------------------------|----------------------------------------|
| output        | converted                  | to <b>-o</b> option                    |
| preferences   | used only                  | for LoadLeveler scheduling             |
| queue         | places one                 | e copy of job in the LoadLeveler queue |
| requirements  | used only                  | for LoadLeveler scheduling             |
| restart       | If the option specified is |                                        |
|               | yes                        | ignored                                |
|               | no                         | converted to -nr option                |
| rss_limit     | converted                  | to <b>-Iw</b> option                   |
| shell         | converted                  | to <b>-s</b> option                    |
| stack_limit   | converted                  | to <b>-Is</b> option                   |
| start_date    | used only                  | for LoadLeveler scheduling             |
| user_priority | used only                  | for LoadLeveler scheduling             |

Users can also submit an NQS script. In this case, any NQS options in the script are used to schedule the job and once dispatched by LoadLeveler, the file is sent to NQS unmodified.

LoadLeveler schedules these jobs the same as it schedules other jobs. When the job is dispatched, LoadLeveler determines whether or not it is running in an NQS class. If it is, an NQS command **qsub** is issued.

LoadLeveler monitors the job by periodically invoking a **qstat** command. A **qstat** command is first issued for the pipe queue on the local host. If the request id is not found, a **qstat** is issued for each queue listed in the NQS\_query class keyword. If the request id is still not found, starter marks the job as complete.

When a job is sent to an NQS class, **Ilsubmit** saves the following environment variables:

- HOME
- LOGNAME
- MAIL
- PATH
- SHELL
- TZ
- USER

When LoadLeveler dispatches the job, these environment variables are installed so that they are available to **qsub**. **Ilsubmit** also saves the name of the current directory (pwd) and the current value of the user file create mask (umask).

# Task 4: Obtain Status of NQS Jobs

Users can obtain status of NQS jobs in the same way as they obtain status of LoadLeveler jobs - either by using the **IIq** command or by viewing the Jobs window on the graphical user interface. The users can identify the NQS jobs by the class field on the Jobs window.

LoadLeveler monitors the job until **qstat** shows the job is no longer in any specified queue.

NQS does not provide job accounting. Therefore, the only accounting information LoadLeveler will have is the total time for the job.

LoadLeveler will not send mail when the job completes. The LoadLeveler notification option is translated to the appropriate NQS flag (me or mb) and NQS will send the mail.

# Task 5: Cancel NQS Jobs

Users can cancel NQS jobs using the LoadLeveler **licancel** command. All they need to know is the LoadLeveler job id for the NQS job. Once they submit their request to cancel the job, LoadLeveler forwards their request to the appropriate node and a **qdel** will be issued for the job for the queue listed in the the **NQS\_submit** and **NQS\_query** keywords.

# **NQS Scripts**

Scripts originally written for NQS that contain NQS options are acceptable to LoadLeveler. The options are mapped as closely as possible to the features provided by LoadLeveler, but the exact function is not always available. NQS options map to LoadLeveler as follows:

- a startdate
- e error
- ke ignored
- ko ignored
- lc core\_limit
- ld data\_limit
- If file\_limit
- Im rss\_limit
- IM ignored
- In ignored
- Is stack\_limit
- lt cpu\_limit
- IT ignored
- lv ignored
- lw ignored
- mb notification (always)
- me notification (complete)
- mu notify\_user
- nr restart = no
- o output
- p user\_priority
- q class
- r ignored
- re ignored
- ro ignored
- s shell
- x environment = copyall
- z suppresses messages but not mail

**Command Reference** 

# Chapter 9. LoadLeveler Commands

LoadLeveler provides two types of commands: those that are available to all users of LoadLeveler, and those that are reserved for LoadLeveler administrators. (Administrators are identified by the **LOADL\_ADMIN** keyword in the configuration file.)

The administrator commands can operate on the entire LoadLeveler job queue and all machines configured. The user commands mainly affect those jobs submitted by that user. Some commands, such as **Ilhold**, include options that can only be performed by an administrator.

# Summary of LoadLeveler Commands

The following table summarizes the LoadLeveler commands:

| Command     | Description                                                                                          | Who Can Issue?              | For More<br>Information |
|-------------|----------------------------------------------------------------------------------------------------|-----------------------------|-------------------------|
| llacctmrg   | Collects all individual machine history files together into a single file.                           | Administrators              | See page 156            |
| licancel    | Cancels a submitted job.                                                                             | Users and<br>Administrators | See page 158            |
| liclass     | Returns information about LoadLeveler classes.                                                       | Users and<br>Administrators | See page 160            |
| licti       | Controls daemons on one or more machines in the LoadLeveler cluster.                                 | Administrators              | See page 163            |
| llextSDR    | Extracts adapter information from the system data repository (SDR).                                  | Users and<br>Administrators | See page 167            |
| llfavorjob  | Raises one or more jobs to the highest priority, or restores original priority.                      | Administrators              | See page 171            |
| llfavoruser | Raises job(s) submitted by one or more users to the highest priority, or restores original priority. | Administrators              | See page 173            |
| llhold      | Holds or releases a hold on a job.                                                                   | Users and<br>Administrators | See page 174            |
| llinit      | Initializes a new machine as a member of the LoadLeveler cluster.                                    | Administrators              | See page 177            |
| Ilprio      | Changes the user priority of a submitted job step.                                                   | Users and<br>Administrators | See page 179            |
| llq         | Queries the status of LoadLeveler jobs.                                                              | Users and<br>Administrators | See page 181            |
| llstatus    | Queries the status of LoadLeveler machines.                                                          | Users and<br>Administrators | See page 193            |
| llsubmit    | Submits a job.                                                                                       | Users and<br>Administrators | See page 200            |
| llsummary   | Returns resource information on completed jobs.                                                      | Administrators              | See page 202            |

# **Ilacctmrg - Collect machine history files**

# Purpose

Collects individual machine history files together into a single file specified as a parameter.

# Syntax

llacctmrg [-?] [ -H] [-v] [-h hostlist] [-d directory]

# Flags

| -?           | Provides a short usage message.                                                                                                    |
|--------------|----------------------------------------------------------------------------------------------------|
| -Н           | Provides extended help information.                                                                                                    |
| -v           | Outputs the name of the command, release number, service level, service level date, and operating system used to build the command.                                            |
| -h hostlist  | Specifies a blank delimited list of machines from which to collect data. The default is all machines in the LoadLeveler cluster.                                               |
| -d directory | Specifies the directory to hold the new global history file. If not specified, the directory specified in the <b>GLOBAL_HISTORY</b> keyword in the configuration file is used. |

# Description

This command by default collects data from all the machines identified in the administration file. To override the default, specify a machine or a list of machines using the **-h** flag.

When the **llacctmrg** command ends, accounting information is stored in a file called **globalhist**.*YYYYMMDDHHmm*. Information such as the amount of resources consumed by the job and other job-related data is stored in this file. In this file:

| YYYY | indicates the year    |
|------|-----------------------|
| MM   | indicates the month   |
| DD   | indicates the day     |
| HH   | indicates the hour    |
| mm   | indicates the minute. |

You can use this file as input to the **Ilsummary** command. For example, if you created the file **globalhist.199808301050**, you can issue **Ilsummary globalhist.199808301050** to record information on all machines.

Data on processes which fork child processes will be included in the file only if the parent process waits for the child process to end. Therefore, complete data may not be collected for jobs which are not composed of simple parent/child processes. For example, if a LoadLeveler job invokes an **rsh** command to execute some function on another machine, the resources consumed on the other machine will not be collected as part of the accounting data.

# Examples

The following example collects data from machines named mars and pluto.

llacctmrg -h mars pluto

The following example collects data from the machine named mars and places the data in an existing directory called **merge**.

llacctmrg -h mars -d merge

# Results

The following shows a sample system response from the **llacctmrg -h mars -d merge** command.

illacctmrg: History transferred successfully from mars (10080 bytes)

# **IIcancel - Cancel a Submitted Job**

#### **Purpose**

Cancels one or more jobs from the LoadLeveler queue.

## **Syntax**

llcancel [-?] [-H] [-v] [-q] [-u userlist] [-h hostlist] [joblist]

## Flags

| -?                                                                                 | Provides a short usage message.                                                                                                    |  |  |
|------------------------------------------------------------------------------------|----------------------------------------------------------------------------------------------------|--|--|
| -н                                                                                 | Provides extended help information.                                                                                                    |  |  |
| -v                                                                                 | Outputs the name of the command, release number, service level, service level date, and operating system used to build the command.                                                                                                    |  |  |
| -q                                                                                 | Specifies quiet mode: print no messages other than error messages.                                                                                                    |  |  |
| -u userlist                                                                        | Is a blank-delimited list of users. When used with the <b>-h</b> option, only the user's jobs monitored on the machines in the <i>hostlist</i> are cancelled. When used alone, only the user's jobs monitored by the machine issuing the command are cancelled. |  |  |
| -h hostlist                                                                        | Is a blank-delimited list of machine names. All jobs monitored on machines in this list are cancelled. When issued with the <b>-u</b> option, the <i>userlist</i> is used to further select jobs for cancellation.                                              |  |  |
| joblist                                                                            | Is a blank-delimited list of jobs of the form <i>host.jobid.stepid</i> where:                                                                                                    |  |  |
|                                                                                    | <ul> <li><i>host</i> is the name of the machine to which the job was<br/>submitted (delimited by dot). The default is the local machine.</li> </ul>                                                                                                    |  |  |
|                                                                                    | <ul> <li><i>jobid</i> is the job ID assigned to the job when it was submitted<br/>using the <b>IIsubmit</b> command. The <i>jobid</i> is required.</li> </ul>                                                                                                   |  |  |
|                                                                                    | <ul> <li>stepid (delimited by dot) is the step ID assigned to the job<br/>when it was submitted using the <b>IIsubmit</b> command. The<br/>default is to include all steps of the job.</li> </ul>                                                               |  |  |
| The <b>-u</b> or <b>-h</b> flags override the <i>host.jobid.stepid</i> parameters. |                                                                                                    |  |  |

When the **-h** flag is specified by a non-administrator, all jobs submitted from the machines in *hostlist* by the user issuing the command are cancelled.

When the **-h** flag is specified by an administrator, all jobs submitted by the administrator are canceled, unless the **-u** is also specified, in which case all jobs both submitted by users in *userlist* and monitored on machines in *hostlist* are cancelled.

Group administrators and class administrators are considered normal users unless they are also LoadLeveler administrators.

## Description

When you issue **licancel**, the command is sent to the negotiator. You should then use the **liq** command to verify your job was cancelled. A job state of RM (Removed) indicates the job was cancelled. A job state of RP (Remove Pending) indicates the job is in the process of being cancelled.

When cancelling a job from a submit-only machine, you must specify the machine name that scheduled the job. For example, if you submitted the job from machine A, a submit-only machine, and machine B, a scheduling machine, scheduled the job to run, you must specify machine B's name in the cancel command. If machine A and B are in different sub-domains, you must specify the fully-qualified name of the job in the cancel command. You can use the **IIq -I** command to determine the fully-qualified name of the job.

## **Examples**

This example cancels the job step 3 that is part of the job 18 that is scheduled by the machine named bronze:

llcancel bronze.18.3

This example cancels all the job steps that are a part of job 8 that are scheduled by the machine named gold.

llcancel gold.8

#### Results

The following shows a sample system response for the **licancel gold.8** command. licancel: Cancel command has been sent to the central manager.

#### **Ilclass - Query Class Information** Purpose Returns information about classes. Syntax IIclass [-?] [-H] [-v] [-I] [classlist] Flags -? Provides a short usage message. -H Provides entended help information. Outputs the name of the command, release number, service -V level, service level date, and operating system used to build the command. -1 Specifies that a long listing be generated for each class for which status is requested. If -I is not specified, then the standard listing is generated. classlist Is a blank-delimited list of classes for which you are requesting status. If no *classlist* is specified, all classes are queried. If you have more than a few classes configured for LoadLeveler, consider redirecting the output to a file when you use the -I flag. **Examples** This example generates a long listing for classes named silver and gold. llclass -l silver gold Results The Standard Listing: . The standard listing is generated when you do not specify -I with the liciass command. The following is sample output from the liciass silver command, where there are five silver classes configured in the cluster, with one silver class job currently running. Name MaxJobCPU MaxProcCPU Free Max Description d+hh:mm:ss d+hh:mm:ss Slots Slots 0+00:30:00 silver 0+00:10:00 4 5 silver grade jobs The standard listing includes the following fields:

| MaxJobCPU  | The CPU limit for all the processes in a job of this class. For a parallel job, this is the CPU limit for all processes in a task. |
|------------|----------------------------------------------------------------------------------------------------|
| MaxProcCPU | The CPU limit for processes in this class.                                                                                         |
| Free Slots | The number of free slots (available classes) on this machine.                                                                      |
| Max Slots  | The total number of slots (configured classes) on this cluster.                                                                    |

Description

The description of this class.

**The Long Listing:** The long listing is generated when you specify the **-I** option on the **IIclass** command. The following is sample output from the **IIclass -I silver** command, where there are five silver classes configured in the cluster, with one silver class job currently running.

```
========= Class silver ========
               Name: silver
           priority: 50
              admin: brownap
          NQS_class: F
         NQS submit:
          NQS_query:
     max_processors: 1
           max_jobs: 3
      class_comment: silver grade jobs
   wall clock_limit: 0+00:60:00, -1
      job_cpu_limit: 0+00:30:00, -1
          cpu_limit: 0+00:10:00, -1
         data_limit: -1, -1
core_limit: -1, -1
         file_limit: -1, -1
        stack_limit: -1, -1
           rss_limit: -1, -1
                nice: 15
                free: 4
            maximum: 5
```

The long listing includes these fields:

| Name             | The name of the class                                                             |  |  |
|------------------|-----------------------------------------------------------------------------------|--|--|
| Priority         | The system priority of this class relative to other classes.                      |  |  |
| admin            | The list of administrators of this class.                                         |  |  |
| NQS_class        | Indicates whether this class is a gateway for an NQS system.                      |  |  |
| NQS_submit       | The NQS queue where the job will be submitted.                                    |  |  |
| NQS_query        | The NQS queues to query where the job has been dispatched.                        |  |  |
| max_processors   | The maximum number of processors than can be used for parallel jobs.              |  |  |
| max_jobs         | The maximum number of jobs the class can run at any time.                         |  |  |
| class_comment    | The text supplied by the administrator describing this class.                     |  |  |
| wall_clock_limit | The hard and soft wall clock limits (the elapsed time for which the job can run). |  |  |
| job_cpu_limit    | The hard and soft CPU limits for all processes in a job of this class.            |  |  |
| cpu_limit        | The hard and soft CPU limits for all processes in this class.                     |  |  |
| data_limit       | The hard and soft limits for the data area used for processes in this class.      |  |  |
| core_limit       | The hard and soft core size limits.                                               |  |  |
| file_limit       | The hard and soft file size limits.                                               |  |  |

| stack_limit | The hard and soft stack size limits.                    |  |  |
|-------------|---------------------------------------------------------|--|--|
| rss_limit   | The hard and soft rss size limits.                      |  |  |
| nice        | The nice value of jobs in this class.                   |  |  |
| free        | The number of classes available to new jobs.            |  |  |
| maximum     | The total number of configured classes in this cluster. |  |  |

# **Related Information**

Each machine periodically updates the central manager with a snapshot of its environment. Since the information returned by **llclass** is a collection of these snapshots, all taken at varying times, the total picture may not be completely consistent.

# **IIctl - Control LoadLeveler Daemons**

#### **Purpose**

Controls LoadLeveler daemons on all members of the LoadLeveler cluster.

## **Syntax**

llctl [-?] [-H] [-v] [-q] [-g | -h host] keyword

## Flags

| -?      | Provides a short usage message.                                                                                                    |
|---------|----------------------------------------------------------------------------------------------------|
| -Н      | Provides entended help information.                                                                                                    |
| -v      | Outputs the name of the command, release number, service level, service level date, and operating system used to build the command.                                                                               |
| -q      | Specifies quiet mode: print no messages other than error messages.                                                                                                    |
| -g      | Indicates that the command should apply globally to all machines in the administration file.                                                                                                    |
| -h host | Indicates that the command should apply to only this machine in the LoadLeveler cluster. If neither <b>-h</b> nor <b>-g</b> is specified, the default is the machine on which the <b>llctl</b> command is issued. |
| keyword | Must be specified after all flags and can be the following:                                                                                                    |

#### recycle

Stops all LoadLeveler daemons and restarts them.

#### reconfig

Forces all daemons to reread the configuration files.

#### start

Starts the LoadLeveler daemons on the specified machine. You must have rsh privileges to start LoadLeveler on a remote machine.

#### stop

Stops the LoadLeveler daemons on the specified machine.

#### purge list\_of\_machines

Forces a schedd to delete any queued transaction to the machines in the *list\_of\_machines*. If all jobs on the listed machines have completed, and there are no messages pending to that machine, this option is not necessary.

This option is intended for recovery and cleanup after a machine has permanently crashed or was inadvertantly removed from the LoadLeveler cluster before all activity on it was quiesced. Do not use this option unless the specified *list\_of\_machines* are guaranteed not to return to the LoadLeveler cluster.

If you need to return the machine to the cluster later, you must clear all files from the spool and execute directory of the machine which was deleted.

#### drain [schedd|startd [classlist |allclasses]]

When you issue **drain** with no options, the following happens: (1) no more LoadLeveler jobs can begin running on this machine, and (2) no more LoadLeveler jobs can be submitted through this machine. When you issue **drain schedd**, the following happens: (1) the schedd machine accepts no more LoadLeveler jobs for submission, (2) jobs in the Starting or Running state in the schedd queue are allowed to continue running, and (3) jobs in the Idle state in the schedd queue are drained, meaning they will not get dispatched. When you issue **drain startd**, the following happens: (1) the startd machine accepts no more LoadLeveler jobs to be run, and (2) jobs already running on the startd machine are allowed to complete. When you issue **drain startd** *classlist*, the classes you specify which are available on the startd machine are drained (made unavailable). When you issue **drain startd allclasses**, all available classes on the startd machine are drained.

#### flush

Terminates running jobs on this machine and sends them back, in the Idle state, to the negotiator to await redispatch (provided **restart=yes** in the job command file). No new jobs are sent to this machine until **resume** is issued. Forces a checkpoint if jobs are enabled for checkpointing. However, the checkpoint gets cancelled if it does not complete within a five minute period.

#### suspend

Suspends all jobs on this machine. This is not supported for parallel jobs.

#### resume [schedd|startd [classlist |allclasses]]

When you issue **resume** with no options, job submission and job execution on this machine is resumed. When you issue **resume schedd**, the schedd machine resumes the submission of jobs. When you issue **resume startd**, the startd machine resumes the execution of jobs. When you issue **resume startd** *classlist*, the startd machine resumes the execution of those job classes you specify which are also configured (defined on the machine). When you issue **resume startd allclasses**, the startd machine resumes the execution of all configured classes.

#### version

Displays version and release data at the screen.

#### capture eventname

Captures accounting data for all jobs running on the designated machines. *eventname* is the name you associate with the data, and must be a character string containing no blanks. For more information, see "Collecting Job Resource Data Based on Events" on page 142.

#### Description

This command sends a message to the master daemon on the target machine requesting that action be taken on the members of the LoadLeveler cluster. Note the following when using this command:

• After you make changes to the configuration files for a running cluster, be sure to issue **llctl reconfig**. This command causes the LoadLeveler daemons to

reread the configuration files, and prevents problems that can occur when the LoadLeveler commands are using a new configuration while the daemons are using an old configuration.

• The **llctl drain startd** *classlist* command drains classes on the startd machine, and the startd daemon remains operational. If you reconfigure the daemon, the draining of classes remains in effect. However, if the startd goes down and is brought up again (either by the master daemon or by a LoadLeveler administrator), the startd daemon is configured according to the global or local configuration file in effect, and therefore the draining of classes is lost.

Draining all the classes on a startd machine is *not* equivalent to draining the startd machine. When you drain all the classes, the startd enters the Idle state. When you drain the startd, the startd enters the Drained state. Similarly, resuming all the classes on a startd machine is *not* equivalent to resuming the startd machine.

• If a parallel job is running on a machine that receives the **licti recycle** command, or the **licti stop** and **licti start** commands, the running job is terminated. You can restart the job by resubmitting the job or by specifying the **restart=yes** option in the job command file.

If a serial job is running on a machine that receives the **lictl recycle** command, or the **lictl stop** and **lictl start** commands, the running job is terminated. You can restart the job by resubmitting the job or by enabling checkpointing and specifying the **restart=yes** option in the job command file.

If you find that the llctl -g start command or the llctl -g \* command is taking a long time to complete, you should consider using the SP dsh command to send llctl commands to multiple nodes in a parallel fashion. For more information on dsh, see IBM RS/6000 Scalable POWERparallel Systems: Administration Guide, (SH26-2486).

#### **Examples**

This example stops LoadLeveler on the machine named iron:

llctl -h iron stop

This example starts the LoadLeveler daemons on all members of the LoadLeveler cluster, starting with the central manager, as defined in the machine stanzas of the administration file:

```
llctl -g start
```

This example causes the LoadLeveler daemons on machine *iron* to re-read the configuration files, which may contain new configuration information for the *iron* machine:

llctl -h iron reconfig

For the next three examples, suppose the classes *small*, *medium*, and *large* are available on the machine called *iron*.

This example drains the classes *medium* and *large* on the machine named *iron*.

llctl -h iron drain startd medium large

This example drains the classes medium and large on all machines.

llctl -g drain medium large

This example resumes the classes *medium* and *large* on the machine named *iron*.

llctl -h iron resume startd medium large

This example illustrates how to capture accounting information on a work shift called *day* on the machine *iron*:

llctl -h iron capture day

You can capture accounting information on all the machines in the LoadLeveler cluster by using the **-g** option, or you can collect accounting information on the local machine by simply issuing the following:

llctl capture day

Capturing information on the local machine is the default. For more information, see "Collecting Job Resource Data Based on Events" on page 142.

Assume the machine *earth* has crashed while running jobs. Its hard disk needs to be replaced. You try to cancel the jobs that were running on that machine. The schedd marks the job Remove Pending until it gets confirmation from *earth* that the jobs were removed. Since *earth* will be reinstalled, you need to inform schedd that it should not wait for confirmation.

Assume the schedd is named *mars*, and the running jobs are named *mars.1.0* and *mars.1.1*. First you want to tell the negotiator to remove the jobs:

llcancel mars.1.0
llcancel mars.1.1

Next, tell the schedd not to wait for confirmation from *earth* before marking the jobs removed.

llctl -h mars purge earth

#### **Results**

The following shows the result of the lictl -h mars purge earth command.

ilctl: Sent purge command to host mars

## **IlextSDR - Extract adapter information from the SDR**

#### **Purpose**

Extracts adapter information from the system data repository (SDR) and creates adapter and machine stanzas for each node in an RS/6000 SP partition. You can use the information in these stanzas in the LoadLeveler administration file. This command writes the stanzas to standard output.

#### Syntax

IlextSDR [-?] [-H] [-v] [-a adapter]

#### Flags

- -? Provides a short usage message.
- -H Provides extended help information.
- -v Outputs the name of the command, release number, service level, service level date, and operating system used to build the command.
- -a adapter Specifies that the interface name of the given adapter on each node is used as the label (machine stanza name) of the generated machine stanza. If you do not specify an adapter, the label used is the initial\_hostname field of the Node class in the SDR.

#### Description

This command is available to users and administrators.

In the SDR, the Node class contains an entry for each node in the SP partition. The Adapter class contains an entry for each adapter configured on a node. This command extracts the information in the Adapter class and creates an adapter stanza. This command also creates a machine stanza which identifies the node and the adapters attached to the node. The generated machine stanza also includes the **spacct\_excluse\_enable** keyword, whose value is obtained from the spacct\_excluse\_enable attribute in the SP class of the SDR. For more information on adapter stanzas, see "Step 5: Specify Adapter Stanzas" on page 93. For more information on machine stanzas, see "Step 1: Specify Machine Stanzas" on page 73.

The partition for which information is extracted is either the default partition or that specified with the SP\_NAME environment variable. For the control workstation, the default partition is the default system partition. For an SP node, the default partition is the partition to which the node belongs.

You must issue this command on a machine with the ssp.clients file set installed. If you issue this command from a non-SP workstation, you must set SP\_NAME to the IP address of the appropriate SDR instance for the partition.

## Examples

The following example creates adapter and machine stanzas for all nodes in a partition:

llextSDR

The following example creates machine stanzas with each node's css0 interface name as the label.

llextSDR -a css0

## Results

You may need to alter or add information to the stanzas produced by this command when you incorporate the stanzas into the administration file. For example, administrators may want to have each **network\_type** field use a value that reflects the type of nodes installed on the network. Users will need to know the values used for **network\_type** so that they can specify an appropriate value in their job command files.

Also, the output of this command includes fully-qualified machine names. If your existing administration file uses short names, you may need to change either the command output or your existing administration file so that you use either all fully-qualified names or all short names.

The following shows sample output for the **IlextSDR** command, where the default partition is k4s. This sample output shows the first two nodes in the partition.

```
k4inst.ppd.pok.ibm.com: type = machine
adapter stanzas = k4n01.ppd.pok.ibm.com k4sn01.ppd.pok.ibm.com
                   k4inst.ppd.pok.ibm.com
spacct excluse enable = true
k4n01.ppd.pok.ibm.com: type = adapter
adapter_name = en1
network type = ethernet
interface address = 9.114.45.65
interface name = k4n01.ppd.pok.ibm.com
k4sn01.ppd.pok.ibm.com: type = adapter
adapter_name = css0
network type = switch
interface_address = 9.114.45.129
interface_name = k4sn01.ppd.pok.ibm.com
switch node number = 0
k4inst.ppd.pok.ibm.com: type = adapter
adapter_name = en0
network type = ethernet
interface_address = 9.114.45.1
interface name = k4inst.ppd.pok.ibm.com
k4n03.ppd.pok.ibm.com: type = machine
adapter stanzas = k4sn03.ppd.pok.ibm.com k4n03.ppd.pok.ibm.com
spacct_excluse_enable = true
k4sn03.ppd.pok.ibm.com: type = adapter
adapter name = css0
network_type = switch
interface address = 9.114.45.131
interface_name = k4sn03.ppd.pok.ibm.com
switch node number = 2
k4n03.ppd.pok.ibm.com: type = adapter
adapter name = en0
network_type = ethernet
interface address = 9.114.45.67
interface_name = k4n03.ppd.pok.ibm.com
  •
  •
```

The following shows sample output for the **llextSDR -a css0** command for a single node.

```
k10sn09.ppd.pok.ibm.com: type = machine
adapter_stanzas = k10sn09.ppd.pok.ibm.com k10n09.ppd.pok.ibm.com
spacct_excluse_enable = true
k10sn09.ppd.pok.ibm.com: type = adapter
adapter_name = css0
network_type = switch
interface_address = 9.114.51.137
interface_name = k10sn09.ppd.pok.ibm.com
switch_node_number = 8
k10n09.ppd.pok.ibm.com: type = adapter
adapter_name = en0
network_type = ethernet
interface_address = 9.114.51,73
interface_name = k10n09.ppd.pok.ibm.com
```

# Ilfavorjob - Reorder System Queue by Job

| Purpose |                                                                                                    |                                                                                                    |
|---------|----------------------------------------------------------------------------------------------------|----------------------------------------------------------------------------------------------------|
|         | Sets specified jobs to a higher system priority than all jobs that are not favored. This command also <i>unfavors</i> previously favored job(s), restoring the original priority, when you specify the <b>-u</b> flag. |                                                                                                    |
| Syntax  |                                                                                                    |                                                                                                    |
|         | llfavorjob [-?] [-ł                                                                                                    | l] [-v] [-q] [-u] joblist                                                                                                    |
| Flags   |                                                                                                    |                                                                                                    |
|         | -?                                                                                                    | Provides a short usage message.                                                                                                    |
|         | -н                                                                                                    | Provides extended help information.                                                                                                    |
|         | -v                                                                                                    | Outputs the name of the command, release number, service level, service level date, and operating system used to build the command.                                                                 |
|         | -q                                                                                                    | Specifies quiet mode: print no messages other than error messages.                                                                                                    |
|         | -u                                                                                                    | Unfavors previously favored jobs, requeuing them according to their original priority levels.                                                                                                    |
|         | joblist                                                                                                    | Is a blank-delimited list of jobs of the form <i>host.jobid.stepid</i> where:                                                                                                    |
|         |                                                                                                    | <ul> <li>host is the name of the machine to which the job was<br/>submitted (delimited by dot). The default is the local machine.</li> </ul>                                                        |
|         |                                                                                                    | <ul> <li><i>jobid</i> is the job ID assigned to the job by LoadLeveler when it<br/>was submitted using the <b>IIsubmit</b> command. <i>jobid</i> is required.</li> </ul>                            |
|         |                                                                                                    | • <i>stepid</i> (delimited by dot) Is the job step ID assigned to the job by LoadLeveler when it was submitted using the <b>IIsubmit</b> command. The default is to include all members of the job. |

# Description

If this command is issued against jobs that are already running, it has no effect. If the job vacates, however, and returns to the queue, the job gets re-ordered with the new priority.

If more than one job is affected by this command, then the jobs are ordered by the **sysprio** expression and are scanned before the not favored jobs. However, favored jobs which do not match the job requirements with available machines may run after not favored jobs. This command remains in effect until reversed with the **-u** option.

# Examples

This example assigns jobs 12.4 on the machine *iron* and 8.2 on *zinc* the highest priorities in the system, with the jobs ordered by the **sysprio** expression.

11favorjob iron.12.4 zinc.8.2

This example unfavors jobs 12.4 on the machine *iron* and 8.2 on the machine *zinc*. Ilfavorjob -u iron.12.4 zinc.8.2

# Ilfavoruser - Reorder System Queue by User

| Purpose | Sets a user's job(s) to the highest priority in the system, regardless of the current setting of the job priority. Jobs already running are not affected. This command also <i>unfavors</i> the user's job(s), restoring the original priority, when you specify the <b>-u</b> flag. |                                                                                                    |
|---------|----------------------------------------------------------------------------------------------------|----------------------------------------------------------------------------------------------------|
| Syntax  | Ilfavoruser [-?] [-H] [-v] [-q] [-u] userlist                                                                                                    |                                                                                                    |
| Flags   |                                                                                                    |                                                                                                    |
|         | -?                                                                                                    | Provides a short usage message.                                                                                                    |
|         | -Н                                                                                                    | Provides extended help information.                                                                                                    |
|         | -v                                                                                                    | Outputs the name of the command, release number, service level, service level date, and operating system used to build the command.                                            |
|         | -q                                                                                                    | Specifies quiet mode: print no messages other than error messages.                                                                                                    |
|         | -u                                                                                                    | Unfavors previously favored users, reordering their job(s) according to their original priority level(s). If <b>-u</b> is <b>not</b> specified, the user's job(s) are favored. |
|         | userlist                                                                                                    | Is a blank-delimited list of users whose jobs are given the highest priority. If <b>-u</b> is specified, <i>userlist</i> jobs are <i>unfavored</i> .                           |

#### Description

This command affects your current and future jobs until you remove the favor.

When the central manager daemon is restarted, any favor applied to users is revoked.

The user's jobs still remain ordered by user priority (which may cause jobs for the user to swap **sysprio**). If more than one user is affected by this command, the jobs of favored users are ordered by **sysprio** and are scanned before the jobs of not favored users. However, jobs of favored users which do not match job requirements with available machines may run after jobs of not favored users.

## **Examples**

This example grants highest priority to all queued jobs submitted by users ellen and fred according to the **sysprio** expression.

llfavoruser ellen fred

This example unfavors all queued jobs submitted by users ellen and fred. 11favoruser -u ellen fred

# Ilhold - Hold or Release a Submitted Job

| Purpose |                    |                                                                                                    |  |  |
|---------|--------------------|----------------------------------------------------------------------------------------------------|--|--|
|         | Users can on       | Places jobs in user hold or system hold and releases jobs from both types of hold.<br>Users can only move their own jobs into and out of user hold. Only LoadLeveler<br>administrators can move jobs into and release them from system hold.                                                                                        |  |  |
| Syntax  | llhold [-?] [-H    | l] [-v] [-q] [-s] [-r] [-u userlist] [-h hostlist] [joblist]                                                                                                    |  |  |
| Flags   |                    |                                                                                                    |  |  |
| U       | -?                 | Provides a short usage message.                                                                                                    |  |  |
|         | -H                 | Provides extended help information.                                                                                                    |  |  |
|         | -v                 | Outputs the name of the command, release number, service level, service level date, and operating system used to build the command.                                                                                                    |  |  |
|         | -q                 | Specifies quiet mode: print no messages other than error messages.                                                                                                    |  |  |
|         | -S                 | Puts job(s) in system hold. Only a LoadLeveler administrator can use this option.                                                                                                    |  |  |
|         |                    | If neither <b>-s</b> nor <b>-r</b> is specified, LoadLeveler puts the job(s) in user hold.                                                                                                    |  |  |
|         | -r                 | Releases a job from hold. A job in user hold is released unless it is<br>also in system hold, where it remains. A job in system hold is<br>released unless it is also in user hold, where it remains.                                                                                                    |  |  |
|         |                    | Only a LoadLeveler administrator can release jobs from system hold. Only an administrator or the owner of a job can release it from user hold.                                                                                                    |  |  |
|         |                    | If neither <b>-s</b> nor <b>-r</b> is specified, LoadLeveler puts the job(s) in user hold.                                                                                                    |  |  |
|         | <b>-u</b> userlist | Is a blank-delimited list of users. When used with the <b>-h</b> option, only the user's jobs monitored on the machines in the <i>hostlist</i> are held or released. When used alone, only the user's jobs monitored on the schedd machine are held or released.                                                                    |  |  |
|         | <b>-h</b> hostlist | Is a blank-delimited list of machine names. All jobs monitored on machines in this list are held or released. When issued with the <b>-u</b> option, the <i>userlist</i> is used to further select jobs for holding or releasing.                                                                                                   |  |  |
|         |                    | When issued by a non-administrator, this option only acts upon jobs that user has submitted to the machines in <i>hostlist</i> .                                                                                                    |  |  |
|         |                    | When issued by an administrator, all jobs monitored on the machines are acted upon unless the <b>-u</b> option is also used. In that case, the <i>userlist</i> is also part of the selection process, and only jobs both submitted by users in <i>userlist</i> and monitored on the machines in the <i>hostlist</i> are acted upon. |  |  |

| joblist Is a blank-delimited list of jobs of the form host.jobid.stepid wh | iere: |
|----------------------------------------------------------------------------|-------|
|----------------------------------------------------------------------------|-------|

• *host* is the name of the machine to which the job was submitted (delimited by dot). The default is the local machine.

If the job was submitted from a submit-only machine, this is the name of the schedd machine that sent the job to the negotiator.

- *jobid* is the job ID assigned to the job when it was submitted using the **IIsubmit** command. *jobid* is required.
- stepid (delimited by dot) is the step ID assigned to the job by LoadLeveler when it was submitted using the **IIsubmit** command. The default is to include all steps of the job.

#### Description

This command does not affect a job step that is running unless the job step attempts to enter the Idle state. At this point, the job step is placed in the Hold state.

To ensure a job is released from both system hold and user hold, the administrator must issue the command with **-r** specified to release it from system hold. The administrator or the submitting user can reissue the command to release the job from user hold.

This command will fail if:

- a non-administrator attempts to move a job into or out of system hold.
- a non-administrator attempts to move a job submitted by someone else into or out of user hold.

#### **Examples**

This example places job 23, job step 0 and job 19, job step 1 on hold.

llhold 23.0 19.1

This example releases job 23, job step 0, job 19, job step 1, and job 20, job step 3 fron a hold state.

llhold -r 23.0 19.1 20.3

This example places all jobs from users abe, barbara, and carol2 in system hold.

llhold -s -u abe barbara carol2

This example releases from a hold state all jobs on machines bronze, iron, and steel.

llhold -r -h bronze iron steel

This example releases from a hold state all jobs on machines bronze, iron, and steel that smith submitted.

llhold -r -u smith -h bronze iron steel

# Results

The following shows a sample system response for the  ${\ensuremath{\mathsf{lhold}}}$  -r -h bronze command.

llhold: Hold command has been sent to the central manager.

# Ilinit - Initialize Machines in the LoadLeveler Cluster

#### **Purpose**

Initializes a new machine as a member of the LoadLeveler hardware resource cluster

#### **Syntax**

Ilinit [-?] [-H] [-q] [-prompt] [-local pathname] [-release pathname] [-cm machine] [-debug]

#### Flags

| -?                | Provides a short usage message.                                                                                                    |  |  |
|-------------------|----------------------------------------------------------------------------------------------------|--|--|
| -H                | Provides extended help information.                                                                                                    |  |  |
| -q                | Specifies quiet mode: print no messages other than error messages.                                                                                                    |  |  |
| -prompt           | Prompts or leads you through a set of questions that help you to complete the <b>Ilinit</b> command.                                                                                                    |  |  |
| -local pathname   | Where <i>pathname</i> is the local directory on which to create the spool, execute, and log sub-directories. The default, if this flag is not used, is the home directory.                                                |  |  |
|                   | There must be a unique local directory for each LoadLeveler cluster member.                                                                                                    |  |  |
| -release pathname | Where <i>pathname</i> is the release directory, where the LoadLeveler bin, lib, man, include, and samples subdirectories are located. The default, if this flag is not used, is the <b>/usr/lpp/LoadL/full</b> directory. |  |  |
| -cm machine       | Where <i>machine</i> is the central manager machine, where the negotiator daemon runs.                                                                                                    |  |  |
| -debug            | Displays a large amount of messages, tracing the path through <b>Ilinit</b> during execution. This is intended for debugging purposes only.                                                                               |  |  |

## Description

This command runs once on each machine during the installation process. It must be run by the user ID you have defined as the LoadLeveler user ID. The log, spool, and execute directories are created with the correct modes and ownerships. The LoadLeveler configuration and administration files, **LoadL\_config** and **LoadL\_admin**, respectively, are copied from LoadLeveler's release directory to LoadLeveler's home directory. The local configuration file, **LoadL\_config.local**, is copied from LoadLeveler's release directory to LoadLeveler's local directory.

**Ilinit** initializes a new machine as a member of the LoadLeveler resource cluster by doing the following:

• Creates the following LoadLeveler subdirectories with the given permissions:

**spool** subdirectory, with permissions set to 700.

**execute** subdirectory, with permissions set to 1777. **log** subdirectory, with permissions set to 775.

- Copies the LoadL\_config and LoadL\_admin files from the release directory samples subdirectory into the load home directory.
- Copies the LoadL\_config.local file from the release directory samples subdirectory into the local directory.
- Creates symbolic links from the load home directory to the spool, execute, and log subdirectories and the LoadL\_config.local file in the local directory (if home and local directories are not identical).
- Creates symbolic links from the home directory to the bin, lib, man, samples, and include subdirectories in the release directory.
- Updates the LoadL\_config with the release directory name.
- Updates the LoadL\_admin with the central manager machine name.

Before running **llinit** ensure that your HOME environment variable is set to LoadLeveler's home directory. To run llinit you must have:

- Write privileges in the LoadLeveler home directory
- Write privileges in the LoadLeveler release directory
- Write privileges in the LoadLeveler local directory.

#### Examples

The following example initializes a machine, assigning **/var/loadl** as the local directory, **/usr/lpp/LoadL/full** as the release directory, and the machine named **bronze** as the central manager.

llinit -local /var/loadl -release /usr/lpp/LoadL/full -cm bronze

#### Results

The following is sample output from this command:

llinit -local /home/ll\_admin -release /usr/lpp/LoadL/full -cm mars

```
llinit: creating directory "/home/ll_admin/spool"
llinit: creating directory "/home/ll admin/log"
11init: creating directory "/home/ll admin/execute"
llinit: set permission "700" on "/home/ll admin/spool"
llinit: set permission "775" on "/home/ll_admin/log"
llinit: set permission "1777" on "/home/ll_admin/execute"
llinit: creating file "/home/ll admin/LoadL admin"
llinit: creating file "/home/ll admin/LoadL config"
llinit: creating file "/home/ll admin/LoadL config.local"
llinit: editing file /home/ll admin/LoadL config
llinit: editing file /home/ll admin/LoadL admin
11init: creating symbolic link "/home/ll admin/bin -> /usr/lpp/LoadL/full/bin"
illinit: creating symbolic link "/home/ll admin/lib -> /usr/lpp/LoadL/full/lib"
11init: creating symbolic link "/home/ll_admin/man -> /usr/lpp/LoadL/full/man"
llinit: creating symbolic link "/home/ll admin/samples -> /usr/lpp/LoadL/full/samples"
illinit: creating symbolic link "/home/ll_admin/include -> /usr/lpp/LoadL/full/include"
llinit: program complete.
```

# Ilprio - Change the User Priority of Submitted Job Steps

## Purpose

| •      | Changes the user priority of one or more job steps in the LoadLeveler queue. You can adjust the priority by supplying a + (plus) or – (minus) immediately followed by an <i>integer</i> value. <b>Ilprio</b> does not affect a job step that is running, even if its priority is lower than other jobs steps, unless the job step goes into the Idle state. |                                                                                                    |  |
|--------|----------------------------------------------------------------------------------------------------|----------------------------------------------------------------------------------------------------|--|
| Syntax | llprio [-?] [-H] [-                                                                                                    | <b>v</b> ] [- <b>q</b> ] [+integer   –integer   - <b>p</b> priority] joblist                                                                                                    |  |
| Flags  |                                                                                                    |                                                                                                    |  |
|        | -?                                                                                                    | Provides a short usage message.                                                                                                    |  |
|        | -Н                                                                                                    | Provides extended help information.                                                                                                    |  |
|        | -v                                                                                                    | Outputs the name of the command, release number, service level, service level date, and operating system used to build the command.                                               |  |
|        | -q                                                                                                    | Specifies quiet mode: print no messages other than error messages.                                                                                                    |  |
|        | +   – integer                                                                                                    | Operates on the current priority of the job step, making it higher (closer to execution) or lower (further from execution) by adding or subtracting the value of <i>integer</i> . |  |
|        | -p priority                                                                                                    | Is the new absolute value for priority. The valid range is 0–100 (inclusive) where 0 is the lowest possible priority and 100 is highest.                                          |  |
|        | joblist                                                                                                    | Is a blank-delimited list of jobs of the form <i>host.jobid.stepid</i> where:                                                                                                    |  |
|        |                                                                                                    | <ul> <li><i>host</i> is the name of the machine to which the job step was<br/>submitted (delimited by dot). The default is the local machine.</li> </ul>                          |  |
|        |                                                                                                    | If the job step was submitted from a submit-only machine, this<br>is the name of the machine where the schedd daemon that<br>sent the job to the negotiator resides.              |  |
|        |                                                                                                    | <ul> <li>jobid is the job ID assigned to the job when it was submitted<br/>using the <b>IIsubmit</b> command. <i>jobid</i> is required.</li> </ul>                                |  |
|        |                                                                                                    | <ul> <li>stepid (delimited by dot) is the job step ID assigned to the job<br/>when it was submitted using the <b>IIsubmit</b> command.</li> </ul>                                 |  |

# Description

The user priority of a job step ranges from 0 to 100 inclusively, with higher numbers corresponding to greater priority. The default priority is 50. Only the owner of a job step or the LoadLeveler administrator can change the priority of that job step. Note that the priority is not the UNIX *nice* priority.

Priority changes resulting in a value less than 0 become 0.

Priority changes resulting in a value greater than 100 become 100.

Any change to a job step's priority applied by a user is relative only to *that user's other job steps* in the same class. If you have three job steps enqueued, you can reorder those three job steps with **Ilprio** but the result does not affect job steps submitted by other users, regardless of their priority and position in the queue.

See "Setting and Changing the Priority of a Job" on page 29 for more information.

## **Examples**

This example raises the priority of job 4, job step 1 submitted to machine bronze by a value of 25.

llprio +25 bronze.4.1

This example sets the priority of job 18, job step 4 submitted to machine silver to 100, the highest possible value.

llprio -p 100 silver.18.4

#### **Results**

The following shows a sample system response for the **Ilprio -p 100 silver.18.4** command.

llprio: Priority command has been sent to the central manager.

## IIq - Query Job Status

Returns information about jobs that have been dispatched.

#### **Syntax**

IIq [-?] [-H] [-v] [-x] [-s] [ -I] [joblist] [-u userlist] [-h hostlist] [-c classlist]
[-f category\_list] [-r category\_list]

#### Flags

- -? Provides a short usage message.
- -H Provides extended help information.
- -v Outputs the name of the command, release number, service level, service level date, and operating system used to build the command.
- -x Provides extended information about the selected job. If the -x flag is used with the -r, -s, or -f flag, an error message is generated.

CPU usage and other resource consumption information on active jobs can only be reported using the **-x** flag if the LoadLeveler administrator has enabled it by specifying A\_ON and A\_DETAIL for the ACCT keyword in the LoadLeveler configuration file.

Normally, **IIq** connects with the central manager to obtain job information. When you specify **-x**, **IIq** connects to the schedd machine that received the specified job to get extended job information.

When specified without **-I**, CPU usage for active jobs is reported in the short format. Using **-x** can produce a very long report and can cause excess network traffic.

- -s Provides information on why a selected list of jobs remain in the NotQueued, Idle or Deferred state. Along with this flag, users must specify a list of jobs. The user can also optionally supply a list of machines to be considered when determining why the job(s) cannot run. If a list of machines is not provided, the default is the list of machines in the LoadLeveler cluster. For each job, **Ilq** determines why the job remains in one of the given states instead of Running.
- -I Specifies that a long listing be generated for each job for which status is requested. Detailed information can only be displayed for jobs belonging to the user issuing the **IIq** command. If status is requested for a job which does not belong to the user, an error message is generated and no further output is displayed. Administrators can always display detailed information about any job. Fields included in the long listing are shown in "Results" on page 183. Only the owner of a job and the administrator can use this option.

|                                                           |                                                             | If <b>-I</b> is <i>not</i> specified, then the standard listing is generated as shown in "Results" on page 183.                                                                                                    |  |
|-----------------------------------------------------------|-------------------------------------------------------------|----------------------------------------------------------------------------------------------------|--|
| joblist                                                   |                                                             | Is a blank-delimited list of jobs of the form <i>host.jobid.stepid</i> where:                                                                                                    |  |
|                                                           |                                                             | <ul> <li>host is the name of the machine to which the job was<br/>submitted (delimited by dot). The default is the local machine.</li> </ul>                                                                                                    |  |
|                                                           |                                                             | If the job was submitted from a submit-only machine, this is<br>the name of the machine where the schedd daemon that sent<br>the job to the negotiator resides.                                                                                                    |  |
|                                                           |                                                             | <ul> <li>jobid is the job id assigned to the job when it was submitted<br/>using the <b>IIsubmit</b> command.</li> </ul>                                                                                                    |  |
|                                                           |                                                             | <ul> <li>stepid (delimited by dot) Is the step id assigned to the job<br/>when it was submitted using the <b>IIsubmit</b> command. The<br/>default is to include all members of the cluster.</li> </ul>                                                                                                    |  |
| -u userlist                                               |                                                             | Is a blank-delimited list of users. When used with the <b>-h</b> option, only the user's jobs monitored on the machines in the <i>hostlist</i> are queried. When used alone, only the user's jobs monitored on the schedd machine are queried.                                                                                                    |  |
| -h hostlist                                               |                                                             | Is a blank-delimited list of machines. If the <b>-s</b> flag is not specified, all jobs monitored on machines in this list are queried. If the <b>-s</b> flag is specified, the list of machines is considered when determining why a job remains in Idle state. When issued with the <b>-u</b> option, the <i>userlist</i> is used to further select jobs for querying.                                                                                                    |  |
| -c classlis                                               | t                                                           | Is a blank-delimited list of classes. When used with <b>-h</b> , only those jobs monitored on the machines in the <i>hostlist</i> are queried.                                                                                                    |  |
| -f category_list                                          |                                                             | Is a blank-delimited list of categories you want to query. Each category you specify must be preceded by a percent sign. The <i>category_list</i> cannot contain duplicate entries. This flag allows you to create a customized version of the standard <b>IIq</b> listing. You cannot use this flag with the <b>-I</b> flag. The output fields produced by this flag all have a fixed length. The output is displayed in the order in which you specify the categories. <i>category_list</i> can be one or more of the following: |  |
| %a<br>%cc<br>%dc<br>%dd<br>%dh<br>%dq<br>%gl<br>%gu<br>%h | Class<br>Comp<br>Dispat<br>Hold c<br>Queue<br>LoadL<br>UNIX | eveler group                                                                                                    |  |
| %id                                                       | •                                                           |                                                                                                    |  |

- %is Virtual image size
- %jn Job name
- %jt Job type

- %o Job owner
- %p User priority
- %sn Step name
- %st Status
- -r category\_list Is a blank-delimited list of formats (categories) you want to query. Each category you specify must be preceded by a percent sign. The category\_list cannot contain duplicate entries. This flag allows you to create a customized version of the standard IIq listing. You cannot use this flag with the -I flag. The output produced by this flag is considered raw, in that the fields can be variable in length. Output fields are separated by an exclamation point (!). The output is displayed in the order in which you specify the formats. category\_list can be one or more of the formats listed under the -f flag.

If the **-u** or **-h** options are not specified, and if no *jobid* is specified, then all jobs are queried.

The -u and -h options override the *jobid* parameters.

#### **Examples**

This example generates a long listing for job 8, job step 2 submitted to machine *gold*.

llq -1 gold.8.2

This example generates a standard listing for all job steps of job name 12 submitted to the local machine.

11q 12

#### **Results**

In this section, the term "job step" refers to either a serial job step or a parallel task.

**Standard Listing:** The standard listing is generated when you do *not* specify the **-I** option with the **IIq** command. The following is sample output from the **IIq -h mars** command, where the machine mars has two jobs running and one job waiting.

| Id                                     | Owner                         | Submitted                              | ST   | PRI | Class    | Running On   |
|----------------------------------------|-------------------------------|----------------------------------------|------|-----|----------|--------------|
| mars.498.0<br>mars.499.0<br>mars.501.0 | brownap<br>brownap<br>brownap | 5/20 11:31<br>5/20 11:31<br>5/20 11:31 | R    | 50  | No_Class | mars<br>mars |
| 3 job steps in que                     | ue, 1 waiting, 0              | pending, 2 ru                          | ınni | ng, | 0 held.  |              |

The standard listing includes the following fields:

ld

job identifier presented as *host.jobid.stepid*. The job ID may be shortened if the job ID is a name which would be too long to fit into the standard format. The name is shortened by removing the domain name from the host portion of the job ID. In this case, a dash (-) is added to the shortened name to indicate that it was shortened. To see the full job ID run **IIq** with the **-I** flag.

**Owner** userid of the job submitter.

**Submitted** date and time of job submission.

**ST** current job status (state). Job status can be:

- **C** Completed
- CA Cancelled
- CP Complete Pending
- D Deferred
- H User Hold
- HS User Hold and System Hold
- I Idle
- NR Not Run
- NQ Not Queued
- P Pending
- R Running
- RM Removed
- RP Remove Pending
- S System Hold
- ST Starting
- SX Submission Error
- TX Terminated
- V Vacated
- VP Vacate Pending
- X Rejected
- **XP** Reject Pending

For a detailed explanation of job states, see "LoadLeveler Job States" on page 18.

PRI user priority of the job, where the values are defined with the user\_priority keyword in the job command file or changed by the Ilprio command. See "Ilprio - Change the User Priority of Submitted Job Steps" on page 179

Class job class.

**Running On** if running, the machine the job is running on. This is blank when the job is not running. For parallel jobs, only the first machine is shown.

**Customized, Formatted Standard Listing:** A customized and formatted standard listing is generated when you specify **IIq** with the **-f** flag. The following is sample output from this command:

llq -f %id %c %dq %dd %gl %h

Step Id Queue Date Disp. Date LL Group Class Running On -----No Class 04/08 09:19 04/08 09:21 No Group 116.2.0 116.pok.ibm.com 116.1.0 No\_Class 04/08 09:19 04/08 09:21 No Group 116.pok.ibm.com No\_Class 04/08 09:19 04/08 09:21 No\_Group 116.3.0 115.pok.ibm.com 3 job steps in queue, 0 waiting, 0 pending, 3 running, 0 held

**Customized, Unformatted Standard Listing:** A customized and unformatted (raw) standard listing is generated when you specify **IIq** with the **-r** flag. Output fields are separated by an exclamation point (!). The following is sample output from this command:

```
11q -r %id %c %dq %dd %g1 %h
```

116.pok.ibm.com.2.0!No\_Class!04/08 09:19!04/08 09:21!No\_Group!116.pok.ibm.com
116.pok.ibm.com.1.0!No\_Class!04/08 09:19!04/08 09:21!No\_Group!116.pok.ibm.com
116.pok.ibm.com.3.0!No\_Class!04/08 09:19!04/08 09:21!No\_Group!115.pok.ibm.com

**The Long Listing:** The long listing is generated when you specify the **-I** option with the **IIq** command. This section contains sample output for two **IIq** commands: one querying a serial job and one querying a parallel job. Following the sample output is an explanation of all possible fields displayed by the **IIq** command.

The following is sample output for the **IIq -I** command for the serial job "II6.pok.ibm.com.2."

Job Step Id: 116.pok.ibm.com.2.0 Job Name: 116.pok.ibm.com.2 Step Name: ltest1 Structure Version: 9 Owner: load1 Queue Date: Wed Apr 8 09:19:21 1998 Status: Running Dispatch Time: Wed Apr 8 09:21:40 1998 Completion Date: Completion Code: User Priority: 50 user\_sysprio: 0 class\_sysprio: 30 group\_sysprio: 0 System Priority: -1116 q\_sysprio: -1116 Notifications: Complete Virtual Image Size: 1 kilobytes Checkpoint: Restart: yes Hold Job Until: Cmd: c\_test1.cmd Args: Env: In: /dev/null Out: c\_test1\_cmd.116.2.0.out Err: c\_test1\_cmd.ll6.2.0.err Initial Working Dir: /home/loadl/TEST DIR Dependency: Requirements: ((Arch == "R6000") && (OpSys == "AIX43")) Preferences: Step Type: Serial Min Processors: Max Processors: Allocated Host: 116.pok.ibm.com Submitting host: 116.pok.ibm.com Notify User: load1@116.pok.ibm.com Shell: /bin/ksh LoadLeveler Group: No Group Class: No Class Cpu Hard Limit: -1 Cpu Soft Limit: -1 Data Hard Limit: -1 Data Soft Limit: -1 Core Hard Limit: -1 Core Soft Limit: -1 File Hard Limit: -1 File Soft Limit: -1 Stack Hard Limit: -1 Stack Soft Limit: -1 Rss Hard Limit: -1 Rss Soft Limit: -1 Step Cpu Hard Limit: -1 Step Cpu Soft Limit: -1 Wall Clk Hard Limit: 3000 seconds Wall Clk Soft Limit: -1 Comment: Account: Unix Group: loadl User Space Windows: 0 NQS Submit Queue:

The following is sample output for the **llq -l -x k10n10.3.0** command, where k10n10.3.0 is a parallel job.

NQS Query Queues:

Job Step Id: k10n10.ppd.pok.ibm.com.3.0 Job Name: k10n10.ppd.pok.ibm.com.3 Step Name: 0 Structure Version: 9 Owner: richc Queue Date: Wed Apr 8 13:33:10 1998 Status: Running Dispatch Time: Start Time: Completion Date: Completion Code: User Priority: 50 user\_sysprio: 0 class\_sysprio: 0 group\_sysprio: 0 System Priority: 0 q\_sysprio: 0 Notifications: Always Virtual Image Size: 506 kilobytes Checkpoint: Restart: yes Hold Job Until: Env: In: /dev/null Out: mpi.out Err: mpi.err Initial Working Dir: /u/richc/sp/mpi Dependency: Step Type: General Parallel Submitting host: k10n10.ppd.pok.ibm.com Notify User: richc@k10n10.ppd.pok.ibm.com Shell: /bin/ksh LoadLeveler Group: No Group Class: No Class Cpu Hard Limit: -1 Cpu Soft Limit: -1 Data Hard Limit: -1 Data Soft Limit: -1 Core Hard Limit: -1 Core Soft Limit: -1 File Hard Limit: -1 File Soft Limit: -1 Stack Hard Limit: -1 Stack Soft Limit: -1 Rss Hard Limit: -1 Rss Soft Limit: -1 Step Cpu Hard Limit: -1 Step Cpu Soft Limit: -1 Wall Clk Hard Limit: 6000 seconds Wall Clk Soft Limit: 5965 seconds Comment: Account: Unix Group: usr NQS Submit Queue: NQS Query Queues: Negotiator Messages:

```
----- Detail for k10n10.ppd.pok.ibm.com.3.0 -----
       Running Host: k10n09.ppd.pok.ibm.com
      Machine Speed: 1.000000
  Starter User Time:
                       0+00:00:00.170000
Starter System Time:
                       0+00:00:00.300000
 Starter Total Time:
                       0+00:00:00.470000
     Starter maxrss: 1256
      Starter ixrss: 5628
      Starter idrss: 9552
      Starter isrss: 0
     Starter minflt: 793
     Starter majflt: 10
      Starter nswap: 0
    Starter inblock: 0
    Starter oublock: 0
     Starter msgsnd: 0
     Starter msgrcv: 0
   Starter nsignals: 0
      Starter nvcsw: 399
     Starter nivcsw: 31
     Step User Time:
                       0+00:00:00.40000
   Step System Time:
                       0+00:00:00.40000
    Step Total Time:
                       0+00:00:00.80000
        Step maxrss: 960
         Step ixrss: 2120
         Step idrss: 2436
         Step isrss: 0
        Step minflt: 273
        Step majflt: 12
         Step nswap: 0
       Step inblock: 0
       Step oublock: 0
        Step msgsnd: 0
        Step msgrcv: 0
      Step nsignals: 0
         Step nvcsw: 0
        Step nivcsw: 0
Node
----
   Name
                   :
   Requirements
                   :
   Preferences
                   :
                   : 2
   Node minimum
   Node maximum
                   : 2
                   : 2
```

Allocated Hosts : k10n09.ppd.pok.ibm.com:RUNNING:css0(0,MPI,us),

+ k10n10.ppd.pok.ibm.com:RUNNING:css0(0,MPI,us),

css0(1,MPI,us)

css0(1,MPI,us)

Node actual

```
Master Task
-----
   Executable
              : /u/richc/sp/poe/poe.musppa
               : /u/richc/sp/mpi/fvt_mpi -v 131072 -euilib us -ilevel 6
   Exec Args
                 -labelio yes -pmdlog yes
  Num Task Inst: 1
   Task Instance: k10n09:-1
Task
----
   Num Task Inst: 4
   Task Instance: k10n09:0:css0(0,MPI,us)
   Task Instance: k10n09:1:css0(1,MPI,us)
   Task Instance: k10n10:2:css0(0,MPI,us)
   Task Instance: k10n10:3:css0(1,MPI,us)
```

The long listing includes these fields:

| Job Step ID                                                                                                    | job step identifier.                           |
|----------------------------------------------------------------------------------------------------|------------------------------------------------|
| Job Name                                                                                                    | name of the job.                               |
| Step Name                                                                                                    | name of the job step                           |
| Structure Version                                                                                                    | internal version identifier.                   |
| Owner                                                                                                    | userid of the job submitter.                   |
| Queue Date                                                                                                    | date and time job was received by LoadLeveler. |
| Status                                                                                                    | status (state) of the job. Job status can be:  |
| Cancelled<br>Completed<br>Complete Pend<br>Deferred<br>Idle<br>Not Queued<br>Not Run<br>Pending<br>Rejected<br>Reject Pending<br>Removed<br>Remove Pendin<br>Running<br>Starting<br>Submission Err<br>System Hold<br>System and Us<br>Terminated<br>User Hold<br>Vacated<br>Vacate Pending | ng<br>For<br>Ser Hold                          |

For a detailed explanation of these job states, see "LoadLeveler Job States" on page 18.

**Dispatch Time** the time the job was dispatched.

| Completion Date    | date and time job completed or exited.                                                                              |
|--------------------|----------------------------------------------------------------------------------------------------|
| Completion Code    |                                                                                                    |
| -                  | the status returned by the wait3 UNIX system call.                                                                  |
| User Priority      | priority of the job, as specified by the user in the job command, or changed by the <b>Ilprio</b> command.          |
| user_sysprio       | user system priority of the job, where the value is defined in the administration file.                             |
| class_sysprio      | class priority of the job, where the value is defined in the administration files.                                  |
| group_sysprio      | group priority of the job, where the value is defined in the administration files.                                  |
| System Priority    | overall system priority of the job, where the value is defined by the SYSPRIO expression in the configuration file. |
| q_sysprio          | adjusted system priority of the job (See "How Does a Job's Priority Affect Dispatching Order?" on page 30.)         |
| Notifications      | notification status for the job, where:                                                                             |
|                    | <b>always</b><br>indicates notification is sent through the mail for all four<br>notification categories below.     |
|                    | <b>complete</b><br>indicates notification is sent through the mail only when<br>the job completes.                  |
|                    | error<br>indicates notification is sent through the mail only when<br>the job terminates abnormally.                |
|                    | never<br>indicates notification is never sent.                                                                      |
|                    | start<br>indicates notification is sent through the mail only when<br>starting or restarting the job.               |
| Virtual Image Size | of the executable that was submitted.                                                                               |
| Checkpoint         | checkpoint status (yes or no)                                                                                       |
| Restart            | restart status (yes or no)                                                                                          |
| Hold Job Until     | job is deferred until this date and time.                                                                           |
| Cmd                | name of the executable that was submitted.                                                                          |
| Args               | arguments that were passed to the executable.                                                                       |
| Env                | environment variables to be set before executable runs.<br>Appears only when the <b>-x</b> option is specified.     |
| In                 | file to be used for stdin.                                                                                          |
| Out                | file to be used for stdout.                                                                                         |
| Err                | file to be used for stderr.                                                                                         |
|                    |                                                                                                    |

| Init Working Directory |                                                                                                    |
|------------------------|----------------------------------------------------------------------------------------------------|
|                        | directory from which the job is run. The relative directory from which the stdio files are accessed, if appropriate. |
| Dependency             | job requirements as specified when the job was submitted.                                                            |
| Requirements           | job requirements as specified when the job was submitted.                                                            |
| Preferences            | job preferences as specified when the job was submitted.                                                             |
| Job Type               | type of job (serial or parallel).                                                                                    |
| Min Processors         | minimum number of processors needed for this job.                                                                    |
| Max Processors         | maximum number of processors needed for this job.                                                                    |
| Allocated Hosts        | the machines that have been allocated for this job.                                                                  |
| Submitting Host        | name of machine to which job is submitted the job.                                                                   |
| Notify User            | user to be notified by mail of job status.                                                                           |
| Shell                  | shell to be used when job is run.                                                                                    |
| LL_Group               | the LoadLeveler group associated with the job.                                                                       |
| Class                  | job class as specified when job was submitted.                                                                       |
| CPU Hard Limit         | CPU hard limit as specified when job was submitted.                                                                  |
| CPU Soft Limit         | CPU soft limit as specified when job was submitted.                                                                  |
| Data Hard Limit        | Data hard limit as specified when job was submitted.                                                                 |
| Data Soft Limit        | Data soft limit as specified when job was submitted.                                                                 |
| Core Hard Limit        | Core hard limit as specified when job was submitted.                                                                 |
| Core Soft Limit        | Core soft limit as specified when job was submitted.                                                                 |
| File Hard Limit        | File hard limits as specified when job was submitted.                                                                |
| File Soft Limit        | File soft limit as specified when job was submitted.                                                                 |
| Stack Hard Limit       | Stack hard limit as specified when job was submitted.                                                                |
| Stack Soft Limit       | Stack soft limit as specified when job was submitted.                                                                |
| <b>Rss Hard Limit</b>  | RSS hard limit as specified when job was submitted.                                                                  |
| Rss Soft Limit         | RSS soft limit as specified when job was submitted.                                                                  |
| Job Cpu Hard Limit     | Job CPU hard limit as specified when job was submitted.                                                              |
| Job Cpu Soft Limit     | Job CPU soft limit as specified when job was submitted.                                                              |
| Wall Clock Hard Limit  | Wall clock hard limit as specified when job was submitted.                                                           |
| Wall Clock Soft Limit  | Wall clock soft limit as specified when job was submitted.                                                           |
| NQS Submit Queue       | The name of the NQS pipe queue to which the NQS job will be routed.                                                  |
| NQS Query Queue        | The NQS queue names you can use to monitor the job.                                                                  |
| Comment                | The comment specified in the job command file.                                                                       |
| Account                | account number specified in the job command file.                                                                    |
| UNIX Group             | effective UNIX group name.                                                                                           |

| Negotiator Messages | informational message for jobs in the Idle or NotQueued |
|---------------------|---------------------------------------------------------|
|                     | state.                                                  |

Other fields displayed when issuing IIq -x -I are:

| maxrss                     | maximum resident set size utilized.                                                                                                    |
|----------------------------|----------------------------------------------------------------------------------------------------|
| ixrss                      | amount of shared memory used.                                                                                                    |
| idrss                      | amount of unshared memory used.                                                                                                    |
| isrss                      | Integral unshared stack used.                                                                                                    |
| minflt                     | # Page faults (re-claimed).                                                                                                    |
| majflt                     | # Page faults (I/O required).                                                                                                    |
| nswap                      | # times swapped out.                                                                                                    |
| inblock                    | # times file system performed input.                                                                                                    |
| oublock                    | # times file system performed output.                                                                                                    |
| msgsnd                     | # of IPC messages sent.                                                                                                    |
| msgrcv                     | # of IPC messages received.                                                                                                    |
| nsignals                   | # of signals delivered.                                                                                                    |
| nvcsw                      | # of context switches due to voluntarily giving up processor.                                                                                                    |
| nivcsw                     | # of involuntary context switches.                                                                                                    |
| Other fields displayed for | parallel jobs are:                                                                                                    |
| Allocated Hosts            | allocated hostname information in the format<br>hostname:task status:adapter usage. The adapter usage<br>information is in the format adapter name(adapter<br>window ID,network protocol,mode).  |
| Task Instance              | task instance information in the format <i>hostname:task</i><br><i>ID:adapter usage</i> . The <i>adapter usage</i> information is in<br>the format <i>adapter name(adapter window ID,network</i> |

protocol,mode).

### **Ilstatus - Query Machine Status**

### Purpose

Returns status information about machines in the LoadLeveler cluster. It does not provide status on any NQS machine. Syntax **IIstatus** [-?] [-H] [-v] [-I] [-f category\_list] [-r category\_list] [hostlist] Flags -? Provides a short usage message. -H Provides extended help information. Outputs the name of the command, release number, service -v level, service level date, and operating system used to build the command. -1 Specifies that a long listing be generated for each machine for which status is requested. If -I is not specified, the standard list, described below, is generated. -f category\_list Is a blank-delimited list of categories you want to query. Each category you specify must be preceded by a percent sign. The category\_list cannot contain duplicate entries. This flag allows you to create a customized version of the standard **listatus** listing. The output fields produced by this flag all have a fixed length. The output is displayed in the order in which you specify the categories. *category\_list* can be one or more of the following: %a Hardware architecture %act Number of jobs dispatched by the schedd on this machine %cm Custom Metric value %cpu Number of CPUs on this machine %d Available disk space in the LoadLeveler execute directory %i Number of seconds since last keyboard or mouse activity %inq Number of jobs in queue that were scheduled from this machine %| Berkeley one-minute load average %m Physical memory on this machine %mt Maximum number of tasks that can run simultaneously on this machine %n Machine name %**o** Operating system on this machine %r Number of jobs running on this machine %sca Availability of the schedd daemon State of the schedd daemon %scs %sta Availability of the startd daemon %sts State of the startd daemon %v Available swap space of this machine Is a blank-delimited list of categories you want to query. Each -r category list category you specify must be preceded by a percent sign. The

category\_list cannot contain duplicate entries. This flag allows you

|             | hostlist                                                          | to create a customized version of the standard <b>IIstatus</b> listing.<br>The output produced by this flag is considered raw, in that the<br>fields can be variable in length. The output is displayed in the<br>order in which you specify the formats. Output fields are<br>separated by an exclamation point (!). <i>category_list</i> can be one or<br>more of the categories listed under the <b>-f</b> flag.<br>Is a blank-delimited list of machines for which status is requested. |
|-------------|-------------------------------------------------------------------|----------------------------------------------------------------------------------------------------|
| Description | lf no <i>hostlist</i> is s                                        | specified, all machines are queried.                                                                                                    |
|             | •                                                                 | re than a few machines configured for LoadLeveler, consider output to a file when using the <b>-I</b> flag.                                                                                                    |
|             | situation. Since                                                  | periodically updates the central manager with a snapshot of its<br>the information returned by using <b>llstatus</b> is a collection of such<br>aken at varying times, the total picture may not be completely                                                                                                    |
| Examples    | This example re<br>11status -1 si                                 | equests a long status listing for machines named silver and gold.                                                                                                    |
| Results     | The Standard I<br>the -I option with                              | the term "job step" refers to either a serial job step or a parallel task.<br><b>Listing:</b> The standard listing is generated when you do <i>not</i> specify<br>th the <b>llstatus</b> command. The following is sample output from the<br>and, where there are two nodes in the cluster.                                                                                                    |
|             | k10n12.ppd.pok<br>R6000/AIX43<br>Total Machines<br>The Central Ma | 2 machines 3 jobs 1 running                                                                                                    |

The standard listing includes the following fields:

Name hostname of the machine.

**Schedd** state of the schedd daemon, which can be one of the following:

Down Drned (Drained) Drning (Draining) Avail (Available)

For a detailed explanation of these states, see "The schedd Daemon" on page 14.

- **InQ** number of job steps in the queue that were scheduled from this machine.
- Act number of job steps that the schedd has dispatched.
- **Startd** state of the startd daemon, which can be:

Busy Down Drned (Drained) Drning (Draining) Flush Idle None Resrvd (Reserved) Run (Running) Suspnd (Suspend)

For a detailed explanation of these states, see "The startd Daemon" on page 15.

| Run   | number of job steps running on this machine.                                                                          |
|-------|----------------------------------------------------------------------------------------------------|
| LdAvg | Berkeley one-minute load average on this machine.                                                                     |
| Idle  | number of seconds since keyboard or mouse activity in a login session was detected. Highest number displayed is 9999. |
| Arch  | hardware architecture of machine as listed in configuration file.                                                     |
| OpSys | operating system on this machine.                                                                                     |

**Customized, Formatted Standard Listing:** A customized and formatted standard listing is generated when you specify **IIstatus** with the **-f** option. The following is sample output from this command:

11status -f %n %scs %inq %m %v %sts %l %o

| Name<br>115.pok.ibm.com<br>116.pok.ibm.com |          | InQ<br>0<br>3 | Memory<br>128<br>224 | 22    | eeVMemory<br>708<br>732 | Sta<br>Run<br>Run | LdAvg<br>0.23<br>0.51 | OpSys<br>AIX43<br>AIX43 |
|--------------------------------------------|----------|---------------|----------------------|-------|-------------------------|-------------------|-----------------------|-------------------------|
| R6000/AIX43<br>Total Machines              |          |               | nachines<br>nachines |       | jobs<br>jobs            | 3<br>3            | ning<br>ning          |                         |
| The Central Mana                           | ger is d | efined        | on 115.pok           | .ibm. | com                     |                   |                       |                         |
| All machines on                            | the mach | ine_li        | st are pres          | ent.  |                         |                   |                       |                         |

**Customized, Unformatted Standard Listing:** A customized and unformatted (raw) standard listing is generated when you specify **IIstatus** with the **-r** flag. Output fields are separated by an exclamation point (!). The following is sample output from this command:

llstatus -r %n %scs %inq %m %v %sts %l %o

115.pok.ibm.com!Avail!0!128!22688!Running!0.14!AIX43
116.pok.ibm.com!Avail!3!224!16668!Running!0.37!AIX43

**The Long Listing:** The long listing is generated when you specify the **-I** option with the **IIstatus** command. Following the sample output is an explanation of all possible fields displayed by the **IIstatus** command.

The following is sample output from the listatus -I li6 command:

| Name                      | = 116.pok.ibm.com                                |
|---------------------------|--------------------------------------------------|
| Machine                   | = 116.pok.ibm.com                                |
| Arch                      | = R6000                                          |
| OpSys                     | = AIX43                                          |
| SYSPRIO                   | = (0 - QDate)                                    |
| MACHPRIO                  | = (0 - LoadAvg)                                  |
| VirtualMemory             | = 16640                                          |
| Disk                      | = 23000                                          |
| KeyboardIdle              | = 600                                            |
| Tmp                       | = 48868                                          |
| LoadAvg                   | = 0.302991                                       |
| ConfiguredClasses         | = No Class(2) osl(1) small(2) medium(1) POE(2)   |
| AvailableClasses          | = No Class(0) osl(1) small(2) medium(1) $POE(2)$ |
| DrainingClasses           | =                                                |
| DrainedClasses            | =                                                |
| Pool                      | = 1                                              |
| Adapter                   | = css0(tb3mx,11x5,9.114.16.155,26,4)             |
| Feature                   | = css0(cb5mx, 11x5, 5.114.10.155, 20, 4)         |
| Max_Starters              | = 2                                              |
|                           | = 224                                            |
| Memory<br>ConfigTimeStamp | - 224<br>= Wed Apr 8 09:05:36 1998               |
|                           | •                                                |
| Cpus                      | = 1                                              |
| Speed                     | = 1.000000                                       |
| Subnet                    | = 9.117.17                                       |
| MasterMachPriority        | = 0.000000                                       |
| CustomMetric              | = 1                                              |
| StartdAvail               | = 1                                              |
| State                     | = Running                                        |
|                           | = Wed Apr 8 09:46:33 1998                        |
| START                     | = T                                              |
| SUSPEND                   | = <u>F</u>                                       |
| CONTINUE                  | = T                                              |
| VACATE                    | = F                                              |
| KILL                      | = F                                              |
| Machine Mode              | = general                                        |
| Running                   | = 2                                              |
| ScheddAvail               | = 1                                              |
| ScheddState               | = Avail                                          |
| ScheddRunning             | = 3                                              |
| Pending                   | = 0                                              |
| Starting                  | = 0                                              |
| Idle                      | = 0                                              |
| Unexpanded                | = 0                                              |
| Held                      | = 0                                              |
| Removed                   | = 0                                              |
| RemovedPending            | = 0                                              |
| Completed                 | = 0                                              |
| TotalJobs                 | = 3                                              |
| TimeStamp                 | = Wed Apr 8 09:47:45 1998                        |

The long listing includes these fields:

| Name        | hostname of the machine.                                             |
|-------------|----------------------------------------------------------------------|
| Running     | number of job steps running on this machine.                         |
| ScheddAvail | flag indicating if machine is running a schedd daemon (0=no, 1=yes). |

| StartdAvail | flag indicating if machine is running a startd daemon (0=no, 1=yes). |
|-------------|----------------------------------------------------------------------|
| State       | state of the startd daemon, which can be:                            |
| Busy        |                                                                      |
| Down        |                                                                      |
| Drain       |                                                                      |
| Flush       |                                                                      |
| Idle        |                                                                      |
| None        |                                                                      |
| Reserved    |                                                                      |
| Running     |                                                                      |
| Suspend     |                                                                      |

For a detailed explanation of these states, see "The startd Daemon" on page 15.

| OpSys                 | operating system on this machine.                                                                                                    |
|-----------------------|----------------------------------------------------------------------------------------------------|
| Arch                  | hardware architecture of machine as listed in configuration file.                                                                                                    |
| Machine               | fully qualified name of the machine.                                                                                                    |
| START                 | the expression, defined following C conventions in the configuration file, that evaluates to true or false (T/F). This determines whether jobs can be started on this machine.              |
| SUSPEND               | the expression, defined following C conventions in the configuration file, that evaluates to true or false (T/F). This determines whether running jobs should be suspended on this machine. |
| CONTINUE              | the expression, defined following C conventions in the configuration file, that evaluates to true or false (T/F). This determines whether suspended jobs are continued on this machine.     |
| VACATE                | the expression, defined following C conventions in the configuration file, that evaluates to true or false (T/F). This determines whether suspended jobs are vacated on this machine.       |
| KILL                  | the expression, defined following C conventions in the configuration file, that evaluates to true or false (T/F). This determines whether running jobs should be killed on this machine.    |
| SYSPRIO               | actual expression that determines overall system priority of the job, defined in the configuration file.                                                                                    |
| MACHPRIO              | actual expression that determines machine priority, defined in the configuration file.                                                                                                    |
| Machine Mode          | the type of job this machine can run. This can be: batch, interactive, or general.                                                                                                    |
| Virtual Memory        | available swap space, in kilobytes, on this machine.                                                                                                    |
| Entered Current State | date and time when machine state was set.                                                                                                    |

| Disk                                                                                                    | available space, in kilobytes (less 512KB) in LoadLeveler's execute directory on this machine.                                                                                                    |
|----------------------------------------------------------------------------------------------------|----------------------------------------------------------------------------------------------------|
| Keyboard Idle                                                                                                    | number of seconds since last keyboard or mouse activity.                                                                                                    |
| LoadAvg                                                                                                    | Berkely one-minute load average on machine.                                                                                                    |
| AvailableClasses                                                                                                    | set of currently available classes.                                                                                                    |
| DrainingClasses                                                                                                    | set of names of classes which are currently being drained on this machine.                                                                                                    |
| DrainedClasses                                                                                                    | set of names of classes which have been drained on this machine and are therefore unavailable.                                                                                                    |
| ConfiguredClasses                                                                                                    | set of all classes supported on this machine, both those in<br>use and those not in use, as defined in the configuration<br>file.                                                                                                    |
| Pool                                                                                                    | the identifier of the pool where this startd machine is located.                                                                                                    |
| Adapter                                                                                                    | network adapter information associated with this machine.<br>The format of this information is <i>adapter</i><br><i>name(network_type, interface_name, interface_address,</i><br><i>switch_node_number, max_adapter_window)</i> . These fields<br>are defined in the adapter stanza in the administration file.                                                                                                    |
| Feature                                                                                                    | set of all features on this machine.                                                                                                    |
| Memory                                                                                                    | physical memory, in megabytes, on this machine.                                                                                                    |
| Mass. Clasters                                                                                                    | we are the second and the base of the table of the second second s                                                                                                    |
| Max_Starters                                                                                                    | maximum number of job steps that can run simultaneously on this machine.                                                                                                    |
| Max_Starters Config Time Stamp                                                                                                    |                                                                                                    |
|                                                                                                    | on this machine.                                                                                                    |
| Config Time Stamp                                                                                                    | on this machine.<br>date and time of last (re)configuration.                                                                                                    |
| Config Time Stamp<br>Cpus                                                                                                    | on this machine.<br>date and time of last (re)configuration.<br>number of CPUs on this machine.                                                                                                    |
| Config Time Stamp<br>Cpus<br>Speed                                                                                                    | on this machine.<br>date and time of last (re)configuration.<br>number of CPUs on this machine.<br>speed associated with the machine.                                                                                                    |
| Config Time Stamp<br>Cpus<br>Speed<br>MasterMachPriority                                                                                                    | on this machine.<br>date and time of last (re)configuration.<br>number of CPUs on this machine.<br>speed associated with the machine.<br>machine priority for the parallel master node.                                                                                                    |
| Config Time Stamp<br>Cpus<br>Speed<br>MasterMachPriority<br>Subnet                                                                                                  | on this machine.<br>date and time of last (re)configuration.<br>number of CPUs on this machine.<br>speed associated with the machine.<br>machine priority for the parallel master node.<br>TCP/IP subnet that this machine resides on.<br>number that indicates the order of the machines for                                                                                                    |
| Config Time Stamp<br>Cpus<br>Speed<br>MasterMachPriority<br>Subnet<br>CustomMetric                                                                                  | on this machine.<br>date and time of last (re)configuration.<br>number of CPUs on this machine.<br>speed associated with the machine.<br>machine priority for the parallel master node.<br>TCP/IP subnet that this machine resides on.<br>number that indicates the order of the machines for<br>scheduling purposes.<br>number of job steps submitted to this machine that are                                                                                                    |
| Config Time Stamp<br>Cpus<br>Speed<br>MasterMachPriority<br>Subnet<br>CustomMetric<br>ScheddRunning                                                                 | on this machine.<br>date and time of last (re)configuration.<br>number of CPUs on this machine.<br>speed associated with the machine.<br>machine priority for the parallel master node.<br>TCP/IP subnet that this machine resides on.<br>number that indicates the order of the machines for<br>scheduling purposes.<br>number of job steps submitted to this machine that are<br>running somewhere in the LoadLeveler cluster.                                                                                                    |
| Config Time Stamp<br>Cpus<br>Speed<br>MasterMachPriority<br>Subnet<br>CustomMetric<br>ScheddRunning<br>Pending                                                      | on this machine.<br>date and time of last (re)configuration.<br>number of CPUs on this machine.<br>speed associated with the machine.<br>machine priority for the parallel master node.<br>TCP/IP subnet that this machine resides on.<br>number that indicates the order of the machines for<br>scheduling purposes.<br>number of job steps submitted to this machine that are<br>running somewhere in the LoadLeveler cluster.<br>number of job steps in this state on this schedd machine.                                                                                                    |
| Config Time Stamp<br>Cpus<br>Speed<br>MasterMachPriority<br>Subnet<br>CustomMetric<br>ScheddRunning<br>Pending<br>Starting                                          | on this machine.<br>date and time of last (re)configuration.<br>number of CPUs on this machine.<br>speed associated with the machine.<br>machine priority for the parallel master node.<br>TCP/IP subnet that this machine resides on.<br>number that indicates the order of the machines for<br>scheduling purposes.<br>number of job steps submitted to this machine that are<br>running somewhere in the LoadLeveler cluster.<br>number of job steps in this state on this schedd machine.                                                                                                    |
| Config Time Stamp<br>Cpus<br>Speed<br>MasterMachPriority<br>Subnet<br>CustomMetric<br>ScheddRunning<br>Pending<br>Starting<br>Idle                                  | on this machine.<br>date and time of last (re)configuration.<br>number of CPUs on this machine.<br>speed associated with the machine.<br>machine priority for the parallel master node.<br>TCP/IP subnet that this machine resides on.<br>number that indicates the order of the machines for<br>scheduling purposes.<br>number of job steps submitted to this machine that are<br>running somewhere in the LoadLeveler cluster.<br>number of job steps in this state on this schedd machine.<br>number of job steps in this state on this schedd machine.                                                                                                    |
| Config Time Stamp<br>Cpus<br>Speed<br>MasterMachPriority<br>Subnet<br>CustomMetric<br>ScheddRunning<br>Pending<br>Starting<br>Idle<br>Unexpanded                    | on this machine.<br>date and time of last (re)configuration.<br>number of CPUs on this machine.<br>speed associated with the machine.<br>machine priority for the parallel master node.<br>TCP/IP subnet that this machine resides on.<br>number that indicates the order of the machines for<br>scheduling purposes.<br>number of job steps submitted to this machine that are<br>running somewhere in the LoadLeveler cluster.<br>number of job steps in this state on this schedd machine.<br>number of job steps in this state on this schedd machine.<br>number of job steps in this state on this schedd machine.                                                                                                    |
| Config Time Stamp<br>Cpus<br>Speed<br>MasterMachPriority<br>Subnet<br>CustomMetric<br>ScheddRunning<br>Pending<br>Starting<br>Idle<br>Unexpanded<br>Held            | on this machine.<br>date and time of last (re)configuration.<br>number of CPUs on this machine.<br>speed associated with the machine.<br>machine priority for the parallel master node.<br>TCP/IP subnet that this machine resides on.<br>number that indicates the order of the machines for<br>scheduling purposes.<br>number of job steps submitted to this machine that are<br>running somewhere in the LoadLeveler cluster.<br>number of job steps in this state on this schedd machine.<br>number of job steps in this state on this schedd machine.<br>number of job steps in this state on this schedd machine.<br>number of job steps in this state on this schedd machine.<br>number of job steps in this state on this schedd machine.                                                                                                    |
| Config Time Stamp<br>Cpus<br>Speed<br>MasterMachPriority<br>Subnet<br>CustomMetric<br>ScheddRunning<br>Pending<br>Starting<br>Idle<br>Unexpanded<br>Held<br>Removed | on this machine.<br>date and time of last (re)configuration.<br>number of CPUs on this machine.<br>speed associated with the machine.<br>machine priority for the parallel master node.<br>TCP/IP subnet that this machine resides on.<br>number that indicates the order of the machines for<br>scheduling purposes.<br>number of job steps submitted to this machine that are<br>running somewhere in the LoadLeveler cluster.<br>number of job steps in this state on this schedd machine.<br>number of job steps in this state on this schedd machine.<br>number of job steps in this state on this schedd machine.<br>number of job steps in this state on this schedd machine.<br>number of job steps in this state on this schedd machine.<br>number of job steps in this state on this schedd machine.<br>number of job steps in this state on this schedd machine.<br>number of job steps in this state on this schedd machine. |

| Total Jobs  | number of total job steps submitted to this schedd machine.                               |
|-------------|-------------------------------------------------------------------------------------------|
| ScheddState | state of the schedd on this schedd machine.                                               |
| time stamp  | date and time the central manager last received a status update from this schedd machine. |

### Ilsubmit - Submit a Job

### **Purpose**

Submits a job to LoadLeveler to be dispatched based upon job requirements in the job command file.

You can submit both LoadLeveler jobs and NQS jobs. To submit NQS jobs, the job command file must contain the shell script to be submitted to the NQS node.

### Syntax

IIsubmit [-?] [-H] [-v] [-q] [-n] [cmdfile | -]

### Flags

- -? Provides a short usage message.
- -H Provides extended help information.
- -v Outputs the name of the command, release number, service level, service level date, and operating system used to build the command.
- -q Specifies quiet mode: print no messages other than error messages.
- -n Compiles the job command file, including checking for syntax errors, but does not submit it.
- *cmdfile* Is the name of the job command file containing LoadLeveler commands.
  - Specifies that LoadLeveler commands that would normally be in the job command file are read from stdin. When entry is complete, press Ctrl-D to end the input.

### **Related Information**

- Users with **uid** or **gid** equal to 0 are not allowed to issue the **Ilsubmit** command.
- When a LoadLeveler job ends, you may receive UNIX mail notification indicating the job exit status. For example, you could get the following mail message:

```
Your LoadLeveler job
myjob1
exited with status 139.
```

The return code 139 is from the user's job, and is not a LoadLeveler return code.

• For information on writing a program to filter job scripts when they are submitted, see "Filtering a Job Script" on page 279.

### **Examples**

In this example, a job command file named *qtrlyrun.cmd* is submitted. llsubmit qtrlyrun.cmd

### **Results**

The following shows the results of the **IIsubmit qtrlyrun.cmd** command issued from the machine **earth**:

llsubmit: The job "earth.505" has been submitted.

Note that 505 is the job ID generated by LoadLeveler.

# Ilsummary - Return Job Resource Information for Accounting

| Purpose | Poturne job rocourc | a information on completed jobs for accounting purposes                                                                                                    |
|---------|---------------------|----------------------------------------------------------------------------------------------------|
|         | Returns job resourc | e information on completed jobs for accounting purposes.                                                                                                    |
| Syntax  |                     | [-v] [-x] [-l] [-s <i>MM/DD/YY</i> to <i>MM/DD/YY</i> ] [-e <i>MM/DD/YY</i> to<br>er] [-c class] [-g group] [-G unixgroup] [-a allocated] [-r report] [-j<br>on] [filename]                                                                                                    |
| Flags   |                     |                                                                                                    |
|         | -?                  | Provides a short usage message.                                                                                                    |
|         | -н                  | Provides extended help information.                                                                                                    |
|         | -v                  | Outputs the name of the command, release number, service level, service level date, and operating system used to build the command.                                                                                                    |
|         | -x                  | Provides extended information. Using <b>-x</b> can produce a very<br>long report. This option is meaningful only when used with the<br><b>-I</b> option. You must enable the recording of accounting data in<br>order to collect information with the <b>-x</b> flag. To do this, specify<br><b>ACCT=A_ON A_DETAIL</b> in your <b>LoadL_config</b> file. |
|         | -1                  | Specifies that the long form of output is displayed.                                                                                                    |
|         | -S                  | Specifies a range for the start date (queue date) for accounting data to be included in this report. The format for entering the date is either $MM/DD/YY$ (where $MM$ is month, $DD$ is day, and $YY$ is year), or is a string of digits representing the number of seconds since 1970. The default is to include all the data in the report.           |
|         | -e                  | Specifies a range for the end date (completion date) for accounting data to be included in this report. The format for entering the date is either $MM/DD/YY$ (where $MM$ is month, $DD$ is day, and $YY$ is year), or is a string of digits representing the number of seconds since 1970. The default is to include all the data in the report.        |
|         | -u user             | Specifies the user ID for whom accounting data is reported.                                                                                                    |
|         | -c class            | Specifies the class for which accounting data is reported.                                                                                                    |
|         | -g group            | Specifies the LoadLeveler group for which accounting data reported is reported.                                                                                                    |
|         | -G unixgroup        | Specifies the UNIX group for which accounting data is reported.                                                                                                    |
|         | -a allocated        | Specifies the hostname that was allocated to run the job. You can specify the allocated host in short or long form.                                                                                                    |

- -r report Specifies the report type. You can choose one or more of the following reports:
  - resourceProvides CPU usage for all submitted jobs, including those<br/>that did not run. This is the default.avgthroughputProvides average queue time, run time, and CPU time for<br/>jobs that ran for at least some period of time.maxthroughputProvides maximum queue time, run time, and CPU time for<br/>jobs that ran for at least some period of time.minthroughputProvides minimum queue time, run time, and CPU time for<br/>jobs that ran for at least some period of time.throughputSelects all throughput reports.numericReports CPU times in seconds rather than hours, minutes,<br/>and seconds

You must enable the recording of accounting data in order to generate any of the four throughput reports. To do this, specify **ACCT=A\_ON A\_DETAIL** in your **LoadL\_config** file.

| -d section    | Specifies the category (data section) for which you want to generate a report. You can specify one or more of the following: user, group, unixgroup, class, account, day, week, month, jobid, jobname, allocated.                                                                                                |
|---------------|----------------------------------------------------------------------------------------------------|
| -j host.jobid | The job for which accounting data is reported. <i>host</i> is the name of the machine to which the job was submitted. The default is the local machine. <i>jobid</i> is the job ID assigned to the job when it was submitted using the <b>IIsubmit</b> command. The entire <i>host.jobid</i> string is required. |
| filename      | The file containing the accounting data. If not specified, the default is the local history file on the machine from which the command was issued. You can use the <b>llacctmrg</b> command to produce such a file.                                                                                              |

### **Examples**

The following example requests summary reports (standard listing) of all the jobs submitted on your machine between the days of September 12, 1999 and October 12, 1999:

llsummary -s 09/12/99 to 10/12/99

### Results

**The Standard Listing:** The standard listing is generated when you do not specify **-I**. **-r**, or **-d** with **Ilsummary**. This sample report includes summaries of the following data:

- Number of jobs, Total CPU usage, per user.
- Number of jobs, Total CPU usage, per class.
- Number of jobs, Total CPU usage, per group.
- Number of jobs, Total CPU usage, per account number.

The following is an example of the standard listing:

| Name        | Jobs    | Steps | Job Cpu    | Starter Cpu | Leverage |
|-------------|---------|-------|------------|-------------|----------|
| krystal     | 15      | 36    | 0+00:09:50 | 0+00:00:10  | 59.0     |
| lixin3      | 18      | 54    | 0+00:08:28 | 0+00:00:16  | 31.8     |
| TOTAL       | 33      | 90    | 0+00:18:18 | 0+00:00:27  | 40.7     |
| Class       | Jobs    | Stone | Joh Cou    | Stanton Cou | Lovonago |
|             |         | Steps | Job Cpu    | Starter Cpu | Leverage |
| small       | 9       | 21    | 0+00:01:03 | 0+00:00:06  | 10.5     |
| large       | 12      | 36    | 0+00:13:45 | 0+00:00:11  | 75.0     |
| os12        | 3       | 9     | 0+00:00:27 | 0+00:00:02  | 13.5     |
| No_Class    | 9       | 24    | 0+00:03:01 | 0+00:00:06  | 30.2     |
| TOTAL       | 33      | 90    | 0+00:18:18 | 0+00:00:27  | 40.7     |
| Group       | Jobs    | Steps | Job Cpu    | Starter Cpu | Leverage |
| No Group    | 12      | 30    | 0+00:09:32 | 0+00:00:09  | 63.6     |
| chemistry   | 7       | 18    | 0+00:04:50 | 0+00:00:05  | 58.0     |
| engineering | ,<br>14 | 42    | 0+00:04:50 | 0+00:00:12  | 19.7     |
| TOTAL       | 33      | 90    | 0+00:18:18 | 0+00:00:12  |          |
| TUTAL       | 33      | 90    | 0+00:10:10 | 0+00:00:27  | 40.7     |
| Account     | Jobs    | Steps | Job Cpu    | Starter Cpu | Leverage |
| 33333       | 16      | 39    | 0+00:05:54 | 0+00:00:11  | 32.2     |
| 22222       | 15      | 45    | 0+00:12:05 | 0+00:00:13  | 55.8     |
| 99999       | 2       | 6     | 0+00:00:18 | 0+00:00:01  | 18.0     |
| TOTAL       | 33      | 90    | 0+00:18:18 | 0+00:00:27  | 40.7     |

The standard listing includes the following fields:

| Name        | User ID submitting jobs.                                                                 |
|-------------|------------------------------------------------------------------------------------------|
| Class       | Class specified or defaulted for the jobs.                                               |
| Group       | User's login group.                                                                      |
| Account     | Account number specified for the jobs.                                                   |
| Jobs        | Count of the total number of jobs submitted by this user, class, group, or account.      |
| Steps       | Count of the total number of job steps submitted by this user, class, group, or account. |
| Job CPU     | Total CPU time consumed by user's jobs.                                                  |
| Starter CPU | Total CPU time consumed by LoadLeveler starter processes on behalf of the user jobs.     |
| Leverage    | Ratio of job CPU to starter CPU.                                                         |

**The -r Listing:** The following is sample output from the **Ilsummary -r throughput** command. Only the user output is shown; the class, group, and account lines are not shown.

| Name  | Jobs | Steps | AvgQueueTime | AvgRealTime | AvgCPUTime |  |
|-------|------|-------|--------------|-------------|------------|--|
| loadl | 1    | 4     | 0+00:00:03   | 0+00:05:27  | 0+00:05:17 |  |
| user1 | 2    | 6     | 0+00:03:05   | 0+00:03:45  | 0+00:03:04 |  |
| ALL   | 3    | 10    | 0+00:01:52   | 0+00:04:26  | 0+00:03:58 |  |
| Name  | Jobs | Steps | MinQueueTime | MinRealTime | MinCPUTime |  |
| loadl | 1    | .4    | 0+00:00:01   | 0+00:02:49  | 0+00:02:44 |  |
| user1 | 2    | 6     | 0+00:02:02   | 0+00:03:43  | 0+00:03:02 |  |
| ALL   | 3    | 10    | 0+00:00:01   | 0+00:02:49  | 0+00:02:44 |  |
| Name  | Jobs | Steps | MaxQueueTime | MaxRealTime | MaxCPUTime |  |
| loadl | 1    | .4    | 0+00:00:06   | 0+00:12:58  | 0+00:12:37 |  |
| user1 | 2    | 6     | 0+00:06:21   | 0+00:03:48  | 0+00:03:07 |  |
| ALL   | 3    | 10    | 0+00:06:21   | 0+00:12:58  | 0+00:12:37 |  |

The -r listing includes the following fields:

| AvgQueueTime | Average amount of time the job spent queued before running for this user, class, group, or account.                  |
|--------------|----------------------------------------------------------------------------------------------------|
| AvgRealTime  | Average amount of accumulated wall clock time for jobs associated with this user, class, group, or account.          |
| AvgCPUTime   | Average amount of accumulated CPU time for jobs associated with this user, class, group, or account.                 |
| MinQueueTime | Time of the job that spent the least amount of time in queue before running for this user, class, group, or account. |
| MinRealTime  | Time of the job with the least amount of wall clock time for this user, class, group, or account.                    |
| MinCPUime    | Time of the job with the least amount of CPU time for this user, class, group, or account.                           |

The MaxQueueTime, MaxRealTime, and MaxCPUTime fields display the time of the job with the greatest amount of queue, wall clock, and CPU time, respectively. The ALL line for the Average listing displays the average time for all users, classes, groups, and accounts. The ALL line for the Minimum listing displays the time of the job with the least amount of time for all users, classes, groups, and accounts. The ALL line for the Maximum listing displays the time of the job with the greatest amount of time for all users, classes, groups, and accounts.

**The Long Listing:** When you specify the **-x** option in conjunction with the **-I** option on the **Ilsummary** command, the long report resembles the following:

```
Job Id: 111.kgn.ibm.com 772
           Job Name: 111.kgn.ibm.com.772
  Structure Version: 140
             Owner: anton
         Unix group: staff
    Submitting Host: 111.kgn.ibm.com
  Submitting Userid: 17212
 Submitting Groupid: 100
   Number of Steps: 1
  ----- Step 111.kgn.ibm.com 772.0 ------
        Job Step Id: 111.kgn.ibm.com 772.0
         Step Name: c_test
         Queue Date: Wed Sep 6 09:43:38 CDT 1998
Job Step Dependency:
            Status: Completed
    Completion Date: Wed Sep 6 10:27:23 CDT 1998
    Completion Code: 0
        Start Count: 1
      User Priority: 50
      user sysprio: 0
      class sysprio: 0
      group_sysprio: 0
      Notifications: Complete
 Virtual Image Size: 19 kilobytes
        Checkpoint: no
            Restart: yes
     Hold Job Until:
                Cmd: job1.cmd
               Args:
                Env: LOADL CORESIZE = 1024
                In: /dev/null
                Out: job1.111.772.0.out
Err: job1.111.772.0.err
Initial Working Dir: /u/jeffli/regress
       Requirements: (Arch == "R6000") && (OpSys == "AIX43")
        Preferences:
          Step Type: Serial
     Min Processors:
    Max Processors:
     Allocated Host: 111.kgn.ibm.com
        Notify User: anton@ll1.kgn.ibm.com
              Shell: /bin/ksh
 LoadLeveler Group: No_Group
Class: No_Class
     Cpu Hard Limit: 300 seconds
    Cpu Soft Limit: 100 seconds
    Data Hard Limit: 262144000 bytes
    Data Soft Limit: 230686720 bytes
    Core Hard Limit: 262144000 bytes
    Core Soft Limit: -1
    File Hard Limit: 262144000 bytes
   File Soft Limit: 230686720 bytes
   Stack Hard Limit: 262144000 bytes
   Stack Soft Limit: -1
     Rss Hard Limit: 262144000 bytes
     Rss Soft Limit: -1
Step Cpu Hard Limit: 400 seconds
Step Cpu Soft Limit: 200 seconds
Wall Clk Hard Limit: 600 seconds
Wall Clk Soft Limit: 300 seconds
```

```
Comment:
              Account:
   NQS Submit Queue:
   NQS Query Queues:
  Job Tracking Exit:
  Job Tracking Args:
----- Detail for 111.kgn.ibm.com.772.0 -----
       Running Host: 111.kgn.ibm.com
Machine Speed: 1.000000
                Event: System
          Event Name: completed
       Time of Event: Wed Sep 6 10:27:23 CDT 1998

        Starter User Time:
        0+00:00:00.240000

        Starter System Time:
        0+00:00:00.390000

        Starter Total Time:
        0+00:00:00.630000

      Starter maxrss: 828
       Starter ixrss: 8388
       Starter idrss: 6896
       Starter isrss: 0
      Starter minflt: 202
      Starter majflt: 0
       Starter nswap: 0
    Starter inblock: 0
    Starter oublock: 0
     Starter msgsnd: 12
      Starter msgrcv: 11
   Starter nsignals: 1
       Starter nvcsw: 79
      Starter nivcsw: 0
      Step User Time: 0+00:00:00.810000
   Step System Time: 0+00:00:01.500000
    Step Total Time: 0+00:00:02.310000
         Step maxrss: 712
          Step ixrss: 15540
          Step idrss: 14296
          Step isrss: 0
         Step minflt: 1443
         Step majflt: 0
          Step nswap: 0
        Step inblock: 0
        Step oublock: 0
         Step msgsnd: 5
         Step msgrcv: 4
       Step nsignals: 14
          Step nvcsw: 70
         Step nivcsw: 0
```

For an explanation of these fields, see the description of the output fields for the long listing of the **IIq** command.

llsummary

The LoadLeveler Graphical User Interface

## Chapter 10. Graphical User Interface Overview

This chapter provides some introductory information on the LoadLeveler graphical user interface (GUI). This section provides neither complete nor detailed instructions on using either the LoadLeveler GUI or any other graphical user interface. If this is the first time you are using a Motif-based GUI, you should refer to the appropriate Motif documentation for general GUI information.

This chapter also discusses how to customize your graphical user interface by modifying the **Xloadl** and **Xloadl\_so** files and provides a discussion of the **skel.cmd** file.

Note that LoadLeveler provides an installation with two types of graphical user interfaces. One interface is for LoadLeveler users whose machines are interacting fully with LoadLeveler. The second interface is available to users whose machines are only participating on a limited basis. This second type of machine is called a submit-only machine.

### Starting the Graphical User Interface

To start the GUI, check your PATH variable to ensure that it is pointing to the LoadLeveler binaries. Also, check to see that your DISPLAY variable is set to your display. Then, type one of the following to start the GUI in the background:

xloadl\_so & (if you are running a submit-only machine)
xloadl & (for all other users)

### **Specifying Options**

In general, you can specify GUI options in any of the following ways:

- · Within the GUI using menu selections
- On the xloadl (or xloadl\_so) command line. Enter xloadl -h or xloadl\_so -h to see a list of the available options.
- In the **XloadI** file. See "Customizing the Graphical User Interface" on page 228 for more information.

### The LoadLeveler Main Window

LoadLeveler's main window has three sub-windows, titled Jobs, Machines, and Messages, as shown in Figure 32 on page 212. Each of these sub-windows has its own menu bar.

|                |                        | . /                    |              |        |            | bs           |              |      | ,        |              |                | rights res             | , , ,   |
|----------------|------------------------|------------------------|--------------|--------|------------|--------------|--------------|------|----------|--------------|----------------|------------------------|---------|
| File           | Actions                | Refresh                | Sort         | Selec  | t Ad       | lmin         | Co           | unai | apr      |              |                |                        | Helj    |
| dIN            | ame                    |                        | Owner        | r      | Subr       | itte         | ed           | ST   | PRI      | Cla          | 55             | Runni                  | ing On  |
| 10n02          |                        |                        | ptri         |        | 9/3        |              | ): 47        |      | 50       |              | allel          |                        |         |
| 10n02          |                        |                        | ptri         |        | 9/3        |              | ): 48        |      | 50       |              | Class          | k10n(                  | )2      |
| 10n02<br>10n10 |                        |                        | rolf<br>ptri |        | 9/3<br>9/3 |              | ):01<br>):54 |      | 50<br>50 |              | allel<br>allel |                        |         |
| 10n02          |                        |                        | ptri         |        |            | 7 12         |              |      | 50       |              | Class          |                        |         |
| 10n10          |                        |                        | load         |        |            | 09           |              |      |          |              | allel          |                        |         |
|                |                        |                        |              |        |            |              |              |      |          |              |                |                        |         |
| I              |                        |                        |              |        |            |              |              |      |          |              | _              |                        |         |
|                |                        |                        |              |        | Mac        | hine         | s            |      |          |              |                |                        |         |
| File           | Actions                | Refresh                | Sort         | Selec  | t Ad       | lmin         | Co           | unai | ada      |              |                |                        | Helj    |
| ame            |                        |                        | Sch          | edd I  | nQ Ac      | t St         | art:         | d Rı | un L     | dÀvg         | Idle           | Arch                   | OpSys   |
|                | . ppd. pok.            |                        | Ava          |        | _          | 1 Ru         | m            |      |          | 0.03         |                | R6000                  | AIX43   |
|                | . ppd. pok.            |                        | Ava:         |        | 2          | 0 Ru         |              |      |          |              |                | R6000                  | AIX43   |
|                | .pok.ibm.<br>.pok.ibm. |                        | Дом<br>Дом   | -      | 0          | 0 Do<br>0 Do |              |      | -        | 0.00<br>0.00 | _              | (Unknown)<br>(Unknown) |         |
| CHUMD.         | . pok. 10m.            | COM                    | TIOM         | 13     | v          | 0 00         | IIIWI        |      | v        | v. vv        | v              | (UNKNOWN)              | ) (UIKI |
|                |                        |                        |              |        |            |              |              |      |          |              |                |                        |         |
|                |                        |                        |              |        |            |              |              |      |          |              |                |                        |         |
| (              |                        |                        |              |        |            |              |              |      |          |              |                |                        |         |
|                |                        |                        |              |        | Mes        | sage         | s            |      |          |              |                |                        |         |
| File           | Actions                |                        |              |        |            |              |              |      |          |              |                |                        | Helj    |
| 09/03          | 09:19:54               | Setting                | Job St       | atus t | :imeo      | ut t         | o 12         | 20 s | eco      | nds.         |                |                        |         |
| 09/03          | 09:19:54               | Setting                | Host S       | Status | time       | out          | to (         | 60 s | eco      | nds.         |                |                        |         |
|                |                        | Central                |              |        |            |              |              |      |          |              | k.ibn          | 1. COM.                |         |
| 09/03          |                        | LoadLeve               |              |        | osts       | are          | def          | ine  | ed or    | 1            |                |                        |         |
|                |                        | .ppd.pok.<br>.ppd.pok. |              |        |            |              |              |      |          |              |                |                        |         |
|                |                        | .pok.ibm.              |              |        |            |              |              |      |          |              |                |                        |         |
|                |                        |                        |              |        |            |              |              |      |          |              |                |                        |         |
|                | tthumb                 | . pok. 10m.            | com          |        |            |              |              |      |          |              |                |                        |         |
| llcano         |                        | el comman              |              | been s | ent        | to t         | he c         | :ent | ral      | mana         | ger.           |                        |         |

Figure 32. Main Window of the LoadLeveler GUI

The menu bar on the Jobs window relates to actions you can perform on jobs. The menu bar on the Machines window relates to actions you can perform on machines. Similarly, the menu bar on the Messages window displays actions you can perform related to LoadLeveler generated messages.

When you select an item from a menu bar, a pull-down menu appears. You can select an item from the pull-down menu to carry out an action or to bring up another pull-down menu originating from the first one.

### **Getting Help Using the Graphical User Interface**

You can get help when using the GUI by pressing the Help key. This key is function key 1 (F1) on most keyboards. To receive help on specific parts of the LoadLeveler GUI, place the cursor over the area or field on which you want help and press F1. A help screen appears describing that area. You can also get help by using the Help pulldown menu and the Help push buttons available in pop-up windows.

Before you invoke the GUI, make sure your PATH statement includes the directory containing the LoadLeveler executable. Otherwise, some GUI functions may not work correctly.

# Differences Between LoadLeveler's Graphical User Interface and Other Graphical User Interfaces

LoadLeveler's GUI contains many items common to other GUIs. There are, however, some differences that you should be aware of. These differences are:

- Accelerators or mnemonics do not appear on the menu bars.
- Submerged windows do not necessarily rise to the top when refreshed.

### Building and Submitting Jobs Using the Graphical User Interface

This chapter explains how to build and submit a job to LoadLeveler using the GUI. In addition, you will learn how to perform other job related tasks. You can accomplish these same tasks by using the LoadLeveler commands. For information on these commands, refer to "Command Reference" on page 153.

This manual presents step-by-step instructions for performing tasks. For each step in a task, a user action and a system response to the action are included. User actions appear in uppercase boldface type, for example **SELECT**. The system response to an action follows a  $\blacktriangle$ . For example:

▲ The main window appears.

An action is sometimes represented by itself. For example:

#### SELECT OK

Other actions can require a selection or decision. Selection and decision actions are presented in tables.

Selection tables list all possible selections in the left column of the table. The following is an example of a selection table:

| То           | Do This                                                  |
|--------------|----------------------------------------------------------|
| Submit a job | Refer to "Step 3: Submit a Job Command File" on page 222 |
| Cancel a job | Refer to "Step 9: Cancel a Job" on page 224              |

Decision tables present a question or series of questions before indicating the action. The following is an example of a decision table:

#### Did the job you submitted complete processing?

| Yes | Submit another job.          |  |
|-----|------------------------------|--|
| No  | Check the status of the job. |  |

Selections from a menu bar are indicated with an  $\rightarrow$ . For example, if a menu bar included an option called **Actions** and **Actions** included an option called **Cancel**, the instructions would read:

**SELECT** Actions  $\rightarrow$  Cancel

### Task Scenario Using the Graphical User Interface

The tasks described in this chapter are those that you, as a user might be interested in accomplishing and are presented in a typical step-by-step scenario. You do not have to follow the steps shown here and may perform certain tasks before others without any difficulty. Some tasks must be performed prior to others in order for succeeding tasks to work. For example, you cannot submit a job if you do not have a job command file that you built using either the GUI or an editor.

#### Step 1: Build a Parallel Job

From the Jobs window:

- $\textbf{SELECT} \quad \textbf{File} \rightarrow \textbf{Build a Job} \rightarrow \textbf{Parallel}$ 
  - ▲ The dialog box shown in Figure 33 on page 215 appears:

|                                       | Build a Job                                    | •            |  |  |  |  |
|---------------------------------------|------------------------------------------------|--------------|--|--|--|--|
| Tools Edit                            |                                                | Help         |  |  |  |  |
| Executable                            |                                                |              |  |  |  |  |
| Arguments                             | <b>X</b>                                       |              |  |  |  |  |
| Stdin                                 | ]/dev/null                                     |              |  |  |  |  |
| Stdout                                | <pre>\$\$(Executable).\$(Cluster).\$(Pro</pre> | cess)        |  |  |  |  |
| Stderr                                | <pre>\$\$(Executable).\$(Cluster).\$(Pro</pre> | cess)        |  |  |  |  |
| Initialdir                            | ]/u/ptrimble                                   |              |  |  |  |  |
| Notify User                           | ptrimble@k10n02.ppd.pok.ibm.co                 | m            |  |  |  |  |
| Start Date mm/dd/yy                   | <b>X</b>                                       |              |  |  |  |  |
| Start Time hh:mm:ss                   | **************************************         |              |  |  |  |  |
| Priority                              |                                                |              |  |  |  |  |
| Image Size                            | ·**                                            |              |  |  |  |  |
| Class                                 |                                                | Choic        |  |  |  |  |
| Hold                                  |                                                | Choic        |  |  |  |  |
| Account Number                        |                                                | V            |  |  |  |  |
|                                       |                                                |              |  |  |  |  |
| Job Type Notificati                   | on Checkpoint Restart                          | Nodes        |  |  |  |  |
| ♦ Serial ♦ Always                     |                                                |              |  |  |  |  |
| ◇ Parallel ◇ Complet<br>◇ PVM ◇ Error | e 🔷 User 🔷 Yes<br>🔷 System                     | Requirements |  |  |  |  |
| ◇ Never                               |                                                | Preferences  |  |  |  |  |
| 🔷 Start                               |                                                | Limits       |  |  |  |  |
|                                       |                                                |              |  |  |  |  |
| Submit                                | Save                                           | Close        |  |  |  |  |

Figure 33. LoadLeveler Build a Job Window

Complete those fields for which you want to override what is currently specified in your **skel.cmd** defaults file. A sample **skel.cmd** file is found in **/usr/LoadL/full/samples**. You can update this file to define defaults for your site, and then update the **\*skelfile** resource in **XloadI** to point to your new **skel.cmd** file. If you want a personal defaults file, copy

# **skel.cmd** to one of your directories, edit the file, and update the **\*skelfile** resource in **.Xdefaults**.

| Field          | Input                                                                                                    |
|----------------|----------------------------------------------------------------------------------------------------|
| Executable     | Name of the program to run. It must be an executable file.                                                                                                    |
|                | Optional. If omitted, the command file is executed as if it were a shell script.                                                                                                    |
| Arguments      | Parameters to pass to the program.                                                                                                    |
|                | Required only if the executable requires them.                                                                                                    |
| Stdin          | Filename to use as standard input (stdin) by the program.                                                                                                    |
|                | Optional. The default is /dev/null.                                                                                                    |
| Stdout         | Filename to use as standard output (stdout) by the program.                                                                                                    |
|                | Optional. The default is /dev/null.                                                                                                    |
| Stderr         | Filename to use as standard error (stderr) by the program.                                                                                                    |
|                | Optional. The default is /dev/null.                                                                                                    |
| Initialdir     | Initial directory. LoadLeveler changes to this directory before running the job.                                                                                                    |
|                | Optional. The default is your current working directory.                                                                                                    |
| Notify User    | User id of person to notify regarding status of submitted job.                                                                                                    |
|                | Optional. The default is your userid.                                                                                                    |
| StartDate      | Month, day, and year in the format mm/dd/yy. The job will not start before this date.                                                                                                    |
|                | Optional. The default is to run the job as soon as possible.                                                                                                    |
| StartTime      | Hour, minute, second in the format hh:mm:ss. The job will not start before this time.                                                                                                    |
|                | Optional. The default is to run the job as soon as possible.                                                                                                    |
|                | If you specify <i>StartTime</i> but not <i>StartDate</i> , the default <i>StartDate</i> is the current day. If you specify <i>StartDate</i> but not StartTime, the default <i>StartTime</i> is 00:00:00. This means that the job will start as soon as possible on the specified date. |
| Priority       | Number between 0 and 100, inclusive.                                                                                                    |
|                | Optional. The default is 50.                                                                                                    |
|                | This is the user priority. For more information on this priority, refer to "Setting and Changing the Priority of a Job" on page 29.                                                                                                    |
| Image size     | Number in kilobytes that reflects the maximum size you expect your program to grow to as it runs.                                                                                                    |
|                | Optional.                                                                                                    |
| Class          | Class type. The job will only run on machines that support the specified class type. Your system administrator defines the class types.                                                                                                    |
|                | Optional. You can press the Choices button to get a list of available classes. Press the Details button under the class list to verify your permissions.                                                                                                    |
| Hold           | Hold status of the submitted job. Permitted values are:                                                                                                    |
|                | user user hold                                                                                                    |
|                | system system hold (only valid for LoadLeveler administrators)<br>user system hold (only valid for LoadLeveler administrators)                                                                                                    |
|                | Optional. The default is a no-hold state. You can press the <b>choice</b> button to get a list of available hold types.                                                                                                    |
| Account Number | Number associated with the job. For use with the llacctmrg and llsummary commands for acquiring job accounting data.                                                                                                    |
|                | Optional. Required only if the ACCT keyword is set to A_VALIDATE in the configuration file.                                                                                                    |
| Environment    | Specifies your initial environment variables when your job starts. Separate environment specifications with semicolons.                                                                                                    |
|                | Optional.                                                                                                    |
| Shell          | The name of the shell to use for the job.                                                                                                    |
|                | Optional. If not specified, the shell used in the owner's password file entry is used. If none is specified, <b>/bin/sh</b> is used.                                                                                                    |

| Field                                                                                                    | Input                                                                                                    |  |  |  |
|----------------------------------------------------------------------------------------------------|----------------------------------------------------------------------------------------------------|--|--|--|
| Group                                                                                                    | The LoadLeveler group name to which the job belongs.                                                                       |  |  |  |
|                                                                                                    | Optional.                                                                                                    |  |  |  |
| Step Name                                                                                                    | The name of this job step.                                                                                                 |  |  |  |
|                                                                                                    | Optional.                                                                                                    |  |  |  |
| Node Usage                                                                                                    | How the node is used. Permitted values are:                                                                                |  |  |  |
|                                                                                                    | sharedThe node can be shared with other tasks of other job steps. This is the default.not sharedThe node cannot be shared. |  |  |  |
|                                                                                                    | Optional                                                                                                    |  |  |  |
| Dependency                                                                                                    | A Boolean expression defining the relationship between the job steps.                                                      |  |  |  |
|                                                                                                    | Optional.                                                                                                    |  |  |  |
| Comments                                                                                                    | Comments associated with the job. These comments help to distinguish one job from another job.                             |  |  |  |
|                                                                                                    | Optional.                                                                                                    |  |  |  |
| Note: The fields that appear in this table are what you see when viewing the Build a Job window. The text in these fields does not necessarily correspond with the keywords listed in "Job Command File Keywords" on page 38. |                                                                                                    |  |  |  |

See "Job Command File Keywords" on page 38 for information on the defaults associated with these keywords.

**SELECT** a Job Type if you want to change the job type you selected on the Build A Job cascading window.

Your choices are:

| Serial   | Specifies a serial job.           |
|----------|-----------------------------------|
| Parallel | Specifies a non-PVM parallel job. |
| PVM      | Specifies a PVM parallel job.     |

Note that the job type you select affects the choices that are active on the Build A Job window.

SELECT a Notification option

Your choices are:

|        | Always               | Notify you when the job starts, completes, and if it incurs errors.                                      |
|--------|----------------------|----------------------------------------------------------------------------------------------------|
|        | Complete             | Notify you when the job completes. This is the default option as initially defined in the skel.cmd file. |
|        | Error                | Notify you if the job cannot run because of an error.                                                    |
|        | Never                | Do not notify you.                                                                                       |
|        | Start                | Notify you when the job starts.                                                                          |
| SELECT | a Checkpoint option. |                                                                                                    |
|        | Your choices are:    |                                                                                                    |
|        | No                   | Do not checkpoint the job. This is the default.                                                          |

| No     | Do not checkpoint the job. This is the default.    |
|--------|----------------------------------------------------|
| User   | Yes, checkpoint the job at intervals you           |
|        | determine. See "checkpoint" on page 39 for more    |
|        | information.                                       |
| System | Yes, checkpoint the job at intervals determined by |
|        | LoadLeveler. See "checkpoint" on page 39 for       |
|        | more information.                                  |

**SELECT** a Restart option

Your choices are:NoDo not restart the job.YesYes, restart the job from an existing checkpoint<br/>file when you submit the job.

**SELECT** Nodes (available when the job type is parallel)

▲ The Nodes dialog box appears.

Complete those fields for which you want to specify node information for a job type of parallel. Defaults are used for those fields that you leave blank.

| Field          | Input                                                                                                    |  |
|----------------|----------------------------------------------------------------------------------------------------|--|
| Min # of Nodes | Minimum number of nodes required for running the parallel job.                                                                            |  |
|                | Optional. The default is one.                                                                                                    |  |
| Max # of Nodes | Maximum number of nodes required for running the parallel job.                                                                            |  |
|                | Optional. The default is the minimum number of nodes.                                                                                     |  |
| Tasks per Node | The number of tasks of the parallel job you want to run per node. For more information, see "tasks_per_node" on page 55.                  |  |
|                | Optional.                                                                                                    |  |
| Total Tasks    | The total number of tasks of the parallel job you want to run on all available nodes. For more information, see "total_tasks" on page 55. |  |
|                | Optional. The default is one.                                                                                                    |  |

**SELECT** Network (available when the job type is parallel)

▲ The Network dialog box appears.

Complete those fields for which you want to specify network information.

| Field              | Input                                                                                                    |  |
|--------------------|----------------------------------------------------------------------------------------------------|--|
| MPI/LAPI           | Choose one, both, or none of these boxes to specify the MPI (Message Passing Interface) protocol, the (LAPI Low-level Application Programming Interface) protocol, both protocols, or neither protocol. |  |
|                    | Optional.                                                                                                    |  |
| Adapter/Network    | Select an adapter name or a network type from the list.                                                                                                    |  |
|                    | Required for each protocol you select.                                                                                                    |  |
| Adapter Usage      | Specifies that the adapter is either shared or not shared.                                                                                                    |  |
|                    | Optional. The default is shared.                                                                                                    |  |
| Communication Mode | Specifies the mode in which an SP switch adapter is used, and can be either IP (internet Protocol) or US (User Space).                                                                                  |  |
|                    | Optional. The default is IP.                                                                                                    |  |

#### **SELECT** Requirements

▲ The Requirements dialog box appears.

Complete those fields for which you want to specify requirements. Defaults are used for those fields that you leave blank. LoadLeveler dispatches your job only to one of those machines with resources that matches the requirements you specify.

| Field               | Input                                                                                                    |
|---------------------|----------------------------------------------------------------------------------------------------|
| Architecture*       | Machine type. The job will not run on any other machine type.                                                                                                    |
|                     | Optional. The default is the architecture of your current machine.                                                                                                    |
| Operating System*   | Operating system. The job will not run on any other operating system.                                                                                                    |
|                     | Optional. The default is the operating system of your current machine.                                                                                                    |
| Disk                | Amount of disk space in the execute directory. The job will only run on a machine with at least this much disk space.                                                                                                    |
|                     | Optional. The default is defined in your local configuration file.                                                                                                    |
| Memory              | Amount of memory. The job will only run on a machine with at least this much memory.                                                                                                    |
|                     | Optional. The default is defined in your local configuration file.                                                                                                    |
| Machine(s)          | Machine name(s). The job will only run on the specified machines.                                                                                                    |
|                     | Optional                                                                                                    |
| Feature(s)          | Features. The job will only run on machines with specified features.                                                                                                    |
|                     | Optional                                                                                                    |
| LoadLeveler Version | Specifies the version of LoadLeveler, in dotted decimal format, on the machine where you want the job to run. For example: 2.1.0.0 specifies that your job will run on a machine running LoadLeveler Version 2.1.0.0 or higher. |
|                     | Optional                                                                                                    |
| Pool                | Specifies the number associated with the pool you want to use. All available pools listed in the administration file appear as choices. The default is to select nodes from any pool.                                           |
|                     |                                                                                                    |

If you enter a resource that is not available, you will NOT receive a message. LoadLeveler holds your job in the Idle state until the resource becomes available. Therefore, ensure the spelling of your entry is correct. You can issue **IIq -s** *jobID* to find out if you have a job for which requirements were not met.

\*If you do not specify an architecture or operating system, LoadLeveler assumes that your job can run only on your machine's architecture and operating system. If your job is not a shell script that can be run successfully on any platform, you should specify a required architecture and operating system.

**SELECT** Close to return to the Build a Job dialog box.

#### SELECT Preferences

▲ The Preferences dialog box appears.

This dialog box is similar to the Requirements dialog box, with the exception of the Adapter choice, which is not supported as a Preference. Complete the fields for those parameters that you want to specify. These parameters are not binding. For any preferences that you specify, LoadLeveler attempts to find a machine that matches these preferences along with your requirements. If it cannot find the machine, LoadLeveler chooses the first machine that matches the requirements.

**SELECT** Close to return to the Build a Job dialog box.

#### SELECT Limits

▲ The Limits dialog box appears.

Complete the fields for those limits that you want to impose upon your job. If you type *copy* in any field, the limits in effect on the submit machine are used. If you leave any field blank, the default limits in effect for your userid on the machine that runs the job are used.

| Field            | Input                                                                                                    |  |  |  |
|------------------|----------------------------------------------------------------------------------------------------|--|--|--|
| CPU Limit        | Maximum amount of CPU time that the submitted job can use. Express the amount as:                                 |  |  |  |
|                  | [hours:[minutes:][seconds][ .fraction]                                                                            |  |  |  |
|                  | For example, 12:56:21 is 12 hours, 56 minutes, and 21 seconds.                                                    |  |  |  |
|                  | Optional                                                                                                    |  |  |  |
| Data Limit       | Maximum amount of the data segment that the submitted job can use. Express the amount as:                         |  |  |  |
|                  | <pre>integer[.fraction][units]</pre>                                                                              |  |  |  |
|                  | where integer and fraction represent strings of up to eight digits.                                               |  |  |  |
|                  | Optional                                                                                                    |  |  |  |
| Core Limit       | Maximum size of a core file.                                                                                      |  |  |  |
|                  | Optional                                                                                                    |  |  |  |
| RSS Limit        | Maximum size of the resident set size. It is the largest amount of physical memory a user's process can allocate. |  |  |  |
|                  | Optional                                                                                                    |  |  |  |
| File Limit       | Maximum size of a file that is created.                                                                           |  |  |  |
|                  | Optional                                                                                                    |  |  |  |
| Stack Limit      | Maximum size of the stack.                                                                                        |  |  |  |
|                  | Optional                                                                                                    |  |  |  |
| Job CPU Limit    | Maximum amount of CPU a single job step can use per processor.                                                    |  |  |  |
|                  | Optional                                                                                                    |  |  |  |
| Wall Clock Limit | Maximum amount of elapsed time for which a job can run.                                                           |  |  |  |
|                  | Optional                                                                                                    |  |  |  |

**SELECT** PVM to select a PVM job.

▲ The PVM dialog box appears.

Complete those fields for which you want to specify requirements. Defaults are used for those fields that you leave blank.

| Field               | Input                                                              |  |
|---------------------|--------------------------------------------------------------------|--|
| Min # of Processors | Minimum number of processors required for running the PVM job.     |  |
|                     | Optional. The default is one.                                      |  |
| Max # of Processors | Maximum number of processors required for running the PVM job.     |  |
|                     | Optional. The default is one.                                      |  |
| Parallel Path       | The directory that defines where the PVM3 executables are located. |  |
| PVM                 | Specifies that an adapter is used for this PVM job.                |  |
| Adapter/Network     | Select an adapter name or a network type from the list.            |  |
|                     | Required.                                                          |  |
| Adapter Usage       | Specifies that the adapter is either shared or not shared.         |  |
|                     | Optional. The default is shared.                                   |  |

**SELECT** Close to return to the Build a Job dialog box.

#### Step 2: Edit the Job Command File

There are several ways that you can edit the job command file that you just built:

1. Using the Jobs window:

```
SELECT File → Submit a Job
```

- ▲ The Submit a Job dialog box appears.
- **SELECT** the job file you want to edit from the file column.

#### SELECT Edit

▲ Your job command file appears in a window. You can use any editor to edit the job command file. The default editor is specified in your .Xdefaults file.

If you have an icon manager, an icon may appear. An icon manager is a program that creates a graphic symbol, displayed on a screen, that you can point to with a device such as a mouse in order to select a particular function or application. Select this icon to view your job command file.

2. Using the Tools Edit pulldown menus on the Build a Job window:

Using the Edit pulldown menu, you can modify the job command file. Your choices appear in the following table:

| То                                                                                                    | Select     |  |
|----------------------------------------------------------------------------------------------------|------------|--|
| Add a step to the job command file                                                                                                    | Add a Step |  |
| Delete a step from the job command file Delete a Step                                                                                               |            |  |
| Clear the fields in the Build a Job window Clear Fields                                                                                             |            |  |
| Select defaults to use in the fields Set Field Defaults                                                                                             |            |  |
| Note: Other options include Go to Next Step, Go to Previous Step, and Go to Last Step that allow you to edit various steps in the job command file. |            |  |

Using the **Tools** pulldown menu, you can modify the job command file. Your choices appear in the following table:

| То                                              | Select            |
|-------------------------------------------------|-------------------|
| Name the job                                    | Set Job Name      |
| Open a window where you can enter a script file | Append Script     |
| Fill in the fields using another file           | Restore from File |
| View the job command file in a window           | View Entire Job   |
| Determine which step you are viewing            | What is step #    |
| Start a new job command file                    | Start a new job   |

| То                                                     | Do This |                                                                                         |
|--------------------------------------------------------|---------|-----------------------------------------------------------------------------------------|
| Save the information you                               | SELECT  | Save                                                                                    |
| entered into a file which you can submit later         |         | ▲ A window appears prompting you to enter a job filename.                               |
|                                                        | ENTER   | a job filename in the text entry field.                                                 |
|                                                        | SELECT  | ОК                                                                                      |
|                                                        |         | ▲ The window closes and the information you entered is saved in the file you specified. |
| Submit the program                                     | ELECT   | Submit                                                                                  |
| immediately and discard the<br>information you entered | GO TO   | Step 4                                                                                  |

If you already submitted your job, go to "Step 4: Display, Refresh and Obtain Job Status." Otherwise, go to "Step 3: Submit a Job Command File."

#### Step 3: Submit a Job Command File

After building a job command file, you can submit it to one or more machines for processing. In addition to scripts with LoadLeveler keywords, you can also submit scripts that contain NQS options. You cannot, however, in this release of LoadLeveler, combine NQS and LoadLeveler options.

To submit a job, from the Jobs window:

**SELECT** File  $\rightarrow$  Submit a Job

▲ The Submit a Job dialog box appears.

**SELECT** the job file that you want to submit from the file column.

You can also use the filter field and the directories column to select the file or you can type in the file name in the text entry field.

#### SELECT Submit

▲ The job is submitted for processing.

You can now submit another job or you can press Close to exit the window.

Go to the next step.

#### Step 4: Display, Refresh and Obtain Job Status

When you submit a job, the status of the job is automatically displayed in the Jobs window. You can update or refresh this status using the Jobs window and selecting one of the following:

- Refresh → Refresh Jobs
- Refresh  $\rightarrow$  Refresh All.

To change how often the amount of time should pass before the jobs window is automatically refreshed, use the Jobs window.

#### SELECT Refresh → Set Auto Refresh

- ▲ A window appears.
- **TYPE IN** a value for the number of seconds to pass before the Jobs window is updated.

Automatic refresh can be expensive in terms of network usage and CPU

cycles. You should specify a refresh interval of 120 seconds or more for normal use.

#### SELECT OK

▲ The window closes and the value you specified takes effect.

To receive detailed information on a job:

**SELECT** Actions  $\rightarrow$  Extended Status to receive additional information on the job. Selecting this option is the same as typing **IIq** -x command.

You can also get information in the following way:

#### SELECT Actions → Extended Details

Selecting this option is the same as typing **IIq -x -I** command. You can also double click on the job in the Jobs window to get details on the job.

Note: Obtaining extended status or details on multiple jobs can be expensive in terms of network usage and CPU cycles.

#### SELECT Actions → Job Status

You can also use the **IIq -s** command to determine why a submitted job remains in the Idle or Deferred state.

For more information on these states, see "Ilq - Query Job Status" on page 181.

Go to the next step.

#### Step 5: Sort the Jobs Window

You can specify up to two sorting options for the Jobs window. The options you specify determine the order in which the jobs appear in the Jobs window.

From the Jobs window:

| Action                                                        | Select Sort →                         | Type of Sort        |
|---------------------------------------------------------------|---------------------------------------|---------------------|
| Sort jobs by the machine from which they were submitted       | Sort by Submitting<br>Machine →       | [Primary Secondary] |
| Sort by owner                                                 | Sort by Owner →                       | [Primary Secondary] |
| Sort by the time the jobs were submitted                      | Sort by Submission Time $\rightarrow$ | [Primary Secondary] |
| Sort by the state of the job                                  | Sort by State →                       | [Primary Secondary] |
| Sort jobs by their user priority (last job listed runs first) | Sort by Priority →                    | [Primary Secondary] |
| Sort by the class of the job                                  | Sort by Class →                       | [Primary Secondary] |
| Sort by the group associated with the job                     | Sort by Group →                       | [Primary Secondary] |
| Sort by the machine running the job                           | Sort by Running Machine<br>→          | [Primary Secondary] |
| Sort by dispatch order                                        | Sort by Dispatch Order →              | [Primary Secondary] |
| Not specify a sort                                            | No Sort                               | [Primary Secondary] |

Each sorting option contains a cascading window which allows you to select this option as either a Primary or Secondary sorting option. For example, suppose you select Sort by Owner as the primary sorting option and Sort by Class as the secondary sorting option. The Jobs window is sorted by owner and, within each owner, by class.

Go to the next step.

#### Step 6: Change Priorities of Jobs in a Queue

If your job has not yet begun to run and is still in the queue, you can change the priority of the job in relation to your other jobs in the queue that belong to the same class. This only affects the user priority of the job. For more information on this priority, refer to "Setting and Changing the Priority of a Job" on page 29. Only the owner of a job or the LoadLeveler administrator can change the priority of a job.

From the Jobs window:

**SELECT** a job by clicking on it with the mouse

#### **SELECT** Actions → Priority

▲ A window appears.

**TYPE IN** a number between 0 and 100, inclusive, to indicate a new priority.

#### SELECT OK

▲ The window closes and the priority of your job changes.

Go to the next step.

#### Step 7: Hold a Job

Only the owner of a job or the LoadLeveler administrator can place a hold on a job.

From the Jobs window:

**SELECT** the job you want to hold by clicking on it with the mouse

#### $\textbf{SELECT} \quad \textbf{Actions} \rightarrow \textbf{Hold}$

▲ The job is put on hold and its status changes in the Jobs window.

Go to the next step.

#### Step 8: Release a Hold on a Job

Only the owner of a job or the LoadLeveler administrator can release a hold on a job.

From the Jobs window:

**SELECT** the job you want to release by clicking on it with the mouse

#### SELECT Actions → Release from Hold

▲ The job is released from hold and its status is updated in the Jobs window.

Go to the next step.

#### Step 9: Cancel a Job

Only the owner of a job or the LoadLeveler administrator can cancel a job.

From the Jobs window:

**SELECT** the job you want to cancel by clicking on it with the mouse

#### $\textbf{SELECT} \quad \textbf{Actions} \rightarrow \textbf{Cancel}$

▲ A warning dialog box appears prompting you to confirm your cancellation request. Once you confirm your request, LoadLeveler cancels the job and the job information disappears from the Jobs window.

Go to the next step.

#### Step 10: Display and Refresh Machine Status

The status of the machines is automatically displayed in the Machines window. You can update or refresh this status using the Machines window and selecting one of the following:

- Refresh → Refresh Machines
- Refresh → Refresh All.

To specify an amount of time to pass before the Machines window is automatically refreshed, from the Machines window:

#### SELECT Refresh → Set Auto Refresh

- ▲ A window appears.
- **TYPE IN** a value for the number of seconds to pass before the Machines window is updated.

Automatic refresh can be expensive in terms of network usage and CPU cycles. You should specify a refresh interval of 120 seconds or more for normal use.

#### SELECT OK

▲ The window closes and the value you specified takes effect.

Go to the next step.

#### Step 11: Sort the Machines Window

You can specify up to two sorting options for the Machines window. The options you specify determine the order in which machines appear in the window.

From the Machines window:

| Action                                                   | Select Sort →                | Sort Type           |
|----------------------------------------------------------|------------------------------|---------------------|
| Sort by machine name                                     | Sort by Name →               | [Primary Secondary] |
| Sort by schedd state                                     | Sort by Schedd $\rightarrow$ | [Primary Secondary] |
| Sort by total number of jobs scheduled                   | Sort by InQ →                | [Primary Secondary] |
| Sort by number of running jobs scheduled by this machine | Sort by Act $\rightarrow$    | [Primary Secondary] |
| Sort by startd state                                     | Sort by Startd →             | [Primary Secondary] |
| Sort by the number of jobs running on this machine       | Sort by Run →                | [Primary Secondary] |
| Sort by load average                                     | Sort by LdAvg →              | [Primary Secondary] |
| Sort by keyboard idle time                               | Sort by Idle →               | [Primary Secondary] |
| Sort by hardware architecture                            | Sort by Arch $\rightarrow$   | [Primary Secondary] |
| Sort by operating system type                            | Sort by OpSys →              | [Primary Secondary] |
| Not specify a sort                                       | No Sort                      | [Primary Secondary] |

Each sorting option contains a cascading window which allows you to select this option as either a Primary or Secondary sorting option. For example, suppose you select Sort by Arch as the primary sorting option and Sort by Name as the secondary sorting option. The Machines window is sorted by by hardware architecture, and within each architecture type, by machine name.

Go to the next step.

#### Step 12: Find the Location of the Central Manager

The LoadLeveler administrator designates one of the nodes in the LoadLeveler cluster as the central manager. When jobs are submitted at any node, the central manager is notified and decides where to schedule the jobs. In addition, it keeps track of the status of machines in the cluster and the jobs in the system by communicating with each node. LoadLeveler uses this information to make the scheduling decisions and to respond to queries.

To find the location of the central manager, from the Machines window:

#### **SELECT** Actions → Find Central Manager

▲ A message appears in the message window declaring on which machine the central manager is located.

Go to the next step.

#### Step 13: Find the Location of the Public Scheduling Machines

Public scheduling machines are those machines that participate in the scheduling of LoadLeveler jobs on behalf of the submit-only machines.

To get a list of these machines in your cluster, use the Machines window:

#### SELECT Actions → Find Public Scheduler

▲ A message appears displaying the names of these machines.

Go to the next step.

#### Step 14: Specify Which Jobs Appear in the Jobs Window

Normally, only your jobs appear in the Jobs window. You can, however, specify which jobs you want to appear by using the Select pull-down menu on the Jobs window.

| To Display                                                                                                    | Select Select →                                                                                                    |
|----------------------------------------------------------------------------------------------------|----------------------------------------------------------------------------------------------------|
| All jobs in the queue                                                                                                    | All                                                                                                    |
| All jobs belonging to a specific user (or users)                                                                                                    | By User                                                                                                    |
|                                                                                                    | ▲ A window appears<br>prompting you to enter the<br>user IDs whose jobs you want<br>to view.                                                                               |
| All jobs submitted to a specific machine (or machines)                                                                                                   | By Machine                                                                                                    |
|                                                                                                    | ▲ A window appears<br>prompting you to enter the<br>machine names on which the<br>jobs you want to view are<br>running.                                                    |
| All jobs belonging to a specific group (or groups)                                                                                                    | By Group                                                                                                    |
|                                                                                                    | ▲ A window appears<br>prompting you to enter the<br>LoadLeveler group names to<br>which the jobs you want to<br>view belong.                                               |
| All jobs having a particular ID                                                                                                    | By Job Id                                                                                                    |
|                                                                                                    | A dialog box prompts you to<br>enter the id of the job you<br>want to appear. This ID<br>appears in the left column of<br>the Jobs window. Type in the<br>ID and press OK. |
| Note:                                                                                                    |                                                                                                    |
| When you choose By User, By Machines, or By Grou<br>expression enclosed in parentheses. For example, yo<br>machines beginning with the characters "k10". |                                                                                                    |

Select  $\rightarrow$  Show Selection to show the selection parameters.

Go to the next step.

### Step 15: Specify Which Machines Appear in Machines Window

You can specify which machines will appear in the Machines window. The default is to view all of the machines in the LoadLeveler pool.

From the Machines window:

| То                                     | Select Select →                                                                                                    |
|----------------------------------------|----------------------------------------------------------------------------------------------------|
| View all of the machines               | All                                                                                                    |
| View machines by operating system      | by OpSys                                                                                                    |
|                                        | ▲ A window appears<br>prompting you to enter the<br>operating system of those<br>machines you want to view.              |
| View machines by hardware architecture | by Arch                                                                                                    |
|                                        | ▲ A window appears<br>prompting you to enter the<br>hardware architecture of<br>those machines you want to<br>view.      |
| View machines by state                 | by State                                                                                                    |
|                                        | ▲ A cascading pulldown<br>menu appears prompting you<br>to select the state of the<br>machines that you want to<br>view. |

Select Select  $\rightarrow$  Show Selection to show the selection parameters.

Go to the next step.

### Step 16: Save LoadLeveler Messages in a File

Normally, all the messages that LoadLeveler generates appear in the Messages window. If you would also like to have these messages written to a file, use the Messages window.

#### SELECT Actions → Start logging to a file

▲ A window appears prompting you to enter a filename in which to log the messages.

**TYPE IN** the filename in the text entry field.

#### SELECT OK

▲ The window closes.

## **Customizing the Graphical User Interface**

You can customize the GUI to suit your needs by overriding the default settings of the LoadLeveler resource variables. For example, you can set the color, initial size, and location of the main window.

This section tells you how to customize the GUI by modifying either (or both) of the following files:

Xloadl for fully participating machines

**Xloadl\_so** for submit-only machines

If the system administrator has set up these resource files, the files are located in the **/usr/lib/X11/app-defaults** directory. Otherwise, the files are located in the lib directory of the LoadLeveler release directory. This is **/usr/lpp/LoadL/full/lib** and **/usr/lpp/LoadL/so/lib**, respectively. These files contain the default values for the

graphical user interface. This section discusses the syntax of these files, and gives you an overview of some of the resources you can modify.

An administrator with root authority can make changes to the resources for the entire installation by editing the **XloadI** file. Any user can make local changes by placing the resource names with their new values in the user's **.Xdefaults** file.

# Syntax of an Xloadl File

- Comments begin with !
- · Resource variables may begin with \*
- Colons follow resource variables
- Resource variable values follow colons.

# **Modifying Windows and Buttons**

All of the windows and buttons that are part of the GUI have certain characteristics in common. For example, they all have a foreground and background color, as well as a size and a location. Each one of these characteristics is represented by a resource variable. For example, the foreground characteristic is represented by the resource variable **foreground**. In addition, every resource variable has a value associated with it. The values of the resource variable **foreground** are a range of colors.

Before customizing a window, you need to locate the resource variables associated with the desired window. To do this, search for the window identifier in your Xloadl file. The following table lists the windows and their respective identifiers:

| Table 10. Window Indentifiers in the Xloadl File |                |
|--------------------------------------------------|----------------|
| Window                                           | Identifier     |
| Jobs                                             | job_status     |
| Machines                                         | machine_status |
| Messages                                         | message_area   |
| Build a Job                                      | builder        |
| Submit a Job                                     | submit         |
| Requirements                                     | requirements   |
| Preferences                                      | preferences    |
| Limits                                           | limits         |
| Account Report Data                              | reporter       |
| Nodes                                            | nodes          |
| Network                                          | network        |
| PVM                                              | pvm            |
| Script                                           | script         |

The following table lists the resource variables for all the windows and the buttons along with a description of each resource variable. Use the information in this table to modify your graphical user interface by changing the values of desired resource variables. The values of these resource variables depend upon Motif requirements.

| Resource Variable | Description                         |
|-------------------|-------------------------------------|
| geometry          | The location of the object          |
| foreground        | The foreground color of the object  |
| background        | The background color of the object  |
| width             | The width of the object             |
| height            | The height of the object            |
| labelString       | The text associated with the object |

# **Creating Your Own Pulldown Menus**

You can add a pulldown menu to both the Jobs window and the Machines window.

To add a pulldown menu to the Jobs window, in the XloadI file:

- 1. Set userJobPulldown to True
- 2. Set userJob.labelString to the name of your menu.
- 3. Fill in the appropriate information for your first menu item, userJob\_Option1
- To define more menu items, fill in the appropriate information for userJob\_Option2, userJob\_Option3, and so on. You can define up to ten menu items.

For more information, refer to the comments in the XloadI file.

To add a pulldown menu to the Machines window, in the Xloadl file:

- 1. Set userMachinePulldown to True
- 2. Set userMachine.labelString to the name of your menu.
- 3. Fill in the appropriate information for your first menu item, userMachine\_Option1
- To define more menu items, fill in the appropriate information for userMachine\_Option2, userMachine\_Option3, and so on. You can define up to ten menu items.

### Example – Creating a New Pulldown

Suppose you want to create a new menu bar item containing a selection which executes the **ping** command against a machine you select on the Machines window.

```
*userJobPulldown: True
*userJob.labelString: Commands
*userJob.Option1: True
*userJob.Option1_command: ping -c1
*userJob_Option1.labelString: ping
*userJob_Option1_parameter: True
*userJob Option1 output: Window
```

Figure 34. Creating a New Pulldown Menu

The **Xloadl** definitions shown in the Figure 34 create a menu bar item called "Commands". The first item in the Commands pulldown menu is called "ping".

When you select this item, the command **ping -c1** is executed, with the machine you selected on the Machines window passed to this command. Your output is displayed in an informational window.

For more information, refer to the comments in the XloadI file.

# Customizing Fields on the Jobs Window and the Machines Window

You can control which fields are displayed and which fields are not displayed on the Jobs window and the Machine window by changing the **XloadI** file. Look in the **XloadI** file for "Resources for specifying lengths of fields displayed in the Jobs and Machines windows".

In most cases, you can remove a field from a window by setting its associated resource value to 0. To remove the Arch field from the Machines window, enter the following:

\*mach\_arch\_len : 0

Note that the Job ID and Machine Name fields must always be displayed and therefore cannot be set to 0.

All fields have a minimum length value. If you specify a smaller value, the minimum is used.

# **Modifying Help Panels**

Help panels have the same characteristics as all of the windows plus a few unique ones:

| Resource Variable                                               | Values                             | Description                          |
|-----------------------------------------------------------------|------------------------------------|--------------------------------------|
| help*work_area.width                                            | Any integer*                       | The width of the help panel.         |
| help*work_area.height                                           | Any integer*                       | The height of the help panel.        |
| help*scrollHorizontal                                           | [true false] The default is False. | Sets the scrolling option on or off. |
| help*wordWrap                                                   | [true false] The default is True.  | Sets word wrapping on or off.        |
| Note:                                                           | ·                                  |                                      |
| * The work area and height depend upon your screen limitations. |                                    |                                      |

# Administrative Uses for the Graphical User Interface

The end user can perform many tasks more efficiently and faster using the graphical user interface (GUI) but there are certain tasks that end users cannot perform unless they have the proper authority. If you are defined as a LoadLeveler administrator in the LoadLeveler configuration file then you are immediately granted administrative authority and can perform the administrative tasks discussed in this section. To find out how to grant someone administrative authority, see "Step 1: Define LoadLeveler Administrators" on page 96.

You can access LoadLeveler administrative commands using the **Admin** pulldown menu on both the Jobs window and the Machines window of the GUI. The **Admin** pulldown menu on the Jobs window corresponds to the command options available

in the **Ilhold**, **Ilfavoruser**, and **Ilfavorjob** commands. The **Admin** pulldown menu on the Machines window corresponds to the command options available in the **Ilctl** command.

The main window of the GUI, as shown in Figure 32 on page 212, has three sub-windows: one for job status with pull-down menus for job-related commands, one for machine status with pull-down menus for machine-related commands, and one for messages and logs. There are a variety of facilities available that allow you to sort and select the items displayed.

### **Job Related Administrative Actions**

You access the administrative commands that act on jobs through the **Admin** pulldown menu in the Jobs window of the GUI.

You can perform the following tasks with this menu:

| Favor Users   | Allows you to favor users. This means that you can select<br>one or more users whose jobs you want to move up in the<br>job queue. This corresponds to the <b>Ilfavoruser</b> command. |                                                                                                    |
|---------------|----------------------------------------------------------------------------------------------------|----------------------------------------------------------------------------------------------------|
|               | Select                                                                                                    | Admin from the Jobs window                                                                                                    |
|               | Select                                                                                                    | Favor User                                                                                                    |
|               |                                                                                                    | ▲The Order by User window appears.                                                                                                    |
|               | Type in                                                                                                    | the name of the user for whom you want to favor their jobs.                                                                              |
|               | Press                                                                                                    | ОК                                                                                                    |
| Unfavor Users | unfavor th                                                                                                    | u to unfavor users. This means that you want to ne user's jobs which you previously favored. This not to the <b>Ilfavoruser</b> command. |
|               | Select                                                                                                    | Admin from the Jobs window                                                                                                    |
|               | Select                                                                                                    | Unfavor User                                                                                                    |
|               |                                                                                                    | ▲The <b>Order by User</b> window appears.                                                                                                |
|               | Type in                                                                                                    | the name of the user for whom you want to unfavor their jobs.                                                                            |
|               | Press                                                                                                    | ОК                                                                                                    |
| Favor Jobs    | •                                                                                                    | u to select a job that you want to favor. This<br>nds to the <b>Ilfavorjob</b> command.                                                  |
|               | Select                                                                                                    | one or more jobs from the Jobs window                                                                                                    |
|               | Select                                                                                                    | Admin from the Jobs window                                                                                                    |
|               | Select                                                                                                    | Favor Jobs                                                                                                    |
|               |                                                                                                    | ▲The selected jobs are favored.                                                                                                    |
|               | Press                                                                                                    | ОК                                                                                                    |
| Unfavor Jobs  |                                                                                                    | u select a job that you want to unfavor. This<br>nds to the <b>Ilfavorjob</b> command.                                                   |
|               | Select                                                                                                    | one or more jobs from the Jobs window                                                                                                    |

|                   | Select | Admin from the Jobs window                                                      |
|-------------------|--------|---------------------------------------------------------------------------------|
|                   | Select | Unfavor Jobs                                                                    |
|                   |        | ▲Unfavors the jobs that you previously selected.                                |
| Syshold           |        | u to place a system hold on a job. This corresponds <b>bld</b> command.         |
|                   | Select | a job from the Jobs window                                                      |
|                   | Select | Admin pulldown menu from the Jobs window                                        |
|                   | Select | Syshold to place a system hold on the job.                                      |
| Release From Hold | •      | u to release the system hold on a job. This<br>ds to the <b>Ilhold</b> command. |
|                   | Select | a job from the Jobs window                                                      |
|                   | Select | Admin pulldown menu from the Jobs window                                        |
|                   | Select | <b>Release From Hold</b> to release the system hold on the job.                 |

## **Machine Related Administrative Actions**

You access the administrative commands that act on machines using the **Admin** pulldown menu in the Machines window of the GUI.

Using the GUI pulldown menu, you can perform the tasks described in this section.

| Start All         | Starts LoadLeveler on all machines listed in machine stanzas beginning with the central manager. Use this option when specifying alternate central managers. |                                                                                                    |
|-------------------|----------------------------------------------------------------------------------------------------|----------------------------------------------------------------------------------------------------|
|                   | Select                                                                                                    | Admin from the Machines window.                                                                        |
|                   | Select                                                                                                    | Start All                                                                                              |
| Start LoadLeveler | Allows yo                                                                                                    | ou to start LoadLeveler on selected machines.                                                          |
|                   | Select                                                                                                    | one or more machines on which you want to start LoadLeveler.                                           |
|                   | Select                                                                                                    | Admin from the Machines window.                                                                        |
|                   | Select                                                                                                    | Start LoadLeveler                                                                                      |
| Stop LoadLeveler  | Allows yo                                                                                                    | ou to stop LoadLeveler on selected machines.                                                           |
|                   | Select                                                                                                    | on or more machines on which you want to stop LoadLeveler.                                             |
|                   | Select                                                                                                    | Admin from the Machines window.                                                                        |
|                   | Select                                                                                                    | Stop LoadLeveler.                                                                                      |
| Stop All          | •                                                                                                    | adLeveler on all machines listed in machine<br>Use this option when specifying alternate central<br>s. |
|                   | Select                                                                                                    | Admin from the Machines window.                                                                        |
|                   | Select                                                                                                    | Stop All                                                                                               |

| reconfig | forces all daemons to reread the configuration files. |                                                                                                    |
|----------|-------------------------------------------------------|----------------------------------------------------------------------------------------------------|
|          | Select                                                | the machine on which you want to operate. To reconfigure this <b>xloadl</b> session, choose <b>reconfig</b> but do not select a machine.                                                                                                    |
|          | Select                                                | Admin from the Machines window.                                                                                                    |
|          | Select                                                | reconfig.                                                                                                    |
| recycle  | stops all                                             | LoadLeveler daemons and restarts them.                                                                                                    |
|          | Select                                                | the machine on which you want to operate.                                                                                                    |
|          | Select                                                | Admin from the Machines window.                                                                                                    |
|          | Select                                                | recycle.                                                                                                    |
| drain    |                                                       | more LoadLeveler jobs to begin running on this but it does allow running jobs to complete.                                                                                                    |
|          | Select                                                | the machine on which you want to operate.                                                                                                    |
|          | Select                                                | Admin from the Machines window.                                                                                                    |
|          | Select                                                | drain.                                                                                                    |
|          |                                                       | A cascading menu allows you to select either<br>daemons, schedd, startd, or startd by class. If<br>you select daemons, both machines will be<br>drained. If you select schedd, only the schedd on<br>the selected machine will be drained. If you select<br>startd, only the startd on the selected machine<br>will be drained. If you select startd by class, a<br>window appears which allows you to select<br>classes to be started. |
| flush    | the syste<br>redispatc                                | is running jobs on this host and sends them back to<br>m queue to await redispatch. No new jobs are<br>hed to this machine until <b>resume</b> is issued. Forces<br>oint if jobs are enabled for checkpointing.                                                                                                    |
|          | Select                                                | the machine on which you want to operate.                                                                                                    |
|          | Select                                                | Admin from the Machines window.                                                                                                    |
|          | Select                                                | flush.                                                                                                    |
| suspend  | suspends                                              | all jobs on this host.                                                                                                    |
|          | Select                                                | the machine on which you want to operate.                                                                                                    |
|          | Select                                                | Admin from the Machines window.                                                                                                    |
|          | Select                                                | suspend.                                                                                                    |
| resume   | resumes                                               | all jobs on this machine.                                                                                                    |
|          | Select                                                | the machine on which you want to operate.                                                                                                    |
|          | Select                                                | Admin from the Machines window.                                                                                                    |
|          | Select                                                | resume.                                                                                                    |
|          |                                                       | A cascading menu allows you to select either daemons, schedd, startd, or startd by class. If                                                                                                    |

|                                                                         |             | you select <b>daemons</b> , both machines will be<br>resumed. If you select <b>schedd</b> , only the schedd<br>on the selected machine will be resumed. If you<br>select <b>startd</b> , only the startd on the selected<br>machine will be resumed. If you select <b>startd by</b><br><b>class</b> , a window appears which allows you to<br>select classes to be resumed. |
|-------------------------------------------------------------------------|-------------|----------------------------------------------------------------------------------------------------|
| Capture Data                                                            | collects in | formation on the machines selected.                                                                                                    |
|                                                                         | Select      | the machine on which you want to operate.                                                                                                    |
|                                                                         | Select      | Admin from the Machines window.                                                                                                    |
|                                                                         | Select      | Capture Data.                                                                                                    |
| Collect Account Data collects accounting data on the machines selected. |             |                                                                                                    |
|                                                                         | Select      | the machine on which you want to operate.                                                                                                    |
|                                                                         | Select      | Admin from the Machines window.                                                                                                    |
|                                                                         | Select      | Collect Account Data.                                                                                                    |
|                                                                         |             | A window appears prompting you to enter the name of the directory in which you want the collected data stored.                                                                                                    |

Create Account Report creates an accounting report for you.

#### Select Admin → Create Account Report...

**Note**: If you want to receive an extended accounting report, select the **extended** cascading button.

A window appears prompting you to enter the following information:

- A short, long, or extended version of the output. The short version is the default.
- The user ID
- The class name
- The LoadL (LoadLeveler) group name
- The UNIX group name
- The Allocated host
- The job ID
- The report Type
- · The section
- A start and end date for the report. If no date is specified, the default is to report all of the data in the report.
- The name of the input data file.
- The name of the output data file. This is the same as stdout.

|         | Press  | ОК                                                                                                    |
|---------|--------|----------------------------------------------------------------------------------------------------|
|         |        | The window closes and you return to the main window. The report appears in the Messages window if no output data file was specified. |
| version |        | version and release data for LoadLeveler on the selected in an information window.                                                   |
|         | Select | the machine on which you want to operate.                                                                                            |
|         | Select | Admin from the Machines window.                                                                                                    |
|         | Select | version.                                                                                                    |

The LoadLeveler Application Programming Interfaces

# Chapter 11. LoadLeveler APIs

LoadLeveler provides several Application Programming Interfaces (API) that you can use. LoadLeveler's APIs are interfaces that allow application programs written by customers to interact with the LoadLeveler environment by using specific data or functions that are a part of LoadLeveler. These interfaces can be subroutines within a library or installation exits. This chapter also describes configuration file keywords required to enable these APIs.

This chapter discusses the following:

- "Accounting API."
- "Serial Checkpointing API" on page 242.
- "The Submit API" on page 243.
- "Data Access API" on page 245.
- "Parallel Job API" on page 263.
- "Job Control API" on page 268.
- "Query API" on page 273.
- "User Exits" on page 277.

The header file **llapi.h** defines all of the API data structures and subroutines. This file is located in the **include** subdirectory of the LoadLeveler release directory. You must include this file when you call any API subroutine.

The library **libllapi.a** is a shared library containing all of the LoadLeveler API subroutines. This library is located in the **lib** subdirectory of the LoadLeveler release directory.

**Attention:** These APIs are not *thread safe*; They should not be linked to by a threaded application.

# Accounting API

LoadLeveler provides two subroutines for accounting: one for account validation and one for extracting accounting data.

# **Account Validation Subroutine**

LoadLeveler provides the **llacctval** executable to perform account validation.

### Purpose

**Ilacctval** compares the account number a user specifies in a job command file with the account numbers defined for that user in the LoadLeveler administration file. If the account numbers match, **Ilacctval** returns a value of zero. Otherwise, it returns a non-zero value.

### Syntax

program user\_name user\_group user\_acct# acct1 acct2 ...

### Parameters

#### program

Is the name of the program that performs the account validation. The default is **llacctval**. The name you specify here must match the value specified on the **ACCT\_VALIDATION** keyword. in the configuration file.

#### user\_name

Is the name of the user whose account number you want to validate.

#### user\_group

Is the login group name of the user.

#### user\_acct#

Is the account number specified by the user in the job command file.

#### acct1 acct2 ...

Are the account numbers obtained from the user stanza in the LoadLeveler administration file.

### Description

**llacctval** is invoked from within the **llsubmit** command. If the return code is non-zero, **llsubmit** does not submit the job.

You can replace **llacctval** with your own accounting user exit (see below).

To enable account validation, you must specify the following keyword in the configuration file:

#### ACCT = A\_VALIDATE

To use your own accounting exit, specify the following keyword in the configuration file:

#### ACCT\_VALIDATION = pathname

where pathname is the name of your accounting exit.

#### **Return Values**

If the validation succeeds, the exit status must be zero. If it does not succeed, the exit status must be a non-zero number.

## Report Generation Subroutine

LoadLeveler provides the GetHistory subroutine to generate accounting reports.

### Purpose

GetHistory processes local or global LoadLeveler history files.

#### Library

LoadLeveler API library libllapi.a

### Syntax

#include "llapi.h"

int GetHistory(char \*filename, int (\*func (LL\_job \*), int version);

### Parameters

### filename

Specifies the name of the history file.

### (\*func (LL\_job \*)

Specifies the user-supplied function you want to call to process each history record. The function must return an integer and must accept as input a pointer to the LL\_job structure. The LL\_job structure is defined in the **llapi.h** file.

#### version

Specifies the version of the history record you want to create. LL\_JOB\_VERSION in the **Ilapi.h** file creates an LL\_job history record.

### Description

**GetHistory** opens the history file you specify, reads one LL\_job accounting record, and calls a user-supplied routine, passing to the routine the address of an LL\_job structure. **GetHistory** processes all history records one at a time and then closes the file. Any user can call this subroutine.

The user-supplied function must include the following files:

```
#include sys/resource.h
#include sys/types.h
#include sys/time.h
```

The II\_event\_usage structure is part of the LL\_job structure and contains the following LoadLeveler defined data:

### int event

Specifies the event identifier. This is an integer whose value is one of the following:

- 1 Represents a LoadLeveler-generated event.
- 2 Represents an installation-generated event.

#### char \*name

Specifies a character string identifying the event. This can be one of the following:

- An installation generated string that uses the command **lictl capture** *eventname*.
- LoadLeveler-generated strings, which can be the following:
  - started checkpoint vacated completed rejected removed

### **Return Values**

GetHistory returns a zero when successful.

## **Error Values**

**GetHistory** returns -1 to indicate that the version is not supported or that an error occurred opening the history file.

### **Examples**

Makefiles and examples which use this API are located in the **samples/Ilphist** subdirectory of the release directory. The examples include the executable **Ilpjob**, which invokes **GetHistory** to print every record in the history file. In order to compile **Ilpjob**, the sample Makefile must update the RELEASE\_DIR field to represent the current LoadLeveler release directory. The syntax for **Ilpjob** is:

11pjob history\_file

Where *history\_file* is a local or global history file.

# Serial Checkpointing API

This section describes **ckpt**, the subroutine used for user-initiated checkpointing of serial jobs. "Step 13: Enable Checkpointing" on page 113 describes how to checkpoint your jobs in various ways including system-initiated and user-initiated. For information of checkpointing parallel jobs, see *IBM Parallel Environment for AIX: Operation and Use, Volume 1*.

## ckpt Subroutine

### Purpose

Specify the **ckpt** subroutine in a FORTRAN, C, or C++ program to activate user-initiated checkpointing. Whenever this subroutine is invoked, a checkpoint of the program is taken.

#### C++ Syntax extern "C"{void ckpt();}

### C Syntax

void ckpt();

## FORTRAN Syntax

call ckpt()

### **Related Information**

FORTRAN, C, and C++ programs can be compiled with the crxlf, crxlc, and crxlC programs, respectively. These programs are found in the **bin** subdirectory of the LoadLeveler release directory. See "Ensure all User's Jobs are Linked to Checkpointing Libraries" on page 116 for information on using these compile programs.

# The Submit API

This API allows you to submit jobs to LoadLeveler. The submit API consists of the **Ilsubmit** subroutine, the **Ilfree\_job\_info** subroutine, and the monitor program.

# **Ilsubmit Subroutine**

**Ilsubmit** is both the name of a LoadLeveler command used to submit jobs as well as the subroutine described here.

### Purpose

The **Ilsubmit** subroutine submits jobs to LoadLeveler for scheduling.

#### Syntax

```
int llsubmit (char *job_cmd_file, char *monitor_program,
char *monitor_arg, LL_job *job_info, int job_version);
```

#### Parameters

job\_cmd\_file

Is a pointer to a string containing the name of the job command file.

#### monitor\_program

Is a pointer to a string containing the name of the monitor program to be invoked when the state of the job is changed. It is set to NULL if a monitoring program is not provided.

#### monitor\_arg

Is a pointer to a string which is stored in the job object and is passed to the monitor program. The maximum length of the string is 1023 bytes. If the length exceeds this value, it is truncated to 1023 bytes. The string is set to NULL if an argument is not provided.

#### job\_info

Is a pointer to a structure defined in the **llapi.h** header file. No fields are required to be filled in. Upon return, the structure will contain the number of job steps in the job command file and a pointer to an array of pointers to information about each job step. Space for the array and the job step information is allocated by **llsubmit**. The caller should free this space using the **llfree\_job\_info** subroutine.

#### job\_version

Is an integer indicating the version of **IIsubmit** being used. This argument should be set to **LL\_JOB\_VERSION** which is defined in the **IIapi.h** include file.

### Description

LoadLeveler must be installed and configured correctly on the machine on which the submit application is run.

The uid and gid in effect when **IIsubmit** is invoked is the uid and gid used when the job is run.

### **Return Values**

**0** The job was submitted.

### **Error Values**

-1 The job was not submitted. Error messages are written to stderr.

## Ilfree\_job\_info Subroutine

#### Purpose

**Ilfree\_job\_info** frees space for the array and the job step information used by **Ilsubmit**.

#### Syntax

void llfree\_job\_info(LL\_job \*job\_info, int job\_version);

### Parameters

#### job\_info

Is a pointer to a LL\_job structure. Upon return, the space pointed to by the **step\_list** variable and the space associated with the LL\_job step structures pointed to by the **step\_list** array are freed. All fields in the LL\_job structure are set to zero.

#### job\_version

Is an integer indicating the version of **Ilfree\_job\_info** being used. This argument should be set to **LL\_JOB\_VERSION** which is defined in the **Ilapi.h** header file.

## The Monitor Program

#### Purpose

You can create a monitor program that monitors jobs submitted using the **IIsubmit** subroutine. The schedd daemon invokes this monitor program if the **monitor\_program** argument to **IIsubmit** is not null. The monitor program is invoked each time a job step changes state. This means that the monitor program will be informed when the job step is started, completed, vacated, removed, or rejected.

#### Syntax

monitor\_program job\_id user\_arg state exit\_status

### Parameters

#### monitor\_program

Is the name of the program supplied in the monitor\_program argument passed to the **llsubmit** function.

#### job\_id

Is the full ID for the job step.

#### user\_arg

The string supplied to the monitor\_arg argument that is passed to the **IIsubmit** function.

state

Is the current state of the job step. Possible values for the state are:

#### JOB\_STARTED

The job step has started.

#### JOB\_COMPLETED

The job step has completed.

#### JOB\_VACATED

The job step has been vacated. The job step will be rescheduled if the job step is restartable or if it is checkpointable.

#### JOB\_REJECTED

A **startd** daemon has rejected the job. The job will be rescheduled to another machine if possible.

#### JOB\_REMOVED

The job step was cancelled or could not be started.

#### JOB\_NOTRUN

The job step cannot be run because a dependency cannot be met.

#### exit\_status

Is the exit status from the job step. The argument is meaningful only if the state is JOB\_COMPLETED.

## **Data Access API**

This API gives you access to LoadLeveler objects and allows you to retrieve specific data from the objects. You can use this API to query the negotiator daemon for information about its current set of jobs and machines. The Data Access API consists of the following subroutines: Ll\_query, II\_set\_request, II\_reset\_request, II\_get\_objs, II\_get\_data, II\_next\_obj, II\_free\_objs, and II\_deallocate.

## Using the Data Access API

To use this API, you need to call the data access subroutines in the following order:

- Call II\_query to initialize the query object. See "II\_query Subroutine" on page 246 for more information.
- Call II\_set\_request to filter the objects you want to query. See "II\_set\_request Subroutine" on page 246 for more information.
  - Call II\_get\_objs to retrieve a list of objects from a LoadLeveler daemon.
     See "II\_get\_objs Subroutine" on page 249 for more information.
    - Call **II\_get\_data** to retrieve specific data from an object. See "II\_get\_data Subroutine" on page 257 for more information.
  - Call II\_next\_obj to retrieve the next object in the list. See "II\_next\_obj Subroutine" on page 259 for more information.
- Call II\_free\_objs to free the list of objects you received. See "II\_free\_objs Subroutine" on page 259 for more information.
- Call II\_deallocate to end the query. See "II\_deallocate Subroutine" on page 260 for more information.

To see code that uses these subroutines, refer to "Examples of Using the Data Access API" on page 261. For more information on LoadLeveler objects, see "Understanding the LoadLeveler Job Object Model" on page 251.

## **II\_query Subroutine**

### Purpose

The **II\_query** subroutine initializes the query object and defines the type of query you want to perform. The **LL\_element** created and the corresponding data returned by this function is determined by the *query\_type* you select.

### Library

LoadLeveler API library libllapi.a

### Syntax

#include "llapi.h"

LL\_element \* 11\_query(enum QueryType query\_type);

### Parameters

query\_type

Can be JOBS (to query job information) or MACHINES (to query machine information).

### Description

*query\_type* is the input field for this subroutine.

This subroutine is used in conjunction with other data access subroutines to query information about job and machine objects. You must call **II\_query** prior to using the other data access subroutines.

### **Return Values**

This subroutine returns a pointer to an **LL\_element** object. The pointer is used by subsequent data access subroutine calls.

### **Error Values**

NULL The subroutine was unable to create the appropriate pointer.

### **Related Information**

Subroutines: II\_get\_data, II\_set\_request, II\_reset\_request, II\_get\_objs, II\_free\_objs, II\_next\_obj, II\_deallocate.

## II\_set\_request Subroutine

## Purpose

The **II\_set\_request** subroutine determines the data requested during a subsequent **II\_get\_objs** call to query specific objects. You can filter your queries based on the *query\_type*, *object\_filter*, and *data\_filter* you select.

### Library

LoadLeveler API library libllapi.a

### Syntax

#include "llapi.h"

int ll\_set\_request(LL\_element \*query\_element,QueryFlags query\_flags, char \*\*object filter,DataFilter data filter);

### Parameters

query\_element

Is a pointer to the LL\_element returned by the II\_query subroutine.

#### query\_flags

When *query\_type* (in **II\_query**) is JOBS, *query\_flags* can be the following:

| QUERY_ALL    | Query all jobs.             |
|--------------|-----------------------------|
| QUERY_JOBID  | Query by job ID.            |
| QUERY_STEPID | Query by step ID.           |
| QUERY_USER   | Query by user ID.           |
| QUERY_GROUP  | Query by LoadLeveler group. |
| QUERY_CLASS  | Query by LoadLeveler class. |
| QUERY_HOSTS  | Query by machine name.      |
|              |                             |

When *query\_type* (in **II\_query**) is MACHINES, *query\_flags* can be the following:

| QUERY_ALL  | Query all machines.     |
|------------|-------------------------|
| QUERY_HOST | Query by machine names. |

#### object\_filter

Specifies search criteria. The value you specify for *object\_filter* is related to the value you specify for *query\_flags*:

- If you specify QUERY\_ALL, you do not need an object\_filter.
- If you specify QUERY\_JOBID, the object\_filter must contain a list of job IDs (in the form schedd\_host.cluster.).
- If you specify QUERY\_STEPID, the object\_filter must contain a list of step IDs (in the form schedd\_host.cluster.step).
- If you specify QUERY\_USER, the *object\_filter* must contain a list of user IDs.
- If you specify QUERY\_CLASS, the *object\_filter* must contain a list of LoadLeveler class names.
- If you specify QUERY\_GROUP, the *object\_filter* must contain a list of LoadLeveler group names.
- If you specify QUERY\_HOST, the *object\_filter* must contain a list of LoadLeveler machine names.

### data\_filter

Filters the data returned from the object you query. The value you specify for *data\_filter* is related to the value you specify for *query\_type*:

 If you specify JOBS, data\_filter can be ALL\_DATA (the default), which returns the entire object, or Q\_LINE, which returns the same information returned by the **llq -f** flag. For more information, see "llq - Query Job Status" on page 181.

If you specify MACHINES, *data\_filter* can be ALL\_DATA (the default), which returns the entire object, or STATUS\_LINE, which returns the same information returned by the **Ilstatus -f** flag. For more information, see "Ilstatus - Query Machine Status" on page 193.

### Description

*query\_element*, *query\_flags*, *object\_filter*, and *data\_filter* are the input fields for this subroutine.

You can request a combination of object filters by calling **II\_set\_request** more than once. When you do this, the query flags you specify are or-ed together. The following are valid combinations of object filters:

- QUERY\_JOBID and QUERY\_STEPID. The result is the union of both queries.
- QUERY\_HOST and QUERY\_USER. The result is the intersection of both queries.
- QUERY\_HOST and QUERY\_CLASS. The result is the intersection of both queries.
- QUERY\_HOST and QUERY\_GROUP. The result is the intersection of both queries.

That is, to query jobs owned by certain users and on a specific machines, issue **II\_set\_request** first with QUERY\_USER and the appropriate user IDs, and then issue it again with QUERY\_HOST and the appropriate host names.

For example, suppose you issue **II\_set\_request** with a user ID list of anton and meg, and then issue it again with a host list of k10n10 and k10n11. The objects returned are all of the jobs on k10n10 and k10n11 which belong to anton or meg.

Note that if you use two consecutive calls with the same flag, the second call will replace the previous call.

Also, you should not use the QUERY\_ALL flag in combination with any other flag, since QUERY\_ALL will replace any existing requests.

### **Return Values**

This subroutine returns a zero to indicate success.

### **Error Values**

- -1 You specified an invalid *query\_element*.
- -2 You specified an invalid *query\_flag*.
- -3 You specified an invalid *object\_filter*.
- -4 You specified an invalid *data\_filter*.
- -5 A system error occurred.

### **Related Information**

Subroutines: II\_get\_data, II\_query, II\_reset\_request, II\_get\_objs, II\_free\_objs, II\_next\_obj, II\_deallocate.

## II\_reset\_request Subroutine

#### Purpose

The **II\_reset\_request** subroutine resets the request data to NULL for the *query\_element* you specify.

### Library

LoadLeveler API library libllapi.a

### Syntax

#include "llapi.h"

int ll\_reset\_request(LL\_element \*query\_element);

### Parameters

query\_element
Is a pointer to the LL\_element returned by the II\_query function.

#### Description

*query\_element* is the input field for this subroutine.

This subroutine is used in conjunction with **II\_set\_request** to change the data requested with the **II\_get\_objs** subroutine.

### **Return Values**

This subroutine returns a zero to indicate success.

### **Error Values**

-1 The subroutine was unable to reset the appropriate data.

### **Related Information**

Subroutines: II\_get\_data, II\_set\_request, II\_query, II\_get\_objs, II\_free\_objs, II\_next\_obj, II\_deallocate.

# II\_get\_objs Subroutine

#### Purpose

The **II\_get\_objs** subroutine sends a query request to the daemon you specify along with the request data you specified in the **II\_set\_request** subroutine. **II\_get\_objs** receives a list of objects matching the request.

#### Library

LoadLeveler API library libllapi.a

### Syntax

#include "llapi.h"

LL\_element \* ll\_get\_objs(LL\_element \*query\_element,LL\_Daemon query\_daemon, char \*hostname,int \*number\_of\_objs,int \*error\_code);

#### **Parameters**

query\_element

Is a pointer to the **LL\_element** returned by the **II\_query** function.

query\_daemon

Specifies the LoadLeveler daemon you want to query. The following indicates which daemons respond to which query flags. When *query\_type* (in **II\_query**) is JOBS, the *query\_flags* (in **II\_set\_request**) listed in the lefthand column are responded to by the daemons listed in the righthand column:

| QUERY_ALL    | negotiator and schedd |
|--------------|-----------------------|
| QUERY_JOBID  | negotiator and schedd |
| QUERY_STEPID | negotiator            |
| QUERY_USER   | negotiator            |
| QUERY_GROUP  | negotiator            |
| QUERY_CLASS  | negotiator            |
| QUERY_HOST   | negotiator            |

When *query\_type* (in **II\_query**) is MACHINES, the *query\_flags* (in **II\_set\_request**) listed in the lefthand column are responded to by the daemons listed in the righthand column:

| QUERY_ALL  | negotiator and schedd |
|------------|-----------------------|
| QUERY_HOST | negotiator            |

#### hostname

Specifies the host name where the daemon is queried. If you specify NULL, the daemon on the local machine is queried. To contact the negotiator daemon, you do not need to specify a *hostname*.

number\_of\_objs

Is a pointer to an integer representing the number of objects received from the daemon.

error\_code

Is a pointer to an integer representing the error code issued when the function returns a NULL value. See "Error Values" on page 251.

### Description

*query\_element, query\_daemon, and hostname* are the input fields for this subroutine. *number\_of\_objs* and *error\_code* are output fields.

Each LoadLeveler daemon returns only the objects that it knows about.

### **Return Values**

This subroutine returns a pointer to the first object in the list. You must use the **II\_next\_obj** subroutine to access the next object in the list.

## **Error Values**

This subroutine a NULL to indicate failure. The *error\_code* parameter is set to one of the following:

- -1 You specified an invalid *query\_element*.
- -2 You specified an invalid *query\_daemon*.
- -3 The API could not resolve the *hostname*.
- -4 You set an invalid request type for the specified daemon.
- -5 A system error occurred.
- -6 No objects exist matching your request.
- -7 An internal error occurred.

## **Related Information**

Subroutines: II\_get\_data, II\_set\_request, II\_query, II\_get\_objs, II\_free\_objs, II\_next\_obj, II\_deallocate.

# Understanding the LoadLeveler Job Object Model

The **II\_get\_data** subroutine of the data access API allows you to access the LoadLeveler job model. The LoadLeveler job model consists of objects that have attributes and connections to other objects. An attribute is a characteristic of the object and generally has a primitive data type (such as integer, float, or character). The job name, submission time and job priority are examples of attributes.

Objects are connected to one or more other objects via relationships. An object can be connected to other objects through more than one relationship, or through the same relationship. For example, A Job object is connected to a Credential object and to Step objects through two different relationships. A Job object can be connected to more than one Step object through the same relationship of "having a Step." When an object is connected through different relationships, different specifications are used to retrieve the appropriate object.

When an object is connected to more than one object through the same relationship, there are Count, GetFirst and GetNext specifications associated with the relationship. The Count operation returns the number of connections. You must use the GetFirst operation to initialize access to the first such connected object. You must use the GetNext operation to get the remaining objects in succession. You can not use GetNext after the last object has been retrieved.

You can use the **II\_get\_data** subroutine to access both attributes and connected objects. See "II\_get\_data Subroutine" on page 257 for more information.

The root of the job model is the Job object, as shown in Figure 35 on page 252. The job is queried for information about the number of steps it contains and the time it was submitted. The job is connected to a single Credential object and one or more Step objects. Elements for these objects can be obtained from the job.

You can query the Credential object to obtain the ID and group of the submitter of the job.

The Step object represents one executable unit of the job (all the tasks that are executed together). It contains information about the execution state of the step, messages generated during execution of the step, the number of nodes in the step, the number of unique machines the step is running on, the time the step was dispatched, the execution priority of the step, the unique identifier given to the step

by LoadLeveler, the class of the step and the number of processes running for the step (task instances). The Step is connected to one or more Switch Table objects, one or more Machine objects and one or more Node objects. The list of Machines represents all of the hosts where one or more nodes of the step are running. If two or more nodes are running on the same host, the Machine object for the host occurs only once in the step's Machine list. The Step object is connected to one Switch Table object for each of the protocols (MPI and/or LAPI) used by the Step. Finally, the Step is connected to one or more Node objects.

Each Node object manages a set of executables that share common requirements and preferences. The Node can be queried for the number of tasks it manages, and is connected to one or more Task objects.

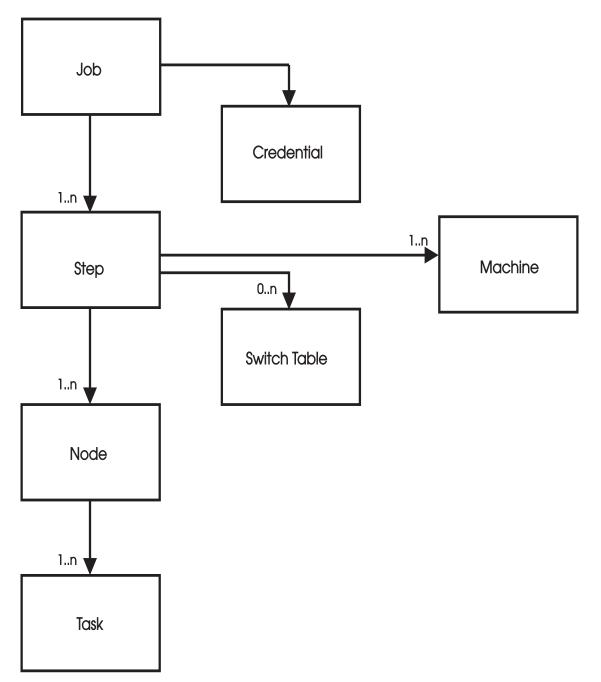

Figure 35. LoadLeveler Job Object Model

The Task object represents one or more copies of the same executable. The Task object can be queried for the executable, the executable arguments, and the number of instances of the executable.

Table 11 describes the specifications and elements available when you use the **II\_get\_data** subroutine. Each specification name describes the object you need to specify and the attribute returned. For example, the specification LL\_JobGetFirstStep includes the object you need to specify (LL\_Job) and the value returned (GetFirstStep).

This table is sorted alphabetically by object; within each object the specifications are also sorted alphabetically.

| Specification                | Object     | Resulting Data<br>Type | Description                                                                                                    |
|------------------------------|------------|------------------------|----------------------------------------------------------------------------------------------------|
| LL_CredentialGid             | Credential | int*                   | A pointer to an integer containing the UNIX gid of the user submitting the job.                                                          |
| LL_CredentialGroupName       | Credential | char*                  | A pointer to a string containing the<br>UNIX group name of the user<br>submitting the job.                                               |
| LL_CredentialUid             | Credential | int*                   | A pointer to an integer containing the UNIX uid of the person submitting the job.                                                        |
| LL_CredentialUserName        | Credential | char*                  | A pointer to a string containing the user<br>ID of the user submitting the job.                                                          |
| LL_JobCredential             | Job        | LL_element*            | A pointer to the element associated with the job the credential.                                                                         |
| LL_JobGetFirstStep           | Job        | LL_element*            | A pointer to the element associated<br>with the first step of the job, to be used<br>in subsequent <b>II_get_data</b> calls.             |
| LL_JobGetNextStep            | Job        | LL_element*            | A pointer to the element associated with the next step.                                                                                  |
| LL_JobName                   | Job        | char*                  | A pointer to a character string containing the job name.                                                                                 |
| LL_JobStepCount              | Job        | int*                   | A pointer to an integer indicating the number of steps connected to the job.                                                             |
| LL_JobStepType               | Job        | int*                   | A pointer to an integer indicating the type of job, which can be INTERACTIVE_JOB or BATCH_JOB.                                           |
| LL_JobSubmitHost             | Job        | char*                  | A pointer to a character string<br>containing the name of the host<br>machine from which the job was<br>submitted.                       |
| LL_JobSubmitTime             | Job        | time_t*                | A pointer to the time_t structure indicating when the job was submitted.                                                                 |
| LL_MachineAdapterList        | Machine    | char**                 | A pointer to an array containing the list<br>of adapters associated with the<br>machine. The array ends with a NULL<br>string.           |
| LL_MachineArchitecture       | Machine    | char*                  | A pointer to a string containing the machine architecture.                                                                               |
| LL_MachineAvailableClassList | Machine    | char**                 | A pointer to an array containing the<br>currently available job classes defined<br>on the machine. The array ends with a<br>NULL string. |

| Specification                 | Object  | Resulting Data<br>Type | Description                                                                                                    |
|-------------------------------|---------|------------------------|----------------------------------------------------------------------------------------------------|
| LL_MachineConfiguredClassList | Machine | char**                 | A pointer to an array containing the initiators on the machine. The array ends with a NULL string.                           |
| LL_MachineCPUs                | Machine | int*                   | A pointer to an integer containing the number of CPUs on the machine.                                                        |
| LL_MachineDisk                | Machine | int*                   | A pointer to an integer indicating the disk space in KBs on the machine.                                                     |
| LL_MachineFeatureList         | Machine | char**                 | A pointer to an array containing the features defined on the machine. The array ends with a NULL string.                     |
| LL_MachineKbddldle            | Machine | int*                   | A pointer to an integer indicating the<br>number of seconds since the kbdd<br>daemon detected keyboard mouse<br>activity.    |
| LL_MachineLoadAverage         | Machine | double*                | A pointer to a double containing the load average on the machine.                                                            |
| LL_MachineMaxTasks            | Machine | int*                   | A pointer to an integer indicating the maximum number of tasks this machine can run at one time.                             |
| LL_MachineMachineMode         | Machine | char*                  | A pointer to a string containing the configured machine mode.                                                                |
| LL_MachineName                | Machine | char*                  | A pointer to a string containing the machine name.                                                                           |
| LL_MachineOperatingSystem     | Machine | char*                  | A pointer to a string containing the operating system on the machine.                                                        |
| LL_MachinePoolList            | Machine | int**                  | A pointer to an array indicating the pool<br>numbers to which this machine<br>belongs. The array ends with a NULL<br>string. |
| LL_MachineRealMemory          | Machine | int*                   | A pointer to an integer indicating the physical memory on the machine.                                                       |
| LL_MachineSpeed               | Machine | double*                | A pointer to a double containing the configured speed of the machine.                                                        |
| LL_MachineStartdRunningJobs   | Machine | int*                   | A pointer to an integer containing the number of running jobs known by the startdd daemon.                                   |
| LL_MachineStartdState         | Machine | char*                  | A pointer to a string containing the state of the startdd daemon.                                                            |
| LL_MachineStepList            | Machine | char**                 | A pointer to an array containing the steps running on the machine. The array ends with a NULL string.                        |
| LL_MachineTimeStamp           | Machine | time_t*                | A pointer to a time_t structure<br>indicating the time the machine last<br>reported to the negotiator.                       |
| LL_MachineVirtualMemory       | Machine | int*                   | A pointer to an integer indicating the virtual memory in KBs on the machine.                                                 |
| LL_NodeGetFirstTask           | Node    | LL_element*            | A pointer to the element associated with the first task for this node.                                                       |
| LL_NodeGetNextTask            | Node    | LL_element*            | A pointer to the element associated with the next task for this node.                                                        |
| LL_NodeMinInstances           | Node    | int*                   | A pointer to an integer indicating the                                                                                       |

minimum number of machines

requested.

| Specification           | Object | Resulting Data<br>Type | Description                                                                                                    |
|-------------------------|--------|------------------------|----------------------------------------------------------------------------------------------------|
| LL_NodeMaxInstances     | Node   | int*                   | A pointer to an integer indicating the maximum number of machines requested.                                            |
| LL_NodeRequirements     | Node   | char*                  | A pointer to a string containing the node requirements.                                                                 |
| LL_NodeTaskCount        | Node   | int*                   | A pointer to an integer indicating the number of tasks running on the node                                              |
| LL_StepAccountNumber    | Step   | char*                  | A pointer to a string indicating the account number specified by the user submitting the job.                           |
| LL_StepAdapterUsage     | Step   | int*                   | A pointer to an integer indicating the<br>adapter usage specified by the user,<br>which can be SHARED or<br>NOT_SHARED. |
| LL_StepComment          | Step   | char*                  | A pointer to a string indicating the comment specified by the user submitting the job.                                  |
| LL_StepCompletionCode   | Step   | int*                   | A pointer to an integer indicating the completion code of the step.                                                     |
| LL_StepCompletionDate   | Step   | time_t*                | A pointer to a time_t structure<br>indicating the completion date of the<br>step.                                       |
| LL_StepCoreLimitHard    | Step   | int*                   | A pointer to an integer indicating the core hard limit set by the user in the <b>core_limit</b> keyword.                |
| LL_StepCoreLimitSoft    | Step   | int*                   | A pointer to an integer indicating the core soft limit set by the user in the <b>core_limit</b> keyword.                |
| LL_StepCpuLimitHard     | Step   | int*                   | A pointer to an integer indicating the CPU hard limit set by the user in the <b>cpu_limit</b> keyword.                  |
| LL_StepCpuLimitSoft     | Step   | int*                   | A pointer to an integer indicating the CPU soft limit set by the user in the <b>cpu_limit</b> keyword.                  |
| LL_StepCpuStepLimitHard | Step   | int*                   | A pointer to an integer indicating the<br>CPU step hard limit set by the user ir<br>the <b>job_cpu_limit</b> keyword.   |
| LL_StepCpuStepLimitSoft | Step   | int*                   | A pointer to an integer indicating the CPU step soft limit set by the user in the <b>job_cpu_limit</b> keyword.         |
| LL_StepDataLimitHard    | Step   | int*                   | A pointer to an integer indicating the data hard limit set by the user in the <b>data_limit</b> keyword.                |
| LL_StepDataLimitSoft    | Step   | int*                   | A pointer to an integer indicating the data soft limit set by the user in the <b>data_limit</b> keyword.                |
| LL_StepDispatchTime     | Step   | time_t*                | A pointer to a time_t structure<br>indicating the time the negotiator<br>dispatched the job.                            |
| LL_StepEnvironment      | Step   | char*                  | A pointer to a string containing the<br>environment variables set by the user<br>in the executable.                     |

| Specification          | Object | Resulting Data<br>Type | Description                                                                                                    |
|------------------------|--------|------------------------|----------------------------------------------------------------------------------------------------|
| LL_StepErrorFile       | Step   | char*                  | A pointer to a string containing the standard error file name used by the executable.                                |
| LL_StepExecSize        | Step   | int*                   | A pointer to an integer indicating the executable size.                                                              |
| LL_StepFileLimitHard   | Step   | int*                   | A pointer to an integer indicating the file hard limit set by the user in the <b>file_limit</b> keyword.             |
| LL_StepFileLimitSoft   | Step   | int*                   | A pointer to an integer indicating the file soft limit set by the user in the <b>file_limit</b> keyword.             |
| LL_StepGetFirstMachine | Step   | LL_element*            | A pointer to the element associated with the first machine in the step.                                              |
| LL_StepGetFirstNode    | Step   | LL_element*            | A pointer to the element associated with the first node of the step.                                                 |
| LL_StepGetMasterTask   | Step   | LL_element*            | A pointer to the element associated with the master task of the step.                                                |
| LL_StepGetNextMachine  | Step   | LL_element*            | A pointer to the element associated with the next machine of the step.                                               |
| LL_StepGetNextNode     | Step   | LL_element*            | A pointer to the element associated with the next node of the step.                                                  |
| LL_StepID              | Step   | char*                  | A pointer to a string containing the ID of the step.                                                                 |
| LL_StepImageSize       | Step   | int*                   | A pointer to an integer indicating the image size of the executable.                                                 |
| LL_StepInputFile       | Step   | char*                  | A pointer to a string containing the standard input file name used by the executable.                                |
| LL_StepIwd             | Step   | char*                  | A pointer to a string containing the initial working directory name used by the executable.                          |
| LL_StepJobClass        | Step   | char*                  | A pointer to a string containing the class of the step.                                                              |
| LL_StepMachineCount    | Step   | int*                   | A pointer to an integer indicating the number of machines assigned to the step.                                      |
| LL_StepName            | Step   | char*                  | A pointer to a string containing the name of the step.                                                               |
| LL_StepNodeCount       | Step   | int*                   | A pointer to an integer indicating the<br>number of node objects associated with<br>the step.                        |
| LL_StepNodeUsage       | Step   | int*                   | A pointer to an integer indicating the<br>node usage specified by the user,<br>which can be SHARED or<br>NOT_SHARED. |
| LL_StepOutputFile      | Step   | char*                  | A pointer to a character string<br>containing the standard output file<br>name used by the executable.               |
| LL_StepPriority        | Step   | int*                   | A pointer to an integer indicating the priority of the step.                                                         |
| LL_StepRssLimitHard    | Step   | int*                   | A pointer to an integer indicating the RSS hard limit set by the user in the <b>rss_limit</b> keyword.               |

| Specification              | Object | Resulting Data<br>Type | Description                                                                                                    |
|----------------------------|--------|------------------------|----------------------------------------------------------------------------------------------------|
| LL_StepRssLimitSoft        | Step   | int*                   | A pointer to an integer indicating the RSS soft limit set by the user in the <b>rss_limit</b> keyword.                                         |
| LL_StepShell               | Step   | char*                  | A pointer to a character string<br>containing the shell name used by the<br>executable.                                                        |
| LL_StepStackLimitHard      | Step   | int*                   | A pointer to an integer indicating the stack hard limit set by the user in the <b>stack_limit</b> keyword.                                     |
| LL_StepStackLimitSoft      | Step   | int*                   | A pointer to an integer indicating the stack soft limit set by the user in the <b>stack_limit</b> keyword.                                     |
| LL_StepStartCount          | Step   | int*                   | A pointer to an integer indicating the number of times the step has been started.                                                              |
| LL_StepStartDate           | Step   | time_t*                | A pointer to a time_t structure<br>indicating the value the user specified<br>in the <b>startdate</b> keyword.                                 |
| LL_StepState               | Step   | int*                   | A pointer to an integer indicating the<br>state of the Step (Idle, Pending,<br>Starting, etc.) The value returned is in<br>the StepState enum. |
| LL_StepTaskInstanceCount   | Step   | int*                   | A pointer to an integer indicating the number of task instances in the step.                                                                   |
| LL_StepWallClockLimitHard  | Step   | int*                   | A pointer to an integer indicating the wall clock hard limit set by the user in the wall_clock_limit keyword.                                  |
| LL_StepWallClockLimitSoft  | Step   | int*                   | A pointer to an integer indicating the wall clock soft limit set by the user in the wall_clock_limit keyword.                                  |
| LL_TaskExecutable          | Task   | char*                  | A pointer to a string containing the name of the executable.                                                                                   |
| LL_TaskExecutableArguments | Task   | char*                  | A pointer to a string containing the arguments passed by the user in the executable.                                                           |
| LL_TaskIsMaster            | Task   | int*                   | A pointer to an integer indicating whether this is the master task.                                                                            |

# II\_get\_data Subroutine

Before you use this subroutine, make sure you are familiar with "Understanding the LoadLeveler Job Object Model" on page 251.

## Purpose

The **II\_get\_data** subroutine returns data from a valid **LL\_element**.

## Library

LoadLeveler API library libllapi.a

## **Syntax**

#include "llapi.h"

int ll\_get\_data(LL\_element \*element, enum LLAPI\_Specification specification, void\* resulting\_data\_type);

### Parameters

object

Is a pointer to the **LL\_element** returned by the **II\_get\_objs** subroutine or by the **II\_get\_data** subroutine. For example: Job, Machine, Step, etc.

specification

Specifies the data field within the data object you want to read.

resulting\_data\_type

Is a pointer to where you want the data stored.

## Description

object and specification are input fields, while resulting\_data\_type is an output field.

The **II\_get\_data** subroutine of the data access API allows you to access LoadLeveler objects. The parameters of **II\_get\_data** are a LoadLeveler object (**LL\_element**), a specification that indicates what information about the object is being requested, and a pointer to the area where the information being requested should be stored.

If the specification indicates an attribute of the element that is passed in, the result pointer must be the address of a variable of the appropriate type. The type returned by each specification is found in Table 11 on page 253. If the specification queries the connection to another object, the returned value is of type **LL\_element**. You can use a subsequent **II\_get\_data** call to query information about the new object.

The data type **char**\* and any arrays of type **int** or **char** must be freed by the caller.

LL\_element pointers cannot be freed by the caller

### **Return Values**

This subroutine returns a zero to indicate success.

### **Error Values**

- -1 You specified an invalid object.
- -2 You specified an invalid LLAPI\_Specification.

### **Related Information**

Subroutines: II\_query, II\_set\_request, II\_reset\_request, II\_get\_objs, IL\_next\_obj, II\_free\_objs, II\_deallocate.

# II\_next\_obj Subroutine

### Purpose

The **II\_next\_obj** subroutine returns the next object in the *query\_element* list you specify.

### Library

LoadLeveler API library libllapi.a

### **Syntax**

#include "llapi.h"

LL\_element \* 11\_next\_obj(LL\_element \*query\_element);

### Parameters

query\_element

Is a pointer to the **LL\_element** returned by the **II\_query** function.

### Description

query\_element is the input field for this subroutine.

Use this subroutine in conjunction with the **II\_get\_objs** subroutine to "loop" through the list of objects queried.

### **Return Values**

This subroutine returns a pointer to the next object in the list.

## Error Values

NULL Indicates an error or the end of the list of objects.

### **Related Information**

Subroutines: II\_get\_data, II\_set\_request, II\_query, II\_get\_objs, II\_free\_objs, II\_deallocate.

# II\_free\_objs Subroutine

### Purpose

The **II\_free\_objs** subroutine frees all of the **LL\_element** objects in the *query\_element* list that were obtained by the **II\_get\_objs** subroutine. You must free the *query\_element* by using the **II\_deallocate** subroutine.

### Library

LoadLeveler API library libllapi.a

### Syntax

#include "llapi.h"

int ll\_free\_objs(LL\_element \*query\_element);

## Parameters

```
query_element
```

Is a pointer to the LL\_element returned by the II\_query function.

### Description

query\_element is the input field for this subroutine.

### **Return Values**

This subroutine returns a zero to indicate success.

## **Error Values**

-1 You specified an invalid *query\_element*.

### **Related Information**

Subroutines: II\_get\_data, II\_set\_request, II\_query, II\_get\_objs, II\_reset\_request, II\_free\_objs.

# II\_deallocate Subroutine

### Purpose

The **II\_deallocate** subroutine deallocates the *query\_element* allocated by the **II\_query** subroutine.

## Library

LoadLeveler API library libllapi.a

### **Syntax**

#include "llapi.h"

int ll\_deallocate(LL\_element \*query\_element);

## Parameters

```
query_element
```

Is a pointer to the LL\_element returned by the II\_query function.

### Description

query\_element is the input field for this subroutine.

### **Return Values**

This subroutine returns a zero to indicate success.

### **Error Values**

-1 You specified an invalid *query\_element*.

### **Related Information**

Subroutines: II\_get\_data, II\_set\_request, II\_query, II\_get\_objs, II\_reset\_request, II\_next\_obj, II\_free\_objs.

# Examples of Using the Data Access API

**Example 1:** The following example obtains a list of current job objects from the negotiator and then prints the step ID and the name of the first allocated host.

```
#include "llapi.h"
main(int argc,char *argv[])
ł
  LL element *queryObject=NULL, *job=NULL;
  int rc, num, err, state;
  LL element *step=NULL, *machine = NULL;
  char *id=NULL, *name=NULL;
        /* Initialize the query for jobs */
        queryObject = 11_query(JOBS);
        /* I want to query all jobs */
        rc = 11_set_request(queryObject,QUERY_ALL,NULL,NULL);
        /* Request the objects from the Negotiator daemon */
        job = 11 get objs(queryObject,LL CM,NULL,&num,&err);
        /* Did we get a list of objects ? */
        if (job == NULL) {
                printf(" ll_get_objs returned a NULL object.\n");
                printf(" err = %d\n",err);
        }
        else {
                /* Loop through the list and process */
                printf(" RESULT: number of jobs in list = %d\n",num);
                while(job) {
                        rc = 11 get data(job,LL JobGetFirstStep, &step);
                        while (step) {
                            rc = 11 get data(step,LL StepID, &id);
                            rc = 11 get data(step,LL StepState,&state);
                            printf(" RESULT: step id: %s\n",id);
                            if (state == STATE RUNNING) {
                               rc = 11 get data(step,LL StepGetFirstMachine, &machine);
                               rc = 11 get data(machine,LL MachineName, &name);
                               printf(" Running on 1st assigned host: %s.\n",name);
                               free(name);
                            }
                            else
                               printf(" Not Running.\n");
                            free(id);
                            rc=ll_get_data(job,LL_JobGetNextStep,&step);
                        job = ll_next_obj(queryObject);
                }
        }
        /* free objects obtained from Negotiator */
        rc = ll_free_objs(queryObject);
        /* free query element */
        rc = ll_deallocate(queryObject);
}
```

**Example 2:** The following example queries all jobs running under the class "small" from the host k10n04:

```
main(int argc,char *argv[])
{
  LL_element *queryObject=NULL, *jobObject=NULL;
  int rc, num, err;
  LL element *step=NULL, *cred=NULL, *machine=NULL;
  char *class list[1];
  char *host list[1];
  char *id=NULL, *name=NULL;
        /* Initialize the query for jobs */
        queryObject = 11 query(JOBS);
        /* Query all jobs on host k10n04 submitted to class "small" */
        class list[0] = (char *)malloc(10*sizeof(char *));
        strcpy(class list[0],"small");
        rc = 11 set request(queryObject,QUERY CLASS,class list,ALL DATA);
        host list[0] = (char *)malloc(10*sizeof(char *));
        strcpy(host list[0],"k10n04");
        rc = 11 set request(queryObject,QUERY HOST,host list,ALL DATA);
        /* Request the objects from the Negotiator daemon */
        jobObject = 11_get_objs(queryObject,LL_CM,NULL,&num,&err);
        /* Did we get a list of objects ? */
        if (jobObject == NULL) {
                printf(" ll_get_objs returned a NULL object.\n");
                printf(" err = %d\n",err);
        }
        else {
                /* Loop through the list and process */
                while(jobObject) {
                        printf(" RESULT: number of jobs in list = %d\n",num);
                        if(ll_get_data(jobObject,LL_JobCredential, &cred)){
                                printf("Couldn't get credential object.\n");
                        }
                        else {
                                if(!11_get_data(cred,LL_CredentialUserName, &name)==0) {
                                        printf("The owner of this job is %s\n",name);
                                        free(name);
                                else {
                                        printf("Couldn't get user name.\n");
                                }
                        if (ll_get_data(jobObject,LL_JobGetFirstStep, &step)==0) {
                                while (step) {
                                        if(!ll_get_data(step,LL_StepID, &id)) {
                                                printf(" RESULT: step id: %s\n",id);
                                11 get data(jobObject,LL JobGetNextStep,&step);
                                }
                        }
                        else {
                                printf("No step associated with Job. Error !!\n");
                                exit(1);
                        jobObject = 11 next obj(queryObject);
        }
        /* free objects obtained from Negotiator */
        rc = 11 free objs(queryObject);
        /* free query element */
        rc = ll_deallocate(queryObject);
 }
```

**Example 3:** The following example queries information about the hosts k10n11 and k10n06:

```
#include "llapi.h"
main(int argc,char *argv[])
ł
  LL element *queryObject=NULL, *machine=NULL;
  int rc, num, err;
  char **host_list;
  char *state, *name;
        /* Initialize the query for machines */
        queryObject = 11 query(MACHINES);
        /* I want to query two specific hostnames */
        host list = (char **)malloc(2*sizeof(char *));
        host_list[0]=strdup("k10n11");
        host_list[1]=strdup("k10n06");
        rc = ll_set_request(queryObject,QUERY_HOST,host_list,NULL);
        /* Request the objects from the Negotiator daemon */
        machine = 11_get_objs(queryObject,LL_CM,NULL,&num,&err);
        /* Did we get a list of objects ? */
        if (machine == NULL) {
                printf(" ll get objs returned a NULL object.\n");
                printf(" err = %d\n",err);
        }
        else {
                /* Loop through the list and process */
                printf(" RESULT: number of machines in list = %d\n",num);
                while(machine) {
                        rc = ll_get_data(machine,LL_MachineName,&name);
                        if (!rc) {
                                printf("machine name: %s\n",name);
                                free(name);
                        }
                        rc = 11 get data(machine,LL MachineStartdState,&state);
                        if (!rc) {
                                printf("startd state: %s\n",state);
                                free(state);
                        }
                        machine = ll_next_obj(queryObject);
                }
        }
        /* free objects obtained from Negotiator */
        rc = ll_free_objs(queryObject);
        /* free query element */
        rc = ll_deallocate(queryObject);
 }
```

# **Parallel Job API**

If you are using any of the parallel operating environments already supported by LoadLeveler, you do not have to use the parallel API. However, if you have another application environment that you want to use, you need to use the subroutines described here to interface with LoadLeveler.

The parallel job API consists of two subroutines. **II\_get\_hostlist** acquires the list of LoadLeveler selected parallel nodes, and **II\_start\_host** starts the parallel task under the LoadLeveler starter.

The following section describes how parallel job submission works. Understanding this will help you to better understand the parallel API.

# Interaction Between LoadLeveler and the Parallel API

This API does not give you access to any new LoadLeveler Version 2 Release 1.0 functions.

Program applications which use the parallel APIs to interface with LoadLeveler are supported under a job type called **parallel**. When a user submits a job specifying the keyword **job\_type** equal to parallel, the LoadLeveler API job control flow is as follows:

The negotiator selects nodes based on the resources you request. Once the nodes have been obtained, the negotiator contacts the schedd to start the job. The schedd marks the job pending and contacts the affected startds to start their starter processes.

One machine becomes the **Master Starter**. The Master Starter is one of the selected parallel nodes. After all starters are started and have completed initialization, the Master Starter starts the executable specified in the job command file. The executable referred to as the **Parallel Master** uses this API to start tasks on remote nodes. A LOADLBATCH environment variable is set to YES so that the Parallel Master can distinguish between callers.

The Parallel Master must:

- Obtain the machine list through the II\_get\_hostlist API.
- Start a task on all allocated machines through the **II\_start\_host** API. It is mandatory that one and only one task be started on each machine. Each task is considered a Parallel Slave. Acquiring the task name, path and arguments is the responsibility of the Parallel Master. The user may pass this information through the **arguments** or **environment** keywords in the job command file.

When the Parallel Master starts, the job is marked Running. Once the Parallel Master and all tasks exit, the job is marked Complete.

### **Termination Paths**

The Parallel Master is expected to cleanup and exit when:

- All of the Parallel Slaves have exited.
- A negative value is returned by either the **II\_get\_hostlist** or **II\_start\_host** subroutine.
- A SIGCONT, followed by a SIGTERM, is received. Reasons for this include:
  - LoadLeveler receives a job cancel
  - LoadLeveler receives a stop LoadLeveler daemons command

The SIGTERM is also sent to all parallel tasks.

• A SIGCONT, followed by a SIGUSR1, is received. Reasons for this include:

- The Parallel Master receives a VACATE or FLUSH request.

The SIGUSR1 is also sent to all parallel tasks.

A SIGKILL is issued to any process which does not exit within two minutes of receiving a termination signal.

## II\_get\_hostlist Subroutine

#### Purpose

This subroutine obtains a list of machines from the Master Starter machine so that the Parallel Master can start the Parallel Slaves. The Parallel Master is the LoadLeveler executable specified in the job command file and the Parallel Slaves are the processes started by the Parallel Master through the **II\_start\_host** API.

#### Library

LoadLeveler API library libllapi.a

#### Syntax

int ll\_get\_hostlist(struct JM\_JOB\_INFO\* jobinfo);

#### Parameters

*jobinfo* is a pointer to the JM\_JOB\_INFO structure defined in **Ilapi.h**. No fields are required to be filled in. **II\_get\_hostlist** allocates storage for an array of JM\_NODE\_INFO structures and returns the pointer in the *jm\_min\_node\_info pointer*. It is the caller's responsibility to free this storage.

```
struct JM JOB INFO {
int jm_request_type;
char jm_job_description[50];
enum JM ADAPTER TYPE jm adapter type;
int jm_css_authentication;
int jm min num nodes;
struct JM NODE INFO *jm min node info;
};
struct JM NODE INFO {
char jm_node_name [MAXHOSTNAMELEN];
char jm node address [50];
int jm_switch_node_number;
int jm pool id;
int jm cpu usage;
int jm adapter usage;
int jm num virtual tasks;
int *jm_virtual_task_ids;
enum JM RETURN CODE jm return code;
};
```

The following data is filled in for the JM\_JOB\_INFO structure:

#### jm\_min\_num\_nodes

Is the number of elements in the array of JM\_NODE\_INFO structures. It is the number of hosts allocated to a job.

jm\_min\_node\_info

Is the pointer to the array of JM\_NODE\_INFO structures. The first entry in this array describes the node which is mapped to task 0. The second entry is mapped to task 1, and so on.

The following data is filled in for each JM\_NODE\_INFO structure:

jm\_node\_name

Is the name of the node.

jm\_node\_address

Is the address corresponding to the adapter requested.

jm\_switch\_node\_number

Is the relative node number set only for job running on the SP switch adapter. For all other jobs it is set to -1.

## Description

The Parallel Master must:

- Issue error messages as appropriate.
- Exit when II\_get\_hostlist returns with a negative return value. The Parallel Master exit status is included in the job mail returned to the user.

### **Return Values**

This subroutine returns a zero to indicate success.

### **Error Values**

- -2 Cannot get LoadLeveler step ID from environment.
- -5 Cannot make socket. This means that the UNIX stream socket could not be created. This socket is needed to establish communications with the starter for both of the API's functions.
- -6 Cannot connect to host.
- -8 Cannot get hostlist.

## II\_start\_host Subroutine

#### Purpose

This subroutine starts a task on a selected machine.

#### Library

LoadLeveler API library libllapi.a

#### Syntax

int ll\_start\_host(char \*host, char \*start\_cmd);

### Parameters

#### host

Is the name of the node on which you want to start the task.

#### start\_cmd

Is the actual command to execute on the node, including flags and arguments.

## Description

This function must be invoked for all the machines returned from the **II\_get\_hostlist** subroutine once and only once by the Parallel Master. Acquiring the **start\_cmd** is the responsibility of the Parallel Master. The user may pass this information through the **arguments** or **environment** keywords in the job command file.

The Parallel Master must:

- Issue error messages as appropriate.
- Exit when **II\_start\_host** returns a negative value. The Parallel Master exit status is included in the job mail returned to the user.

### **Return Values**

This subroutine returns an integer greater than one to indicate the socket connected to the Parallel Slave's standard I/O (stdio)

## **Error Values**

- -2 Cannot get LoadLeveler step ID from environment
- -4 Nameserver cannot resolve host
- -6 Cannot connect to host
- -7 Cannot send PASS\_OPEN\_SOCKET command to remote startd
- -9 The command you specified failed.

## **Examples**

A sample program called **para\_api.c** is provided in the **samples/llpara** subdirectory of the release directory, usually **/usr/lpp/LoadL/full**.

In order to run this example, you need to do the following:

- 1. Copy the sample Makefile and the sample program called **para\_api.c** to your home directory.
- 2. Update the **startCmd** variable in **para\_api.c** to reflect your home directory versus **/usr/lpp/LoadL/full/samples/llpara**. For example:

char \*startCmd = "/home/user/para\_api -s";

- 3. Issue make to create the executable para\_api.
- 4. Update your job command file as follows:

```
#!/bin/ksh
# @ initialdir = /home/user
# @ executable = para_api
# @ output = para_api.$(cluster).$(process).out
# @ error = para_api.$(cluster).$(process).err
# @ job_type = parallel
# @ min_processors = 2
# @ max_processors = 2
# @ queue
```

5. Submit the job command file to LoadLeveler.

The syntax to invoke the Parallel Master is:

para\_api

The syntax to invoke the Parallel Slave is:

```
para_api -s
```

The Parallel Master does the following:

- Acquires the hostlist through the II\_get\_hostlist API and prints out the returned fields.
- Starts a Parallel Slave task by executing the command specified in the StartCmd variable on all hosts returned in the hostlist.
- Acquires the socket connected to the Parallel Slave's standard I/O (stdio).
- Writes a command over the socket to verify stdin.
- Reads acknowledgments over the socket to verify stderr and stdout.
- · Prints out host names and acknowledgments.

Example output follows:

num\_nodes=2

name=host1.kgn.ibm.com address=9.115.8.162 switch\_number=-1

name=host2.kgn.ibm.com address=9.115.8.164 switch number=-1

Connected to host1.kgn.ibm.com at sock 3 Received acko "8000" and acke "10000" from host 0

Connected to host2.kgn.ibm.com at sock 4 Received acko "8001" and acke "10001" from host 1

<Master Exiting>

The Parallel Slave does the following:

- · Reads command from stdin.
- · Writes acknowledgment to stdout and stderr.

## **Job Control API**

This API allows you to disable the default LoadLeveler scheduling algorithm and "plug in" an external scheduler. The job control API consists of two subroutines, **II\_start\_job** and **II\_terminate\_job**, and uses the **SCHEDULER\_API** LoadLeveler configuration file keyword. This API is available to LoadLeveler administrators and to users.

To use the job control API, you must specify the following keyword in the global LoadLeveler configuration file:

#### SCHEDULER\_API = YES

Specifying **YES** disables the default LoadLeveler scheduling algorithm. When you disable the default LoadLeveler scheduler, jobs do not start unless requested to do so by the job control API.

You can toggle between the default LoadLeveler scheduler and an external scheduler in the following ways. If you are running the default LoadLeveler scheduler, you can switch to an external scheduler by doing the following:

- 1. In the configuration file, set **SCHEDULER\_API = YES**
- 2. On the central manager machine, issue the **llctl** command with the **reconfig** option

If you are running an external scheduler, you can re-enable the LoadLeveler scheduling algorithm by doing the following:

- 1. In the configuration file, set SCHEDULER\_API = NO
- 2. On the central manager machine, issue the **llctl** command with the **reconfig** option

Note that the scheduling API automatically connects to an alternate central manager if the API cannot contact the primary central manager.

An example of an external scheduler you can use is the Extensible Argonne Scheduling sYstem (EASY), developed by Argonne National Laboratory and available as public domain code.

You should use this API in conjuction with the query API, which collects information regarding which machines are available and which jobs need to be scheduled. See "Query API" on page 273 for more information.

## II\_start\_job Subroutine

#### Purpose

This subroutine tells the LoadLeveler negotiator to start a job on the specified nodes.

#### Library

LoadLeveler API library libllapi.a

## **Syntax**

#include "llapi.h"

int ll\_start\_job(LL\_start\_job\_info \*ptr);

## **Parameters**

- ptr Specifies the pointer to the LL\_start\_job\_info structure that was allocated by the caller. The LL\_start\_job\_info members are:
  - int version\_num

Represents the version number of the LL\_start\_job\_info structure. Should be set to LL\_PROC\_VERSION

#### LL\_STEP\_ID StepId

Represents the step ID of the job step to be started.

#### char \*\*nodeList

Is a pointer to an array of node names where the job will be started. The first member of the array is the parallel master node. The array must be ended with a NULL.

## Description

You must set **SCHEDULER\_API = YES** in the global configuration file to use this subroutine.

Only jobs steps currently in the Idle state are started.

Only processes having the LoadLeveler administrator user ID can invoke this subroutine.

An external scheduler uses this subroutine in conjunction with the **II\_get\_nodes** and **II\_get\_jobs** subroutines of the query API. The query API returns information about which machines are avialable for scheduling and which jobs are currently in the job queue waiting to be scheduled.

## **Return Values**

This subroutines return a value of zero to indicate the start job request was accepted by the negotiator. However, a return code of zero does not necessarily imply the job started. You can use the **IIq** command to verify the job started. Otherwise, this subroutine returns an integer value defined in the **IIapi.h** file.

## **Error Values**

- -1 There is an error in the input parameter.
- -2 The subroutine cannot connect to the central manager.
- -4 An error occurred reading parameters from the administration or the configuration file.
- -5 The negotiator cannot find the specified *StepId* in the negotiator job queue.
- -6 A data transmission failure occurred.
- -7 The subroutine cannot authorize the action because you are not a LoadLeveler administrator.
- -8 The job object version number is incorrect.
- -9 The *StepId* is not in the Idle state.
- -10 One of the nodes specified is not available to run the job.
- -11 One of the nodes specified does not have an available initiator for the class of the job.
- -12 For one of the nodes specified, the requirements statement does not satisfy the job requirements.
- -13 The number of nodes specified was less than the minimum or more than the maximum requested by the job.
- -14 The LoadLeveler default scheduler is enabled; that is, SCHEDULING\_API=NO.
- -15 The same node was specified twice in II\_start\_job nodeList.

## **Examples**

Makefiles and examples which use this subroutine are located in the **samples/llsch** subdirectory of the release directory. The examples include the executable **sch\_api**, which invokes the query API and the job control API to start the second job in the list received from **II\_get\_jobs** on two nodes. You should submit at least two jobs prior to running the sample. To compile **sch\_api**, copy the sample to a writeable directory and update the RELEASE\_DIR field to represent the current LoadLeveler release directory.

## **Related Information**

Subroutines: II\_get\_jobs, II\_terminate\_job, II\_get\_nodes

## II\_terminate\_job Subroutine

#### Purpose

This subroutine tells the negotiator to cancel the specified job step.

#### Library

LoadLeveler API library libllapi.a

#### Syntax

#include "llapi.h"

int ll\_terminate\_job(LL\_terminate\_job\_info \*ptr);

#### Parameters

*ptr* Specifies the pointer to the **LL\_start\_terminate\_info** structure that was allocated by the caller. The **LL\_terminate\_job\_info** members are:

int version\_num

Represents the version number of the LL\_terminate\_job\_info structure. Should be set to LL\_PROC\_VERSION

#### LL\_STEP\_ID StepId

Represents the step ID of the job step to be started.

#### Description

You do not need to disable the default LoadLeveler scheduler in order to use this subroutine.

Only processes having the LoadLeveler administrator user ID can invoke this subroutine.

An external scheduler uses this subroutine in conjunction with the **II\_get\_job** subroutine (of the job control API) and **II\_start\_jobs** subroutine (of the query API).

### **Return Values**

This subroutine returns a value of zero when successful, to indicate the terminate job request was accepted by the negotiator. However, a return code of zero does not necessarily imply the negotiator cancelled the job. Use the **IIq** command to verify the job was cancelled. Otherwise, this subroutine returns an integer value defined in the **IIapi.h** file.

## **Error Values**

- -1 There is an error in the input parameter.
- -4 An error occurred reading parameters from the administration or the configuration file.
- -6 A data transmission failure occurred.
- -7 The subroutine cannot authorize the action because you are not a LoadLeveler administrator or you are not the user who submitted the job.
- -8 The job object version number is incorrect.

## Examples

Makefiles and examples which use this subroutine are located in the **samples/llsch** subdirectory of the release directory. The examples include the executable **sch\_api**, which invokes the query API and the job control API to terminate the first job reported by the **II\_get\_jobs** subroutine. You should submit at least two jobs prior to running the sample. To compile **sch\_api**, copy the sample to a writeable directory and update the RELEASE\_DIR field to represent the current LoadLeveler release directory.

## **Related Information**

Subroutines: II\_get\_jobs, II\_start\_job, II\_get\_nodes

## **Usage Notes**

It is important to know how LoadLeveler keywords and commands behave when you disable the default LoadLeveler scheduling algorithm. LoadLeveler scheduling keywords and commands fall into the following categories:

- Keywords not involved in scheduling decisions are unchanged.
- Keywords kept in the job object or in the machine which are used by the LoadLeveler default scheduler have their values maintained as before and passed to the query API.
- Keywords used only by the LoadLeveler default scheduler have no effect.

The following sections discuss some specific keywords and commands and how they behave when you disable the default LoadLeveler scheduling algorithm.

## Job Command File Keywords

**class** – This value is provided by the query APIs. Machines chosen by **II\_start\_job** *must* have the class of the job available or the request will be rejected.

**dependency** – Supported as before. Job objects for which dependency cannot be evaluated (because a previous step has not run) are maintained in the NotQueued state, and attempts to start them via **II\_start\_job** will result in an error. If the dependency is met, **II\_start\_job** can start the proc.

hold - II\_start\_job cannot start a job that is in Hold status.

**min\_processors** – **II\_start\_job** must specify at least this number of processors.

**max\_processors** – **II\_start\_job** must specify no more than this number of processors.

preferences – Passed to the query API.

**requirements** – **II\_start\_job** returns an error if the machine(s) specified do not match the requirements of the job. This includes Disk and Virtual Memory requirements.

**startdate** – The job remains in the Deferred state until the **startdate** specified in the job is reached. **II\_start\_job** cannot start a job in the Deferred state. **user\_priority** – Used in calculating the system priority (as described in "How Does a Job's Priority Affect Dispatching Order?" on page 30). The system priority assigned to the job is available through the query API. No other control of the order in which jobs are run is enforced.

## Administration File Keywords

master\_node\_exclusive is ignored.
master\_node\_requirement is ignored.
maxidle is supported.
maxjobs is ignored.
max\_jobs\_scheduled is ignored.
priority is used to calculate the system priority (where appropriate).
speed is available through the query API.

## Configuration File Keywords

MACHPRIO is calculated but is not used. SYSPRIO is calulated and available to the query API. MAX\_STARTERS is calculated, and if starting the job causes this value to be exceeded, II\_start\_job returns an error. NEGOTIATOR\_PARALLEL\_DEFER is ignored. NEGOTIATOR\_PARALLEL\_HOLD is ignored. NEGOTIATOR\_RESCAN\_QUEUE is ignored. NEGOTIATOR\_RECALCULATE\_SYSPRIO\_INTERVAL works as before. Set this value to 0 if you do not want the SYSPRIOs of job objects recalulated.

## Query API

This API provides information about the jobs and machines in the LoadLeveler cluster. You can use this in conjuction with the job control API, since the job control API requires you to know which machines are available and which jobs need to be scheduled. See "Job Control API" on page 268 for more information.

The query API consists of the following subroutines: **II\_get\_jobs**, **II\_free\_jobs**, **II\_get\_nodes**, and **II\_free\_nodes**.

## II\_get\_jobs Subroutine

### Purpose

This subroutine, available to any user, returns information about all jobs in the LoadLeveler job queue.

## Library

LoadLeveler API library libllapi.a

## Syntax

#include "llapi.h"

int ll\_get\_jobs(LL\_get\_jobs\_info \*);

## **Parameters**

- ptr Specifies the pointer to the LL\_get\_jobs\_info structure that was allocated by the caller. The LL\_get\_jobs\_info members are:
  - int version\_num

Represents the version number of the **LL\_start\_job\_info** structure. This should be set to LL\_PROC\_VERSION.

int numJobs

Represents the number of entries in the array.

LL\_job \*\*JobList

Represents the pointer to an array of LL\_job structures. The LL\_job structure is defined in **Ilapi.h**.

### Description

The **LL\_get\_jobs\_info** structure contains an array of **LL\_job** structures indicating each job in the LoadLeveler system.

Some job information, such as the start time of the job, is not available to this API. (It is recommended that you use the dispatch time, which is available, in place of the start time.) Also, some accounting information is not available to this API.

## **Return Values**

This subroutines returns a value of zero when successful. Otherwise, it returns an integer value defined in the **Ilapi.h** file.

### **Error Values**

- -1 There is an error in the input parameter.
- -2 The API cannot connect to the central manager.
- -3 The API cannot allocate memory.
- -4 A configuration error occurred.

### Examples

Makefiles and examples which use this subroutine are located in the **samples/llsch** subdirectory of the release directory.

#### **Related Information**

Subroutines: II\_free\_jobs, II\_free\_nodes, II\_get\_nodes

## II\_free\_jobs Subroutine

## Purpose

This subroutine, available to any user, frees storage that was allocated by **II\_get\_jobs**.

## Library

LoadLeveler API library libllapi.a

## **Syntax**

#include "llapi.h"

int ll\_free\_jobs(LL\_get\_jobs\_info \*ptr);

### Parameters

ptr Specifies the address of the LL\_get\_jobs\_info structure to be freed.

## Description

This subroutine frees the storage pointed to by the **LL\_get\_jobs\_info** pointer.

## **Return Values**

This subroutines returns a value of zero when successful. Otherwise, it returns an integer value defined in the **Ilapi.h** file.

## **Error Values**

-8 The *version\_num* member of the **LL\_get\_jobs\_info** structure did not match the current version.

## Examples

Makefiles and examples which use this subroutine are located in the **samples/llsch** subdirectory of the release directory.

## **Related Information**

Subroutines: II\_get\_jobs, II\_free\_nodes, II\_get\_nodes

## II\_get\_nodes Subroutine

#### Purpose

This subroutine, available to any user, returns information about all of nodes known by the negotiator daemon.

#### Library

LoadLeveler API library libllapi.a

## Syntax

#include "llapi.h"

int ll\_get\_nodes(LL\_get\_nodes\_info \*ptr);

## **Parameters**

- ptr Specifies the pointer to the LL\_get\_nodes\_info structure that was allocated by the caller. The LL\_get\_nodes\_info members are:
  - int version\_num

Represents the version number of the LL\_start\_job\_info structure.

int numNodes

Represents the number of entries in the *NodeList* array.

LL\_node \*\*NodeList

Represents the pointer to an array of **LL\_node** structures. The **LL\_node** structure is defined in **Ilapi.h**.

#### Description

The **LL\_get\_node\_info** structure contains an array of **LL\_job** structures indicating each node in the LoadLeveler system.

## **Return Values**

This subroutines returns a value of zero when successful. Otherwise, it returns an integer value defined in the **Ilapi.h** file.

#### **Error Values**

- -1 There is an error in the input parameter.
- -2 The API cannot connect to the central manager.
- -3 The API cannot allocate memory.
- -4 A configuration error occurred.

#### Examples

Makefiles and examples which use this subroutine are located in the **samples/llsch** subdirectory of the release directory.

#### **Related Information**

Subroutines: II\_free\_jobs, II\_free\_nodes, II\_get\_jobs

## II\_free\_nodes Subroutine

#### Purpose

This subroutine, available to any user, frees storage that was allocated by **II\_get\_nodes**.

#### Library

LoadLeveler API library libllapi.a

#### Syntax

#include "llapi.h"

int ll\_nodes\_jobs(LL\_get\_nodes\_info \*ptr);

## **Parameters**

ptr Specifies the address of the LL\_get\_nodes\_info structure to be freed.

## Description

This subroutine frees the storage pointed to by the **LL\_get\_nodes\_info** pointer.

## **Return Values**

This subroutines returns a value of zero when successful. Otherwise, it returns an integer value defined in the **Ilapi.h** file.

### **Error Values**

-8 The *version\_num* member of the **LL\_get\_jobs\_info** structure did not match the current version.

#### Examples

Makefiles and examples which use this subroutine are located in the **samples/llsch** subdirectory of the release directory.

## **Related Information**

Subroutines: II\_get\_jobs, II\_free\_nodes, II\_get\_nodes

## **User Exits**

This section discusses separate user exits for the following:

- Handling DCE security credentials
- Handling an AFS token
- Filtering a job script
- · Overriding the default mail notification method

## Handling DCE Security Credentials

You can write a pair of programs to override the default LoadLeveler DCE authentication method. To enable the programs, use the following keyword in your configuration file:

### **DCE\_AUTHENTICATION\_PAIR =** *program1, program2*

Where *program1* and *program2* are LoadLeveler or installation supplied programs that are used to authenticate DCE security credentials. *program1* obtains a handle (an opaque credentials object), at the time the job is submitted, which is used to authenticate to DCE. *program2* is the path name of a LoadLeveler or an installation supplied program that uses the handle obtained by *program1* to authenticate to DCE before starting the job on the executing machine(s).

An example of a credentials object is a character string containing the DCE principle name and a password. *program1* writes the following to standard output:

- The length of the handle to follow
- · The handle

If program1 encounters errors, it writes error messages to standard error.

program2 receives the following as standard input:

- The length of the handle to follow
- The same handle written by program1

program2 writes the following to standard output:

- · The length of the login context to follow
- An exportable DCE login context, which is the idl\_byte array produced from the sec\_login\_export\_context DCE API call. For more information, see the DCE Security Services API chapter in the Distributed Computing Environment for AIX Application Development Reference.
- A character string suitable for assigning to the KRB5CCNAME environment variable This string represents the location of the credentials cache established in order for *program2* to export the DCE login context.

If *program2* encounters errors, it writes error messages to standard error. The parent process, the LoadLeveler starter process, writes those messages to the starter log.

### **Usage Notes**

If you are using DCE on AIX 4.3, you need the proper DCE credentials for the existing authentication method in order to run a command or function that uses **rshell** (**rsh**). Otherwise, the **rshell** command may fail. You can use the **lsauthent** command to determine the authentication method. If **lsauthent** indicates that DCE authentication is in use, you must log in to DCE wth the **dce\_login** command to obtain the proper credentials.

LoadLeveler commands that run rshell include lictl version and lictl start.

For examples of programs that enable DCE security credentials, see the **/samples/lldce** subdirectory in the release directory.

## Handling an AFS Token

You can write a program, run by the scheduler, to refresh an AFS token when a job is started. To invoke the program, use the following keyword in your configuration file:

#### **AFS\_GETNEWTOKEN** = myprog

where *myprog* is a filter that receives the AFS authentication information on standard input and writes the new information to standard output. The filter is run when the job is scheduled to run and can be used to refresh a token which expired when the job was queued.

Before running the program, LoadLeveler sets up standard input and standard output as pipes between the program and LoadLeveler. LoadLeveler also sets up the following environment variables:

| LOADL_STEP_OWNER   | The owner (UNIX user name) of the job                |
|--------------------|------------------------------------------------------|
| LOADL_STEP_COMMAND | The name of the command the user's job step invokes. |
| LOADL_STEP_CLASS   | The class this job step will run.                    |

| LOADL_STEP_ID       | The step identifier, generated by LoadLeveler.          |
|---------------------|---------------------------------------------------------|
| LOADL_JOB_CPU_LIMIT | The number of CPU seconds the job is limited to.        |
| LOADL_WALL_LIMIT    | The number of wall clock seconds the job is limited to. |

LoadLeveler writes the following current AFS credentials, in order, over the standard input pipe:

The **ktc\_principal** structure indicating the service. The **ktc\_principal** structure indicating the client. The **ktc\_token** structure containing the credentials.

The ktc\_principal structure is defined in the AFS header file **afs\_rxkad.h**. The ktc\_token structure is defined in the AFS header file **afs\_auth.h**.

LoadLeveler expects to read these same structures in the same order from the standard output pipe, except these should be refreshed credentials produced by the user exit.

The user exit can modify the passed credentials (to extend their lifetime) and pass them back, or it can obtain new credentials. LoadLeveler takes whatever is returned and uses it to authenticate the user prior to starting the user's job.

## Filtering a Job Script

You can write a program to filter a job script when the job is submitted. This program can, for example, modify defaults or perform site specific verification of parameters. To invoke the program, specify the following keyword in your configuration file:

#### **SUBMIT\_FILTER** = myprog

where *myprog* is called with the job file as the standard input. The standard output is submitted to LoadLeveler. If the program returns with a non-zero exit code, the job submission is cancelled.

The following environment variables are set when the program is invoked:

LOADL\_ACTIVE LOADL\_STEP\_COMMAND LOADL\_STEP\_ID LOADL\_STEP\_OWNER

LoadLeveler version Job command file name The job identifier, generated by LoadLeveler The owner (UNIX user name) of the job

## **Using Your Own Mail Program**

You can write a program to override the LoadLeveler default mail notification method. You can use this program to, for example, display your own messages to users when a job completes, or to automate tasks such as sending error messages to a network manager.

The syntax for the program is the same as it is for standard UNIX mail programs; the command is called with a list of users as arguments, and the mail message is taken from standard input. This syntax is as follows:

#### **MAIL** = *program*

where *program* specifies the path name of a local program you want to use.

## Writing Prolog and Epilog Programs

An administrator can write *prolog* and *epilog* user exits that can run before and after a LoadLeveler job runs, respectively.

Prolog and epilog programs fall into two categories: those that run as the LoadLeveler user ID, and those that run in a user's environment.

To specify prolog and epilog programs, specify the following keywords in the configuration file:

#### **JOB\_PROLOG** = pathname

where *pathname* is the full path name of the prolog program. This program runs under the LoadLeveler user ID.

#### **JOB\_EPILOG** = pathname

where *pathname* is the full path name of the epilog program. This program runs under the LoadLeveler user ID.

### **JOB\_USER\_PROLOG =** *pathname*

where *pathname* is the full path name of the user prolog program. This program runs under the user's environment.

#### **JOB\_USER\_EPILOG** = *pathname*

where *pathname* is the full path name of the user epilog program. This program runs under the user's environment.

A user environment prolog or epilog runs with AFS and/or DCE authentification (if either is installed and enabled). For security reasons, you must code these programs on the machines where the job runs *and* on the machine that schedules the job. If you do not define a value for these keywords, the user environment prolog and epilog settings on the executing machine are ignored.

The user environment prolog and epilog can set environment variables for the job by sending information to standard output in the following format:

env id = value

Where:

id Is the name of the environment variable

value Is the value (setting) of the environment variable

For example, the user environment prolog below sets the environment variable **STAGE\_HOST** for the job:

#!/bin/sh
echo env STAGE\_HOST=shd22

#### Prolog Programs

The prolog program is invoked by the starter process. Once the starter process invokes the prolog program, the program obtains information about the job from environment variables.

#### Syntax

prolog\_program

Where *prolog\_program* is the name of the prolog program as defined in the JOB\_PROLOG keyword.

No arguments are passed to the program but several environment variables are set. These environment variables are described in "Submitting a Job Command File" on page 26.

The real and effective user ID of the prolog process is the LoadLeveler user ID. If the prolog program requires root authority, the administrator must write a secure C or perl program to perform the desired actions. You should *not* use shell scripts with set uid permissions, since these scripts may make your system susceptible to security problems.

#### Return Code Values:

**0** The job will begin.

If the prolog program is killed, the job does not begin and a message is written to the starter log.

#### Sample Prolog Programs:

Sample of a Prolog Program for Korn Shell:

```
#!/bin/ksh
#
# Set up environment
set -a
. /etc/environment
. ~/.profile
export PATH="$PATH:/loctools/lladmin/bin"
export LOG="/tmp/$LOADL STEP OWNER.$LOADL JOB ID.prolog"
#
# Do set up based upon job step class
#
case $LOADL_STEP_CLASS in
    # A OSL job is about to run, make sure the osl filesystem is
    # mounted. If status is negative then filesystem cannot be
    # mounted and the job step should not run.
    "0SL")
     mount_osl_files >> $LOG
    if [ status = 0 ]
        then EXIT_CODE=1
      else
        EXIT_CODE=0
      fi
      ;;
# A simulation job is about to run, simulation data has to
# be made available to the job. The status from copy script must
# be zero or job step cannot run.
"sim")
      copy sim data >> $LOG
if [ status = 0 ]
       then EXIT CODE=0
      else
        EXIT_CODE=1
      fi
      ;;
# All other job will require free space in /tmp, make sure
# enough space is available.
*)
      check_tmp >> $LOG
      EXIT_CODE=$?
      ;;
esac
# The job step will run only if EXIT CODE == 0
exit $EXIT CODE
```

```
Sample of a Prolog Program for C Shell:
```

```
#!/bin/csh
# Set up environment
source /u/loadl/.login
setenv PATH "${PATH}:/loctools/lladmin/bin"
setenv LOG "/tmp/${LOADL_STEP_OWNER}.${LOADL_JOB_ID}.prolog"
#
# Do set up based upon job step class
#
switch ($LOADL STEP CLASS)
    # A OSL job is about to run, make sure the osl filesystem is
    # mounted. If status is negative then filesystem cannot be
    # mounted and the job step should not run.
    case "OSL":
      mount_osl_files >> $LOG
      if ($status < 0 ) then
        set EXIT CODE = 1
      else
        set EXIT CODE = 0
      endif
      breaksw
# A simulation job is about to run, simulation data has to
# be made available to the job. The status from copy script must
# be zero or job step cannot run.
case "sim":
    copy sim data >> $LOG
    if ($status == 0) then
      set EXIT_CODE = 0
    else
      set EXIT_CODE = 1
    endif
    breaksw
# All other job will require free space in /tmp, make sure
# enough space is available.
default:
    check tmp >> $LOG
    set EXIT CODE = $status
   breaksw
endsw
# The job step will run only if EXIT CODE == 0
```

```
exit $EXIT_CODE
```

## **Epilog Programs**

The installation defined epilog program is invoked after a job step has completed. The purpose of the epilog program is to perform any required clean up such as unmounting file systems, removing files, and copying results. The exit status of both the prolog program and the job step is set in environment variables.

#### Syntax

epilog\_program

Where *epilog\_program* is the name of the epilog program as defined in the JOB\_EPILOG keyword.

No arguments are passed to the program but several environment variables are set. These environment variables are described in "Submitting a Job Command File" on page 26.

*Note:* To interpret the exit status of the prolog program and the job step, convert the string to an integer and use the structures found in the **sys/wait.h** file.

## Sample Epilog Programs:

Sample of an Epilog Program for Korn Shell:

```
#!/bin/ksh
#
# Set up environment
set -a
. /etc/environment
. ~/.profile
export PATH="$PATH:/loctools/lladmin/bin"
export LOG="/tmp/$LOADL STEP OWNER.$LOADL JOB ID.epilog"
#
if [ [ -z $LOADL PROLOG EXIT CODE ] ]
then
echo "Prolog did not run" >> $LOG
else
echo "Prolog exit code = $LOADL PROLOG EXIT CODE" >> $LOG
fi
#
if [ [ -z $LOADL USER PROLOG EXIT CODE ] ]
  then
   echo "User environment prolog did not run" >> $LOG
 else
   echo "User environment exit code = $LOADL USER PROLOG EXIT CODE" >> $LOG
fi
#
if [ [ -z $LOADL_JOB_STEP_EXIT_CODE ] ]
  then
   echo "Job step did not run" >> $LOG
  else
   echo "Job step exit code = $LOADL JOB STEP EXIT CODE" >> $LOG
fi
#
#
# Do clean up based upon job step class
#
case $LOADL STEP CLASS in
  # A OSL job just ran, unmount the filesystem.
  "0SL")
    umount osl files >> $LOG
    ;;
  # A simulation job just ran, remove input files.
  # Copy results if simulation was successful (second argument
  # contains exit status from job step).
  "sim")
    rm sim data >> $LOG
    if [ $2 = 0 ]
      then copy sim results >> $LOG
    fi
    ;;
# Clean up /tmp
*)
  clean tmp >> $LOG
  ;;
esac
```

Sample of an Epilog Program for C Shell:

```
#!/bin/csh
#
# Set up environment
source /u/loadl/.login
#
setenv PATH "${PATH}:/loctools/lladmin/bin"
setenv LOG "/tmp/${LOADL_STEP_OWNER}.${LOADL_JOB_ID}.prolog"
#
if ( ${?LOADL PROLOG EXIT CODE} ) then
echo "Prolog exit code = $LOADL PROLOG EXIT CODE" >> $LOG
else
echo "Prolog did not run" >> $LOG
endif
#
if ( ${?LOADL_USER_PROLOG_EXIT_CODE} ) then
    echo "User environment exit code = $LOADL_USER_PROLOG_EXIT_CODE" >> $LOG
 else
    echo "User environment prolog did not run" >> $LOG
endif
#
if ( ${?LOADL JOB STEP EXIT CODE} ) then
    echo "Job step exit code = $LOADL_JOB_STEP_EXIT_CODE" >> $LOG
 else
    echo "Job step did not run" >> $LOG
endif
#
# Do clean up based upon job step class
#
switch ($LOADL_STEP_CLASS)
  # A OSL job just ran, unmount the filesystem.
 case "OSL":
    umount_osl_files >> $LOG
    breaksw
# A simulation job just ran, remove input files.
# Copy results if simulation was successful (second argument
# contains exit status from job step).
case "sim":
  rm sim data >> $LOG
  if (\$argv{2} == 0) then
    copy_sim_results >> $LOG
 endif
 breaksw
# Clean up /tmp
default:
  clean tmp >> $LOG
  breaksw
endsw
```

Appendixes

# Appendix A. Troubleshooting

## Troubleshooting LoadLeveler

This chapter is divided into the following sections:

- "Frequently Asked Questions," which contains answers to questions frequently asked by LoadLeveler customers. This section focuses on answers that may help you get out of problem situations. The questions and answers are organized into the following categories:
  - Jobs submitted to LoadLeveler do not run. See "Why Won't My Job Run?" for more information.
  - One or more of your machines goes down. See "What Happens to Running Jobs When a Machine Goes Down?" on page 292 for more information.
  - The central manager is not operating. See "What Happens if the Central Manager Isn't Operating?" on page 294 for more information.
  - Miscellaneous questions. See "Other Questions" on page 295 for more information.
- "Helpful Hints" on page 296, which contains tips on running LoadLeveler, including some productivity aids.
- "Getting Help from IBM" on page 300, which tells you how to contact IBM for assistance.

It is helpful to create error logs when you are diagnosing a problem. See to "Step 11: Record and Control Log Files" on page 111 for information on setting up error logs.

## **Frequently Asked Questions**

This section contains answers to questions frequently asked by LoadLeveler customers.

## Why Won't My Job Run?

If you submitted your job and it is in the LoadLeveler queue but has not run, issue **IIq -s** first to help diagnose the problem. If you need more help diagnosing the problem, refer to the following table:

| Why Your Job May Not Be<br>Running:                                                          | Possible Soulution                                                                                                    |
|----------------------------------------------------------------------------------------------|----------------------------------------------------------------------------------------------------|
| Job requires specific<br>machine, operating system,<br>or other resource.                    | • Does the resource exist in the LoadLeveler cluster? If yes, wait until it becomes available.                                                                                                    |
|                                                                                              | Check the GUI to compare the job requirements to the machine details, especially <b>Arch</b> , <b>OpSys</b> , and <b>Class</b> . Ensure that the spelling and capitalization matches.                                                                                    |
| Job requires specific job<br>class                                                           | <ul> <li>Is the class defined in the administration file? Use IIclass to determine this. If yes,</li> <li>Is there a machine in the cluster that supports that class? If yes, you need to wait until the machine becomes available to run your job.</li> </ul>           |
| The maximum number of jobs are already running on all the eligible machines                  | Wait until one of the machines finishes a job before scheduling your job.                                                                                                    |
| The start expression evaluates to false.                                                     | Examine the configuration files (both LoadL_config and LoadL_config.local) to determine the START control function expression used by LoadLeveler to start a job. As a problem determination measure, set the START and SUSPEND values, as shown in this example:        |
|                                                                                              | START: T<br>SUSPEND: F                                                                                                    |
| The priority of your job is<br>lower than the priority of<br>other jobs.                     | You cannot affect the system priority given to this job by the negotiator daemon but you can try to change your user priority to move this job ahead of other jobs you previously submitted using the <b>Ilprio</b> command or the GUI.                                  |
| The information the central<br>manager has about<br>machines and jobs may not<br>be current. | Wait a few minutes for the central manager to be updated and then the job may be dispatched. This time limit (a few minutes) depends upon the polling frequency and polls per update set in the <b>LoadL_config</b> file. The default polling frequency is five minutes. |
| You do not have the same<br>user ID on all the machines<br>in the cluster.                   | To run jobs on any machine in the cluster, you have to have the same user ID and the same uid number on every machine in the pool. If you do not have a userid on one machine, your jobs will not be scheduled to that machine.                                          |

You can use the **llq** command to query the status of your job or the **llstatus** command to query the status of machines in the cluster. Refer to Chapter 9, "LoadLeveler Commands" on page 155 for information on these commands.

## Why Won't My Parallel Job Run?

If you submitted your parallel job and it is in the LoadLeveler queue but has not run, issue **IIq -s** first to help diagnose the problem. If issuing this command does not help, refer to the previous table and to the following table for more information:

| Why Your Job May Not Be<br>Running                                                                                                    | Possible Solution                                                                                                    |
|----------------------------------------------------------------------------------------------------|----------------------------------------------------------------------------------------------------|
| The minimum number of processors requested by your job is not available.                                                                            | Sufficient resources must be available. Specifying a smaller number of processors may help if your job can run with fewer resources.                                                                                                    |
| The pool in your <b>requirements</b><br>statement specifies a pool which<br>is invalid or not available.                                            | The specified pool must be valid and available.                                                                                                    |
| The adapter specified in the <b>requirements</b> statement or the <b>network</b> statement identifies an adapter which is invalid or not available. | The specified adapter must be valid and available.                                                                                                    |
| PVM3 is not installed                                                                                                    | PVM3 must be installed on any machine you wish to use for pvm. The PVM3 system itself is not supplied with LoadLeveler.                                                                                                    |
| You are already running a PVM3<br>job on one of the LoadLeveler<br>machines.                                                                        | PVM3 restrictions prevent a user from running more than one pvm daemon per user per machine. If you want to run pvm3 jobs on LoadLeveler, you must not run any pvm3 jobs outside of LoadLeveler control on any machine being managed by LoadLeveler.                                                           |
| The <b>parallel_path</b> keyword in<br>your job command file is<br>incorrect.                                                                       | Use <b>parallel_path</b> to inform LoadLeveler where binaries that run your pvm tasks are for the pvm_spawn() command. If this is incorrect, the job may not run.                                                                                                    |
| The <b>pvm_root</b> keyword in the administration file is incorrect.                                                                                | This keyword corresponds to the pvm <b>ep</b> keyword and is required to tell LoadLeveler where the pvm system is installed.                                                                                                    |
| The file <b>/tmp/pvmd.</b> <i>userid</i> exists<br>on some LoadLeveler machine<br>but no PVM jobs are running.                                      | If PVM3 exits unexpectedly, it will not properly clean up after itself. Although LoadLeveler attempts to clean up after pvm, some situations are ambiguous and you may have to remove this file yourself. Check all the systems specified as being capable of running PVM3, and remove this file if it exists. |

*Common Set Up Problems with Parallel Jobs:* This section presents a list of common problems found in setting up parallel jobs:

- If jobs appear to remain in a Pending or Starting state: check that the nameserver is consistent. Compare results of host machine\_name and host IP\_address
- For POE:
  - Specify the POE partition manager as the executable. Do *not* specify the parallel job as the executable.
  - Pass the parallel job as an argument to POE.
  - The parallel job must exist and must be specified as a full path name.
  - If the job runs in user space, specify the flag -euilib us.
  - Specify the correct adapter (when needed).
  - Specify a POE job only once in the job command file.
  - Compile only with the supported level of POE.
  - Specify only **parallel** as the *job\_type*.
- For PVM:
  - Specify the parallel job as the executable. Do *not* specify PVM as the executable.
  - Compile only with the supported level of PVM.
  - Specify only **pvm3** as the *job\_type*.

**PVM Problem Determination:** If LoadLeveler is to manage PVM jobs on a machine for a user, that user should not attempt to run PVM jobs on that machine outside of LoadLeveler control. Because of PVM restrictions, only a single PVM daemon per user per machine is permitted. If a user tries to run PVM jobs without

using LoadLeveler and LoadLeveler later attempts to start a job for that user on the same machine, LoadLeveler may not be able to start PVM for the job. This will cause the LoadLeveler job to be cancelled.

If a PVM job submitted through LoadLeveler is rejected, it is probably because PVM was not correctly terminated the last time it ran on the rejecting machine. LoadLeveler attempts to handle this by making sure that it cleans up PVM jobs when they complete, but remember that you may need to clean up after the job yourself. If a machine refuses to start a PVM job, check the following:

 See if there is a process with the name pvmd running on the machine in question under the id of the user whose job will not start. Stop the process by issuing:

```
ps -ef | grep pvmd
kill -TERM pid
```

Do not use either of the following variations to stop the daemon because this will prevent **pvmd** from cleaning up and jobs will still not start:

kill -9 pid kill -KILL pid

• If there is no **pvmd** process running, see if there is a file called **/tmp/pvmd.** *userid*, where *userid* is the ID of the user whose job will not start. If the file exists, remove it.

## Why Won't My Submit-Only Job Run?

If a job you submitted from a *submit-only* machine does not run, verify that you have defined the following statements in the machine stanza of the administration file of the submit-only machine:

submit\_only = true
schedd\_host = false
central\_manager = false

For other submit-only requirements, see the submit-only section on page 77.

## Why Does a Job Stay in the Pending (or Starting) State?

If a job appears to stay in the Pending or Starting state, it is possible the job is continually being dispatched and rejected. Check the setting of the **MAX\_JOB\_REJECT** keyword. If it is set to the default, -1, the job will be rejected an unlimited number of times. Try resetting this keyword to some finite number. Also, check the setting of the **ACTION\_ON\_MAX\_REJECT** keyword. These keywords are described in "Step 14: Specify Additional Configuration File Keywords" on page 118.

## What Happens to Running Jobs When a Machine Goes Down?

Both the startd daemon and the schedd daemon maintain persistent states of all jobs. Both daemons use a specific protocol to ensure that the state of all jobs is consistent across LoadLeveler. In the event of a failure, the state can be recovered. Neither the schedd nor the startd daemon discard the job state information until it is passed onto and accepted by another daemon in the process.

| lf                                                       | Then                                                                                                    |
|----------------------------------------------------------|----------------------------------------------------------------------------------------------------|
| The network goes down but the machines are still running | If the network goes down but the machines are still running, when<br>LoadLeveler is restarted, it looks for all jobs that were marked running<br>when it went down. On the machine where the job is running, the startd<br>daemon searches for the job and if it can verify that the job is still running,<br>it continues to manage the job through completion. On the machine where<br>schedd is running, schedd queues a transaction to the startd to<br>re-establish the state of the job. This transaction stays queued until the<br>state is established. Until that time, LoadLeveler assumes the state is the<br>same as when the system went down. |
| The network partitions or goes down.                     | All transactions are left queued until the recipient has acknowledged them.<br>Critical transactions such as those between the schedd and startd are<br>recorded on disk. This ensures complete delivery of messages and<br>prevents incorrect decisions based on incomplete state information.                                                                                                    |
| The machine with startd goes down.                       | Because job state is maintained on disk in startd, when LoadLeveler is restarted it can forward correct status to the rest of LoadLeveler. In the case of total machine failure, this is usually "JOB VACATED", which causes the job to be restarted elsewhere. In the case that only LoadLeveler failed, it is often possible to "find" the job if it is still running and resume management of it. In this case LoadLeveler sends JOB RUNNING to the schedd and central manager, thereby permitting the job to run to completion.                                                                                                    |
| The central manager machine goes down.                   | All machines in the cluster send current status to the central manager on a regular basis. When the central manager restarts, it queries each machine that checks in, requesting the entire queue from each machine. Over the period of a few minutes the central manager restores itself to the state it was in before the failure. Each schedd is responsible for maintaining the correct state of each job as it progressed while the central manager is down. Therefore, it is guaranteed that the central manager will correctly rebuild itself.                                                                                                    |
|                                                          | All jobs started when the central manager was down will continue to run<br>and complete normally with no loss of information. Users may continue to<br>submit jobs. These new jobs will be forwarded correctly when the central<br>manager is restarted.                                                                                                    |
| The schedd machine goes down                             | When schedd starts up again, it reads the queue of jobs and for every job which was in some sort of active state (i.e. PENDING, STARTING, RUNNING), it queries the machine where it is marked active.                                                                                                    |
|                                                          | The running machine is required to return current status of the job. If the job completed while schedd was down, JOB COMPLETE is returned with exit status and accounting information. If the job is running, JOB RUNNING is returned. If the job was vacated, JOB VACATED is returned. Because these messages are left queued until delivery is confirmed, no job will be lost or incorrectly dispatched due to schedd failure.                                                                                                    |
|                                                          | During the time the schedd is down, the central manager will not be able<br>to start new jobs that were submitted to that schedd                                                                                                    |
| The Ilsubmit machine goes down                           | schedd gets its own copy of the executable so it does not matter if the <b>IIsubmit</b> machine goes down.                                                                                                    |

*Why Does IIstatus Indicate that a Machine is Down when Ilq Indicates a Job is Running on The Machine?:* If a machine fails while a job is running on the machine, the central manager does not change the status of any job on the machine. When the machine comes back up the central manager will be updated.

## What Happens if the Central Manager Isn't Operating?

In one of your machine stanzas specified in the administration file, you specified a machine to serve as the central manager. It is possible for some problem to cause this central manager to become unusable such as network communication or software or hardware failures. In such cases, the other machines in the LoadLeveler cluster believe that the central manager machine is no longer operating. If you assigned one or more alternate central managers in the machine stanza, a new central manager will take control. The alternate central manager is chosen based upon the order in which its respective machine stanza appears in the administration file.

Once an alternate central manager takes control, it starts up its negotiator daemon and notifies all of the other machines in the LoadLeveler cluster that a new central manager has been selected. The following diagram illustrates how a machine can become the alternate central manager:

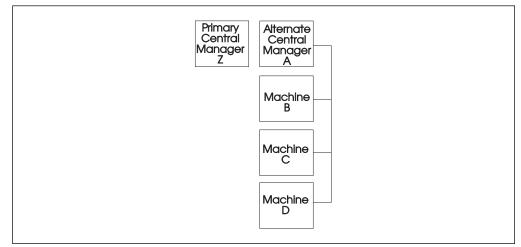

Figure 36. When the Primary Central Manager is Unavailable

The diagram illustrates that Machine Z is the primary central manager but Machine A took control of the LoadLeveler cluster by becoming the alternate central manager. Machine A remains in control as the alternate central manager until either:

- The primary central manager, Machine Z, resumes operation. In this case, Machine Z notifies Machine A that it is operating again and, therefore, Machine A terminates its negotiator daemon.
- Machine A also loses contact with the remaining machines in the pool. In this case, another machine authorized to serve as an alternate central manager takes control. Note that Machine A may remain as its own central manager.

The following diagram illustrates how multiple central managers can function within the same LoadLeveler pool:

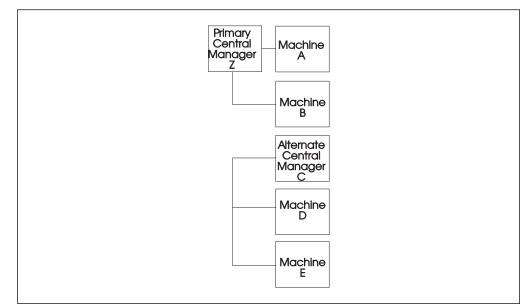

Figure 37. Multiple Central Managers

In this diagram, the primary central manager is serving Machines A and B. Due to some network failure, Machines C, D, and E have lost contact with the primary central manager machine and, therefore, Machine C which is authorized to serve as an alternate central manager, assumes that role. Machine C remains as the alternate central manager until either:

- The primary central manager is able to contact Machines C, D, and E. In this case, the primary central manager notifies the alternate central managers that it is operating again and, therefore, Machine C terminates its negotiator daemon. The negotiator daemon running on the primary central manager machine is refreshed to discard any old job status information and to pick up the new job status information from the newly re-joined machines.
- Machine C loses contact with Machines D and E. In this case, if machine D or E is authorized to act as an alternate central manager, it assumes that role. Otherwise, there will be no central manager serving these machines. Note that Machine C remains as its own central manager.

While LoadLeveler can handle this situation of two concurrent central managers without any loss of integrity, some installations may find administering it somewhat confusing. To avoid any confusion, you should specify all primary and alternate central managers on the same LAN segment.

For information on selecting alternate central managers, refer to "Step 1: Specify Machine Stanzas" on page 73

### **Other Questions**

Why do I have to setuid = 0?: The master daemon starts the startd daemon and the startd daemon starts the starter process. The starter process runs the job. The job needs to be run by the userid of the submitter. You either have to have a separate master daemon running for every ID on the system or the master daemon has to be able to su to every userid and the only user ID that can su any other userid is **root**.

*Why Doesn't LoadLeveler Execute my .profile or .login Script?:* When you submit a batch job to LoadLeveler, the operating system will execute your .profile script before executing the batch job if your login shell is the Korn shell. On the other hand, if your login shell is the Bourne shell, on most operating systems (including AIX), the .profile script is not executed. Similarly, if your login shell is the C shell then AIX will execute your .login script before executing your LoadLeveler batch job but some other variants of UNIX may not invoke this script.

The reason for this discrepancy is due to the interactions of the shells and the operating system. To understand the nature of the problem, examine the following C program that attempts to open a login Korn shell and execute the "Is" command:

```
#include <stdio.h>
main()
{
execl("/bin/ksh","-","-c","ls",NULL);
}
```

UNIX documentations in general (SunOS, HP-UX, AIX, IRIX) give the impression that if the second argument is "-" then you get a login shell regardless of whether the first argument is /bin/ksh or /bin/csh or /bin/sh. In practice, this is not the case. Whether you get a login shell or not is implementation dependent and varies depending upon the UNIX version you are using. On AIX you get a login shell for /bin/ksh and /bin/csh but not the Bourne shell.

If your login shell is the Bourne shell and you would like the operating system to execute your **.profile** script before starting your batch job, add the following statement to your job command file:

# @ shell = /bin/ksh

LoadLeveler will open a login Korn shell to start your batch job which may be a shell script of any type (Bourne shell, C shell, or Korn shell) or just a simple executable.

## **Helpful Hints**

This section contains tips on running LoadLeveler, including some productivity aids.

## **Hints for Running Jobs**

**Determining When Your Job Started and Stopped:** By reading the notification mail you receive after submitting a job, you can determine the time the job was submitted, started, and stopped. Suppose you submit a job and receive the following mail when the job finishes:

Submitted at: Sun Apr 30 11:40:41 1996 Started at: Sun Apr 30 11:45:00 1996 Exited at: Sun Apr 30 12:49:10 1996

Real Time: 0 01:08:29 Job Step User Time: 0 00:30:15 Job Step System Time: 0 00:12:55 Total Job Step Time: 0 00:43:10

 Starter User Time:
 0
 00:00:00

 Starter System Time:
 0
 00:00:00

 Total Starter Time:
 0
 00:00:00

This mail tells you the following:

| Submitted at         | The time you issued the <b>Ilsubmit</b> command or the time you submitted the job with the graphical user interface.                                                                                                    |
|----------------------|----------------------------------------------------------------------------------------------------|
| Started at           | The time the starter process executed the job.                                                                                                    |
| Exited at            | The actual time your job completed.                                                                                                    |
| Real Time            | The wall clock time from submit to completion.                                                                                                    |
| Job Step User Time   | The CPU time the job consumed executing in user space.                                                                                                    |
| Job Step System Time | The CPU time the system (AIX) consumed on behalf of the job.                                                                                                    |
| Total Job Step Time  | The sum of the two fields above.                                                                                                    |
| Starter User Time    | The CPU time consumed by the LoadLeveler starter<br>process for this job, executing in user space. Time<br>consumed by the starter process is the only LoadLeveler<br>overhead which can be directly attributed to a user's job. |
| Starter System Time  | The CPU time the system (AIX) consumed on behalf of the LoadLeveler starter process running for this job.                                                                                                    |
| Total Starter Time   | The sum of the two fields above.                                                                                                    |

You can also get the starting time by issing **IIsummary -I -x** and then issuing **awk** `/Date|Event/` against the resulting file. For this to work, you must have ACCT = A\_ON A\_DETAIL set in the LoadL\_config file.

*Running Jobs at a Specific Time of Day:* Using a machine's local configuration file, you can set up the machine to run jobs at a certain time of day (sometimes called an *execution window*). The following coding in the local configuration file runs jobs between 5:00 PM and 8:00AM daily, and suspends jobs the rest of the day:

START: (tm\_day >= 1700) || (tm\_day <= 0800)
SUSPEND: (tm\_day > 0800) && (tm\_day < 1700)
CONTINUE: (tm\_day >= 1700) || (tm\_day <= 0800)</pre>

**Controlling the Mix of Idle and Running Jobs:** Three keywords determine the mix of idle and running jobs for a user. By a running job, we mean a job that is in one of the following states: Running, Pending, or Starting. These keywords, which are described in detail in "Step 2: Specify User Stanzas" on page 78, are:

#### maxqueued

Controls the number of jobs in any of these states: Idle, Running, Pending, or Starting.

#### maxjobs

Controls the number of jobs in any of these states: Running, Pending, or Starting; thus it controls a subset of what **maxqueued** controls. **maxjobs** effectively controls the number of jobs in the Running state, since Pending and Starting are usually temporary states.

#### maxidle

Controls the number of jobs in any of these states: Idle, Pending, or Starting; thus it controls a subset of what **maxqueued** controls. **maxidle** effectively

controls the number of jobs in the Idle state, since Pending and Starting are usually temporary states.

What Happens When You Submit a Job: For a user's job to be allowed into the job queue, the total of other jobs (in the Idle, Pending, Starting and Running states) for that user must be less than the **maxqueued** value for that user. Also, the total idle jobs (those in the Idle, Pending, and Starting states) must be less than the **maxidle** value for the user. If either of these constraints are at the maximum, the job is placed in the Not Queued state until one of the other jobs changes state. If the user is at the **maxqueued** limit, a job must complete, be cancelled, or be held before the new job can enter the queue. If the user is at the **maxidle** limit, a job must start running, be cancelled, or be held before the new job can enter the queue.

Once a job is in the queue, the job is not taken out of queue unless the user places a hold on the job, the job completes, or the job is cancelled. (An exception to this, when you are running the default LoadLeveler scheduler, is parallel jobs which do not accumulate sufficient machines in a given time period. These jobs are moved to the Deferred state, meaning they must vie for the queue when their Deferred period expires.)

Once a job is in the queue, the job will run unless the **maxjobs** limit for the user is at a maximum.

Note the following restrictions for using these keywords:

- If **maxqueued** is greater than (**maxjobs** + **maxidle**), the **maxqueued** value will never be reached.
- If either **maxjobs** or **maxidle** is greater than **maxqueued**, then **maxqueued** will be the only restriction in effect, since **maxjobs** and **maxidle** will never be reached.

*Sending Output from Several Job Steps to One Output File:* You can use dependencies in your job command file to send the output from many job steps to the same output file. For example:

```
# @ step name = step1
# @ executable = ssba.job
# @ output = ssba.tmp
# 0 ...
# @ queue
#
# @ step name = append1
# @ dependency = (step1 != CC REMOVED)
# @ executable = append.ksh
# @ output = /dev/null
# 0 queue
# @
# @ step name = step2
\# @ dependency = (append1 == 0)
# @ executable = ssba.job
# @ output = ssba.tmp
# @ ...
# @ queue
# @
# @ step_name = append2
# @ dependency = (step2 != CC REMOVED)
# @ executable = append.ksh
# @ output = /dev/null
# @ queue
#
# ...
```

Then, the file **append.ksh** could contain the line **cat ssba.tmp** >> **ssba.log**. All your output will reside in **ssba.log**. (Your dependecies can look for different return values, depending on what you need to accomplish.)

You can achieve the same result from within **ssba.job** by appending your output to an output file rather than writing it to **stdout**. Then your output statement for each step would be **/dev/null** and you wouldn't need the append steps.

## **Hints for Using Machines**

**Setting Up a Single Machine To Have Multiple Job Classes:** You can define a machine to have multiple job classes which are active at different times. For example, suppose you want a machine to run jobs of Class A any time, and you want the same machine to run Class B jobs between 6 p.m. and 8 a.m.

You can combine the **Class** keyword with a user-defined macro (called **Off\_shift** in this example).

For example:

Off\_Shift = ((tm\_hour >= 18) || (tm\_hour < 8))

Then define your START statement:

START : (Class == "A") || ((Class == "B") && \$(Off\_Shift))

Make sure you have the parenthesis around the **Off\_Shift** macro, since the logical OR has a lower precedence than the logical AND in the START statement.

Also, to take weekends into account, code the following statements. Remember that Saturday is day 6 and Sunday is day 0.

```
Off_Shift = ((tm_wday == 6) || (tm_wday == 0) || (tm_hour >=18) \
|| (tm_hour < 8))
Prime_Shift = ((tm_wday != 6) && (tm_wday != 0) && (tm_hour >= 8) \
&& (tm_hour < 18))</pre>
```

**Reporting the Load Average on Machines:** You can use the **/usr/bin/rup** command to report the load average on a machine. The **rup** *machine\_name* command gives you a report that looks similar to the following:

localhost up 23 days, 10:25, load average: 1.72, 1.05, 1.17

You can use this command to report the load average of your local machine or of remote machines. Another command, **/usr/bin/uptime**, returns the load average information for only your local host.

### **History Files and schedd**

The **schedd** daemon writes to the spool/history file only when a job is completed or removed. Therefore, you can delete the history file and restart **schedd** even when some jobs are scheduled to run on other hosts.

However, you should clean up the **spool/job\_queue.dir** and **spool/job\_queue.pag** files only when no jobs are being scheduled on the machine.

You should not delete these files if there are any jobs in the job queue that are being scheduled from this machine (for example, jobs with names such as *thismachine.clusterno.jobno*).

## Getting Help from IBM

Should you require help from IBM in resolving a LoadLeveler problem, you can get assistance by calling IBM Support. Before you call, be sure you have the following information:

- 1. Your access code (customer number).
- 2. The LoadLeveler product number (5765-D61).
- 3. The name and version of the operating system you are using.
- 4. A telephone number where you can be reached.

In addition, issue the following command:

#### llctl version

This command will provide you with code level information. Provide this information to the IBM representative.

The number for IBM support in the United States is 1-800-IBM-4YOU (426-4968).

The Facsimile number is 800-2IBM-FAX (2426-329).

# **Appendix B. Customer Case Studies**

This chapter gives you an overview, including configuration information, of some LoadLeveler customers. These profiles are meant to highlight how customers in different industries use LoadLeveler.

Note that all of these configurations apply to Version 1 Release 3 of the default LoadLeveler scheduler unless otherwise noted.

### Customer 1: Technical Computing at the Cornell Theory Center

The Cornell Theory Center (CTC) of Cornell University provides a high-performance computing environment to advance and facilitate research and education.

### System Configuration

The CTC runs a 160-node SP with 16 wide nodes and 144 thin nodes. The SP nodes include two interactive nodes and two submit-only nodes. The majority of the other SP nodes run batch jobs. The LoadLeveler central manager runs on a workstation outside of the SP. Also, two other non-SP workstations act as schedd hosts.

## LoadLeveler Configuration

The CTC runs parallel jobs by disabling the default LoadLeveler scheduler **SCHEDULER\_API=YES**) and running an external scheduler. The CTC has developed this scheduler to meet the needs of its users.

The following figures represent sections of the CTC's **LoadL\_admin** file. Note that not all nodes are shown here.

```
****
# DEFAULTS FOR MACHINE, CLASS, USER, AND GROUP STANZAS:
# Remove initial # (comment), and edit to suit.
**********
default:
            type = machine
             central manager = false # default not central manager
            schedd_host = false  # default not a public scheduler
submit_only = false  # default not a submit-only machine
             pvm_root = /usr/local/app/pvm3 # default pvm3 directory
            speed = 1
                                # default machine speed
#
            cpu_speed_scale = false # scale cpu limits by speed
#
default:
            type = class
                                # default class stanza
#
            priority = 0
                                # default ClassSysprio
            max_processors = -1  # default max processors for class (no
#
```

```
default:
                                     # default user stanza
              type = user
#
              priority = 0
                                     # default UserSysprio
              default class = DSI
                                     # default class
              default group = No Group # default group = No Group (not
                                     # optional)
#
              maxjobs = -1
                                     # default maximum jobs user is allowed
                                     # to run simultaneously (no limit)
#
                                     # default maximum jobs user is allowed
              maxqueued = -1
                                     # on system queue (no limit). does not
                                     # limit jobs submitted.
default:
              type = group
                                     # default group stanza
#
              priority = 0
                                     # default GroupSysprio
#
              maxjobs = -1
                                     # default maximum jobs group is allowed
                                     # to run simultaneously (no limit)
#
              maxqueued = -1
                                     # default maximum jobs group is allowed
                                     # on system queue (no limit). does not
                                     # limit jobs submitted.
# MACHINE STANZAS:
# These are the machine stanzas; the first machine is defined as
# the central manager. mach1:, mach2:, etc. are machine name labels -
# revise these placeholder labels with the names of the machines in the
# pool, and specify any schedd_host and submit_only keywords and values
# (true or false), if required.
*********
# spscheduler is a 43P running EASY-LL and the Central Manager
spscheduler.tc.cornell.edu:
                          type = machine
                           central manager = true
                           rm_host =false
# ctc1 and ctc2 are two 43P's running as dedicated SchedDs
ctc1.tc.cornell.edu: type = machine
                         schedd host = true
ctc2.tc.cornell.edu: type = machine
                         schedd host = true
# Submit only node for Sweb server
arms.tc.cornell.edu: type = machine
                    submit only = true
```

```
#
#
    Nodes of the SP2
#
# Rack 1
#
# PIOFS name server, HiPPi router, Switch & JMD primary
#r01n01.tc.cornell.edu:
                          type = machine
                          alias = r01n01-css
#
# r01n02 & r01n05 are interactive nodes
r01n03.tc.cornell.edu:
                         type = machine
                          alias = r01n03-css
                          submit_only = true
r01n05.tc.cornell.edu:
                         type = machine
                          alias = r01n05-css
                          submit only = true
r01n07.tc.cornell.edu:
                          type = machine
                          alias = r01n07-css
r01n09.tc.cornell.edu:
                          type = machine
                          alias = r01n09-css
r01n11.tc.cornell.edu:
                         type = machine
                          alias = r01n11-css
r01n13.tc.cornell.edu:
                         type = machine
                          alias = r01n13-css
r01n15.tc.cornell.edu:
                         type = machine
                          alias = r01n15-css
#
# Rack 2
#
# HPSS/PIOFS backup
#r02n01.tc.cornell.edu:
                          type = machine
#
                          alias = r02n01-css
# r02n03, r02n05, r02n07, r02n09 are splong nodes
r02n03.tc.cornell.edu:
                         type = machine
                          alias = r02n03-css
                          submit only = true
r02n05.tc.cornell.edu:
                          type = machine
                          alias = r02n05-css
                          submit_only = true
r02n07.tc.cornell.edu:
                          type = machine
                          alias = r02n07-css
                          submit_only = true
r02n09.tc.cornell.edu:
                          type = machine
                          alias = r02n09-css
                          submit_only = true
# VIS node
#r02n11.tc.cornell.edu:
                          type = machine
                          alias = r02n11-css
r02n13.tc.cornell.edu:
                          type = machine
                          alias = r02n13-css
r02n15.tc.cornell.edu:
                          type = machine
                          alias = r02n15-css
```

```
#
# Rack 3
#
r03n01.tc.cornell.edu:
                         type = machine
                         alias = r03n01-css
r03n02.tc.cornell.edu:
                         type = machine
                         alias = r03n02-css
r03n03.tc.cornell.edu:
                         type = machine
                         alias = r03n03-css
r03n04.tc.cornell.edu:
                         type = machine
                         alias = r03n04-css
r03n05.tc.cornell.edu:
                         type = machine
                         alias = r03n05-css
r03n06.tc.cornell.edu:
                         type = machine
                         alias = r03n06-css
r03n07.tc.cornell.edu:
                         type = machine
                         alias = r03n07-css
r03n08.tc.cornell.edu:
                         type = machine
                         alias = r03n08-css
r03n09.tc.cornell.edu:
                         type = machine
                         alias = r03n09-css
r03n10.tc.cornell.edu:
                         type = machine
                         alias = r03n10-css
r03n11.tc.cornell.edu:
                         type = machine
                         alias = r03n11-css
r03n12.tc.cornell.edu:
                         type = machine
                         alias = r03n12-css
r03n13.tc.cornell.edu:
                         type = machine
                         alias = r03n13-css
r03n14.tc.cornell.edu:
                         type = machine
                         alias = r03n14-css
r03n15.tc.cornell.edu:
                         type = machine
                         alias = r03n15-css
# ATM/FDDI routing node
#r03n16.tc.cornell.edu:
                          type = machine
#
                          alias = r03n16-css
```

```
#
# Rack 4
#
r04n01.tc.cornell.edu:
                      type = machine
                      alias = r04n01-css
r04n02.tc.cornell.edu:
                      type = machine
                      alias = r04n02-css
r04n03.tc.cornell.edu:
                      type = machine
                      alias = r04n03-css
                      type = machine
r04n04.tc.cornell.edu:
                      alias = r04n04-css
r04n05.tc.cornell.edu:
                      type = machine
                      alias = r04n05-css
r04n06.tc.cornell.edu:
                      type = machine
                      alias = r04n06-css
r04n07.tc.cornell.edu:
                      type = machine
                      alias = r04n07-css
r04n08.tc.cornell.edu:
                      type = machine
                      alias = r04n08-css
r04n09.tc.cornell.edu:
                      type = machine
                      alias = r04n09-css
r04n10.tc.cornell.edu:
                      type = machine
                      alias = r04n10-css
r04n11.tc.cornell.edu:
                      type = machine
                      alias = r04n11-css
# r04n12 - r14n16 HPSS nodes
#r04n12.tc.cornell.edu:
                       type = machine
                       alias = r04n12-css
#r04n13.tc.cornell.edu:
                       type = machine
                       alias = r04n13-css
#r04n14.tc.cornell.edu:
                       type = machine
#
                       alias = r04n14-css
#r04n15.tc.cornell.edu:
                       type = machine
                       alias = r04n15-css
#r04n16.tc.cornell.edu:
                       type = machine
#
                       alias = r04n16-css
****************
# CLASS STANZAS: (optional)
# These are sample class stanzas; small, medium, large, and ngs are sample
# labels for job classes - revise these labels and specify attributes
# to each class.
***********************
DSI:
         type = class
piofs:
         type = class
************
```

The following represents the CTC's LoadL\_config file.

```
#
# Machine Description
#
ARCH = R6000
#
# Specify LoadLeveler Administrators here:
#
LOADL_ADMIN = loadl admin1 admin2 admin3 admin4
#
# Default to starting LoadLeveler daemons when requested
#
START_DAEMONS = TRUE
#
# Machine authentication
#
# If TRUE, only connections from machines in the ADMIN_LIST are accepted.
# If FALSE, connections from any machine are accepted. Default if not
# specified is FALSE.
#
MACHINE_AUTHENTICATE = FALSE
#
# Specify which daemons run on each node
#
SCHEDD RUNS HERE = False
STARTD_RUNS_HERE = True
#
# Specify information for backup central manager
#
# CENTRAL MANAGER HEARTBEAT INTERVAL = 300
# CENTRAL_MANAGER_TIMEOUT = 6
```

```
#
# Specify pathnames
#
RELEASEDIR = /usr/lpp/LoadL/nfs
LOCAL_CONFIG = $(tilde)/local/configs/LoadL_config.$(host)
ADMIN FILE = $(tilde)/LoadL admin
LOG = /var/loadl/log
SPOOL = /var/loadl/spool
EXECUTE = /var/loadl/execute
HISTORY = $(SPOOL)/history
BIN = $(RELEASEDIR)/bin
LIB = $(RELEASEDIR)/lib
ETC = $(RELEASEDIR)/etc
#
# Specify port numbers
#
COLLECTOR STREAM PORT = 9612
MASTER STREAM PORT
                      = 9616
NEGOTIATOR STREAM PORT = 9614
                       = 9605
SCHEDD_STREAM_PORT
STARTD STREAM PORT
                        = 9611
COLLECTOR_DGRAM_PORT = 9613
STARTD_DGRAM_PORT = 9615
MASTER_DGRAM_PORT = 9617
SCHEDULER_API = YES
                        = 9624
SCHEDULER PORT
#
# Specify accounting controls
#
ACCT = A ON
ACCT_VALIDATION = $(BIN)/llacctval
GLOBAL_HISTORY = $(SPOOL)
#
# Specify prolog and epilog path names
#
JOB PROLOG = $(ETC)/llprolog
JOB_EPILOG = $(ETC)/llepilog
JOB_USER_PROLOG = $(ETC)/11_user_prolog
JOB_USER_EPILOG = $(ETC)/ll_user_epilog
#
#
# Refresh AFS token program.
#
AFS_GETNEWTOKEN = $(ETC)/tokenreviveclient
```

```
#
# Customized mail delivery program.
#
# MAIL =
#
# Customized submit (job command file) filter program.
#
# SUBMIT FILTER =
#
# Specify checkpointing intervals
#
MIN CKPT_INTERVAL
                     = 900
MAX_CKPT_INTERVAL
                     = 7200
# LoadL KeyboardD Macros
#
KBDD
                   = $(BIN)/LoadL kbdd
KBDD LOG
                  = $(LOG)/KbdLog
MAX KBDD LOG
                   = 64000
KBDD_DEBUG
                    =
#
# Specify whether to start the keyboard daemon
#
X RUNS HERE = False
#
# Specify whether to use X server XGetIdleTime() protocol extension
#
USE X IDLE EXTENSION = False
#
# LoadL StartD Macros
#
STARTD = $(BIN)/LoadL_startd
STARTD_LOG = $(LOG)/StartLog
MAX_STARTD_LOG = 5000000
#STARTD DEBUG = D STARTD D FULLDEBUG D THREAD
STARTD DEBUG = D FULLDEBUG
POLLING FREQUENCY = 10
POLLS PER UPDATE = 24
JOB_LIMIT_POLICY = 240
JOB ACCT Q POLICY = 3600
#
# LoadL SchedD Macros
#
SCHEDD = $(BIN)/LoadL schedd
SCHEDD_LOG = $(LOG)/SchedLog
MAX SCHEDD LOG = 5000000
SCHEDD_DEBUG = D_SCHEDD
SCHEDD INTERVAL = 180
CLIENT_TIMEOUT = 300
```

```
#
# Negotiator Macros
#
NEGOTIATOR = $(BIN)/LoadL negotiator
NEGOTIATOR_DEBUG = D_FULLDEBUG D_ALWAYS D_NEGOTIATE
NEGOTIATOR LOG = $(LOG)/NegotiatorLog
MAX_NEGOTIATOR_LOG = 5000000
NEGOTIATOR INTERVAL = 60
MACHINE UPDATE INTERVAL = 600
NEGOTIATOR PARALLEL DEFER = 1800
NEGOTIATOR PARALLEL HOLD = 300
NEGOTIATOR_REDRIVE_PENDING = 1800
NEGOTIATOR RESCAN QUEUE = 180
NEGOTIATOR REMOVE COMPLETED = 0
#
# Sets the interval between recalculation of the SYSPRIO values
# for all the jobs in the queue
NEGOTIATOR_RECALCULATE_SYSPRIO_INTERVAL = 0
#
# Starter Macros
#
STARTER = $(BIN)/LoadL starter
STARTER DEBUG = D FULLDEBUG
STARTER LOG = $(LOG)/StarterLog
MAX STARTER LOG = 500000
#
# LoadL_Master Macros
#
MASTER = $(BIN)/LoadL master
MASTER LOG = $(LOG)/MasterLog
MASTER DEBUG = D FULLDEBUG
MAX MASTER LOG = 64000
RESTARTS PER HOUR = 12
PUBLISH OBITUARIES = TRUE
OBITUARY_LOG_LENGTH = 25
#
# Specify whether log files are truncated when opened
TRUNC_MASTER_LOG_ON_OPEN
                            = False
TRUNC_STARTD_LOG_ON_OPEN
                            = False
TRUNC_SCHEDD_LOG_ON_OPEN
                            = False
TRUNC KBDD LOG ON OPEN
                            = False
TRUNC_STARTER_LOG_ON_OPEN = False
TRUNC_COLLECTOR_LOG_ON_OPEN = False
TRUNC NEGOTIATOR LOG ON OPEN = False
```

```
#
        NQS Directory
#
#
# For users of NQS resources:
# Specify the directory containing qsub, qstat, qdel
#
# NQS_DIR = /usr/bin
# Specify Custom metric keywords
#
# CUSTOM METRIC =
# CUSTOM_METRIC_COMMAND = $(ETC)/sw_chip_number
# Machine control expressions and macros
#
OpSys : $(OPSYS)
Arch : $(ARCH)
Machine : $(HOST).$(DOMAIN)
#
# Expressions used to control starting and stopping of foreign jobs
#
MINUTE = 60
HOUR = (60 * $(MINUTE))
StateTimer = (CurrentTime - EnteredCurrentState)
BackgroundLoad = 0.7
HighLoad = 1.5
StartIdleTime = 15 * $(MINUTE)
ContinueIdleTime = 5 * $(MINUTE)
MaxSuspendTime = 10 * $(MINUTE)
MaxVacateTime = 10 * $(MINUTE)
KeyboardBusy= KeyboardIdle < $(POLLING FREQUENCY)</pre>
CPU Idle = LoadAvg <= $(BackgroundLoad)
CPU Busy = LoadAvg >= $(HighLoad)
# START : $(CPU Idle) && KeyboardIdle > $(StartIdleTime)
# SUSPEND : $(CPU_Busy) || $(KeyboardBusy)
# CONTINUE : $(CPU_Idle) && KeyboardIdle > $(ContinueIdleTime)
# VACATE : $(StateTimer) > $(MaxSuspendTime)
# KILL : $(StateTimer) > $(MaxVacateTime)
START : T
SUSPEND : F
CONTINUE : T
VACATE : F
KILL : F
```

```
#
# Expressions used to prioritize job queue
#
# Values which can be part of the SYSPRIO expression are:
#
# QDate
           Job submission time
            User priority
# UserPrio
# UserSysprio System priority value based on userid (from the user
#
      list file with default of 0)
# ClassSysprio
                System priority value based on job class (from the class
      list file with default of 0)
#
# UserRunningProcs Number of jobs running for the user
# GroupRunningProcs Number of jobs running for the group
#
# The following expression is an example.
#SYSPRIO: (ClassSysprio * 100) + (UserSysprio * 10) + (GroupSysprio * 1)- (QDate
)
#
# The following (default) expression for SYSPRIO creates a FIFO job queue.
SYSPRIO: (ClassSysprio * 100) - (QDate)
# Expressions used to prioritize machines
# The following example orders machines by the load average
# normalized for machine speed:
#MACHPRIO: 0 - (1000 * (LoadAvg / (Cpus * Speed)))
# The following (default) expression for MACHPRIO orders
# machines by load average.
#
#MACHPRIO: 0 - (LoadAvg) + (MasterMachPriority * 10000)
#
        The following expression for MACHPRIO orders
#
        machines by increasing ammount of memory and
#
        decreasing node number.
MACHPRIO: 0 - (100 * Memory) + CustomMetric + (MasterMachPriority * 10000)
# The MAX JOB REJECT value determines how many times a job can be
# rejected before it is canceled or put on hold. The default value
# is -1, which indicates no limit to the number of times a job can be
# rejected.
MAX_JOB_REJECT = 0
# When ACTION_ON_MAX_REJECT is HOLD, jobs will be put on user hold
# when the number of rejects reaches the MAX JOB REJECT value. When
# ACTION ON MAX REJECT is CANCEL, jobs will be canceled when the
# number of rejects reaches the MAX JOB REJECT value. The default
# value is HOLD.
ACTION_ON_MAX_REJECT = CANCEL
```

## **Customer 2: Circuit Simulation**

This customer performs CPU-intensive work in the area of circuit simulation using Electronic Design Automation (EDA).

## **System Configuration**

The customer has 752 batch servers; 209 are dedicated to run LoadLeveler jobs 24 hours a day (the central manager is excluded). The rest are used by LoadLeveler when they are not in use by their respective owners.

The LoadLeveler administrators control all the 173 dedicated machines. That means that users cannot get onto these systems without submitting a LoadLeveler job. 117 of the dedicated machines are public schedulers. The user machines are submit-only machines, and users do not have access to their root password. If a user needs root access to his or her machine, he or she is allowed alternate root access only; he or she cannot get global root access to all the machines on site. (Site administrators use a common global root password.)

This site runs over 31,000 jobs per week and about 2,800 CPU days of resource utilization. The central manager is a RISC/System 6000 model 370 with 128MB of RAM. The batch machines are generally 80 percent busy. The central manager is about 35 percent to 70 percent busy. The central manager does not run any jobs, it just manages. All of the LoadLeveler machines run one job at a time. (That is, **MAX\_STARTERS=1**.)

This customer sees some machines in a down state occassionally. The administrator feels the CPU on these machines are too busy to get a time slice to report its state to the central manager. However, this down state does not cause any problem for this customer.

117 public schedulers are subset of our 173 dedicated machines and are listed in the admin file.

## LoadLeveler Configuration

The following figures represent sections of this customer's **LoadL\_admin** file for dedicated machines. Notice the default stanza. Also, every machine in the LoadLeveler cluster is listed in this file.

```
# type = machine default stanza
default: type = machine
                      # defaults for machine stanzas
central_manager = false  # no central manager on machine
schedd_host = true  # public schedd on machine
# Central Manager
mips1: type = machine
                   # PRIMARY server - MANAGER 370 128M 3.2.5
central manager = true # runs negotiator
#
                  Primary Servers
beast100: type = machine
# PRIMARY C=a/b/o/s2/t2
                    beast101: type = machine
# PRIMARY C=a/b/b1/b4/c/o/r/s/t F . 550
                          128M 3.2.5
beast102: type = machine
# PRIMARY C=a
                    F . 550
                          128M 3.2.5
beast103: type = machine
# PRIMARY C=a
                     . . 550
                           128M 3.2.5
Later in the Loadl admin file, user machines are defined. Notice the default
stanza.
# defaults for machine stanzas
default: type = machine
central manager = false # no central manager on machine
schedd host = false  # no public schedd on machine
type = machine
agni:
                           64M 3.2.5
# SECONDARY server - rmkohn
                       550
akama: type = machine
# SECONDARY server - poulter
                       365 64M 3.2.5
alaska: type = machine
# SECONDARY server - jcahill
                       340 64M 3.2.5
alcor: type = machine
# SECONDARY server - drolson
                       340
                           64M 3.2.5
```

The following represents a local configuration file for a dedicated, public scheduler machine:

# PRIMARY LoadL SERVER ==> mips27 # # this loadl.config.local is tuned for a machine that is part of a compute # farm. Interactive users are discouraged. # # Run up to one jobs at a time. # # Always start a job if there is a class available. # # Never suspend a job. # # Since jobs never get suspended they never get vacated or killed. # SCHEDD\_RUNS\_HERE = True STARTD\_RUNS\_HERE = True  $Class = \{ a'' b'' b1'' b4'' c'' k'' r'' s'' t'' \}$ Feature = { "PRI" } MAX STARTERS = 1POLLING\_FREQUENCY = 30 POLLS\_PER\_UPDATE = 15 START : T SUSPEND : F START\_DAEMONS = True X\_RUNS\_HERE = False

The following represents a local configuration file for a user's machine.

```
#
                       SECONDARY SERVER ==> common
#
# This loadl config.local is tuned to be "nice" to a workstation owner
# who permits loadl jobs on his system but wants good response whenever
# he is doing his own work.
#
 Run only one LoadLeveler job at a time.
#
# Check the keyboard for activity every five seconds.
#
#
# Suspend a job if the load average exceeds 1.4
# Continue a job when keyboard again goes idle for 10 minutes and the load
# average is <.5</pre>
SCHEDD RUNS HERE = False
STARTD RUNS HERE = True
Class = { "a" "b" "b1" "b4" "c" "o" "r" "s" "t" }
MAX STARTERS = 1
                : $(FirstShift KB9999) && $(StartS1) || ($(Off Shift) ||
START
$(Week_End)) && $(Mach_Idle_S)
                : $(CPU_Busy) || $(KeyboardBusy)
SUSPEND
CONTINUE
                : $(Mach Idle C)
VACATE
                : ((Class == "a") && $(Vacate A)) || ($(Vacate ClassesB)
&& $(Vacate B)) || $(Vacate X)
KILL
                : $(Kill_Job)
START DAEMONS = True
X_RUNS_HERE = True
```

## **Customer 3: High-Energy Physics**

This scientific customer provides experimental facilities for physicists from its 17 member states and for visiting scientists from throughout the world. The computing requirements of these users vary from mail and text processing to heavy batch and parallel processing.

### System Configuration

Their processor is an SP2 using RISC System/6000 nodes linked by an internal high-speed network with a centrally managed software environment. The nodes are functionally divided into four groups of 16 each for different types of work: interactive logins, sequential job batch processing, parallel job batch processing and data, and tape and network services.

This customer uses AFS heavily. It provides the single system image for users' home directories and the files common to their experiments. Many software products are served directly out of AFS using symbolic links.

LoadLeveler provides this customer with the following facilities:

 Interactive load balancing of users across nodes on the SP2 and other UNIX services on site.

- · Batch services for serial compute jobs.
- Scheduling for parallel applications.

### LoadLeveler Batch Configuration

The batch configuration is designed to maximize short job turnaround while allowing the heavy CPU jobs to get good usage of the resources available.

The basic configuration uses a range of classes – short, medium, long and verylong – with a range of maximum job CPU times of from five minutes to six days. An additional class, night, provides off-peak and weekend computing time on the interactive areas of the SP2 during periods of low demand. Access to this class is limited to specific users.

Users in different experiments are defined in LoadLeveler groups which provide associated queue priorities. This allows groups with a large computing budget to be given higher priorities. An automated procedure calculates each group's resource utilization over the last month and adjusts their priorities accordingly. This ensures a fair allocation of CPU time among the groups.

### LoadLeveler Interactive Configuration

This customer uses the Interactive Session Support facility to provide a name servier which returns the least loaded node according to a site defined metric. This allows a user to be given the least loaded operational node when he or she logs in.

This metric is based on the number of logged in users, with some weight given to those using Xstations. Every few minutes, the system is scanned to evaluate the following:

Xterminals\*3 + Telnet\*2 + Process

Where:

- Xterminals is the number of users logged in from an Xstation
- Telnet is the number logged in via telnet or rlogin
- Process is the number of users who have processes running.

This metric tries to balance users across the system while providing some factor for their likely future utilization. A metric based on the CPU load average is too dependent on the current load to provide good balancing.

The metric can also be set to return a low priority if the file **/etc/iss.nologin** exists. This allows the administrator to drain the interactive use of a node if there is scheduled system maintenance. When the maintenance is completed, the file can be removed and the metric will return the correct value for the node. Users will therefore see an improved availability, since they will not be given a node that is about to shutdown.

## **Processor Configuration**

The processors are configured as follows:

- parallel nodes support a mixture of short, medium, long, and verylong classes.
- **batch** nodes support the same class mix as parallel. Additional paging space is available on these nodes to provide multiple jobs running per node.
- **interactive** nodes support the night class only. The night class only allows jobs to start after 6 PM and before midnight during the week and anytime on weekends. A maximum CPU time of 8 hours ensures that the jobs are finished when the prime shift starts. This is configured using LoadLeveler's START expression:

```
Is_Weekend = (tm_wday==0 || tm_wday==6)
Is_Start_Night_Time = (tm_hour>18)
```

```
START: $(Is_Start_Night_Time) || $(Is_Weekend)
```

## **Customer 4: Computer Chip Design**

This customer uses EDA to perform work in the area of computer chip design.

### System Configuration

The customer has seven clusters of RISC/System 6000 machines. The largest cluster has 530 machines; the smallest cluster has 87 machines. The total number of machines at this installation is over 1200.

## **Interactive Configuration**

This customer has defined two configuration files for interactive work: one for standard workstations and one for large interactive servers. These files are meant to be tailored to machines of differing processing power.

#### **Standard Workstation Configuration**

| #                                                                                                    |
|----------------------------------------------------------------------------------------------------|
| <pre># Description: LoadL_config.local for Standard Workstations (&lt;370 Class) #===================================</pre>                                                                             |
| <pre># Need 2x Paging Space to Real Memory ( minimum ) For Worst Case Of One # Suspended and One Foreground Running Job. # *) All Jobs (btv,lp) Suspend on LoadAvg or Keyboard/Mouse Movement. #</pre>  |
| <pre># Class defines the permissable classes, MAX_STARTERS defines the max # total jobs to be permitted. #====================================</pre>                                                    |
| <pre>"" Class = { "btv" "lp" } MAX_STARTERS = 1 #</pre>                                                                                                    |
| <pre># The next definitions are used in the expressions below to regulate the # conditions under which jobs get started, suspended, and evicted. # All times are specified in units of seconds. #</pre> |
| BackgroundLoad = 0.8<br>HighLoad = 1.6<br>StartIdleTime = 900<br>ContinueIdleTime = 900                                                                                                    |

```
______
# LoadAvg is an internal variable whose value is the (Berkeley) load average
# of the machine.
#
#
   CPU Idle - No LoadL job running, or One job just finishing.
#
   CPU Busy - One LoadL job running, second job ( Foreground or Batch )
#
          starting up.
#
   CPU Max - Two LoadL jobs running.
CPU Idle = (LoadAvg <= $(BackgroundLoad))</pre>
CPU Busy = (LoadAvg >= $(HighLoad))
#-----#
# This defines a boolean "KeyboardBusy" whose value is TRUE if the keyboard
# or mouse has been used since loadl last checked. Thus if POLLING FREQUENCY
# is 5 seconds, KeyboardBusy is TRUE if anybody has used the kbd or mouse in
# the last 5 seconds.
#------
KeyboardBusy = KeyboardIdle < $(POLLING FREQUENCY)</pre>
#-----#
# This statement indicates when a job should be started on this machine
#-----#
Weekend = ((tm_wday >= 6) || (tm_wday < 1))
      = ( (tm hour >= 7) && (tm hour < 18) )
Day
      = ((tm hour >= 18) || (tm hour < 4))
Night
Inactive = ( (KeyboardIdle > $(StartIdleTime)) && $(CPU Idle) )
ΗP
      = ( (Class == "btv") )
      = ( ($(Weekend) || $(Night)) )
LP
      : ( ($(HP) || $(LP)) && $(Inactive) )
START
#-----
# The SUSPEND statement here says that a job should be suspended but not
# killed if:
           LoadAvg >= 1.6 Or KeyboardIdle < 5
SUSPEND : ( $(CPU Busy) || $(KeyboardBusy) )
# This CONTINUE statement indicates that a suspended job should be continued
# if the cpu goes idle and the keyboard/mouse has not been used for the last
# 15 minutes.
CONTINUE : $(CPU Idle) && KeyboardIdle > $(ContinueIdleTime)
# Jobs in the SUSPEND state are never killed, after 60 minutes they are
# relocated to a different machine if possible.
MaxSuspendTime = 60 * $(MINUTE)
VACATE : $(StateTimer) > $(MaxSuspendTime)
      : F
KTII
```

# If you set START DAEMONS to False loadl can never start on this machine. # For example you may want to stop loadl for a couple days for maintenance # and make sure no procedure automatically restarts it. START DAEMONS = True # Set the maximum size each of the logs can reach before wrapping. MAX SCHEDD LOG = 128000 MAX\_COLLECTOR\_LOG = 128000 MAX STARTD LOG = 128000 MAX SHADOW LOG = 128000MAX KBDD LOG = 128000

#### Large Interactive Server Configuration

#-----# Description: LoadL config.local for Interactive Large Servers (580-590 Class) # Need 3x Real Memory To Paging Space ( minimum ) For Worst Case Of Two # Suspended and One Foreground Running Job. \*) All Jobs (btv, lp) Suspend on LoadAvg or Keyboard/Mouse Movement. # \*) Real Memory >= 192meg. # # Class defines the permissable classes, MAX STARTERS defines the max # total jobs to be permitted. = { "btv" "lp" } Class MAX STARTERS = 2# The next definitions are used in the expressions below to regulate the # conditions under which jobs get started, suspended, and evicted. # # All times are specified in units of seconds. BackgroundLoad = 0.8LowLoad = 1.0 = 1.6 HighLoad = 2.0 MaxLoad StartIdleTime = 900 ContinueIdleTime = 900

```
#-----
# LoadAvg is an internal variable whose value is the (Berkeley) load average
# of the machine.
#
#
   CPU_Idle - No LoadL job running, or One job just finishing.
#
   CPU Busy - One LoadL job running, second job ( Foreground or Batch )
#
           starting up.
#
   CPU Max - Two LoadL jobs running.
CPU Idle = (LoadAvg <= $(BackgroundLoad))
CPU Run = (LoadAvg <= $(LowLoad))
CPU Busy = (LoadAvg >= $(HighLoad))
CPU Max = (LoadAvg >= $(MaxLoad))
# This defines a boolean "KeyboardBusy" whose value is TRUE if the keyboard
# or mouse has been used since loadl last checked. Thus if POLLING FREQUENCY
# is 5 seconds, KeyboardBusy is TRUE if anybody has used the kbd or mouse in
# the last 5 seconds.
KeyboardBusy = KeyboardIdle <  (POLLING FREQUENCY)
# This statement indicates when a job should be started on this machine
Weekend = ((\text{tm wday} \ge 6) || (\text{tm wday} < 1))
      = ( (tm hour >= 7) && (tm_hour < 18) )
Day
      = ((tm_hour >= 18) || (tm_hour < 4))
Night
Inactive1 = ( (KeyboardIdle > $(StartIdleTime)) )
Inactive2 = ( (KeyboardIdle > $(ContinueIdleTime)) )
ΗP
      = ( (Class == "btv") )
      = ( (Class == "lp") && $(CPU Idle) )
LP
START
      : ( ($(HP) || $(LP)) && $(Inactive1) )
# The SUSPEND statement here says that a job should be suspended but not
# killed if:
#
           KeyboardIdle < 5
                                  0r
           lp Class And LoadAvg >= 1.6
#
                                  0r
           btv Class And LoadAvg >= 2.0
#
SUSPEND : ( ( (Class == "lp") && $(CPU Busy) ) || \
( (Class == "btv") && $(CPU_Max) ) || \
( $(KeyboardBusy)
                       )
#-----
# This CONTINUE statement indicates that a suspended job should be continued
# if:
#
           lp Class And LoadAvg <= 0.8 And KeyboardIdle > 15 min Or
#
           btv Class And LoadAvg <= 1.0 And KeyboardIdle > 15 min
CONTINUE : ( ( (Class == "lp") && $(CPU_Idle) && $(Inactive2) ) || \
( (Class == "btv") && $(CPU Run) && $(Inactive2) )
                                     )
```

```
# Jobs in the SUSPEND state are never killed, after 60 minutes they are
# relocated to a different box if possible.
MaxSuspendTime = 60 *  (MINUTE)
     : $(StateTimer) > $(MaxSuspendTime)
VACATE
KILL
     : F
# If you set START DAEMONS to False loadl can never start on this machine.
# For example you may want to stop loadl for a couple days for maintenance
# and make sure no procedure automatically restarts it.
START DAEMONS = True
# Set the maximum size each of the logs can reach before wrapping.
MAX SCHEDD LOG
          = 128000
MAX COLLECTOR LOG = 128000
MAX STARTD LOG
         = 128000
MAX SHADOW LOG
         = 128000
MAX KBDD LOG
         = 128000
```

## **Batch Configuration**

The following configuration file defines dedicated batch machines. Notice, however, that jobs in the 1p class will suspend when a machine becomes too busy. So in this sense, the machines are not fully dedicated.

```
# Description: LoadL config.local for Large Batch Servers ( 580 - 590 Class )
# Need 3x Real Memory To Paging Space ( minimum ) For Worst Case Of One
# Suspended and Two Foreground Running Job.
   *) High Priority Jobs (btv) Never Suspend.
#
   *) Job Suspension (1p) Based on LoadAvg Only.
#
   *) Real Memory >= 192meg.
#
# Class defines the permissable classes, MAX STARTERS defines the max
# total jobs to be permitted.
Class
       = { "btv" "lp" }
MAX STARTERS = 2
# The next definitions are used in the expressions below to regulate the
# conditions under which jobs get started, suspended, and evicted.
#
#
   All times are specified in units of seconds.
BackgroundLoad = 0.5
HighLoad
         = 1.6
StartIdleTime = 900
ContinueIdleTime = 900
# LoadAvg is an internal variable whose value is the (Berkeley) load average
# of the machine.
#
   CPU Idle - No LoadL job running, or One job just finishing.
#
  CPU Busy - One LoadL job running, second job ( Foreground or Batch )
#
         starting up.
#
  CPU Max - Two LoadL jobs running.
CPU Idle = (LoadAvg <= $(BackgroundLoad))
CPU Busy = (LoadAvg >= $(HighLoad))
```

```
# This defines a boolean "KeyboardBusy" whose value is TRUE if the keyboard
# or mouse has been used since loadl last checked. Thus if POLLING FREQUENCY
# is 5 seconds, KeyboardBusy is TRUE if anybody has used the kbd or mouse in
# the last 5 seconds.
#_____
KeyboardBusy = KeyboardIdle < $(POLLING_FREQUENCY)</pre>
# This statement indicates when a job should be started on this machine
#_____
ΗP
     = ( (Class == "btv") )
     = ( (Class == "lp") && $(CPU Idle) )
IP
START
     : ($(HP) || $(LP) )
# The SUSPEND statement here says that a "lp" job should be suspended but not
# killed if a high priority job starts up or a foreground job causes the
# Loadavg to be greater than CPU Busy ( 1.6 ).
SUSPEND : (Class == "lp") && $(CPU Busy)
# This CONTINUE statement indicates that a suspended job should be continued
# if the cpu goes idle and the keyboard/mouse has not been used for the last
# 15 minutes.
#_____
CONTINUE : $(CPU Idle) && KeyboardIdle > $(ContinueIdleTime)
# Jobs in the SUSPEND state are never killed, after 60 minutes they are
# relocated to a different box if possible.
MaxSuspendTime = 60 * $(MINUTE)
VACATE
      : $(StateTimer) > $(MaxSuspendTime)
KTII
      : F
# If you set START DAEMONS to False loadl can never start on this machine.
# For example you may want to stop loadl for a couple days for maintenance
# and make sure no procedure automatically restarts it.
START DAEMONS = True
# Set the maximum size each of the logs can reach before wrapping.
MAX SCHEDD LOG
          = 128000
MAX COLLECTOR LOG = 128000
MAX STARTD LOG
         = 128000
MAX SHADOW LOG = 128000
MAX_KBDD LOG
         = 128000
```

# Configuration for a Machine That Schedules (But Doesn't Run) Jobs

```
The following statements define a machine that schedules jobs but does not run
jobs. Notice that the schedd daemon is never forced to not run.
#
# This loadl local configuration file is set up to make a machine a
# submitter only.
#
# No jobs are allowed to run on this system.
#
MAX_STARTERS
                        = 0
START
                         : F
#
# If you set START DAEMONS to False loadl can never start on this machine.
# For example you may want to stop loadl for a couple days for maintenance
# and make sure no procedure automatically restarts it.
#
START_DAEMONS
                       = True
```

# Appendix C. Sample Files

This appendix contains sample configuration and administration files. These files, as well as other sample files, are located in the directory called /usr/lpp/LoadL/full/samples.

### **Sample Administration File**

The following is a sample LoadL\_admin file.

```
# LoadL admin file: Remove comments and edit this file to suit your
# installation. This file consists of machine, class, user, group, and
# adapter stanzas. Each stanza has defaults, as specified in a "defaults:"
# section. Default stanzas are used to set values for fields which are
# not specified. Class, user, group, and adapter stanzas are optional.
# Refer to "Using and Adminmistering LoadLeveler" for detailed information
# on keywords and their associated values. Also, see LoadL admin.1 in the
# ~loadl/samples directory for sample stanzas.
************
# DEFAULTS FOR MACHINE, CLASS, USER, AND GROUP STANZAS:
# Remove initial # (comment), and edit to suit.
default: type = machine
        central manager = false # default not central manager
#
#
        schedd_host = false  # default not a public scheduler
        submit_only = false
spood = 1
#
                                 # default not a submit-only machine
#
        speed = 1
                                 # default machine speed
        cpu_speed_scale = false # scale cpu limits by speed
#
default: type = class  # default class stanza
# priority = 0  # default ClassSysprio
# max_processors = -1  # default max processor
                                 # default max processors for class (no limit)
                                 # default user stanza
default: type = user
        priority = 0
                                 # default UserSysprio
#
default class = No Class
                                 # default class = No_Class (not optional)
                                 # default group = No Group (not optional)
default group = No Group
        maxjobs = -1
                                 # default maximum jobs user is allowed
                                 # to run simultaneously (no limit)
        maxgueued = -1
                                 # default maximum jobs user is allowed
                                 # on system queue (no limit). does not
                                 # limit jobs submitted.
default: type = group
                                 # default group stanza
                                 # default GroupSysprio
#
        priority = 0
#
        maxjobs = -1
                                 # default maximum jobs group is allowed
                                 # to run simultaneously (no limit)
#
        maxqueued = -1
                                 # default maximum jobs group is allowed
                                 # on system queue (no limit). does not
                                 # limit jobs submitted.
```

```
**********
# MACHINE STANZAS:
# These are the machine stanzas; the first machine is defined as
# the central manager. mach1:, mach2:, etc. are machine name labels -
# revise these placeholder labels with the names of the machines in the
# pool, and specify any schedd host and submit only keywords and values
# (true or false), if required.
****
CENTRALMANAGER: type = machine
                                central manager = true
#
# mach1:
             type = machine
             schedd host = true
#
#
# mach2:
             type = machine
#
             schedd host = true
#
# mach3:
             type = machine
#
             schedd host = true
#
             cpu speed scale = true
#
             speed = 10
#
             type = machine
# mach4:
#
             adapter stanzas = k10n01 en0 k10n01 css
#
# mach5:
             type = machine
#
             adapter stanzas = k10n05 en0 k10n05 css
#
             pool list = 5
#
             spacct excluse enable = True
#
             machine_mode = batch
#
# mach6:
             type = machine
#
# mach7:
             type = machine
#
             submit only = true
#
# mach8:
             type = machine
#
             submit only = true
# etc:
             type = machine
#
******************
# ADAPTER STANZAS: (optional)
# These are sample adapter stanzas;
# revise labels and attributes for the adapters on your machines.
**********
#k10n01 en0:
              type = adapter
#
              interface name = k10n01
#
              adapter name = en0
#
              network_type = ethernet
#
#k10n01 css:
              type = adapter
#
              interface name = k10sn01
#
              adapter name = css0
#
              network type = css
#
              switch node number = 0
#
              interface address = 9.114.51.129
```

```
#
#k10n05_en0:
                type = adapter
                interface name = k10n05
#
#
                adapter name = en0
#
                network_type = ethernet
#
#k10n05_css:
               type = adapter
#
                interface name = k10sn05
#
                adapter name = css0
#
                network type = css
#
                switch_node_number = 4
                interface address = 9.114.51.133
#
****
# CLASS STANZAS: (optional) These are sample class stanzas; small, medium,
# large, very large, parallel and nqs are sample labels for job classes.
# Revise these labels and specify attributes for each class.
*****
#small:
               type = class
                                      # class for small jobs
               priority = 100
#
                                      # ClassSysprio
#
               include_users=<userlist> # only these users can submit
                                            # jobs of this class
#
               exclude_users=<userlist> # only these cannot submit
#
               include groups=<grouplist>
               exclude_groups=<grouplist>
#
#
               admin = <userlist>
#
               nice = <nice value>
#
                                      # 15 minute run time limit
               cpu limit = 00:15:00
#
               data limit = <size>
#
               core_limit = <size>
#
               file limit = <size>
#
               stack_limit = <size>
#
               rss_limit = <size>
#
#medium:
               type = class
                                      # class for medium jobs
#
               priority = 60
                                      # ClassSysprio
               cpu_limit= 02:00:00
                                      # 2 hour run time limit
#
#large:
               type = class
                                      # class for large jobs
#
               priority = 20
                                      # ClassSysprio
#
               cpu limit = 24:00:00
                                      # 24 hour run time limit
#
               nice = -10
                                      # Set nice value
#verylong:
               type = class
               class comment = "verylong queue"
#
#
               nice = 19
#
               priority = 0
#
               cpu limit = 3000:00:00
#
               job_cpu_limit = 3100:00:00
#
#parallel:
               type = class
               class_comment = "restricted access"
#
#
               include users = tbel ghtc3 hrrcr bjac3 japost roethl
#
               priority = 0
#
               cpu limit = unlimited
#
               job_cpu_limit = unlimited
#
               wall clock limit = 1:00,00:45 # Needed for Backfill scheduler
#
               total_tasks = 2
#
               max nodes = 2
```

```
#
#ngs:
            type = class
                               # class for ngs jobs
            NQS class = true
                               # will be routed to NQS
#
#
            NQS submit = nqs pipe q name # name of pipe queue
#
            NQS_query = q_name1@host1 q_name2@host2 ... # names of queues
****************
# GROUP STANZAS: (optional)
# These are sample group stanzas; group1, group2 are sample labels
# for groups - revise these labels and specify attributes to each group.
****
#group1:
            type = group
            priority = 80
#
#
            maxjobs = 40
#
            maxqueued = 80
#
            admin = user1 user2
#
            max_processors = 8
#
#
            total tasks = 2
#
            max nodes = 2
#group2:
            type = group
#
            priority = 50
#
            maxjobs = 20
#
            maxqueued = 40
**********
# USER STANZAS: (optional, default user stanza not optional)
# These are sample user stanzas; user1, user2, user3 are sample labels
# for users - revise these labels and specify attributes to each user.
# user1:
            type = user
#
            priority = 80
#
            default_class = small
#
            default group = group1
#
            maxjobs = 20
#
            maxqueued = 40
#
# user2:
            type = user
#
            priority = 50
#
            default_class = medium long verylong
#
            default group = Unix Group
#
            maxjobs = 10
#
            maxqueued = 20
#
# user3:
            type = user
#
            priority = 10
#
            maxjobs = 5
#
            maxqueued = 10
#
            total_tasks = 2
#
            max nodes = 2
******
```

# **Sample Configuration File**

```
The following is a sample LoadL_config file.
#
# Machine Description
#
ARCH = R6000
#
  Specify LoadLeveler Administrators here:
LOADL ADMIN = loadl admin1
#
# Default to starting LoadLeveler daemons when requested
#
START DAEMONS = TRUE
# Machine authentication
#
# If TRUE, only connections from machines in the ADMIN_LIST are accepted.
# If FALSE, connections from any machine are accepted. Default if not
# specified is FALSE.
#
MACHINE AUTHENTICATE = FALSE
#
# Specify which daemons run on each node
SCHEDD_RUNS_HERE = True
STARTD_RUNS_HERE = True
#
# Specify information for backup central manager
#
# CENTRAL MANAGER HEARTBEAT INTERVAL = 300
# CENTRAL MANAGER TIMEOUT = 6
# Specify pathnames
#
              = $(tilde)
RELEASEDIR
LOCAL_CONFIG = $(tilde)/LoadL_config.local
ADMIN FILE
               = $(tilde)/LoadL admin
LOG
            = $(tilde)/log
             = $(tilde)/spool
SPOOL
EXECUTE = $(tilde)/execute
HISTORY = $(SPOOL)/history
BIN = $(RELEASEDIR)/bin
LIB = $(RELEASEDIR)/lib
#
# Specify port numbers
#
MASTER STREAM PORT
                       = 9616
NEGOTIATOR_STREAM_PORT = 9614
SCHEDD STREAM PORT
                       = 9605
STARTD_STREAM_PORT
                       = 9611
COLLECTOR DGRAM PORT = 9613
STARTD DGRAM PORT
                       = 9615
MASTER DGRAM PORT
                       = 9617
```

```
#
# Turn on/off the internal LoadLeveler scheduling algorithm
# Default is on
#
# For Backfill scheduler
SCHEDULER API = NO
SCHEDULER_TYPE = BACKFILL
# For default scheduler
# SCHEDULER API = NO
# SCHEDULER TYPE =
# For external scheduler
# SCHEDULER_API = YES
# SCHEDULER TYPE =
#
# Specify accounting controls
#
      = A OFF
ACCT
ACCT VALIDATION = $(BIN)/llacctval
GLOBAL_HISTORY = $(SPOOL)
#
# Specify prolog and epilog path names
#
# JOB_PROLOG =
# JOB EPILOG =
# JOB USER PROLOG =
# JOB_USER_EPILOG =
#
# Refresh AFS token program.
#
# AFS_GETNEWTOKEN =
#
# Customized mail delivery program.
#
# MAIL =
#
# Customized submit (job command file) filter program.
#
# SUBMIT FILTER =
#
# Specify checkpointing intervals
#
MIN CKPT INTERVAL
                     = 900
MAX_CKPT_INTERVAL = 7200
# LoadL KeyboardD Macros
#
KBDD
                    = $(BIN)/LoadL kbdd
KBDD_LOG
                   = $(LOG)/KbdLog
MAX_KBDD_LOG
                   = 64000
KBDD DEBUG
```

```
#
# Specify whether to start the keyboard daemon
#
X RUNS HERE
             = True
#
#
  LoadL Startd Macros
#
STARTD = $(BIN)/LoadL startd
STARTD LOG = $(LOG)/StartLog
MAX STARTD LOG = 64000
STARTD DEBUG =
POLLING_FREQUENCY = 5
POLLS_PER_UPDATE = 24
JOB LIMIT POLICY = 120
JOB_ACCT_Q_POLICY = 300
#
#
#
  LoadL Schedd Macros
#
SCHEDD = $(BIN)/LoadL_schedd
SCHEDD LOG = (LOG)/SchedLog
MAX_SCHEDD_LOG = 64000
SCHEDD DEBUG =
SCHEDD_INTERVAL = 120
#
CLIENT_TIMEOUT = 30
#
# Negotiator Macros
#
NEGOTIATOR = $(BIN)/LoadL negotiator
NEGOTIATOR_DEBUG =
NEGOTIATOR_LOG = $(LOG)/NegotiatorLog
MAX_NEGOTIATOR_LOG = 64000
NEGOTIATOR INTERVAL = 60
MACHINE UPDATE INTERVAL
                                = 300
NEGOTIATOR_PARALLEL_DEFER = 300
NEGOTIATOR PARALLEL HOLD = 300
NEGOTIATOR_REDRIVE_PENDING = 90
NEGOTIATOR_RESCAN_QUEUE = 90
NEGOTIATOR_REMOVE_COMPLETED = 0
```

```
#
# Sets the interval between recalculation of the SYSPRIO values
# for all the jobs in the queue
#
NEGOTIATOR_RECALCULATE_SYSPRIO_INTERVAL = 0
#
# Starter Macros
#
STARTER = $(BIN)/LoadL_starter
STARTER DEBUG =
                      = $(LOG)/StarterLog
STARTER LOG
MAX_STARTER_LOG
                      = 64000
#
# LoadL Master Macros
#
MASTER = $(BIN)/LoadL_master
MASTER LOG = $(LOG)/MasterLog
MASTER DEBUG =
MAX MASTER LOG = 64000
RESTARTS PER HOUR = 12
PUBLISH OBITUARIES = TRUE
OBITUARY_LOG_LENGTH = 25
#
# Specify whether log files are truncated when opened
#
TRUNC_MASTER_LOG_ON_OPEN
                            = False
TRUNC_STARTD_LOG_ON_OPEN
                            = False
TRUNC SCHEDD LOG ON OPEN = False
TRUNC_KBDD_LOG_ON_OPEN
                          = False
TRUNC_STARTER_LOG_ON_OPEN = False
TRUNC_NEGOTIATOR_LOG_ON_OPEN = False
#
#
       NQS Directory
#
# For users of NQS resources:
# Specify the directory containing qsub, qstat, qdel
#
# NQS_DIR = /usr/bin
#
# Specify machine's relative priority to run jobs
#
# CUSTOM_METRIC =
# CUSTOM METRIC COMMAND =
#
# Machine control expressions and macros
#
OpSys : "$(OPSYS)"
Arch : "$(ARCH)"
Machine : "$(HOST).$(DOMAIN)"
```

```
#
# Expressions used to control starting and stopping of foreign jobs
#
MINUTE = 60
HOUR = (60 * $(MINUTE))
StateTimer = (CurrentTime - EnteredCurrentState)
BackgroundLoad = 0.7
HighLoad = 1.5
StartIdleTime = 15 * $(MINUTE)
ContinueIdleTime = 5 * $(MINUTE)
MaxSuspendTime = 10 * $(MINUTE)
MaxVacateTime = 10 * $(MINUTE)
KeyboardBusy = KeyboardIdle < $(POLLING FREQUENCY)</pre>
CPU_Idle = LoadAvg <= $(BackgroundLoad)</pre>
CPU Busy = LoadAvg >= $(HighLoad)
#
#
  Refer to LoadL config man page for an explanation of these control
# expressions
#
# START : $(CPU Idle) && KeyboardIdle > $(StartIdleTime)
# SUSPEND : $(CPU_Busy) || $(KeyboardBusy)
# CONTINUE : $(CPU Idle) && KeyboardIdle > $(ContinueIdleTime)
# VACATE : $(StateTimer) > $(MaxSuspendTime)
# KILL : $(StateTimer) > $(MaxVacateTime)
#
START : T
SUSPEND : F
CONTINUE : T
VACATE : F
KILL : F
# Expressions used to prioritize job queue
# The following expression is an example.
#SYSPRIO: (ClassSysprio * 100) + (UserSysprio * 10) + (GroupSysprio * 1)- (QDate)
# The following (default) expression for SYSPRIO creates a FIFO job queue.
#
SYSPRIO: 0 - (QDate)
#
# Expressions used to prioritize machines
# The following example orders machines by the load average
# normalized for machine speed:
```

```
#
#MACHPRIO: 0 - (1000 * (LoadAvg / (Cpus * Speed)))
#
# The following (default) expression for MACHPRIO orders
# machines by load average.
#
MACHPRIO: 0 - (LoadAvg)
#
# The MAX JOB REJECT value determines how many times a job can be
# rejected before it is canceled or put on hold. The default is -1,
# which indicates no limit to the number of times a job can be rejected.
#
MAX_JOB_REJECT = -1
#
# When ACTION_ON_MAX_REJECT is HOLD, jobs will be put on user hold
# when the number of rejects reaches the MAX_JOB_REJECT value. When
# ACTION ON MAX REJECT is CANCEL, jobs will be canceled when the
# number of rejects reaches the MAX JOB REJECT value. The default
# value is HOLD.
#
ACTION ON MAX REJECT = HOLD
#
# To enable LoadLeveler to support DCE security credential passing,
# uncomment the following keyword. An installation can provide its
# own executables to pass or establish DCE security credentials for
# a LoadLeveler job by replacing the executables specified by the
# following keyword.
#
#DCE_AUTHENTICATION_PAIR = $(BIN)/llgetdce, $(BIN)/llsetdce
```

# Appendix D. Glossary

This section contains some of the terms that are commonly used in the LoadLeveler books and in this book in particular.

IBM is grateful to the American National Standards Institute (ANSI) for permission to reprint its definitions from the American National Standard *Vocabulary for Information Processing* (Copyright 1970 by American National Standards Institute, Incorporated), which was prepared by Subcommittee X3K5 on Terminology and Glossary of the American National Standards Committee X3. ANSI definitions are preceded by an asterisk (\*).

Other definitions in this glossary are taken from *IBM Vocabulary for Data Processing, Telecommunications, and Office Systems* (GC20-1699), *IBM DATABASE 2 Application Programming Guide for TSO Users* (SC26-4081), and *Internetworking With TCP/IP, Principles, Protocols, and Architecture*, by Douglas Comer, Copyright 1988 by Prentice Hall, Incorporated

# Α

AFS. Andrew File System.

**AIX**. Abbreviation for Advanced Interactive Executive, IBM's licensed version of the UNIX operating system. AIX is particularly suited to support technical computing applications, including high function graphics and floating point computations.

Authentication. The process of validating the identity of a user or server.

Authorization. The process of obtaining permission to perform specific actions.

# В

**Berkeley Load Average**. The average number of processes on the operating system's ready to run queue.

# С

**C**. A general purpose programming language. It was formalized by ANSI standards committee for the C language (X3J11) in 1984 and by Uniforum in 1983.

**client**. \*(1) A function that requests services from a server, and makes them available to the user. \*(2) An address space in MVS that is using TCP/IP services. \*(3) A term used in an environment to identify a machine that uses the resources of the network.

**cluster**. (1) A group of processors interconnected through a high speed network that can be used for high performance computing. (2) A group of jobs submitted from the same job command file. (3)A set of machines with something in common between them. This commonality could be that they are all backed up by one machine or they are all in the LoadLeveler administration file.

# D

**daemon**. A process, not associated with a particular user, that performs system-wide functions such as administration and control of networks, execution of time-dependent activities, line printer spooling, and so on.

**datagram**. A protocal known as the User Datagram Protocol (UDP). It is an internet standard protocol that allows an application program on one machine to send a datagram to an application program on another machine. UDP uses the Internet Protocol to deliver datagrams. Conceptually, the important difference between UDP and IP is that UDP messages include a protocol port number, allowing the sender to distinguish among multiple destinations (application programs) on the remote machines. In practice, UDP also includes a checksum over the data being sent.

DCE. Distributed Computing Environment.

**default**. An alternative value, attribute, or option that is assumed when none has been specified.

**DFS**. Distributed File System. A subset of the IBM Distributed Computing Environment.

# Η

**host**. A computer connected to a network, and providing an access method to that network. A host provides end-user services.

# Μ

menu. A display of a list of available functions for selection by the user.

**Motif.** The UNIX industry's standard user interface, originally developed by the Open Systems Foundation. Motif is based on the X-Window system and is a Presentation Manager look-alike. Motif is available for all IBM AIX workstations.

# Ν

**network**. An interconnected group of nodes, lines, and terminals. A network provides the ability to transmit data to and receive data from other systems and users.

NFS. Network File System.

**node**. In a network, the point where one or more functional units interconnect transmission lines. A computer location defined in a network.

NQS. Network Queueing System.

#### Ρ

**parameter**. \*(1) A variable that is given a constant value for a specified application and that may denote the application. \*(2) An item in a menu for which the operator specifies a value or for which the system provides a value when the menu is interpreted. \*(3) A name in a procedure that is used to refer to an argument that is passed to the procedure. \*(4) A particular piece of information that a system or application program needs to process a request.

**process**. \*(1) A unique, finite course of events defined by its purpose or by its effect, achieved under defined conditions. \*(2) Any operation or combination of operations on data. \*(3) A function being performed or waiting to be performed. \*(4) A program in operation. For example, a daemon is a system process that is always running on the system.

# S

**SDR**. Abbreviation for System Data Repository. A repository of system information describing SP hardware and operating characteristics.

**server**. (1) A function that provides services for users. A machine may run client and server processes at the same time. (2) A machine that provides resources to the network. It provides a network service, such as disk storage and file transfer, or a program that uses such a service.

**shell**. The shell is the primary user interface for the UNIX operating system. It serves as command language interpreter, programming language, and allows foreground and background processing. There are three different implementations of the shell concept: Bourne, C and Korn.

**stream**. An internet standard transport level protocol that provides the reliable, full duplex, stream service on which many application protocols depend. TCP allows a process on one machine to send a stream of data to a process on another. It is connection-oriented in the sense that before transmitting data, participants must establish a connection. Software implementing TCP usually resides in the operating system and uses the IP protocol to transmit information across the Internet. It is possible to terminate (shut down) one direction of flow across a TCP connection, leaving a one-way (simplex) connection. The Internet protocol suite is often referred to as TCP/IP because TCP is one of the two most fundamental protocols.

**System Administrator**. The user who is responsible for setting up, modifying, and maintaining LoadLeveler.

#### U

user. Anyone who is using LoadLeveler.

#### W

**working directory**. All files without a fully qualified path name are relative to this directory.

**workstation**. \*(1) A configuration of input/output equipment at which an operator works. \*(2) A terminal or microcomputer, usually one that is connected to a mainframe or to a network, at which a user can perform applications.

# Index

#### **Special Characters**

/etc/LoadL.cfg file 28, 94 /etc/services file 112 .llrc script 13

# Α

account 78, 79 account no 38 accounting API 239 collecting data 141 in job command file 38 llacctmrg command 156 Ilsummary command 202 reports 143 ACCT 107 ACCT\_VALIDATION 108, 240 ACTION\_ON\_MAX\_REJECT 119 adapter dedicated 48 shared 48 specifying in job command file 47, 51 adapter information extracting from SDR 167 adapter stanza keywords adapter name 93 interface address 93 interface\_name 93 network\_type 93 switch node number 94 adapter stanzas examples 94 format 93 adapter\_name 93 adapter\_stanzas 74, 75 admin keyword 82, 91 ADMIN\_FILE 110 administering LoadLeveler administration file 69 LoadL\_admin file 72 overview 69 stanzas 73 administration file keywords 124 sample 325 structure and syntax 72 administrators 71, 96 AFS authentication 119 AFS authentication user exit 278

AFS token handling 278 AFS\_GETNEWTOKEN 119 alias 74, 75 alternate central manager 108 application programming interfaces accessing LoadLeveler objects 245 accounting 239 checkpointing serial jobs 242 job control 268 querying jobs and machines 273 running parallel jobs 263 scheduling 268 submitting jobs 243 Arch requirement in job command file 52 variable 122 ARCH configuration file keyword 99 arguments 39

### В

Backfill scheduler 97 BIN 110 building jobs using a job command file 23 using the GUI 214

## С

cancelling jobs using llcancel 33 using the GUI 224 central manager 5, 33, 74, 108, 226, 293 central\_manager keyword 76 CENTRAL\_MANAGER\_HEARTBEAT\_INTERVAL 109 CENTRAL\_MANAGER\_TIMEOUT 109 changing job priority example 32 using Ilprio 179 using the GUI 224 checkpoint keyword 39 checkpointing API for serial jobs 242 environment variables 114 planning considerations 114 system initiated 39, 113 user initiated 39, 113 CHKPT\_DIR 114 CHKPT\_FILE 114 CHKPT STATE 114 choice button 217

ckpt subroutine 242 class defining for a machine 99 keyword 99 in job command file 40 multiple job classes 299 querying class information 160 stanzas examples 89 format 82 class stanza keywords admin 82 class\_comment 82 core\_limit 87 cpu limit 87 data\_limit 88 exclude\_groups 82 exclude\_users 83 file\_limit 88 include\_groups 83 include\_users 83 master\_node\_requirement 83 max\_node 83 max\_processors 83 maxjobs 83 nice value keyword 83 NQS\_class 84 NQS\_query 84 NQS\_submit 84 priority 84 rss\_limit 88 stack\_limit 88 total\_tasks 84 wall\_clock\_limit 88 class\_comment 82 ClassSysprio 102 CLIENT\_TIMEOUT 113 cluster definition 3 querying multiple clusters 28 submitting jobs to multiple clusters 28 COLLECTOR\_DGRAM\_PORT 113 commands 155 comment 40 common name space 69 completed job state 18 configuration file keywords 127 sample 329 structure and syntax 95 configuring LoadLeveler global configuration file 95 LoadLeveler user ID 95 local configuration file 95 CONTINUE expression 106

control functions 105 copy 87 core\_limit 40, 82, 87 cpu\_limit 40, 82, 87 cpu\_speed\_scale 74, 76, 146 Cpus using with MACHPRIO 103 variable 122 CurrentTime 122 CUSTOM\_METRIC 97 CUSTOM\_METRIC\_COMMAND 97 customizing 95 CustomMetric 104, 122

#### D

daemons kbdd 18 master 13 negotiator 17 schedd 14 startd 15 data access API 245 data\_limit 41, 82, 88 DCE security user exit 119, 277 DCE\_AUTHENTICATION\_PAIR 119 debugging controlling output 111 dedicated adapters 47 default LoadLeveler scheduler 97 default\_class 78, 79 default\_group 78, 79 default\_interactive\_class 78, 79 deferred job state 18 dependency 41, 298 diagnosing problems 289 Disk requirement in job command file 52 using with MACHPRIO 104 variable 122 displaying job status using the command Ilq 32 using the GUI 222 displaying machine status public submit machines 226 using llstatus 33 using the GUI 225 domain 122

## Ε

editing jobs 27, 221 EnteredCurrentState 122 environment 42 environment variables 26 epilog programs 280 error keyword 43 exclude\_groups 82 exclude\_users 82, 83, 91 executable 25, 37, 43 EXECUTE 110 executing machine 5 execution window for jobs 297 exit status 49, 200 expressions CONTINUE 105 KILL 105 START 105 SUSPEND 105 VACATE 105 extended accounting report 144 external scheduler 97, 268

# F

favor jobs 232 Ilfavorjob command 171 favor users 232 Ilfavoruser command 173 feature configuration file keyword 100 requirement in job command file 52 file\_limit 44, 82, 88 filtering a job script 279

# G

GetHistory 144 GetHistory subroutine 241 GLOBAL\_HISTORY 108, 143 graphical user interface customizing 228 overview 211 starting 211 tasks 214 Xloadl 211, 228 Xloadl\_so 211, 228 aroup 44 default 79 UNIX 79 group stanza keywords admin 91 exclude\_users 91 include\_users 91 max node 92 max\_processors 92 maxidle 91 maxjobs 91 maxqueued 91 priority 92

group stanza keywords *(continued)* total\_tasks 92 group stanzas examples 92 format 90 GroupQueuedJobs 102 GroupRunningJobs 102 GroupSysprio 102 GroupTotalJobs 102 GUI (see graphical user interface) 232

# Η

help calling IBM 300 in the GUI 213 hints for running LoadLeveler 296 HISTORY 110 history file 300 hold 44 holding jobs using Ilhold 29, 32 using the GUI 224 host 122 hostname 122

# I

idle job state 18 image\_size 44 include\_groups 82, 83 include\_users 82, 83, 91 initialdir 45 initiators 101 input 45 interactive jobs planning considerations 135 interface\_address 93 interface\_address keyword 93 interface\_name 93 interface\_name keyword 93

#### **J** job

accounting 141 building a job command file 23, 214 cancelling 29, 224 class name 40 diagnosing problems with 289, 290, 292 editing 27, 221 environment variables 26 exit status 49, 200 filter 279 holding 29, 224 interactive 135 job (continued) parallel 59, 290 priority 29, 80, 84, 92, 179, 224 releasing a hold 224 running 296 samples 31 serial 23 states 18 status 27, 181, 184, 222 submit-only 292 submitting 23, 26, 222 job command file example 24, 33, 34, 37 syntax 23 job object 14 JOB\_ACCT\_Q\_POLICY 141 job\_cpu\_limit 45, 82 JOB\_EPILOG 280 JOB\_LIMIT\_POLICY 141 job\_name 45 JOB\_PROLOG 280 job\_type 46 JOB\_USER\_EPILOG 280 JOB\_USER\_PROLOG 280

# Κ

kbdd daemon 18 Keyboardldle 123 keywords adapter stanza 93 administration file 73, 124 class stanza 82 configuration file 95, 96, 121, 127 LoadLeveler variables 122, 133 user-defined 132 group stanza 91 job command file 38, 57 machine stanza 74 reserved 124 user stanza 78 KILL expression 106

## L

LAPI 47 LIB 110 libckpt.a 118 libllapi.a 239 libload.a 118 limits 87 LL\_Version requirement in job command file 52 llacctmrg 156 llapi.h 239 llcancel 158 llclass 160 llctl 163 llextSDR 167 llfavorjob 171 llfavoruser 173 llhold 174 llinit 177 llprio 179 llq 181 llstatus 193 Ilsubmit (command) 200 Ilsubmit (subroutine) 243 llsummary 202 load average 300 LoadAvg using with MACHPRIO 103 variable 123 loadl user ID 94, 95 LoadL\_admin file 72, 301, 312, 325 LOADL\_ADMIN keyword 96 LOADL\_CONFIG 28 LoadL\_config file 95, 329 LoadL\_config.local file 95, 313, 317 LOADL\_INTERACTIVE\_CLASS 26, 79 LOADL\_PROCESSOR\_LIST 65 LOADLBATCH 26 LoadLeveler user ID 94 LoadLeveler variables 122 Arch 122 Cpus 122 CurrentTime 122 CustomMetric 122 Disk 122 domain 122 EnteredCurrentState 122 host 122 in a job command file 56 KeyboardIdle 123 LoadAvg 123 MasterMachPrio 123 Memory 123 OpSys 123 QDate 123 Speed 123 state 123 tilde 123 UserPrio 123 VirtualMemory 123 LOCAL\_CONFIG 110 LOG 110 log files 110 KBDD\_LOG 111 MASTER\_LOG 111 MAX\_KBDD\_LOG 111 MAX\_NEGOTIATOR\_LOG 111

log files *(continued)* MAX\_STARTER\_LOG 111 NEGOTIATOR\_LOG 111 SCHEDD\_LOG 111 STARTD\_LOG 111 STARTER\_LOG 111

## Μ

Machine requirement in job command file 52 machine stanza keywords adapter\_stanzas 75 alias 75 central manager 76 cpu\_speed\_scale 76, 146 machine\_mode 76 master\_node\_exclusive 76 max\_jobs\_scheduled 76 name\_server 76 pool\_list 77 pvm root 77 schedd\_host 77 spacct\_excluse\_enable 77 speed 77 submit only 77 machine stanzas examples 78 format 73 machine status 193 MACHINE\_AUTHENTICATE 97 machine\_mode 74, 76 MACHINE\_UPDATE\_INTERVAL 119 MAIL keyword 279 mail program 279 master daemon 13 master node 138 MASTER\_DGRAM\_PORT 113 master\_node\_exclusive 76 master\_node\_requirement 83 MASTER\_STREAM\_PORT 113 **MasterMachPrio** variable 123 MasterMachPriority 104 MAX\_CKPT\_INTERVAL 118 MAX\_JOB\_REJECT 119 max\_jobs\_scheduled 74, 76 max\_node 78, 80, 82, 83, 91, 92 max\_processors 46, 78, 80, 82, 91, 92 MAX\_STARTERS 99, 101 maxidle 78, 79, 91, 297 maxjobs 78, 80, 82, 83, 91, 297 maxqueued 78, 80, 91, 297 Memorv requirement in job command file 52 using with MACHPRIO 103

Memory *(continued)* variable 123 menu bar 211 messages 228 migration considerations xix MIN\_CKPT\_INTERVAL 118 min\_processors 46 monitor program 244 MOUSE\_DEVICE 119 MPI 47

#### Ν

name\_server 74, 76 negotiator daemon definition 6 description 17 job states 18 keywords 119 NEGOTIATOR\_INTERVAL 119 NEGOTIATOR\_LOADAVG\_INCREMENT 120 NEGOTIATOR\_PARALLEL\_DEFER 120 NEGOTIATOR\_PARALLEL\_HOLD 120 NEGOTIATOR\_RECALCULATE\_SYSPRIO\_INTERVAL 120 NEGOTIATOR\_REJECT\_DEFER 120 NEGOTIATOR\_REMOVE\_COMPLETED 120 NEGOTIATOR\_RESCAN\_QUEUE 120 NEGOTIATOR\_STREAM\_PORT 113 network 47 network\_type 93 network\_type keyword 93 nice value 82, 83 node keyword 48 node\_usage 49 notification 49 notify\_user 50 NotQueued job state 18 NOS options 149 routing jobs to NQS machines 147 NQS jobs cancelling 151 obtaining status 150 submitting 149 NQS scripts 151 NQS\_class 82, 148 NQS\_DIR 110, 148 NQS\_query 82, 148 NQS\_submit 82, 148

### 0

OBITUARY\_LOG\_LENGTH 120 online information xiii operators 96 OpSys requirement in job command file 52 variable 123 output 50, 298

#### Ρ

parallel jobs 137 administration 135 API 263 checklist 291 Class keyword 137 class stanza 137 job command file examples 60 master node 138 overview 59 scheduling considerations 135 supported keywords 135 parallel\_path 50 pending job state 18, 292 performance 70 POE job command file 60 planning considerations 135 POLLING\_FREQUENCY 121 POLLS\_PER\_UPDATE 121 Pool requirement in job command file 52 pool\_list 74, 77 port numbers 112 preferences 50 priority 29 priority (of jobs) keyword in class stanza 84 keyword in group stanza 92 keyword in user stanza 80 system priority 29 user priority 29, 80, 179 productivity aids 296 prolog programs 280 public scheduling machines 5, 31, 33 PUBLISH\_OBITUARIES 121 pull-down menus 212 PVM 47 job command file 61, 62 planning considerations 136 restrictions 137 pvm\_root 74, 77

### Q

QDate 102, 123 query a job Ilq command 181 using the GUI 223 query API 273
querying class information
llclass command 160
querying multiple clusters 28
questions and answers 289
queue 51

# R

reject pending job state 19 release from hold 233 RELEASEDIR 110 remove pending job state 19 requirements 51 restart 53 RESTARTS\_PER\_HOUR 121 rlim\_infinity 87 rss\_limit 53, 82, 88 running jobs at a specific time of day 297

# S

schedd daemon 14, 292 schedd\_host 74, 77 SCHEDD\_INTERVAL 121 SCHEDD\_RUNS\_HERE 100 SCHEDD\_STREAM\_PORT 113 SCHEDULER\_API 98 SCHEDULER TYPE 98 schedulers API 268 Backfill 97 choosing 97 default 97 external 97, 268 job control API 98 supported keywords 59 scheduling considerations for parallel jobs 135 scheduling machine 5 SDR extracting information from 167 serial checkpointing ckpt subroutine 242 serial iob command files 24 service numbers 112 shell 54, 217 short report, accounting 144 signals 264 spacct\_excluse\_enable 74, 77 speed 74, 77, 103, 123, 146 SPOOL log 110 stack\_limit 54, 82, 88 stanzas adapter 93 class 82

stanzas (continued) default 73 label 73 machine 73 type 73 user 73 START expression 105 start LoadLeveler 233 START DAEMONS 100 startd daemon 15 STARTD\_DGRAM\_PORT 113 STARTD\_RUNS\_HERE 101 STARTD\_STREAM\_PORT 113 startdate 54 starter process 17 state 123 states of a job 18 status 193, 200 step\_name 54 stop LoadLeveler 233 submit-only machine cancelling jobs from 29 definition 3 keywords 77 master daemon interaction 13 auerving jobs from 28 querying multiple clusters 28 schedd daemon interaction 14 submitting jobs from 27 troubleshooting 292 types 5 SUBMIT\_FILTER 279 submit\_only keyword 74, 77 submitting jobs across multiple clusters 28 using a job command file 26 using an API 243 using Ilsubmit 32 using Ilsubmit command 200 using the GUI 222 support services 300 SUSPEND expression 106 switch\_node\_number 93 switch\_node\_number keyword 94 syshold 233 SYSPRIO 29, 102 system initiated checkpointing 39, 113 system priority 29

### Т

tasks\_per\_node 55 TCP/IP service and port numbers 112 tilde 123 tm\_hour 124

tm isdst 124 tm\_mday 124 tm\_min 124 tm\_mon 124 tm\_sec 124 tm\_wday 124 tm\_yday 124 tm\_year 124 total\_tasks 55, 78, 80, 82, 84, 91, 92 troubleshooting 289 TRUNC\_KBDD\_LOG\_ON\_OPEN\_111 TRUNC\_MASTER\_LOG\_ON\_OPEN 111 TRUNC\_NEGOTIATOR\_LOG\_ON\_OPEN 111 TRUNC\_SCHEDD\_LOG\_ON\_OPEN 111 TRUNC STARTD LOG ON OPEN 111 TRUNC\_STARTER\_LOG\_ON\_OPEN 111

## U

unfavor jobs 232 unfavor users 232 UNIX group 79 user exits 277 user initiated checkpointing 39, 113 user name 69 user priority 29 user stanza keywords account 79 default\_class 79 default\_group 79 default\_interactive\_class 79 max\_node 80 max\_processors 80 maxidle 79 maxjobs 80 maxqueued 80 priority 78 total\_tasks 80 user stanzas examples 81 format 73 user-defined variables 121 user\_priority 56 UserPrio 102, 123 UserQueuedJobs 102 UserRunningJobs 102 UserSysprio 102 UserTotalJobs 102

### V

VACATE expression 106 vacate job state 19 variables configuration file user-defined 121 variables *(continued)* user-defined 121, 122 VirtualMemory using with MACHPRIO 104 variable 123

## W

wall\_clock\_limit 56, 82, 88 world wide web information xiii

# Χ

X\_RUNS\_HERE 101 Xloadl 211, 228 Xloadl\_so 211, 228

# **Communicating Your Comments to IBM**

IBM LoadLeveler for AIX Using and Administering Version 2 Release 1

Publication No. SA22-7311-00

If you especially like or dislike anything about this book, please use one of the methods listed below to send your comments to IBM. Whichever method you choose, make sure you send your name, address, and telephone number if you would like a reply.

Feel free to comment on specific errors or omissions, accuracy, organization, subject matter, or completeness of this book. However, the comments you send should pertain to only the information in this manual and the way in which the information is presented. To request additional publications, or to ask questions or make comments about the functions of IBM products or systems, you should talk to your IBM representative or to your IBM authorized remarketer.

When you send comments to IBM, you grant IBM a nonexclusive right to use or distribute your comments in any way it believes appropriate without incurring any obligation to you.

If you are mailing a readers' comment form (RCF) from a country other than the United States, you can give the RCF to the local IBM branch office or IBM representative for postage-paid mailing.

- If you prefer to send comments by mail, use the RCF at the back of this book.
- If you prefer to send comments by FAX, use this number:

FAX: (International Access Code)+1+914+432-9405

- If you prefer to send comments electronically, use this network ID:
  - IBMLink (United States customers only): S390VM(MHVRCFS)
  - IBM Mail Exchange: USIB6TC9 at IBMMAIL
  - Internet: mhvrcfs@vnet.ibm.com

Make sure to include the following in your note:

- · Title and publication number of this book
- Page number or topic to which your comment applies.

## Readers' Comments — We'd Like to Hear from You

#### IBM LoadLeveler for AIX Using and Administering Version 2 Release 1

Publication No. SA22-7311-00

You may use this form to communicate your comments about this publication, its organization, or subject matter, with the understanding that IBM may use or distribute whatever information you supply in any way it believes appropriate without incurring any obligation to you. Your comments will be sent to the author's department for whatever review and action, if any, are deemed appropriate.

**Note:** Copies of IBM publications are not stocked at the location to which this form is addressed. Please direct any requests for copies of publications, or for assistance in using your IBM system, to your IBM representative or to the IBM branch office serving your locality.

Today's date: \_\_\_\_\_

What is your occupation?

Newsletter number of latest Technical Newsletter (if any) concerning this publication:

How did you use this publication?

| [<br>[ |   | As an introduction<br>As a reference manual | [] | As a text (student)<br>As a text (instructor) |
|--------|---|---------------------------------------------|----|-----------------------------------------------|
| [      | ] | For another purpose (explain)               |    |                                               |

Is there anything you especially like or dislike about the organization, presentation, or writing in this manual? Helpful comments include general usefulness of the book; possible additions, deletions, and clarifications; specific errors and omissions.

Page Number: Comment:

Name

Address

Company or Organization

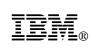

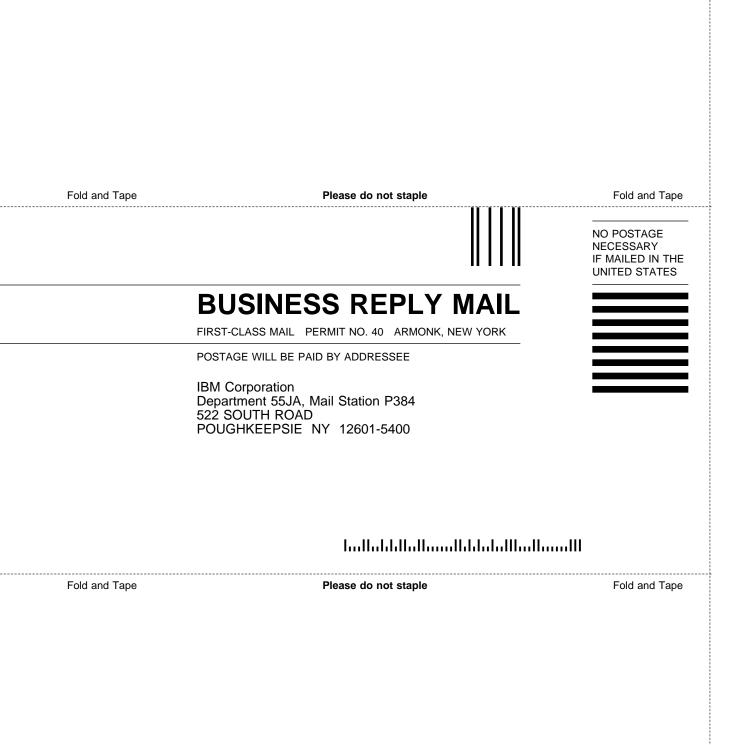

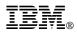

Program Number: 5765-D61

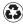

Printed in the United States of America on recycled paper containing 10% recovered post-consumer fiber.

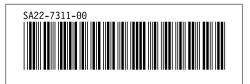